# **Shells and Miscellaneous Tools HP-UX Concepts and Tutorials**

HP Part Number 97089-90062

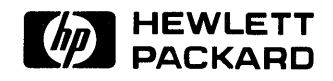

**Hewlett-Packard Company**  3404 East Harmony Road, Fort Collins, Colorado 80525

#### **NOTICE**

and and

The information contained in this document is subject to change without notice.

provided improvide sup-

100  $\sim 10^{11}$ 

HEWLETI-PACKARD MAKES NO WARRANTY OF ANY KIND WITH REGARD TO THIS MANUAL, INCLUDING, BUT NOT LIMITED TO, THE IMPLIED WARRANTIES OF MERCHANTABILITY AND FITNESS FOR A PARTICULAR PURPOSE. Hewlett-Packard shall not be liable for errors contained herein or direct, indirect, special, incidental or consequential damages in connection with the furnishing, performance, or use of this material.

#### **WARRANTY**

A copy of the specific warranty terms applicable to your Hewlett-Packard product and replacement parts can be obtained from your local Sales and Service Office.

Copyright © Hewlett-Packard Company 1986, 1987

This document contains information which is protected by copyright. All rights are reserved. Reproduction, adaptation, or translation without prior written premission is prohibited, except as allowed under the copyright laws.

#### Restricted Rights Legend

Use, duplication or disclosure by the U.S. Government Department of Defense is subject to restrictions as set forth in paragraph (b)(3)(ii) of the Rights in Technical Data and Software clause in FAR 52.227-7013.

Copyright © AT&T, Inc. 1980, 1984

Copyright © The Regents of the University of California 1979, 1980, 1983

This software and documentation is based in part on the Fourth Berkeley Software Distribution under license from the Regents of the University of California.

# **Printing History**

New editions of this manual will incorporate all material updated since the previous edition. Update packages may be issued between editions and contain replacement and additional pages to be merged into the manual by the user. Each updated page will be indicated by a revision date at the bottom of the page. A vertical bar in the margin indicates the changes on each page. Note that pages which are rearranged due to changes on a previous page are not considered revised.

The manual printing date and part number indicate its current edition. The printing date changes when a new edition is printed. (Minor corrections and updates which are incorporated at reprint do not cause the date to change.) The manual part number changes when extensive technical changes are incorporated.

September 1986 ... Edition 1

December 1986... Update 1. *vt* tutorial rewritten. Added new information to accurately reflect vt as implemented on HP-UX Series 300 Release 5.2 and Series 500 Release 5.1.

April 1987 ... Edition 2. Update 1 merged.

October 1987 ... Edition 3. Added Korn Shell Tutorial.

**iv** Printing History

# **Table of Contents**

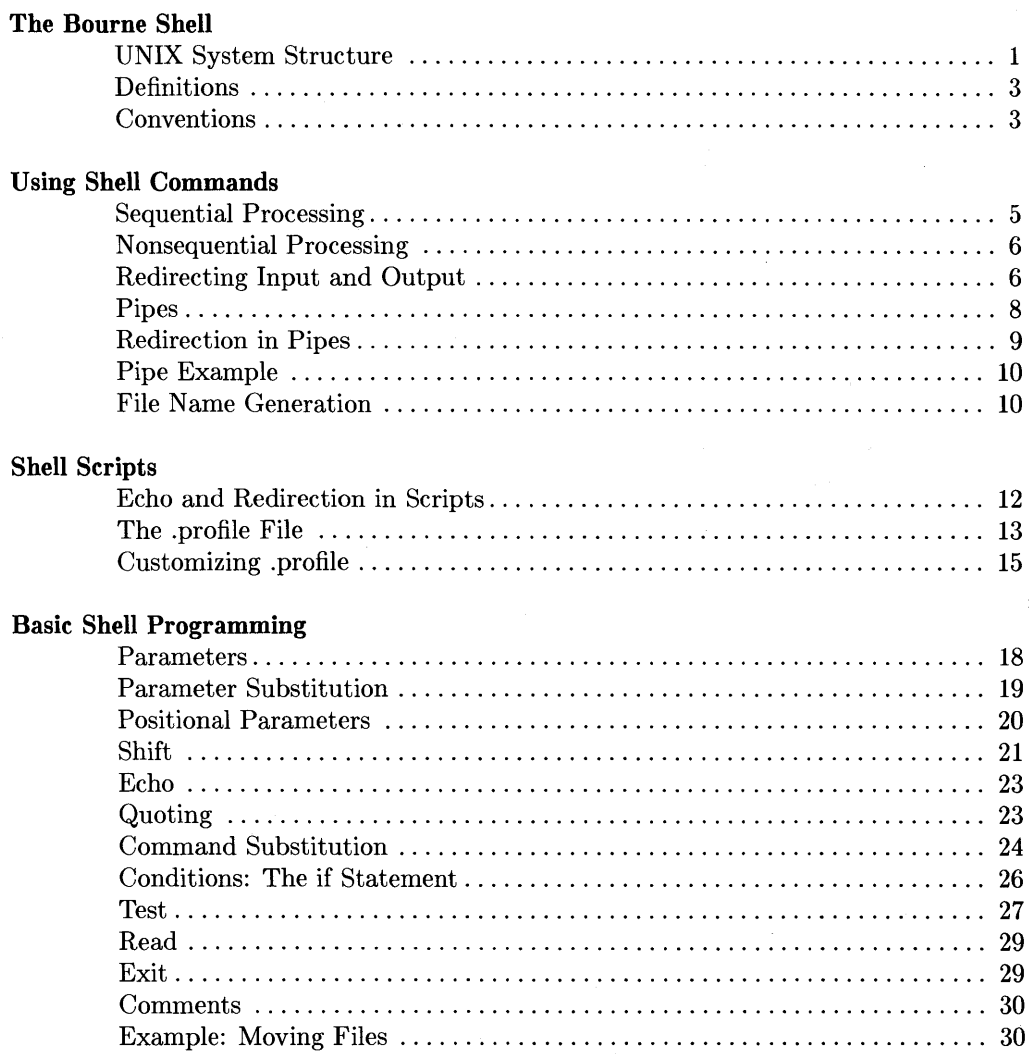

## **Advanced Programming**

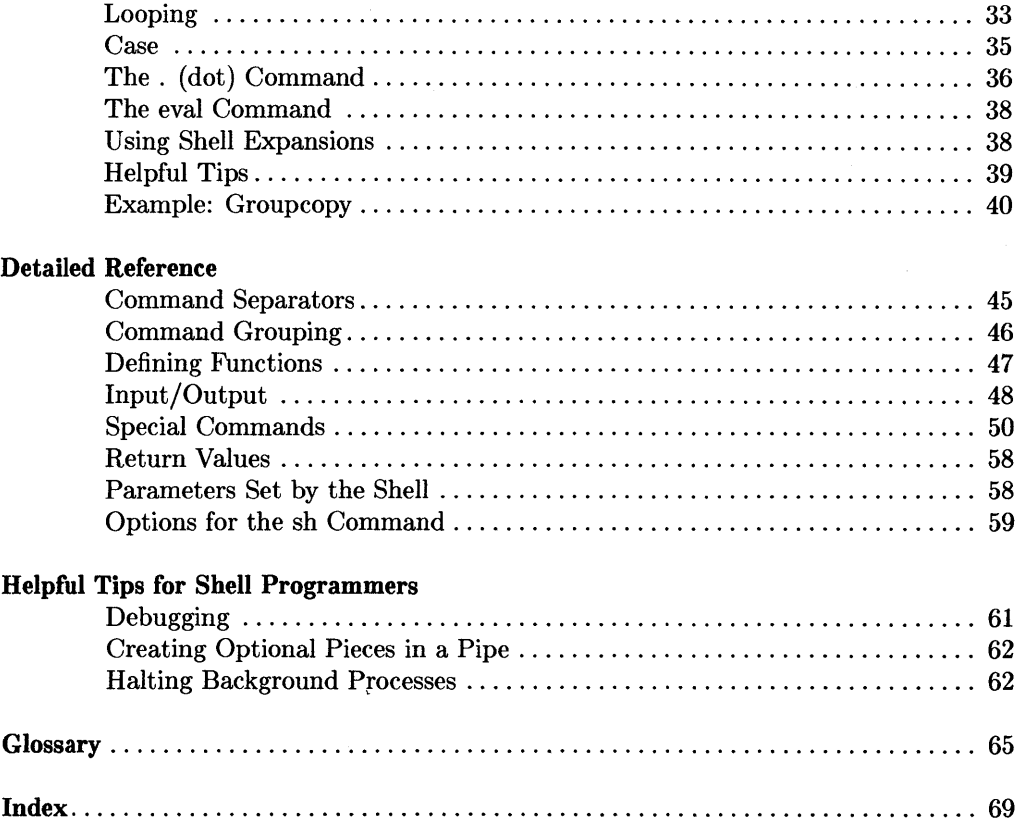

÷

# **The Bourne Shell**

The Bourne Shell is most commonly known as a "command interpreter", taking your commands and interpreting them to the system. This tutorial will give you many methods which will enhance your interaction with the shell by teaching you to *program* the shell.

For example, if you have to execute a series of commands every day, you may get tired of typing the commands each time. By programming the shell, you can create a *shell script,*  a file containing all of the commands that need to be executed each day. To execute the commands, you only need execute the shell script.

This tutorial will discuss several concepts which are related to programming. If you are familar with a programming language (such as C, Pascal, or BASIC) you should have no difficulty understanding the concepts in this tutorial. If you have never programmed before, you may wish to read about concepts such as *loops, condition statements,* and *variables.* 

## **UNIX System Structure**

HP-UX is a fully compatible, enhanced version of UNIX $\overline{\mathbb{C}^{\mathbb{N}}}$  System V. The structure of the system consists of several parts which work together to bring you the HP-UX operating system.

The *kernel* is what the master program, or operating system, is called. It controls the computer's resources and allots time to different users and tasks. The kernel keeps track of the programs being run and is in charge of starting each user on the system. However, the kernel does not interact with the user to interpret the commands. The *shell* is a program that the kernel runs for each user which sets up commands for execution. By having several shells and one kernel, HP-UX is able to support many users at the same time (the user's requests are not actually processed at the same time, but the kernel schedules processing time in a way which simulates concurrent processing). By having the kernel in control, it is also possible for one user to run several shells. The kernel remains in control of all shells and programs.

<sup>\*</sup> UNIX $\overline{TM}$  is a trademark of AT&T Bell Laboratories, Inc.

When you log on to the system, the kernel checks if your login identifier and password are correct. It then runs a shell program for you to interact with it (you never see this, only the shell after successful login). Most systems will start the Bourne shell as a default, but it is possible to run the "C" shell (csh) or "PAM" (Personal Applications Manager) instead.

To give you an idea of processes and how the kernel schedules them, let's look at the ps command which lists the processes the kernel is currently coordinating. Type:

ps -ef

and receive a list similar to the following:

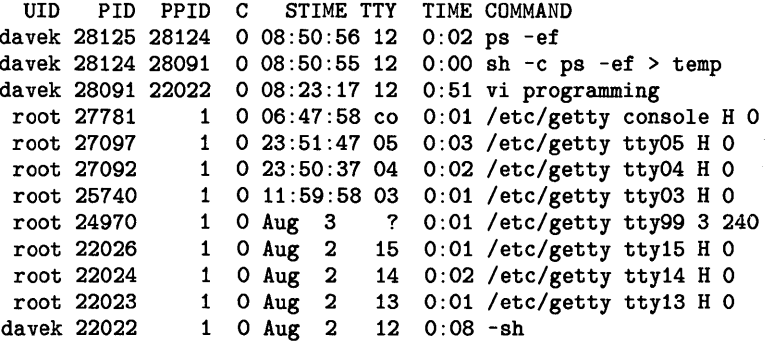

The UID column refers to the user identifier (the person who executed this process). PIO refers to the process identifier. There are several commands which use the PID, such as kill. For example,

kill -9 28125

will kill process 28125 (the first entry in the above list).

PPID is the process identifier of the parent process (the process that calls this process). The first row shows 28124 as the parent process. Look in the PIO column for 28124 to see what the parent process is (shown on the second row).

The C column shows processor utilization for scheduling. STIME is the starting time of the process. TTY is the controlling terminal for the process. TIME is the cumulative execution time for the process, and COMMAND is the command name. For more details on the ps command, see the *HP- UX Reference.* 

Ť.

Before we begin the discussion on the Bourne shell, let us first define some terms.

# **Definitions**

The following are some definitions which will be used in this tutorial.

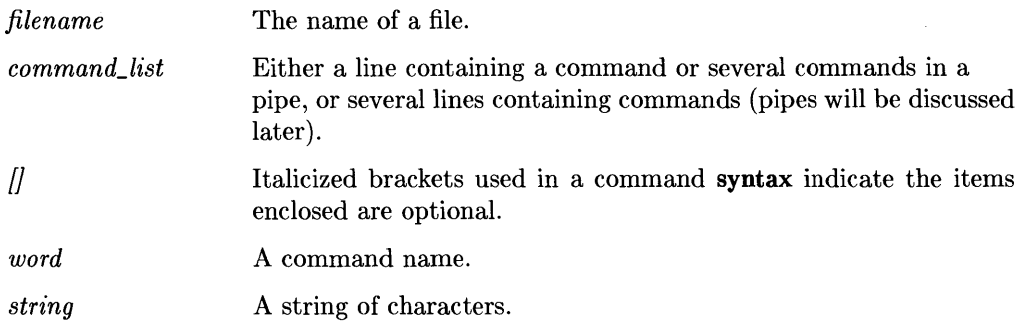

# **Conventions**

This tutorial contains several different types of fonts:

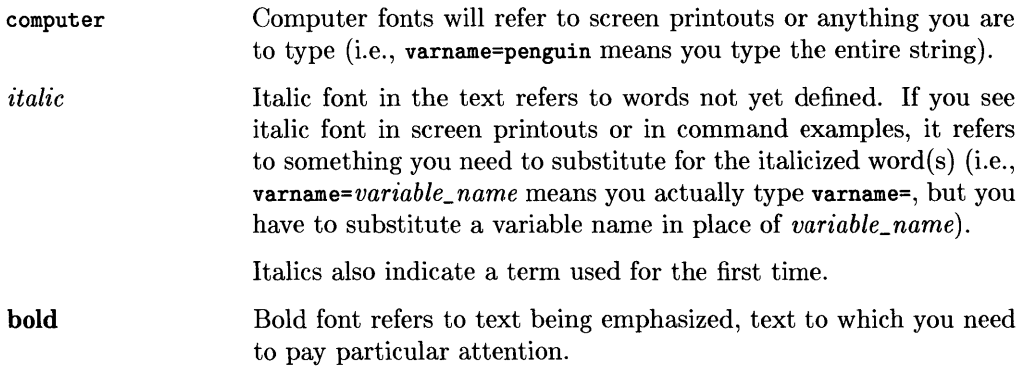

# **Notes**

 $\left($ 

# **Using Shell Commands**

This chapter will discuss methods for combining shell commands. You should already be familiar executing single commands, like running the date command. In addition to simply typing a command and pressing the return key, you have many the ability to include *options* and *parameters* to the command.

Options to a command can be found in the *HP-UX Reference* under the description of the command. These options are preceeded with a dash (-) and are separated from the command name, other options, and parameters by blanks. Parameters, or variables, are data the command needs to function properly. If you omit parameters from the Is command, the current directory is listed. But if you include a directory name (or path name) as a parameter, the list of that directory is printed. Command syntax usually takes the following form:

*command [options} [parameters}* 

# **Sequential Processing**

When you enter commands line by line (pressing return after each command), you are telling the system to complete the command (or program) before executing the next command. Executing:

```
date 
ps -ef 
who
```
will complete each command before going on to the next. You can place all of the commands on the same line by using the ";" separator. For example,

date; ps -ef; who

will accomplish the same as entering each command on a separate line. This process is called *sequential processing.* New programs or commands cannot be started until the preceeding program or command has completed.

If parameters are required by the program, they are entered as usual. The semicolon is placed after the last parameter.

While a program is running as a sequential process, there is no response to keyboard activity until after the program has completed (other than the keyboard buffer delay).

Programs already in progress when a program with sequential processing is executed continue to run as usual. While a program is running as a sequential process, you have the option of waiting for the program to finish.

# **Nonsequential Processing**

Programs can also be run *nonsequentially* (that is, each program runs without waiting for the previous program to complete). Follow the program name with  $\boldsymbol{k}$  to specify nonsequential processing.

#### program1& program2& program3&

will run the three programs at the same time. It is good to remember that if you have output to the screen from more than one program, or input is needed from the terminal by more than one program, the messages may appear on the screen simultaneously. It is a good idea to not run these kinds of programs nonsequentially.

# **Redirecting Input and Output**

Every program has at least three data *paths* associated with it: standard input, standard output, and error output. Programs use these data paths to interact with you. Standard input (stdin) is normally the keyboard, and standard output (stdout) is your screen.

Redirecting input and output is a convenient way of selecting what files or devices a program uses. The output of a program that is normally displayed on the screen can be sent to a printer or to a file. Redirection does not affect the functioning of the program because the destination of output from the program is changed at the **system** level.

The symbols for redirecting input and output allow you to change a specific data path of a program while leaving its other data paths unchanged. For example, you can specify a different device for standard output. Normally, the output would be sent to the screen. You can redirect the standard output, for example, to a file if you wish to store the output.

#### **How to Redirect Input and Output**

Symbols to redirect the input or output of a program are entered in the shell or from a shell program. The program begins executing with the data paths specified by the redirection symbols. To specify redirection of input or output for a program, each file name is preceded by a redirection symbol,

**programA** < *file\_ name*  **programB** > *file\_ name* 

Spaces between the redirection symbols and the files names are optional. The symbol identifies the name that follows it as a file for input or output. The redirection symbols are listed in Table 1:

| Symbol        | <b>Function</b>                             | <b>Example</b>                             |
|---------------|---------------------------------------------|--------------------------------------------|
|               | Read standard input from an existing file.  | program1 <input.data< th=""></input.data<> |
| $\rightarrow$ | Write <b>standard output</b> to a file.     | program2 >output.data                      |
| >>            | Append standard output to an existing file. | sample.prog >>output.data                  |

**Table 1. Redirection Symbols** 

#### **Note**

Be careful to not use the same file for standard input and standard output. When input and output operations access the same file, the results are unpredictable.

If a file you specify with a redirection symbol is not in the current directory, you should use a path name to identify it. The following actions are taken when the system does not locate files named with the redirection symbols:

- If a file specified for input with the < symbol is not located, an error message is displayed.
- If a file specified for output with the  $\geq$  or  $\geq$  symbol is not located, it is created and used for program output.
- If a file specified for appending output to with the  $\gg$  symbol is not located, it is created and used for program output.

#### **Examples**

The following examples show how the data paths of programs, commands, or utilities can be modified with the redirection symbols.

CHltest <datal

Runs the program *CHltest* using the file *datal* as input.

date >>syslog

Adds the current time and date to the end of the file *syslog.* 

# **Pipes**

Two or more programs or commands can be connected so the output of one program is used as the input of another program. The data path that joins the programs is called a pipe. Pipes allow you to redirect program input and output without the use of temporary files.

When programs are connected with pipes, the shell coordinates the input and output between the programs. The pipes only transfer data in one direction, from the standard output of one program to the standard input of another program.

#### **How to Connect Programs With Pipes**

The vertical bar (I) is the "pipe" symbol. Parameters for the program are listed after the program name, but before the I symbol. Spacing between the program names and vertical bars is optional. The syntax used for connecting programs with pipes is as follows:

 $word_a + word_b + word_c...$ 

where *word* is a command or executable program. Pipes operate on or transform data by separate programs in stages. For example, *word\_a* could have input that you type from the keyboard. This data would be passed by the first pipe to *word\_b* where it would be checked for validity, and processed. The processed data could then be passed by the second pipe to *word\_c* for formatting into a report, and so on.

 $\left\{ \right.$ 

Here are some examples:

ls I we

Print the number of files in the current directory.

ls I more

Print a listing of each file in the directory.

eat file I pr I lpr

Send *file* to the line printer (via the print formatter *pr*).

## **Redirection in Pipes**

The redirection symbols can be used for programs connected with pipes. However, only the data paths not connected with pipes can be changed. If you specify a change to a data path being used with a pipe, then an error occurs. The following changes are permitted:

- The standard input of the first program using a pipe can be redirected with the  $\epsilon$ symboL
- The standard output of the last program using a pipe can be redirected by using the > symbol or appended to an existing file with the >> symbol.

#### **Examples**

 $\bigg\}$ 

The following commands show how programs can be connected with pipes and how additional changes can be made to data paths with redirection symbols.

test\_prog1 I /usr/output\_prog

Takes the standard output from *tesLprogl* and uses it as standard input to */usr/outpuLprog.* 

get\_it | check\_it | process\_it | format\_it > store\_file

Runs four programs connected with pipes and puts the output of the fourth program in *store\_file.* 

# **Pipe Example**

The following pipe uses several of the symbols we just discussed. Try to figure out what will happen before you read the description below.

sort +1 pdir; (( pr pdir | 1pr )& (sort +1 local)& ); cat local >>pdir

This pipeline will run three sets of commands sequentially. The first command is to sort the *pdir* file. When it is completed, the second command set is executed. The parentheses separate the commands so the shell knows which command to associate with a symbol (for more on command grouping, see the section in Chapter 5). Therefore, the two commands (pr and sort) are run nonsequentially. So, at the same time, the *pdir* file is formatted and sent to the printer, and the *local* file is sorted. Finally, the cat command is run which appends the *local* file to the *pdir* file.

# **File Name Generation**

A helpful way to reduce typing is to use patterns to match file names. If you are in a directory with a file "programming" you can see a listing with either:

#### Is programming

or you can use a pattern to match:

#### Is p\*

where "\*" will match any character or string of characters. If you have another file beginning with " $p$ ", it too will be listed. The following table shows the file generation symbols you can use:

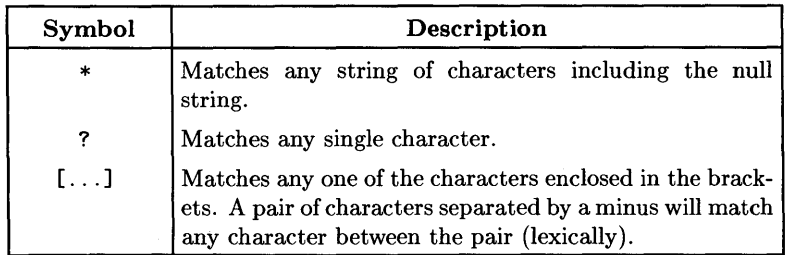

[a-z]?cubit\*. [ca]

will match a file which begins with any character a through z (lower case) followed by any single character, followed by the string "cubit", followed by any number of characters which end in ".c" or ".a".

I

# **Shell Scripts** 2

Stringing commands together on a line with sequential processing, nonsequential processing or pipes is an extremely useful tool for a limited number of commands. To save typing the commands repetitively, in the case where you use the same sequence of commands often, you can place the command line(s) into a file. This file is called a *shell script.* You create a file with the commands, tell the system you want the file to be executable (run like a program, not a data file), and then type the name of the file to execute the commands in the shell script.

A simple shell script could contain the following command line:

```
date; who; ps -ef; du /users
```
which executes each command only when the previous command has completed. To create the script, enter an editor (vi for example) and type the above command line. Save the file.

To run the script, you have two methods: the sh command, or changing the permissions on the file. The sh command will create a new shell to run the script. As mentioned in the beginning of this tutorial, it is possible to have several shells running at the same time (with the kernel in control). The sh command creates a new shell to execute the file you specify (if you don't specify a file, it creates a new shell similar to the one you are already in). To execute the script with the sh command, type:

sh *scriptname* 

Where *scriptname* is the name of the file you placed the command line in.

The common way to run a script or program, however, is to declare the file executable with the chmod command. chmod is used to alter the permissions on a file. For our purposes, we will declare the file to be executable by everyone on the system, but only you can update the file. Type:

chmod +x *scriptname* 

Now the file is executable, and you only need enter the file name to run the script (simply type the *scriptname* as if it was a command). Your script will execute, and you will see a large output. Both sh *scriptname* and changing the permissions and executing *scriptname* have the same net effect, they just behave differently at first. For details on the chmod command, see the *HP- UX Reference.* 

#### **Scripts With More Than One Line**

The example above just uses one command line for the script. You can, however, make the script easier to read and contain more than one line of commands. Each line of commands is executed in **sequential** order (the previous line must complete before the next line is executed). So, we can take the previous example:

date; who; ps -ef; du /users

and spread the command line into four lines which accomplish the same thing:

```
date 
who 
ps -ef 
du /users
```
When this script is executed, you get the same results as before.

## **Echo and Redirection in Scripts**

If you have a large output from a script like in the above example, you may wish to place some headers or comments in the output and place the output into a file. The echo command will print titles or comments for you. It works in the following manner:

```
echo "string"
```
where *string* is a string of characters.

Modify your example script to look like:

```
echo "Current date and time: \c" 
date 
echo "Users logged in:\n" 
who 
echo "\nCurrent processes:" 
ps -ef 
echo "\nUser disk usage:" 
du /users
```
where "\ $c$ " causes the next line of output to be printed on the same line, and "\n" causes an extra carriage return and line feed (for more detail see the "Echo" section in Chapter 3).

Next you can execute the file using the redirection symbols to append the output to another file. For example, let's say our file is called status1, and the file we wish to place the output in is called status\_file:

status1 >> status file

Each time you monitor the system, you can have the output added to a file.

# **The .profile File**

The Bourne Shell runs a script automatically when you login, called .profile. This script sets the "environment" in which you work: it sets up certain variables which tell the system where to look for a command, what the prompt should look like, where to get the mail, and other variables. The .profile file is usually set up by the system administrator, but you can customize it as you learn shell programming techniques. Here is a sample . profile file:

```
PATH=/docs/tools:/bin:/usr/bin:/usr/contrib/bin:/users/hpux/davek: . 
PATH=$PATH:/usr/local/bin:/users/hpux/davek/bin:/dl/usr/informix/bin: 
PATH=$PATH:/d1/usr/informix/lib:/dl/usr/informix 
MAIL=/usr/mail/$LOGNAME 
TERM=2623 
export TERM PATH MAIL HOME 
stty kill '^c'
stty sane 
tabs -T$TERM 
if mail -e 
then 
fi 
        echo 
        echo "You have mail." 
        echo
```
The script sets some essential definitions for shell variables and makes them global to the system. For example, the PATH variable sets up a search path for commands. When you execute a command in the shell, it looks at the PATH parameter. The PATH parameter gives the shell several directories in which to look for the command. If you execute a program that is not in one of the directories specified by PATH, you will receive an error message.

Let's go line by line and describe the entries in this sample .profile file:

• PATH sets up the search path for the shell. Each directory in the path is separated with a colon  $($ ;  $)$ . When a command is executed using the above .profile, the shell looks in the /does/tools directory first, then the /bin directory, and so on. Notice the last entry in the first line is a dot (.). This indicates the current directory.

The second and third line are continuations of the PATH parameter. To add to the path, you set the variable PATH to its previous value (\$PATH) followed by a colon, then continue listing the directories.

As you learn more about shell programming and develop several programs, you may wish to call these programs from any directory. One way to do this is to create a "library", a directory which contains all of these shell programs. Then place the path to the library into the PATH variable. This directory will always be searched when you type the program name.

- MAIL sets the file in which to look for new mail.
- TERM sets the terminal type. This example is using an HP 2623 Graphics computer terminal.
- The export command marks parameters for exporting their values to the environment. The export command can be thought of as a way of letting other commands know the value of a variable. If you do not export a parameter, other processes will not know its value.
- The stty command sets characteristics for your terminal. Setting the kill characteristic to  $\infty$  (control c) tells the computer to interrupt the current process when control e is pressed.
- stty sane resets all modes to some predefined resonable values.
- tabs will set the tabs to the default format for your terminal. The -T option followed by the terminal type (here it is \$TERM which is a parameter we set earlier to 2623).
- The last six lines construct a *condition* (we will learn the details of conditions later). These lines check if you have received any mail. If you have, the message "You have mail." will appear on the screen.

# **Customizing .profile**

If you wish to customize your . profile script, you can add any of the items discussed in the shell programming sections. The following are some system parameters and commands you can add to your .profile script which may be of interest:

• PSt is a system parameter which sets the value of the system prompt. The default is \$, but you can change that to anything by using the following format:

PS1=" *string*"

where *string* is any character string.

- To have the script clear the screen, include a line with the clear command on it.
- To have anything printed on the screen, include a line with the echo command:

echo *"string"* 

where *string* is what you want to appear on the screen.

Here is a list of some system parameters:

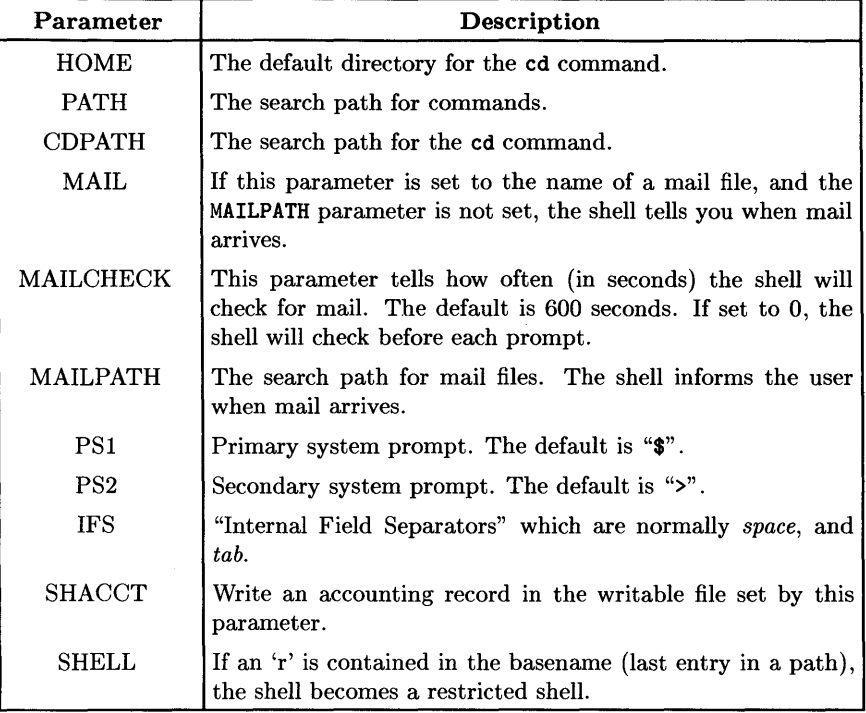

 $\bar{\rm I}$ 

 $\bar{1}$ 

**Table 2. Shell Parameters.** 

# **Basic Shell Programming**

After you have mastered simple shell scripts, you can move into the programming aspect of shell programs (shell scripts and shell programs are the same thing, except sometimes shell programs are thought to contain more of the programming constructs than just lines with commands on them). This chapter will introduce ways to pass information to a shell program, how to execute commands conditionally, and how to get data from the keyboard during the execution of a shell program.

All of the constructs of shell programming can be executed in two ways: you can type the commands into a file so they will all be executed when the file name is entered (after changing the permission), or you can enter the commands directly into the shell (just as you enter commands like "date").

When you enter shell constructs directly into the shell, you can either type them on the same line (and press return to execute them), or you can type them over several lines. For example, we can type the following construct two ways (don't worry what the construct actually does, just how it can be typed). First on one line:

if test -d *Id!;* then echo *"/d!* is a directory"; fi

Then on several lines:

١

```
if test -d Id! 
then 
   echo "/d! is a directory" 
fi
```
Typing the command on one line is simple to do in the shell. If you type the command on several lines, you will receive a *secondary* prompt (which you can define in the PS2 variable). The secondary prompt is usually a ">". So, if you were to type the above command on several lines, the screen would look like:

```
$ if test -d Id! 
   > then 
   > echo "/d! is a directory" 
   > fi 
   Id! is a directory 
   $ 
where "\mathbf{\hat{s}}" is the system prompt.
```
What is more, you can create shells from programs such as notes, mail and most editors (such as vi), and execute shell commands from these shells. Running a shell from another program is usually called "forking" a shell. It may be useful if you are writing a program and wish to test the program: you can edit the program in vi, fork a shell from vi (by typing ": sh"), execute the program to see if it works, exit the new shell (by typing  $[CFRL]$  $\overline{d}$ , and be right back in the editor to make any changes.

#### **Parameters**

In addition to shell parameters, you can create parameters of your own. The format for user-created parameters is:

*parameter=value* 

Note there are no blanks between the *parameter,* equal sign (=), and the *value.* You can create these parameters while you are in the shell, and they will help you save typing. Look at an example:

x=phantom

When you type in the above statement, the variable  $x$  is created and the value "phantom" is assigned. To access the variable  $x$ , you will need to precede the variable name with a dollar sign  $(\$)$ . Try this:

echo \$x

The echo command writes the value of  $x$  on the screen. One possible use of parameters is to assign a long pathname to a variable so you do not have to type the whole pathname each time you wish to use it. For example:

dir1=/users/hpux/davek/projects/shellp

So, to list the contents of this directory, type:

Is \$dir1

#### **Using Parameters in Shell Programs**

You can use parameters within your shell programs in the same way. On one line, define the variable with the same format. When you wish to refer to the value of the parameter, you precede the parameter name with a dollar sign  $(\text{})$ .

One advantage of using parameters in a program is that you can concatenate the parameter easily. Let's say you define a parameter to be the path to a directory:

#### dir2=/users/hpux/dave/projects/memos

If you want to print the contents of a file in the above directory, you would use the cat command as follows:

#### cat \${dir2}/junememo

where the braces differentiate between the parameter and the characters following it and junememo is the name of a file (note we had to include a slash before the filename or "junememo" would have been concatenated directly to "memos" and we would have received an error message). What has happened is called *parameter substitution* and will be discussed next.

#### **Parameter Substitution**

When you wish to include the value of a parameter into a string or statement, you must precede the parameter with a dollar sign (\$). Also, the following conventions hold:

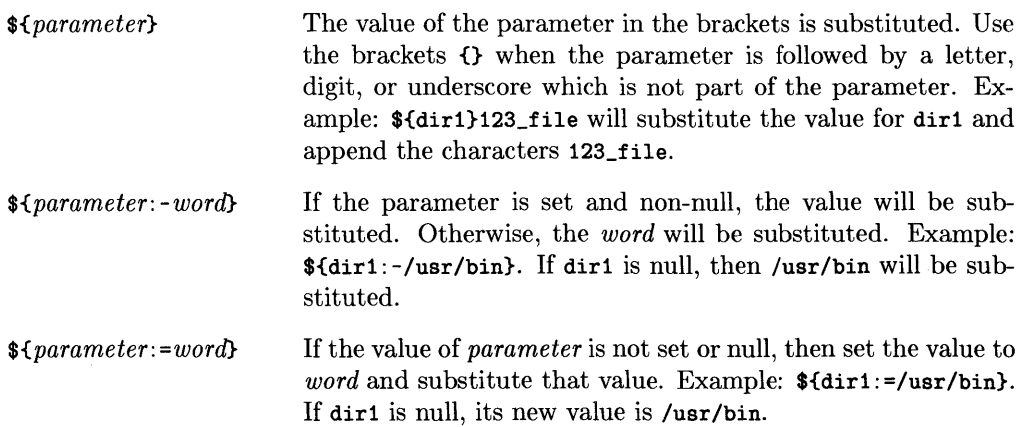

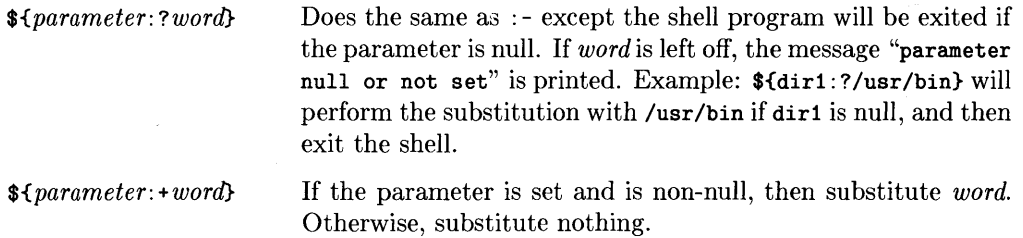

#### **Positional Parameters**

When you execute a shell program, you can include parameters in the execute statement. When you do, each parameter must be separated with a blank, like:

scopy file1 file2 file3

where scopy is a shell program with three parameters.

When the shell program runs, you can access the value of these parameters (each separated by a blank) with *positional* parameters named **\$0, \$1, \$2...\$9.** If your list of values exceeds nine parameters, the values are placed in a buffer, and you can access the values with the shift command (discussed later in this chapter).

scopy personnel fileA

has positional parameters \$1 equal to "personnel" and \$2 equal to "fileA". The positional parameter \$0 is always the command name, "scopy" in the example above.

If you need to know the number of positional parameters (let's say you wish to see if the user included any parameters at all) you use \$#.

If you need a parameter which contains all of the positional parameters separated by blanks, use \$\* (this is useful if the positional parameters constitute a sentence or even a command line).

Positional parameters are accessed within the body of the script. When the script is executed, the parameters are assigned values only for the execution of the script. To make the parameters retain their values in the current shell, see the dot (.) command in Chapter 4.

Here is an example script using positional parameters:

```
echo "Searching for $1 in $2" 
grep $1 $2 
echo "Done"
```
This shell program has two positional parameters. The first parameter is a string, and the second is a file. The grep command searches the file for each occurance of the string. Here is an example of how we would type in the shell program for execution (let's call the program "get"):

```
get "widget 20809" /users/dave/datafile
```
The \$1 parameter is "widget 20809" and the \$2 parameter is "/users/dave/datafile". Notice the quotes around the first parameter. If you need to include a blank in a positional parameter, you have to quote the expression. Quoting is discussed later in this chapter.

# **Shift**

In the last section we learned how to access the positional parameters by using the numbers \$1 through \$9. However, if we access these by name, we must already know what to expect. In other words, we cannot have the positional parameters in an arbitrary order nor more than nine.

The shift operation helps alleviate problems with positional parameters. Let's think of the positional parameters as a stack, with \$1 at the bottom and \$9 at the top (if there are more than nine parameters, the remainder would be stacked on top).

Shift will remove the value of \$1 and replace it with the value of \$2, move the value of \$3 to \$2, and so on. It is like removing the bottom entry of the stack and letting the values fall one position down. Let's look at a graphic representation of this idea:

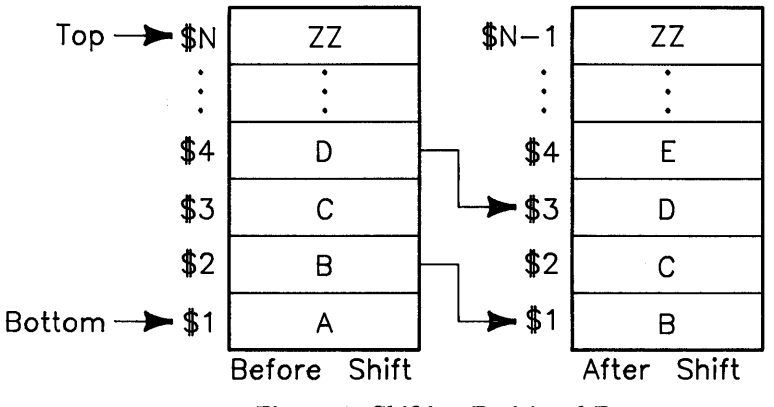

Figure 1. Shifting Positional Parameters

 $\mathfrak{g}$ 

You can use shift in loops, which we will discuss next, or you can use it sequentially like in the following example named "list":

```
if [ $1 = yes ]
then 
   shift 
   cat $1 
   exit 
else 
   shift 
   echo "file called $1 was rejected" 
fi
```
If the first positional parameter  $(*)1$  is equal to "yes", then the contents of the filename (the second positional parameter) will be listed. The first time \$1 is used for the test, it may have the value "yes". After the shift, the value that was \$2 is shifted to \$1, and \$1 would be the file name. To execute this script, you would type "list yes *filename",* or even "no file2".

## **Echo**

We have already mentioned the echo command as a method to display text on the screen. The echo command can be used to prompt the user for input (see read), or to indicate something has been done. You can also use parameter substitution in the echo command.

One helpful item for the echo command is the  $\setminus c$  (backslash "c" (backslash "c")). If you add \c to the end of an echo statement, the default linefeed is suppressed. This means you can prompt the user to input on the same line (see the example at the end of this section). Another helpful item is \n which adds an extra new line. For further information on the echo command, see the echo(1) entry in the *HP- UX Reference.* 

## **Quoting**

Since the shell is full of special characters (with special meanings), we need a way to suppress the meaning of a special character. If we have a string which contains a special character we may not want it treated as such.

If you were to assign a string of characters to a parameter, and the characters contained blanks and characters with a dual meaning (blanks in this case would indicate the end of the parameter assignment), you may receive an error message. When you quote a character or string of characters, you suppress any special meaning.

#### **The Backslash**

The backslash  $(\nabla)$  will cancel the special meaning of the next character:

echo \\$dirl

will echo "\$dir1" instead of the parameter value of "dir1" because the dollar sign is told to have no special meaning.

#### **The Double Quote**

The double quote (") quotes anything enclosed in two double quotes except  $\setminus$   $\bullet$  "  $\cdot$  and • (grave accent). For example:

echo "\$dir1 is an \"old directory\""

The dollar sign interprets dirl as a parameter; the backslash  $(\lambda)$  ignores the following double quote (in other words, it does not end the echo string but includes the double quote as part of it).

#### **The Single Quote**

The single quote  $(')$  will quote everything enclosed in two single quotes except the single quote itself. So the above example could be represented as:

echo \$dir1' is an "old directory"'

Notice where the single quotes begin. If we place  $\text{Sdir1}$  inside the single quotes, the value of dirl will not be printed, rather the exact characters \$dirl since the dollar sign would be ignored as a special character.

#### Note

If you leave off a quote when entering commands in the shell, you will receive a secondary prompt (usually a ">"). This just means you need to type in the closing quote.

## **Command Substitution**

The grave accent  $(')$  indicates a command substitution.

#### Note

Pay particular attention to the difference between the grave accent  $(')$  and the single quote  $(')$ . The single quote is usually located below the double quote (") on the 46020A keyboard (or the *itf* keyboard), and the grave accent under the tilde  $(2)$ .

Command substitution means you can substitute a shell command's output into a string like the echo string. The command is a shell command and must be enclosed between grave accents.

The following shows a command substitution in an echo command:

echo "People currently on the system:\n\n 'who'"

This command will print something similar to the following:

People currently on the system:

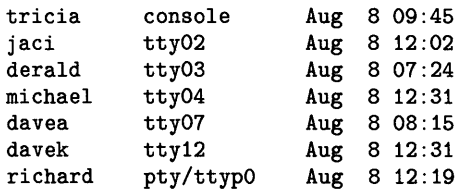

If you need to quote characters within grave accents, make sure you use a different quote character than the enclosing quote. In the following, we use double quotes to enclose the entire string, and single quotes within the grave accents:

echo "The banner command, \n 'banner 'the banner''"

The result of this command will generate the following:

The banner command,

١

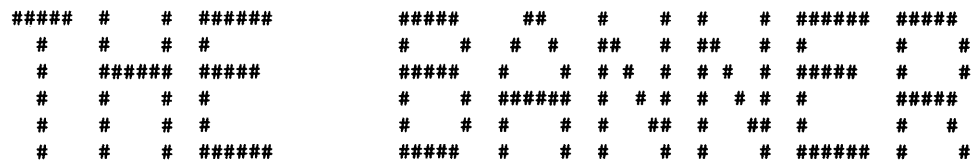

N.

Be sure to try these commands yourself.

## **Conditions: The if Statement**

Your shell programs may need to execute a command or set of commands only if a certain condition exists. Let's say you want to "execute the sort command only if the file exists, otherwise print an error message". Your statement would look like:

 $\left($ 

```
if test -f $1 
then 
   sort $1 
else 
   echo "file does not exist" 
fi
```
where \$1 is a filename. The if statement checks the status of the command following it (in the above case, the test command follows). The else statement is executed if the command in the if statement fails. For the case of "if this then that, else if this then that, etc" we can use the elif statement which means "else if".

The format for the if construct looks like:

```
if command_list1 
then command_list2 
elif command_list3 
then command_list4 
else command_listn 
fi
```
It is helpful to indent to indicate parts of the if construct. Make sure you end the construct with fi.

Let's look at an example to better clarify this construct:

```
if grep jones personnel 
then 
  echo "jones" >> available
elif grep castle personnel 
  then 
fi 
    echo "castle" >> available
  else 
    echo "empty" >> available
```
This construct will attempt the first command list: grep jones personnel. If the string jones is found in the personnel file then the command echo "jones" » available will be executed. If the search for jones fails, we go to the elif statement and try the grep "castle" personnel command. If this is successful, the command echo "castle" » available will be executed. If this grep command is unsuccessful, we go to the else statement and execute the "echo "empty" >> available" command.

#### **Test**

An often used command is the test command. You can use the test command in the if construct to test conditions such as equality. There are many options we will not mention here, so you may wish to refer to the test(1) entry in the *HP-UX Reference*.

Here are two examples to explain the use of the test command:

```
dir1=/usr/bin 
if test \text{Sdir1} = \text{/usr/bin}then 
 echo "directory found" 
fi
```
This construct "tests" if the value for dir1 (notice how we used parameter substitution) is equal to the string "/usr/bin".

```
if test $# -eq 0 
then 
 echo "no positional parameters" 
fi
```
The -eq option is used to test the numeric equivalence of the \$# and the value zero. Remember \$# is the number of positional parameters passed to the script.

To make typing easier, you can use an abbreviation for test. The square brackets enclosing the options and parameters do the same as the test command. For example:

if [ \$# -eq 0 ]

has the same meaning as the first line in the above example (if test  $\ast$  -eq 0).

#### Note

Be sure to separate the square brackets from any characters with a blank. If you do not, the brackets will be assumed to be part of the options.

Testing files is another use for test. The options with the command allow you to check if a file is a directory, is readable, and many other options which are shown in the following table:

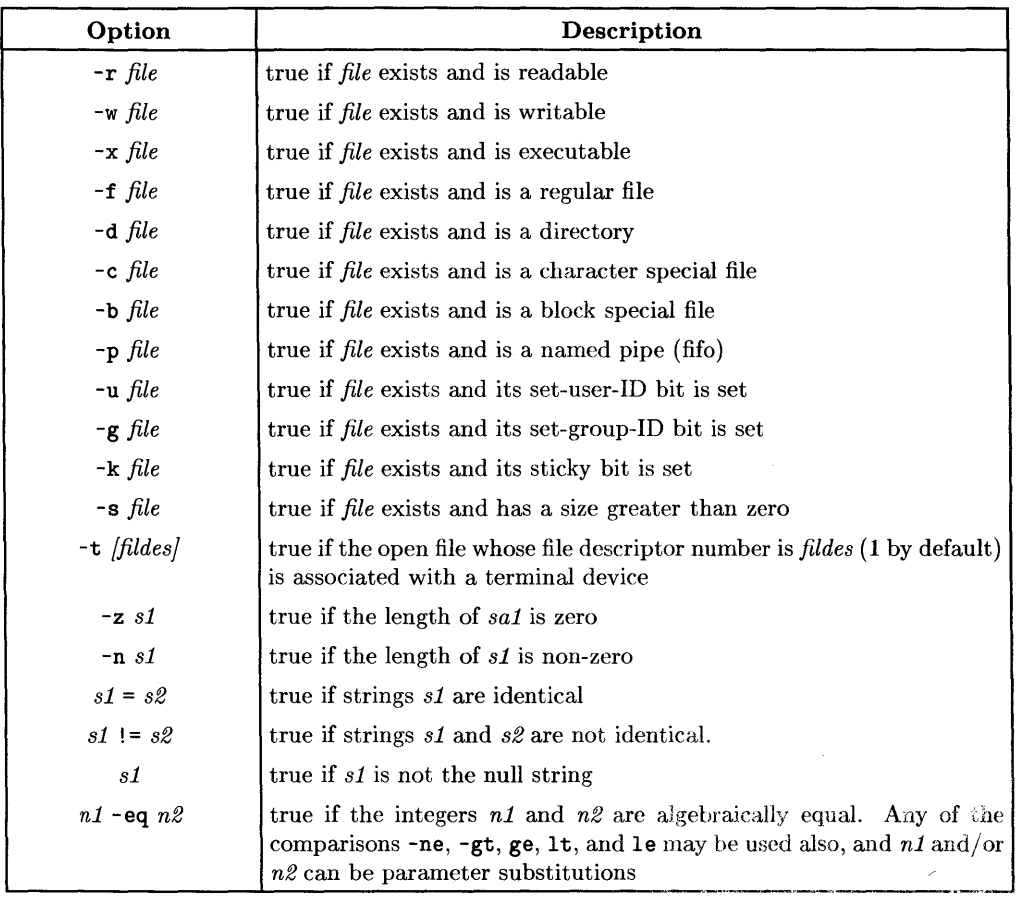

ţ

Table 3. Test Options

These operators can also be used:

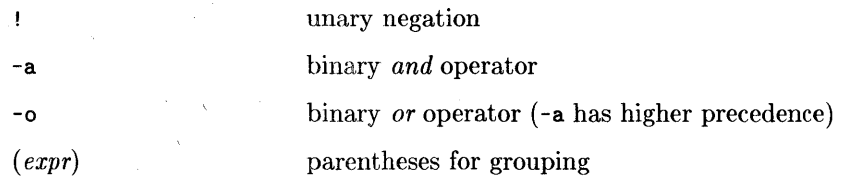

#### **Read**

If you wish to receive input during the execution of a shell program, you can use the read statement with the following format:

```
read [parameter...]
```
where *[parameter...]* means a list of one or more parameters. When the computer executes this statement, it gets input from the keyboard (unless you use redirection symbols to get input from a file). Each word (words are separated by blanks) typed in is assigned to the respective parameter in the list, with the leftover words assigned to the last parameter. To see how this is used, see the example at the end of this chapter.

#### Exit

 $\overline{1}$ 

 $\left| \right\rangle$ 

Each command returns a status when it terminates. If it is unsuccessful, it returns a code which tells the shell to print an error message. You can use the exit command to leave a shell program with a certain exit status (see below for a table of the codes).

The default exit (no arguments) will exit the shell program with the status of the last command executed. You can exit with a different exit status; see the *HP- UX Reference*  pages for the exit statuses of each command. The usual exit statuses are:

| Value | Description                                                    |  |
|-------|----------------------------------------------------------------|--|
|       | Success.                                                       |  |
|       | A built-in command failure.                                    |  |
| 2     | A syntax error has occurred.                                   |  |
| -3    | Signal received that is not trapped (see<br>the trap command). |  |

Table 4. Exit Status

For example, the statement

exit 0

will give the instructions to leave the shell program successfully.

# **Comments**

To add to a shell program comments, simply start the line with a pound sign (#). For example:

# this line is a comment

Or you can add a comment after a statement as long as you precede it with the pound sign.

#### **Note**

**Do not** start your shell script (your file containing the script) with the pound sign  $(*)$ . If the first character in a script file is " $*$ ", the system will think the script is a " $C$ " shell (csh) script. You may choose to always start your shell script files with a blank line, or always include a space before you use the pound sign in comments.

# **Example: Moving Files**

The following example uses all of the concepts we just discussed. You should try the example yourself, and then try writing one yourself (to get you started on your own, try writing a shell program that will do the same thing the cp (copy) command does, except have it prompt the user for input). The name of the example script is move.

Remember to leave the first line blank, or precede any comments with a blank space or tab.
```
############################################################# 
   # This shell program will prompt the user for moving files. # 
   ############################################################# 
# Test if there are any arguments 
#(1)if [ $# -eq 0 ] 
then 
fi 
        echo "No arguments: include file name." 
        exit 
# Ask if file is to be moved to directory or file 
#(2) 
echo "Move to directory or new file name (d or f)?\c" 
read x 
#(3) test if x is a directory. if not, leave script 
if [s\{x:?\} = d]then 
        echo "Enter directory name ->\c" 
        read dir1<br>mv $1 $dir1
                       #perform the move #
        echo "$1 moved to $dir1" 
        exit 
#(4) else test if it is a file 
elif \lceil $x = f ]
then 
        echo "Enter new file name ->\c" 
        read file2 
        mv $1 $file2 # perform the move # 
        echo "$1 now named $file2" 
        exit 
#(5) x is not d or f 
else 
fi 
         echo "$x not a correct response." 
         exit
```
#### **Explanation**

The shell program was created in the vi editor. When the file was typed, the permission was changed to allow the file to be executed: chmod +x move. To execute the command, you would type move followed by the name of a file you want moved.

(1) The first few lines which are preceded with a # are comments. Then the next few lines comprise an if construct. This construct uses the test command indicated by the square brackets, which compares the number of positional parameters to zero. If there are no positional parameters, then an error message is printed and the shell is exited.

(2) After the next comment, the main body of the program begins. The user is prompted to type a "d" or "f" to indicate whether the file is to be moved to a directory or to another file. The read statement accepts input from the keyboard.

(3) Next, the parameter x is tested to see if it is equal to "d". The construct  $f(x; ?)$  will exit with an error message (parameter null or not set) if the user just hits return. If a "d" is typed, then the user is prompted to enter the name of the directory, and the move command is executed using **\$1** (the positional parameter the user typed after the shell program name) and the \$dir1 parameter (the directory the user typed when prompted).

(4) If x was instead "f", the user is prompted to enter the new filename. (5) If the user typed in neither "d" or "f", then an error message is printed. In all of the above three cases, the exit command is used to terminate the shell program. Pay attention to how positional parameters are used, and how you match up if's, else's, elif's and fi's.

Ī.

## **Advanced Programming**

The example at the end of this chapter will be a script created with the information you will have learned. The example is similar to an HP-UX command.

## **Looping**

Many times sequential processing in a program is just not enough. We need a mechanism which will allow us to repeat the same set of commands using a different set of parameter values. To accomplish this in shell programming you can choose between three looping constructs: for, while, and until.

#### **For**

The for construct allows you to execute a set of commands once for every new value assigned to a parameter. Look at the following format:

for *parameter* [ in *wordlistJ*  do *command-list*  done

where *parameter* is any parameter name, *wordlist* is a set of one or more values to be assigned to *parameter,* and *command-list* is a set of commands to be executed each time the loop is performed. If the wordlist is omitted (and also "in"), then the parameter is assigned the value of each positional parameter.

The word list is a versatile quantity in the for construct. It can be a list which you specifically type (separated with blanks), or it can be a shell command (using grave accents) which generates a list. Let's look at some examples.

```
for i in 'Is' 
do 
done 
    cp $i /users/rhonda/$i 
    echo "$i copied"
```
This example will assign one file at a time from the current directory (the values are generated by the' Is' command) to the "i" parameter. The loop's command list will copy the file to another directory, then report the success of the copy. You can use file name generation (discussed in Chapter 2) to match files. Instead of the first line of the above loop being "for i in 'Is''', you could use: "for i in \*".

```
for direc in /dev /usr /users/bin /lib 
do 
    num='ls $direc | wc -w'
    echo "$num files in $direc" 
done
```
This example lists the values to be given to direc in the loop. The command list then lists each respective directory (the parameters) and assigns a word count (wc) to the num parameter. Then the word count is printed out.

♦

6

```
for i 
do 
    sort -d -0 ${i}.srt $i 
done
```
This final example will assign each positional parameter respectively to "i" (since the in clause was omitted). If the positional parameters are file names, the script will sort the file and place the result in a file having the same name as the unsorted file with ". srt" appended to it. It will then get the next positional parameter until all have been accessed.

You can also use pattern matching in specifying the word list. Pattern matching is discussed towards the end of this section.

#### **While**

The while construct will repeatedly execute a list of commands in the following format:

```
while command-listl 
  do command-list2 
done
```
All of the commands in *command-listl* are executed. If the last command in the list is successful (which usually means a status code of 0), then the commands in *command-list2*  are executed. Then we loop back to execute *command-listl* until the last command in the list is unsuccessful, and then the while loop terminates.

```
while [ -r $1 ] 
do 
done 
    cat $1 >> composite
    shift
```
This example tests the positional parameter to see if it exists and is a readable file. If it is, it appends the contents of the file the composite file, shifts the positional parameters (what was \$2 is now \$1) and tests the new file. When the file is not readable, or there are no more positional parameter values (\$1 is null) the while loop is terminated.

#### **Until**

The until construct is basically the same as the while construct except that the commands in the loop are executed until the conditions are true (instead of false like in the while loop). Here is the format:

```
until command-listl 
do command-list2 
done
```
If the last command in *command-listl* is unsuccessful, then the commands in *commandlist2* are executed. When the last command in *command-listl* is successful, the until loop is terminated. Let's use the same operation in the while section to illustrate:

```
until \lceil ! -r $1 ]
do 
    cat $1 >> composite
done
```
Notice the subtle difference with the while loop. The! negates the test conditions. We execute the loop *until* the condition is true (or successful). The while loop executes the commands *while* a condition is true (or successful).

#### **Case**

The case construct is an expansion of the if construct. If you have a condition which may have several possible responses, you can either string together many if's or you can use the case construct:

```
case parameter in 
patternl [I pattern2 ... J) command-listl ;; 
pattern2 [I patternS ... J) command-list2;; 
esac
```
After the first line (which asks if parameter matches one of the following conditions) is listed all of the possibilities for parameter. Each of these lines contains a pattern (or value for parameter). The brackets  $(| \cdot |$  pattern 2..., refer to other values that may be valid. The vertical bar (1) represents "or". Finally, the pattern(s) are followed by a close parenthesis ), and then by a list of commands to be executed if the patterns match.

 $\mathbf{r}$ 

An example may better illustrate:

```
case $i in 
-d | -r ) rmdir $dir1
               echo "option -d or -r" ;; 
\left\{\n\begin{array}{ccc}\n-\text{o} & \text{even} & \text{or} & \text{odd}\n\end{array}\n\right\}-* ) echo "incorrect response";;
esac
```
Here the first positional parameter is compared to several patterns. If \$1 is "-d" or "-r", then  $\text{stir1}$  is removed, and a statement printed. If  $\text{stis}$  "-o", a statement is printed. Finally, the last pattern uses pattern matching (which will be discussed in detail towards the end of this chapter) and in effect says, "match anything beginning with a  $-$ ". Remember to end each command list with  $\cdots$  and to end the entire case construct with esac.

## **The . (dot) Command**

Normally, when you execute a shell program, a subshell is created in which to execute it. Therefore, if you define variables in the program, they are only good for as long as the program is executing (when the program is done, you return to the current shell's environment). If you wish to have the shell program executed in the current shell (and thus make the defined variables good for the current shell's environment), use the "dot" command:

. scriptname

Make sure there is a space between the dot (.) and the script name (otherwise the system will assume it is part of the script name). Let's look at an example.

Create a file with the following commands:

echo \$dog dog=tired echo \$dog Make the script executable with the chmod command ("chmod  $+x$  dogsample", where "dogsample" is the name of the script). Next, define the variable dog to be:

dog=rover

Run the script (by typing dogsample) without the dot command. The results will be:

rover tired

 $\,$   $\,$ 

 $\overline{\phantom{a}}$ 

Now, check to see what the value of dog is:

```
$ echo $dog 
rover 
$
```
The original value for dog appears. This is because the shell was executed in a subshell. Now, try the dot command:

```
$ . dogsample
rover 
tired 
$
```
and then test the value of dog:

```
$ echo $dog 
tired 
$
```
The value of dog was changed because the script was run in the current script.

## **The eval Command**

The eval command reads its arguments as input to the shell, and the resulting commands are executed. The format is:

(,

eval *[arg* ... J

where *arg* ... is one or more arguments which are shell commands or shell programs. Here is an example:

eval "grep jones \$p\_file I set I echo \$1 \$2 \$4"

eval will execute the pipe contained in double quotes in the shell.

If you use the following:

 $s='date &c$  : \$s

you would receive an error message from date. The '&' is ignored as a special character (due to the single quotes). So, to make the command function as expected, use eval:

 $s='eval date &:$ \$s

and the eval will reparse the string and thus attach the special meaning to  $\mathbf{\dot{z}}$ .

#### **Using Shell Expansions**

You read about File Name Generation in Chapter 1. Here are some examples which will simplify some of the constructs you just learned.

When you generate lists for your for constructs (or any other construct where you are trying to generate filenames without needing to type in each file name), you can use the special characters which will match certain characters.

```
for i in *.C 
do 
  mv $i /dev 
done
```
Here we are generating a loop where each value is a filename from the current directory, and the filename is followed by ". c".

```
case i in 
?[dD].c ) echo $i ;; 
*[!nN] ) mv $i ..;;<br>* ) exit ::
          ) exit \cdotsesac
```
This case construct will match i on the first pattern line if i begins with any single character (?), followed by either "d.c" or "D.c". The second pattern line matches any string (including the null) ending in any letter other than "n" or "N". The last expression matches anything left over.

## **Helpful Tips**

Let's wrap up this section with a couple of helpful items. If you need to print a character that will "beep" to alert a user, use  $\boxed{\text{CTR} \mid G}$  in an echo command<sup>\*</sup>. If you need to break from a "for" or "while" loop, use the break statement. If you want to break after a certain number of loops, add break *n,* where *n* in the number of loops. To continue the loop, use the continue statement. To continue at a certain iteration of the looping, use: continue *n.* For more items, look in the sh( 1) entry in the *HP- UX Reference.* Some of these features will be discussed in the next section.

<sup>\*</sup> To add control characters to the vi editor you must first type  $\widehat{CURL}$   $\vee$ , then type the control string.

## **Example: Groupcopy**

```
bool='n'
query='n' 
dir='n' 
####################################################################### 
# This shell program copies all of the files in the current directory # 
# to the specified directory. # 
# # 
# Usage: To copy all files to a specified directory, type the #<br># directory as the parameter #
# directory as the parameter. # \qquad # \qquad To be prompted for file copy type the -q option \qquad #
# To be prompted for file copy, type the -q option #<br># immediately following the gp command then the #
               immediately following the gp command, then the
# directory as the second parameter. # 
# To include files in subdirectories, use the -d option. # 
####################################################################### 
#(1) test to make sure the directory parameter is included 
if [ $# -eq 0 ] 
then 
fi 
        echo "gp [-opt] to_directory"
        echo "Usage: include options and a directory name" 
        echo "options: -q, query each file" 
        echo " -d, include files in subdirectories"
        exit 
#(2) look for options 
for i in $* 
do 
case $i in 
-q) query='y'
        shift ;; 
-d) dir='y'
        shift::
-*) echo "unknown option; available options are -q, -d" 
        exit; ; 
esac 
done 
newdir=$l 
#(3) test if parameter is a directory 
if [ -d $1 ] 
then 
# look to see if parameter is in current directory 
for g in * 
do 
        if [ $1 = $g ]
        then
```
ł

```
bool='y' 
        fi 
done 
# if parameter is in current directory, fill in full path name
if [ $bool = y ]
        then 
                newdir='pwd'/$l 
fi 
#(4) begin main loop 
for f in * 
do 
if 5f := $1]then 
        if [ ! -d $f ]
        then 
                              # test if file is a directory or regular file 
                              # test if query option is used 
                if [ $query = y ]<br>then
                         # prompt user to respond 'y' to copy,<br>echo "copy $f? \c" # or anything else to ignore
                                              # or anything else to ignore
                         read copy # test if user wants file copied
                         if [ $copy = y ]then 
                                 cp $f $newdir 
                                               copied to" $newdir
                         fi 
                else # query option not used
                         cp $f $newdir 
                         echo $f" copied to" $newdir 
                fi 
        else \qquad # test for -d option
        # test if user wants to copy from subdirectories 
        if [ $dir = y ]
        then 
                echo "copy subdirectory files from $f?\c" 
                read dcpy 
                if [ $dcpy = y ]then 
                 if [ $query = y ]then 
                 else 
                 fi 
                         curdir='pwd' 
                         cd $f 
                         gp -q -d $newdir 
                         cd $curdir 
                         curdir='pwd' 
                         cd $f 
                         gp -d $newdir 
                         cd $curdir
```
 $\mathbf{I}$ 

 $\overline{\phantom{a}}$ 

```
fi 
done 
         fi 
         fi 
                  fi 
#(5) parameter is not a directory 
else 
fi 
                   echo "$1 is not a directory" 
                   exit
```
Since this is a rather lengthy example, we have provided comments throughout to explain its function. The example is really a new command you can use, and you may find it quite useful. The example, called " $gp$ ", (groupcopy) copies files from one directory into another. This will save you time in typing each file individually as you copy the files.

Í

G

The file has several options, you include options by typing a - (minus) followed by a letter: -q will prompt you as each file is about to be copied, and you can choose not to copy it; -d will look in subdirectories if that directory has any, and then copy it to the new directory. If no options are included, all files in the directory (not including subdirectories) are copied to the new directory. The format for the command is:

#### gp [options] *directory*

where *options* are those described above, and *directory* is the directory to where you want the files copied. The program looks in the current directory for files to copy.

(1) The first condition (if [  $\ast$  +  $\ast$  -eq 0 ]) looks to see if the user included any options or a directory. If they did not, they are told how the gp command is used and the program ends.

(2) The next section (look for options) is a for loop with a case. This construct looks for options. If none are found, the default is assumed: copy all files from the current directory to the directory specified. If options are found, an appropriate flag is set, and the positional parameters are shifted.

(3) If the parameter is a directory, check if it is in the current directory, and set the "bool" flag (then in the next construct concatenate the entire pathname to the parameter name; this is needed when a subdirectory is being accessed).

(4) The main loop tests several options and executes the appropriate action. For example, if the query option  $(-q)$  is set, it asks the user if he/she wants a file to be copies or not.

(5) Finally, if the parameter supplied is not a direr'tory, an error message is returned.

Study the example and read the comments in the code. Then type it into a file and try to run the program yourself. By typing it in, you may come to understand the constructs and how they operate better than just reading the code on a page in a manual. Some additions you may wish to try are to selectively copy files that have a . c suffix (C source files).

## **Notes**

## **44** Advanced Programming

 $\mathcal{L}$ 

 $\overline{1}$ 

 $\ensuremath{\mathsf{T}}$ 

# **Detailed Reference 5**

This chapter will attempt to cover the remaining concepts and commands associated with Bourne Shell programming. So far you have learned how to write a shell program with conditions, loops, user prompts and other options. This section discusses executing commands, defining functions, input/output, special commands, return values and executing the sh command.

## **Command Separators**

When you execute commands in a shell program separated by newlines ( $\sqrt{\text{Return}}$ 's), the commands are executed *sequentially* or in the order they appear in the file. The following separators allow you to control the sequence of command execution.

#### **The && Separator**

This separator is a conditional separator. It will execute the next command in the command line only if the previous command executes successfully.

test -d /users/rhonda/tools && cd /users/rhonda/tools

This command line will first test to see if /users/rhonda/tools is a directory. If it is, the cd command is executed. If not, no further action is taken.

#### **The II Separator**

The double vertical bar separator will execute the next command only if the previous command was unsuccessful.

```
test -d /users/michael/projects || echo "directory does not exist"
```
This command line will test to see if the directory /users/michael/proj ects exists. If the test fails, the echo command is executed.

#### **Mixing Separators**

Here is an example which mixes the above separators:

test -d /tools && cd /tools; test -z "\$fn" || sort -o \$fn \$fn &

The shell uses; and  $\boldsymbol{k}$  to terminate a command sequence. Thus there are two command sequences: "test -d /tools && cd /tools", and "test -z "\$fn" || sort -o \$fn \$fn". The first sequence is executed before the second (because of the ; separator). If the first test is successful, the cd command is executed. The second command sequence is then executed in the background (due to the terminating  $\boldsymbol{k}$ ). The second test is performed, and if unsuccessful, the sort is performed.

## **Command Grouping**

You can group a sequence of commands together using parentheses () or braces  $\{ \}$ . If you group a series of commands with parentheses, a *sub-shell* is created to run the commands.

(who; Is)

This command grouping is executed separately from the current shell program. The current shell program only sees the results of the command grouping. The advantage of command grouping is you can place a series of commands in the background, or use other command separators to achieve a variety of results. Here's another example:

test -f \$file && (cat \$file > temp; sort -o temp; pr temp | lpr; rm temp) &

This command sequence will test if "file" is a file. If it is, it runs a command grouping in the background (note the terminating  $\mathbf{\hat{z}}$ )<sup>\*</sup>.

Another helpful command grouping is with the braces {}. This command grouping is used primarily for redirecting combined output. You can group a series of commands together and use the resulting output:

{ date Is who } > contents

All of the commands in the braces are executed, and the resulting output from all of the commands is placed in a file called "contents".

<sup>\*</sup> Note this command line could be simplified to read: test -f \$file && sort -0 < \$file I pr I Ipr

## **Defining Functions**

The more complicated your shell programs get, you will want to modularize them by using functions. This way you can create generic functions which can be re-used and eliminate repetitive code.

To define a function, use the following syntax:

```
nameO {list;}
```
where *name* is the name of the function, and *list* is a list of commands used in the function.

Here is an example to show how functions are defined:

```
stat() {
         } 
          if [ -d $1 ] 
          then 
            echo "$1 is a directory" 
            return 0 
          else 
            echo "$1 is not a directory" 
            return 1 
          fi;
```
This function tests the filename to see if it is a directory. If it is it returns a status of  $\sigma$ (see "Return Values" later in this chapter). Otherwise it returns status 1. Do not forget to place the semi-colon (;) at the end of the last line.

You can type your function in its entirety at the beginning of the shell program. When you wish to access it, you use the following format:

```
name [parameter ... }
```
where *name* is the name of the function, and *[parameter...]* refers to any optional positional parameters you wish to include. Note the positional parameters are good for the function only, so you should use the export command to refer the values to the enclosing shell program.

### **Input/Output**

The common redirection symbols can be used in shell programs (> for redirecting output to a file, » for appending output to a file, < for redirecting input to a command from a file). In addition are these redirection conventions:

«[-*}word* 

This input redirection symbol will read input from the script (the same file you have script commands in) to a line that is the same as *word.* The resulting document is then used as input. Let's look at a sample section from a script file:

```
cat <<marker
These words are 
to be printed with the 
cat command, until the 
line with "marker" is found. 
marker 
echo "End of text."
```
The text down to (but not including) "marker" will be printed on the screen when this script is run. Then the echo command is executed, giving an output:

These words are to be printed with the cat command, until the line with "marker" is found. End of text.

Be sure to include quotes in *word* if the line contains special characters for command and parameter substitution, because they will be interpreted if not quoted. Notice it does not just look for the word "marker" but rather the line with it alone.  $\lt\lt$  is particularly useful for multi-line input to commands (usually  $ed(1)$  commands). If you add the optional after «, then all leading tabs in the document are stripped.

<&digit

This input redirection symbol uses the file descriptor associated with the descriptor *digit*. Most programs have standard input as 0, standard output as 1, and 2 for error output (stdin, stdout, and stderr respectively). All programs which work properly with pipes observe 0 and 1 (and consequently 2). Other programs may not.

#### >&digit

is the format for using descriptors, where *digit* can be  $0, 1$ , or  $2$ . The most commonly used redirection of this form is 1>&2 or 2>&1. For example,

echo File \$name not found 1>&2

The output of this line is redirected to the standard error (your terminal). So, in effect, you are creating your own error message and redirecting it to in the same manner as an error from the shell. You can use this capability to ensure messages in a shell file reach the user. In the same manner  $2 \times 1$  merges the standard error into the standard output. And, you can use the  $\ll$  capability in a similar manner to use as standard input.

The order you place the redirections is significant. The shell evaluates redirections from left to right:

#### 1>fileA 2>&1

will first associate file descriptor 1 (thus it is no longer associated with standard output) with the file fileA. Then file descriptor 2 is associated with the file with file descriptor 1 (which is fileA). If we had placed the 2>&1 first, file descriptor 2 would be associated with file descriptor 1 (the terminal), and then file descriptor 1 would be associated with fileA.

To force *both* the standard output and error output into the same file, you usually use a statement like:

#### >file 2>&1

To close standard input use:  $\<\<$ . To close standard output use:  $>\<\ldots$ 

## **Special Commands**

The following are commands which may be of help to you in your shell programs.

#### **Exec**

The exec command allows you to replace the current shell with a new shell or another program. With the syntax:

exec *[arg...]* 

where *arg...* can be a sequence of commands or shell programs. This command can be helpful in cases where you do not wish to create subshells. You could have no desire to return to the parent shell, or you may be recursing and do not wish to keep parent shells active. A good example is a shell script which calls itself.

#### **Expr**

The expr command is very useful for performing arithmetic operations in shell programs. It also has other operations useful for string manipulation.

With the form:

```
expr expression \{ + - \} expression
```
you can add or subtract integers.

```
a=15 
expr a + 5
```
will return the string 20. To modify variables, you can use a similar format to:

```
a = 'expr $a + 1'
```
using command substitution (grave accents) to place the new value in the variable a.

The symbols for multiplication, division, and remainder of integer-valued arguments are:  $\forall$ , /, and % respectively. Note the \* is preceded by a backslash (\) to escape the shell's interpretation of the asterisk.

To compare integers you use the following format:

expr  $expression \{=,\>, \<, \<=, !=\} expression$ 

where  $!=$  is "not equal to", and the other symbols represent mathematical comparisons (again, note the backslash before the special character  $\lt$  and  $\gt$ ). The function will return 0 if the comparison is successful, and 1 if it is not. Here is an example how a comparison might be used:

```
if expr $a \ \leq $b
then 
    echo The value is $a 
fi
```
#### **Conditions**

```
expr expression \cup expression
```
will return the first *expression* if it is neither null nor O. Otherwise it will return the second expression.

expr *expression* \& *expression* 

will return the first *expression* if neither *expression* is null nor O. Otherwise it will return O.

#### **Expr and Strings**

Expr can also be used in string manipulation (the strings can be arithmetic):

 $\exp$ *r expression* : *expression* 

will compare the first argument with the second argument which must be a *regular expression* (see "Regular Expressions" in Chapter 4). The  $\hat{ }$  symbol is not a special character, however, because all patterns are anchored (begin with "~"). Normally, the matching operator returns the number of characters matched, and 0 on failure.

expr length *expression* 

will return the length of the *expression* (number of characters).

expr substr *expression expression expression* 

will return a substring of the first *expression,* starting at the character specified by the second *expression,* and for the length given by the third *expression.* For example:

```
a=batman 
expr substr $a b 3
```
returns the string "bat".

expr index *expression expression* 

will return the position in the first *expression* which contains a character found in the second *expression:* 

 $\overline{1}$ 

expr index \$a m

returns the value 4.

#### **Set**

The set command has a variety of uses. It is mainly used to *set* the value of a parameter. Let's begin with using set without arguments. If you type set, you get a list of all the parameters the system knows. These will include system parameters set by your .profile file, and any parameters you define.

You can define, or set, positional parameters easily with set. Simply follow the set command with the values for the positional parameters \$1, \$2, and so on. Here is an example:

set camp town ladies

Now \$1 has the value "camp", \$2 has the value "town", and \$3 has the value "ladies". You can also use command substitution with the set command:

set 'date'

where  $t = \frac{1}{2}$  Thu",  $t = \frac{1}{2}$  Jun", and so on for a date output of "Thu Jun 26 09:34:01 MDT 1988".

There are several options you can use with set. Preceeding the option with - will turn the flag on. Preceeding the option with + will turn the flag off. The format is as follows:

```
set \int --aefhkntuvx \langle arg... \rangle
```
where the options are shown in the following table.

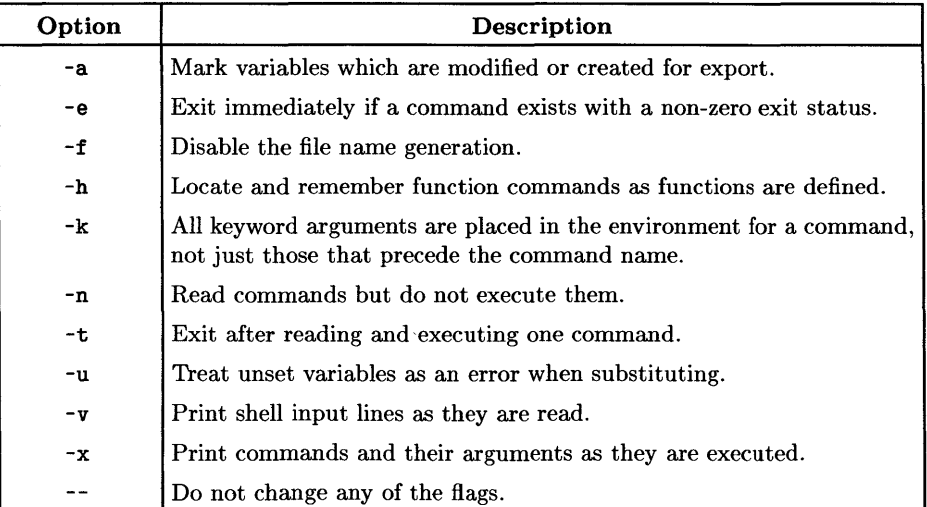

#### Table 5. Options to set Command.

These options can also be used with the sh command.

#### **Unset**

This command will remove the specified variable or function. The format is:

unset *[name ... ]* 

where *name...* is a list of variables or functions **except PATH**, PS1, PS2, MAILCHECK, IFS.

#### **Trap**

The trap command waits until signals are sent to the shell program, and traps them. Instead of performing the default action, you can have the signals processed any way you wish. In other words, you use the trap command to wait for certain signals from the shell (which may be an unsuccessful command execution). When the trap sees a signal, it executes a list of predefined commands you generate. The syntax is:

```
trap [command_list] [n]
```
where *n* is the signal (or signals) trap looks for, and when they are found, *command\_list* is executed. If *n* is 0, then the command list is executed when the shell is exited. If you type trap with no arguments, a list of commands associated with each signal number is printed. An attempt to trap signal 11 (memory fault) produces an error.

Here is a list of the signal numbers that can be trapped and their description:

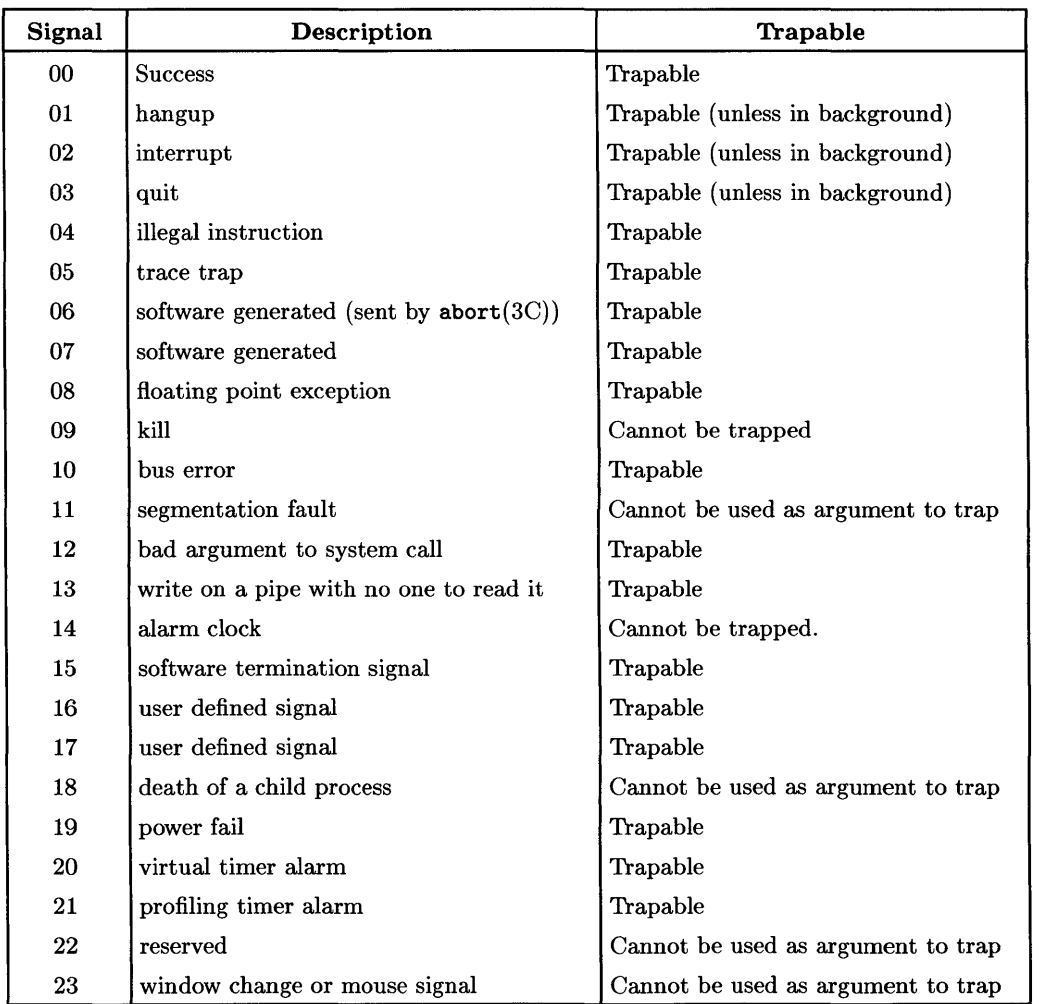

#### Table 6. Signals.

 $\overline{1}$ 

 $\bar{\Gamma}$ 

To trap for signals 0, 1, 2, 3, 15 and execute a certain set of commands, you would use a command similar to:

trap "echo 'removing temp file'; rm temp" 0 1 2 3 15

Signals 1, 2, and 3 cannot be trapped if the script is run in the background (using nonsequential processing symbol  $\mathbf{k}'$ ). Signal 9 should not be used as an argument to trap because it can never be caught, as well as signal 14 (it is used internally by  $\text{sh}(1)$ ).

#### **Hash**

The format for hash is:

hash [-rJ *[name ...* J

where *name...* is a list of command names.

The purpose of the hash command is to make searching for a command faster. Usually the shell will look in your search path (indicated in the shell parameter PATH) and go through each directory searching for the first occurance of the command. hash will place the command in a table and include a pointer to the directory in which it resides. Thus, when you call the command, the hash table is first checked. If the command is in the hash table, it will be able to go directly to the directory instead of through all of the directories in the search path.

If you wish to delete the remembered locations in the hash table, include the -r option.

The default for hash (no options or parameters) is to print a listing of all commands used since login. The list includes two columns: hits which are the number of times the command has been invoked by the shell process, and *cost* which is the measure of work required to locate a command in the search path. The default hash command is used more for information, to see how the performance of the hash table is compared to the search path.

If you wish to see if a command is in a hash table, you can use the type command.

#### **Type**

The type command will tell you where a command is located in the directory structure. It will also indicate if the command is hashed (see hash above). The format is:

type *[name ...* J

where *name...* is a list of commands.

#### **Readonly**

The readonly command is used to set the value of a parameter permanently. The format is as follows:

readonly *{name ...* J

where *name...* is a list of parameters. When you use the readonly command on a parameter, it places the parameter into a set of parameters which are marked so they cannot be changed. No attempts to change the value of the parameter are allowed. For example, let's say we specify these parameters to be readonly:

dogs=rover knuckles=chuckles readonly dogs knuckles

If we attempt to change the value of, say, dogs,

dogs=spot

we get the message:

dogs: is read only

and the value remains at "rover". If you type in readonly with no parameters (the default), you get a list of all parameters which are readonly:

readonly dogs knuckles

#### **Newgrp**

You can change your group identification with newgrp. You remain logged in, but access permissions to files are done according to the new group environment. With newgrp you are always given a new shell even if the command terminates unsuccessfully. The format is as follows:

newgrp {-*J {group J* 

where *group* is the new group, and the - option will cause the environment to be changed to what it would be if you logged in again (you lose your old shell and get a new one). With no arguments, the group is changed back to what your password entry file indicates. For more information, see newgrp(1) in the *HP-UX Reference*.

#### **Times**

This command prints the accumulated user and system times for processes run from the shell. The times are precise to units of  $1/HZ$  seconds, where  $HZ$  is processor dependent. The output looks like:

Om37s Om25s

For more information, read times(2) in the *HP-UX Reference.* 

#### **Ulimit**

This command provides control over process limits. The format is:

ulimit  $[-fp]/[n]$ 

where *n* is the size limit imposed by ulimit.

The -f option imposes a size limit of *n* blocks on files written by child processes (with no argument the current limit is printed). The -p option changes the pipe size to *n.* If no option is given, the -f option is assumed.

#### **Wait**

The wait command will *wait* until the specified process is finished, and then report its termination status. To specify the process, use this format:

wait  $[n]$ 

where *n* is the process id. Most of the time you will not know the process number, but if you look ahead to the section "Parameters set by the shell," you will notice one entry ( !) refers to the process number of the last background command executed. So, to wait for that background process to terminate, you would use:

#### wait \$!

Wait without parameters waits for all child processes to terminate.

## **Return Values**

When a function or a command terminates, it sets a flag indicating the status of the termination. In other words, if the function or command was successful in executing, it returns a value indicating its success. The values (or error codes) normally used are listed in the exit section. These values are only conventions; shell scripts normally use these conventions, but programs in general do not.

 $\left($ 

When you execute a shell command incorrectly, you usually get an error message. What usually happens is the shell command returns an error code. If the error code is, say, 2, you will receive a message indicating a syntax error has occurred.

You can return error codes from your shell programs and functions in two ways. The exit statement can return any value you specify by using the following format:

exit *n* 

where *n* can be an integer from 0 to 3. You can return error codes from functions by using the return statement:

return *n* 

To check the status of a return value, you can use a parameter called \$? which is set to the one of the four values.

### **Parameters Set by the Shell**

During the course of interaction with the shell, you can access several special parameters which are set automatically by the shell. As mentioned above in the "Return Values" section, \$? holds the return value of the executed command or function. Other such parameters you can use are:

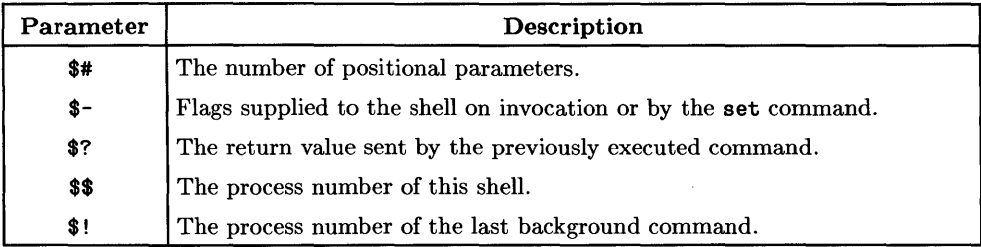

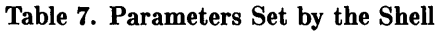

## **Options for the sh Command**

If the sh command is used to invoke shells or shell programs, you have several options available. You can use the options in the following table, and you can also use the options described in Table 5 (the set command options).

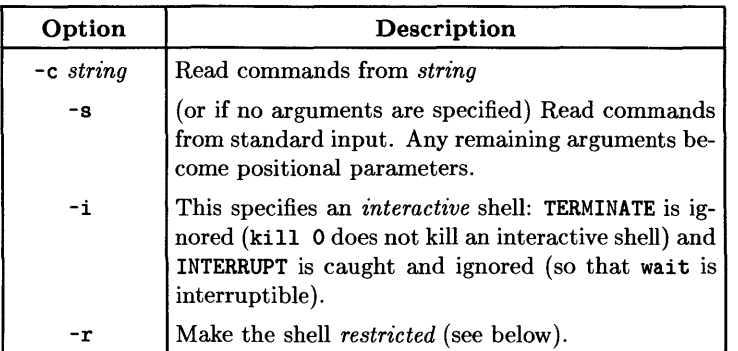

#### Table 8. Options for sh Command.

#### Restricted Bourne Shell

Making a shell *restricted* (or rsh) causes the following actions to be disallowed:

- changing the directory (cd)
- setting the value of PATH
- specifying path or command names containing /

 $\sim$   $\sim$   $\sim$   $\sim$ 

• redirecting output ( $>$  and  $\gg$ ).

The restricted shell is useful when you wish users to have limited access to the system. Make sure the directory in which the restricted user is placed does not give him/her access to subdirectories in which they may do damage. Also make sure they do not have commands that let them escape the restricted shell (particularly chsh, csh, and pam).

## **Notes**

 $\bar{1}$ 

 $\bar{\bar{z}}$ 

 $\cdot$ 

# **Helpful Tips for Shell Programmers**

This appendix will give you some tips to use when programming in the Bourne Shell.

## **Debugging**

When you use pipes in shell programs, it becomes difficult to debug since you do not see output from commands in the pipe. One suggestion to help debug pipes is to add cat statements in the pipes to show you what the intermediate output would be. For example, you could add a cat command followed by an exit at one point in a pipe. The pipe will then list the output at that stage, and it will exit the program (to avoid further errors, and to indicate exactly where in the pipe you are).

Now, when you are ready to test the program, you need not exit the editor (which we are assuming is vi), run the program, see the output, then enter vi again to make changes. Rather there is a more convenient way to debug: save the program using vi command ": $w$ "; run the program from vi by using the command:

:! *script [arguments}* 

The :! command executes commands in the shell *outside* of vi. When you see the output, you then go back to vi (when prompted) make any necessary changes, and try it again. You can also execute a shell from vi (by typing ":sh") then execute the script.

For making this process quicker, you can: add the "cat" statements in the program, save the program run the program from vi, return to vi and use the u *(undo)* command which will get rid of the "cat" statements (as long as you do not execute any other text manipulation commands since the last insert).

Another suggestion is to use the "tee" command instead of "cat". "tee" will transcribe the standard input to the standard output and makes a copy in a file(s) which are arguments to the command. The format is:

tee [-i} [ -a } [ *file* ... }

where the -i option ignores interrupts, and the -a option causes the output to be appended to te *files* rather than overwriting them. More than one file can be specified.

## **Creating** Optional Pieces **in a Pipe**

There may come a time when you need a pipe with an optionally inserted piece. In other words, you wish to execute "a  $\mid c$ " if one condition exists and "a  $\mid b \mid c$ " if another condition exists. To do this, consider the following example:

 $\mathbf{I}$ 

```
optional=''
if [ condition] 
then 
   optional='b II' 
fi 
eval "a I $optional C"
```
If *condition* is true, optional becomes "b I", and thus the eval statement executes "a I  $b \mid c$ ". Otherwise, "a  $\mid c$ " is executed.

You can also use this same idea in optional redirection statements.

#### **Halting Background Processes**

If you are running several background processes and a foreground process, you may wish to be able to terminate all processes at the same time (instead of using the kill command for each). This may be helpful for instrumentation related work.

Let's say you wish to use the BREAK key to terminate three processes: the one in the foreground (terminated automatically) and two in the background. Here is a script which would accomplish this:

```
proc= 
echo starting process 1 
process1 & 
proc="$proc $!" 
echo starting process 2 
process2 & 
proc="$proc $!" 
trap "kill $proc;trap 2;exit" 2 
echo starting process 3 
process3 
                                       # initialize the process list 
                                       # add process number to list 
                                       # add process number to list 
                                       # the BREAK key will kill everything 
                                       # foreground process
```
The first line initializes a parameter proc to a null value. The next two sections start the two background processes: first a comment is echoed to the screen so you know the process was started, then the process is started in the background (using the  $\boldsymbol{\&}$  operator), then the parameter proc is set to the process id of the process just run (the parameter \$! is the process id if you recall).

The line containing the trap command looks for the signal 2 (which means interrupt). When this signal is received, it executes the commands in the double quotes: kill \$proc will kill the two background processes since \$proc is a list of the process ids.

The last command section starts the foreground process.

So, when this script is executed, the three processes are run. If you press the BREAK key, the trap is activated killing the two background processes (process1 and process2). The foreground process (process3) is automatically terminated.

## **Notes**

 $\sim$   $\sim$ 

 $\bar{\omega}$ 

 $\mathcal{L}_{\mathcal{A}}$ 

## **Glossary**

#### **background process**

A process that has been scheduled nonsequentially (background processes are generally transparent to the user).

#### **control key**

Used with other keys (in the same manner as the Shift key) to generate special characters.

#### **cursor**

A visual position indicator which moves with characters entered with the keyboard or with cursor movement keys.

#### **device file**

The file associated with an I/O device. Device files are read and written just like ordinary files, but requests to read or write result in activation of the associated device. These files normally reside in the / *dev* directory.

#### **disk**

A platter for recording and storing information. A disk can be either a flexible disk or a hard disk. In this manual, when the term "disk" is used alone, it refers to a hard disk.

#### **driver number**

A pointer to the part of the kernel needed to use the device. The driver number is used in the *mknod* command when setting up a device file.

#### **edit**

Making changes in a file containing text, data or a program.

#### **environment**

System defaults which affect shell operation.

#### **execution**

Carrying out the instructions of a program or command.

#### **file**

A collection of computer information: program or data residing on a mass storage medium (e.g., a hard disk).

#### **file types**

Several file types are recognized. The file type is established at the time of the file's creation. The types are:

• Regular files - Contains a stream of bytes. Characters can be either ASCII or non-ASCII. This is generally the type of file a user considers to be a file: object code, text files, nroff files, etc.

 $\mathbf{I}$ 

- Directory Treated as regular files, with the exception that writing directly to directories is not allowed. Directories contain information about other files.
- Block special files Device files that buffer the I/O. Reads and writes to block devices are done in block mode.
- Character special files Device files that do not buffer the I/O. Reads and writes to character devices are in raw mode.
- Network special files contain the address of another system.
- Pipes A temporary file used with command pipelines. When you use a pipeline, the shell creates a temporary buffer to store information between the two commands. This buffer is a file, and is called a pipe.
- FIFO A named pipe. A FIFO (First In/First Out) has a directory entry and allows processes to send data back and forth.

#### **function key**

A key on the keyboard which, when pressed, executes a specified computer function.

#### **HP-UX**

The computer's operating system. HP-UX is an HP value-added version of  $UNIX<sup>1</sup>$ System V.

#### **input**

Data read by any program, whether from a keyboard, file or pipe.

#### **internal memory**

Electronic data storage located in the computer for program and computer operations execution.

#### **ITF**

Integrated Terminal Family: the name for the standard keyboard.

<sup>1</sup>UNIX is a trademark of AT&T Bell Laboratories, Inc.
### **kernel**

The core of the HP-UX operating system. The kernel is the compiled code responsible for managing the computer's resources; it performs such functions as allocating memory and scheduling programs for execution. The kernel resides in RAM (Random Access Memory).

#### **message**

An item of information generated by the computer to inform the user of an operation or error resulting from a command.

#### **nonsequential**

In no particular order (at the same time).

### **operating system**

The part of the system that interacts with the user and executes the user's commands.

#### **output**

The data that results from a program or computer process.

#### **parameter**

The second (and subsequent) words/data after a command or program. Parameters are used to pass information to a program or command.

#### **parse**

Separating statements into basic units for translating into machine language or for interpreting.

### **path**

An ordered sequence of steps from origin to destination.

### **path name**

A series of directory names separated by / characters, and ending in a directory name or a file name.

### **permission**

Operation allowed to a specified type of user.

### **pipe**

The name given to a command line where the output of one command becomes the input to another command. The commands must be connected by a "I" character.

#### **process**

A process is the environment in which a program (or command) executes. It includes the program's code, data, status of open files, and value of variables. For example, whenever you execute a shell command, you are creating a process; whenever you log in, you create a process.

 $\overline{1}$ 

#### **program**

A sequence of instructions performing a task.

### **redirection**

Changing the default path of input or output (sending output to a file instead of to the screen, for example).

#### **screen**

The device with which the user sees computer output (the CRT or terminal).

### **script file**

A file containing commands (each on a separate line). When the entire file is executed, the commands are executed in the order in which they appear in the file.

### **sequential**

In order (not at the same time).

### **shell**

A program that interfaces between the user and the operating system. HP-supported shells are:

/bin/sh /bin/csh /bin/rsh /bin/pam

### **variable**

See Parameter.

### **vi**

The vi editor (visualize).

# **Index**

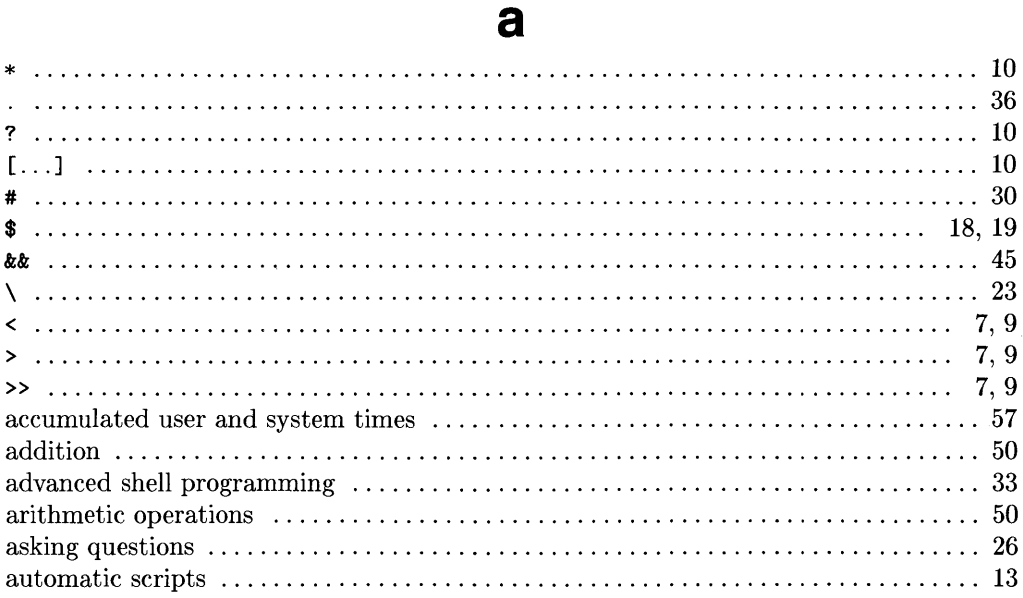

# $\mathbf b$

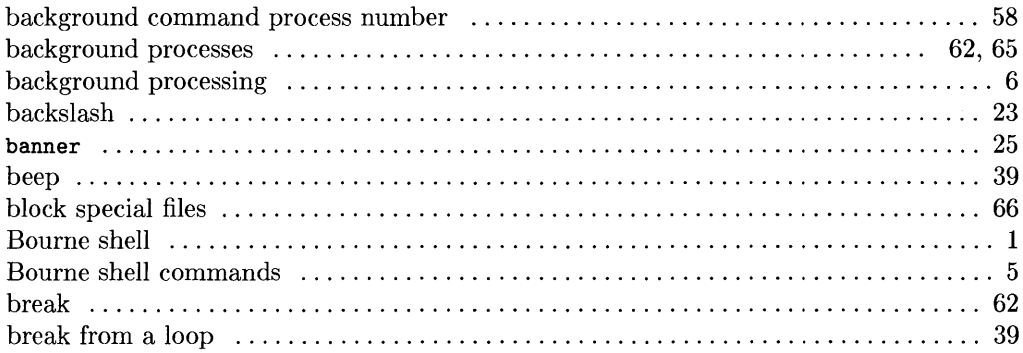

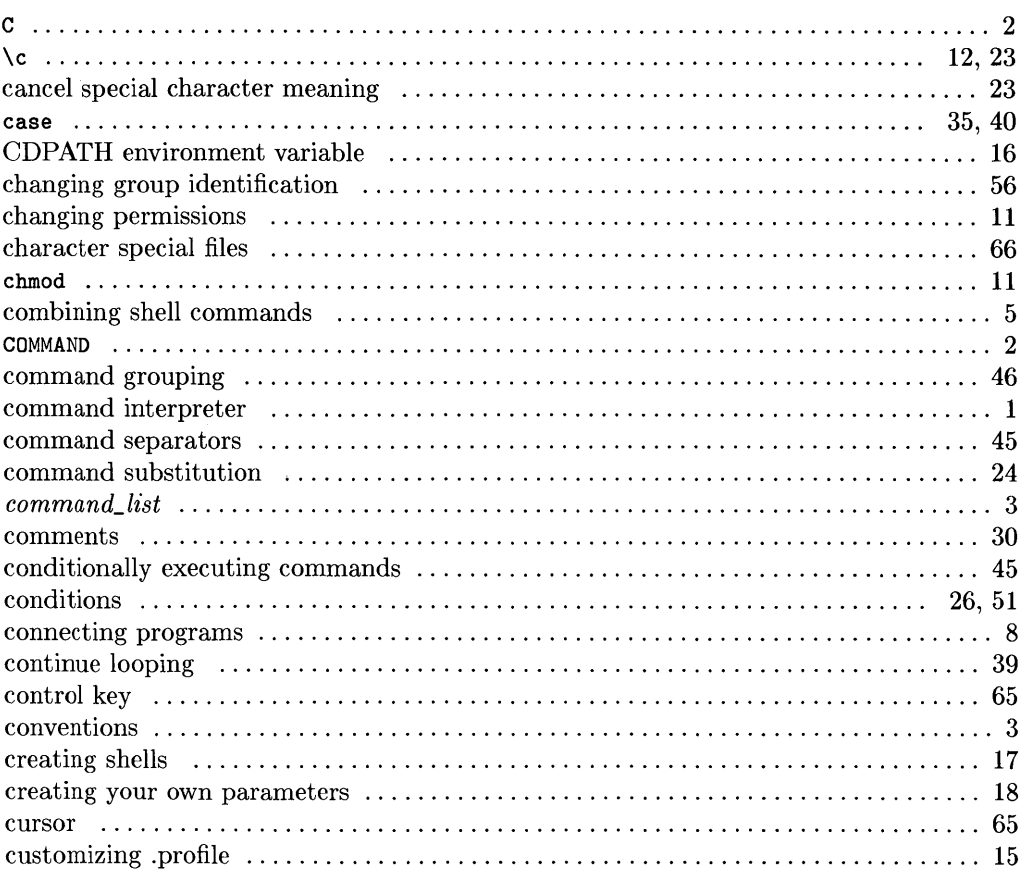

 $\mathbf C$ 

 $\big($ 

 $\bar{\mathbb{F}}$ 

# $\mathbf d$

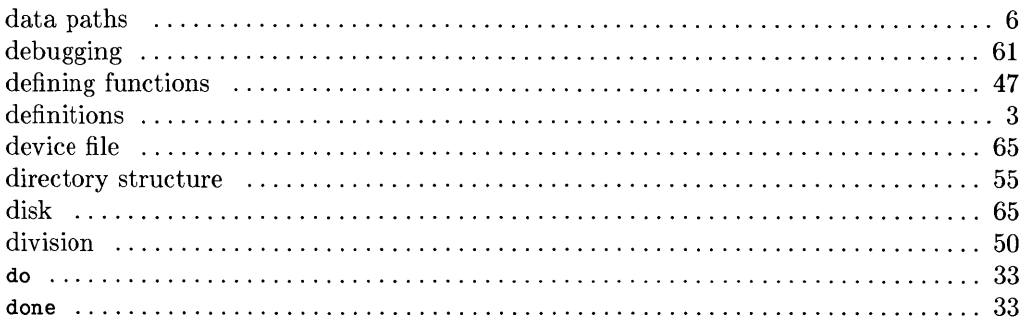

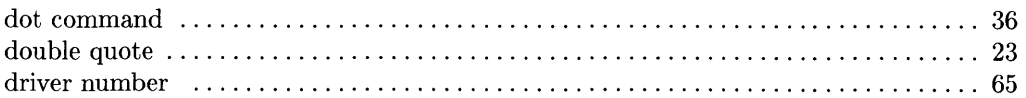

# e

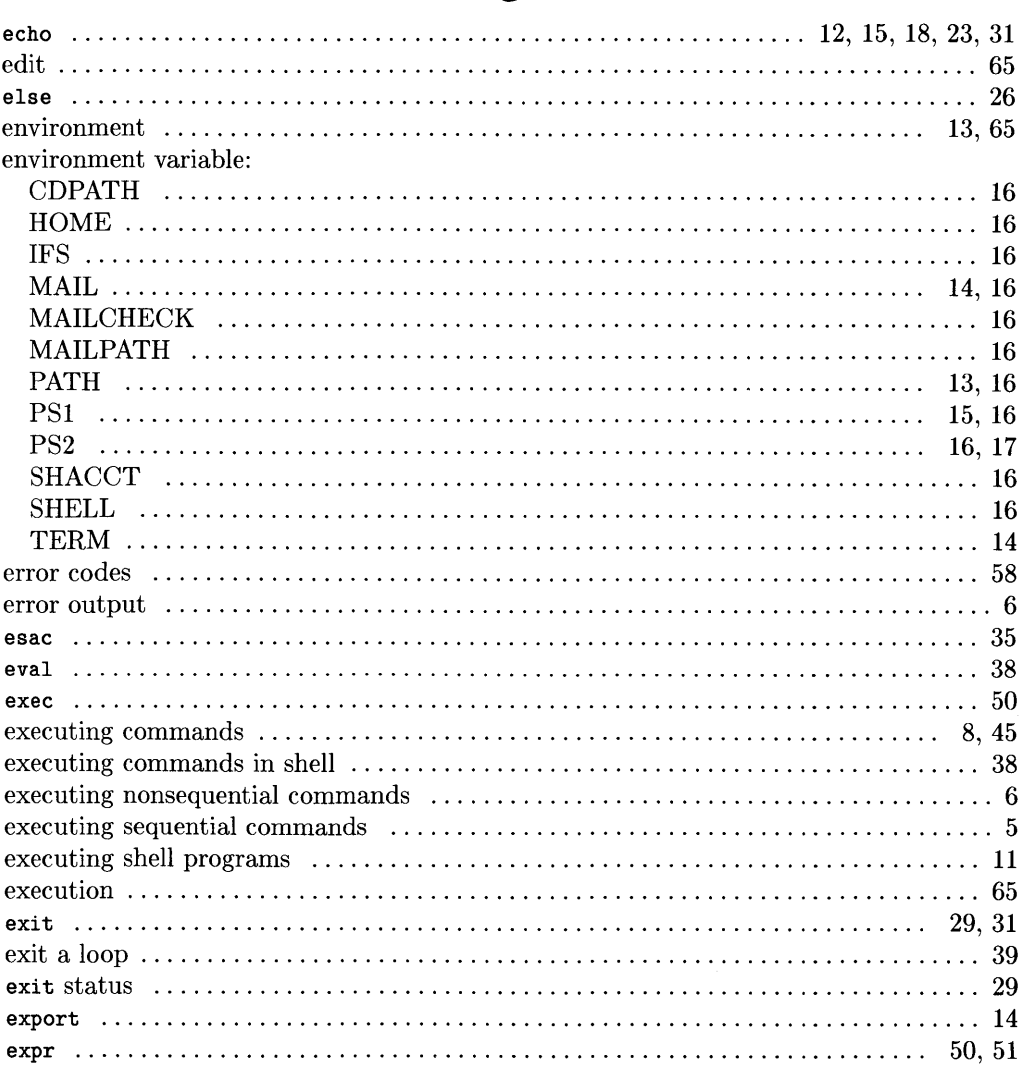

 $\bar{\gamma}$ 

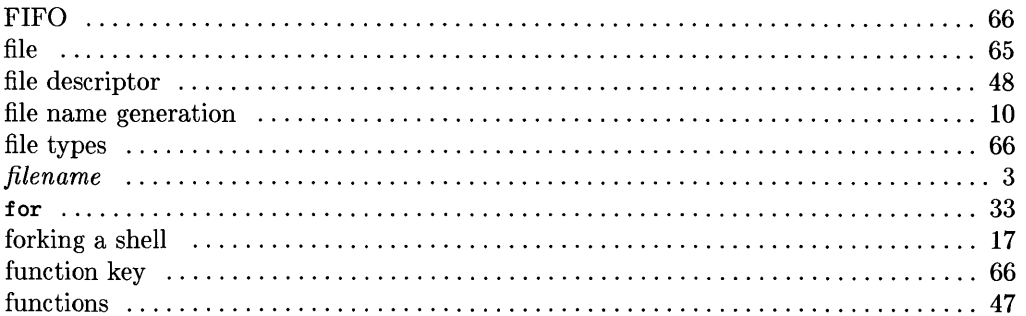

 $\langle$ 

 $\bar{1}$ 

# $\boldsymbol{g}$

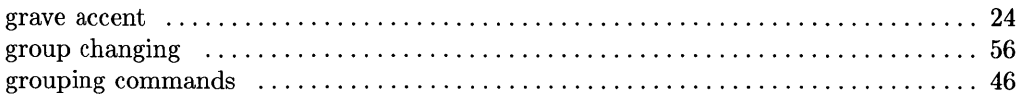

# $\overline{\mathbf{h}}$

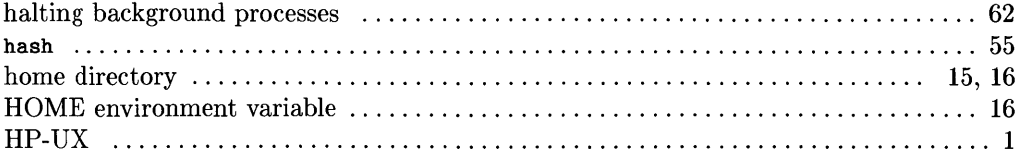

# $\mathbf{i}$

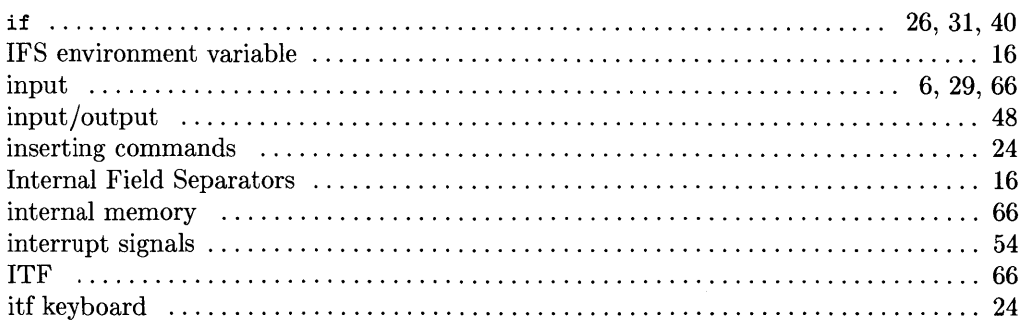

# $\mathbf k$

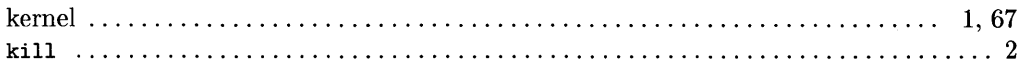

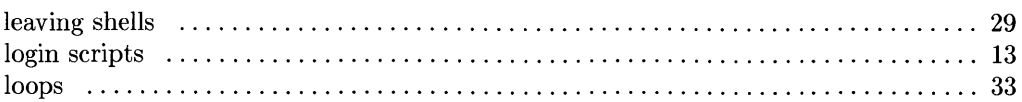

 $\overline{\mathbf{I}}$ 

# $m$

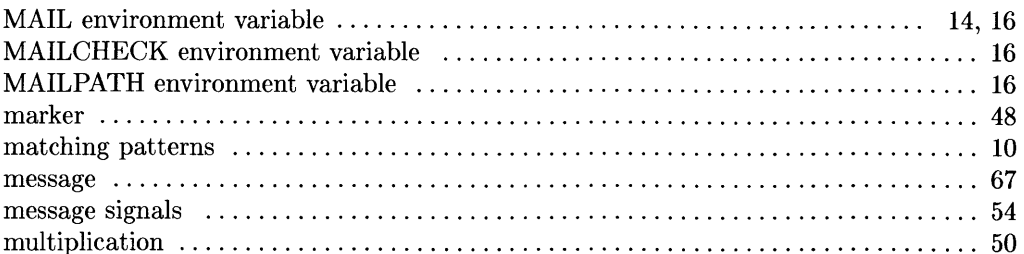

# $\mathbf n$

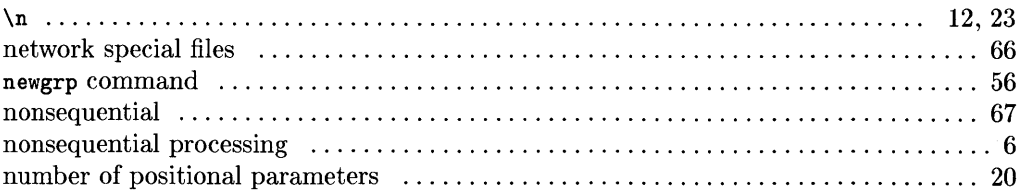

# $\bullet$

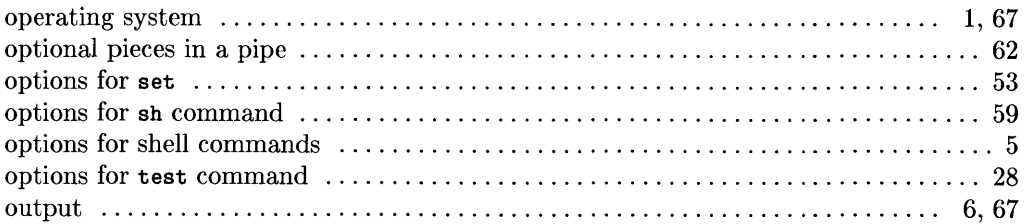

# $\mathbf{p}$

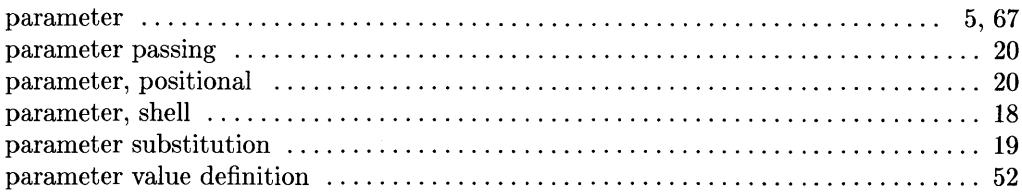

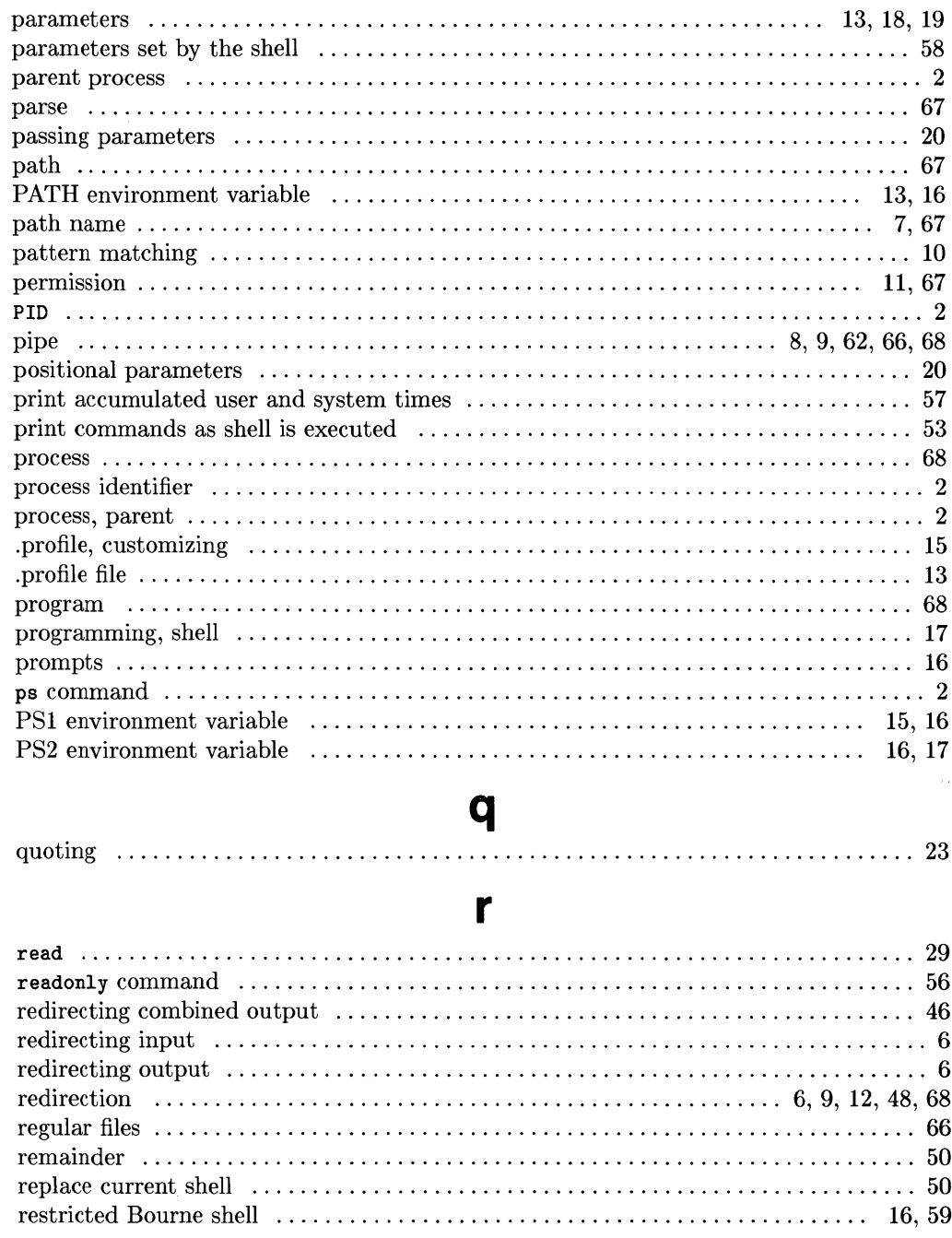

ţ

 $\left(\right)$ 

 $\langle$ 

J

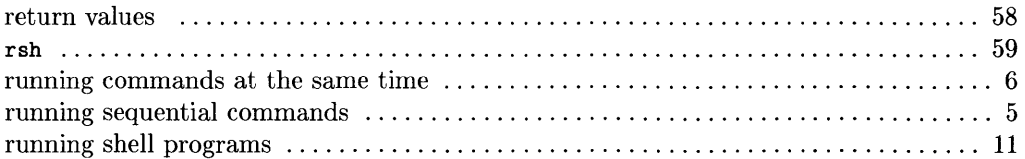

# S

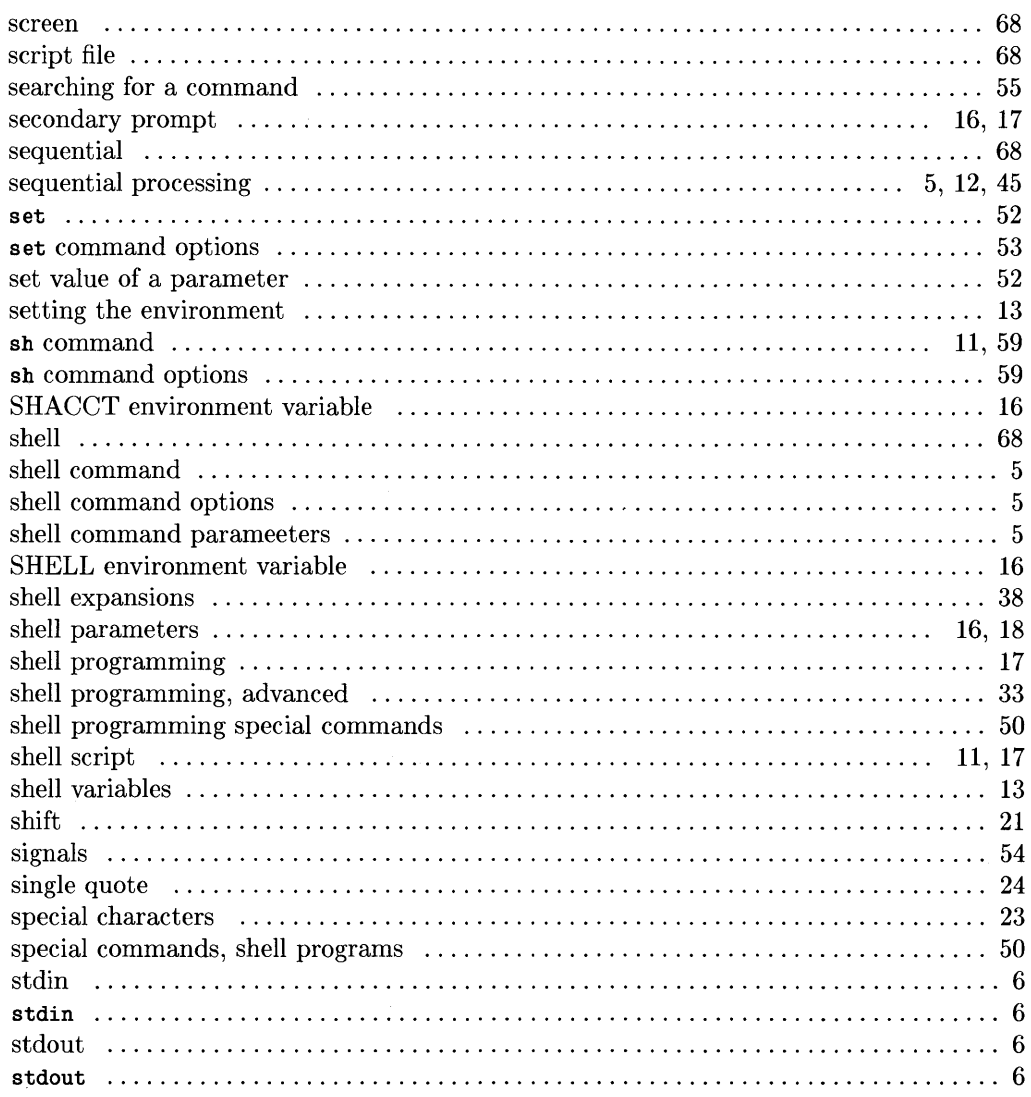

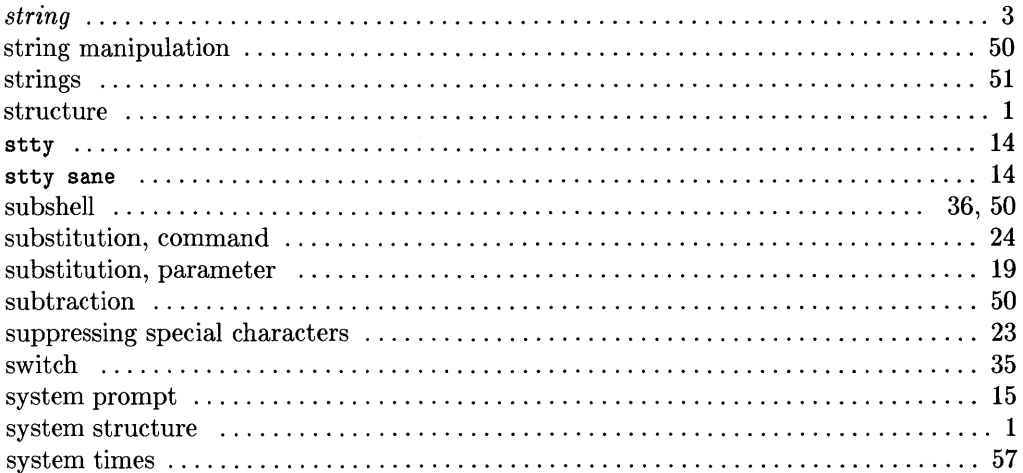

 $\overline{1}$ 

# $\mathbf t$

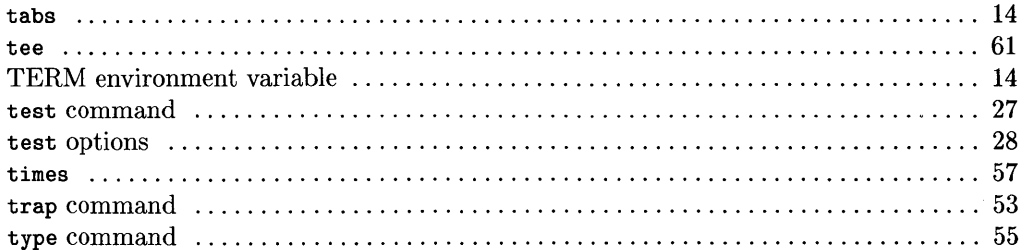

# $\mathbf u$

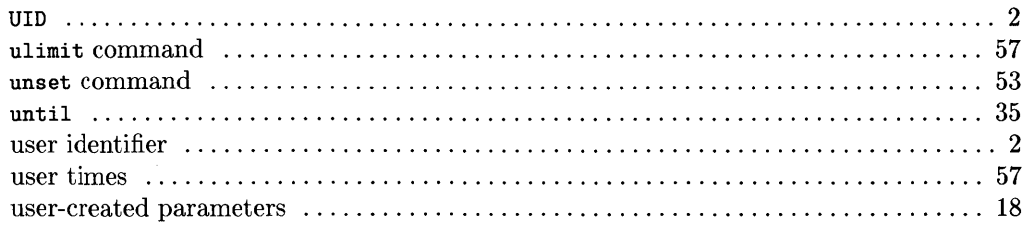

## V

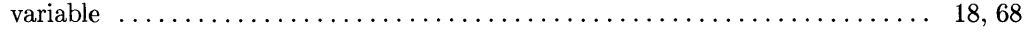

## W

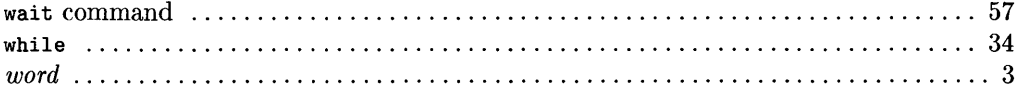

 $\sim 10$ 

# **Notes**

 $\langle$ 

 $\bar{\rm I}$ 

# **Table of Contents**

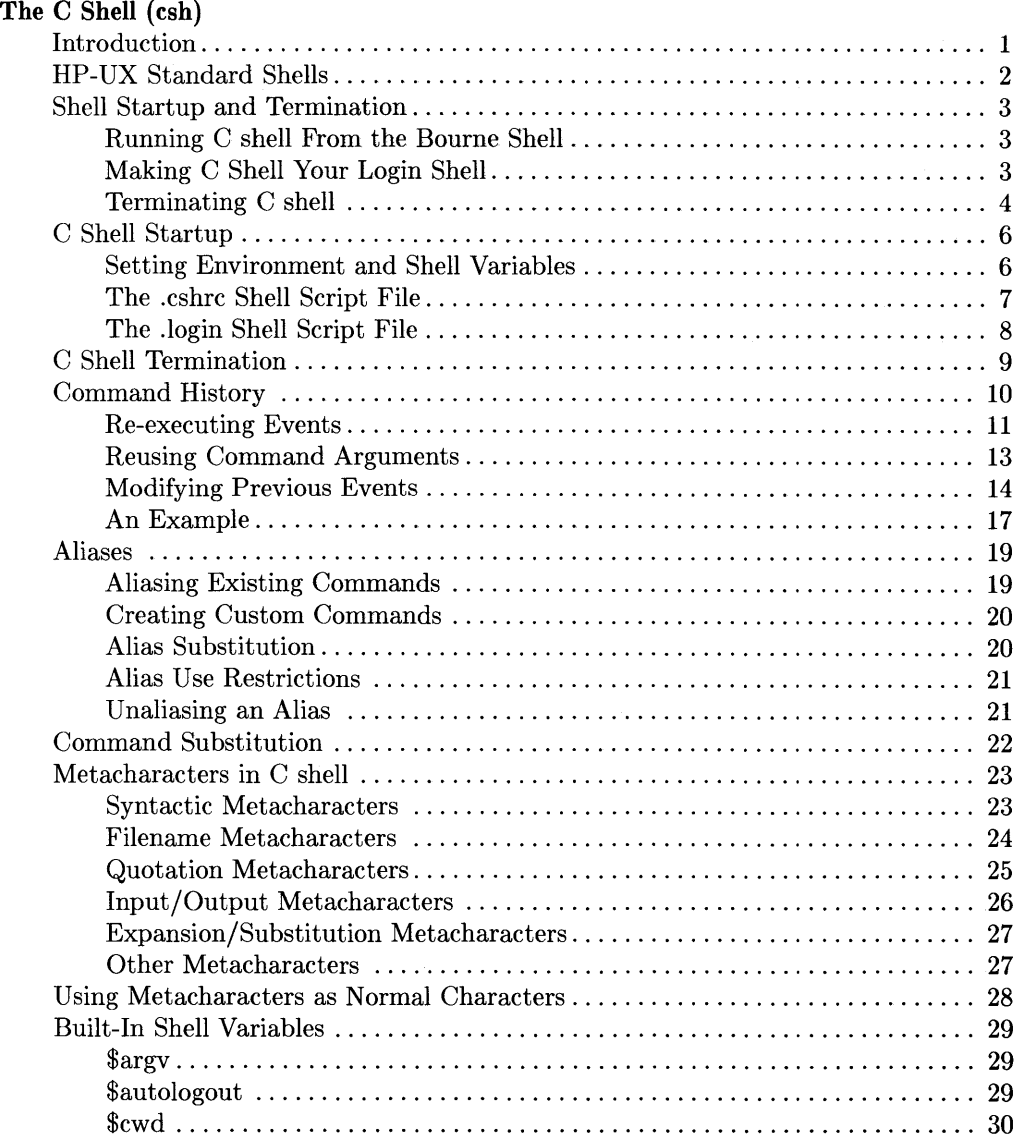

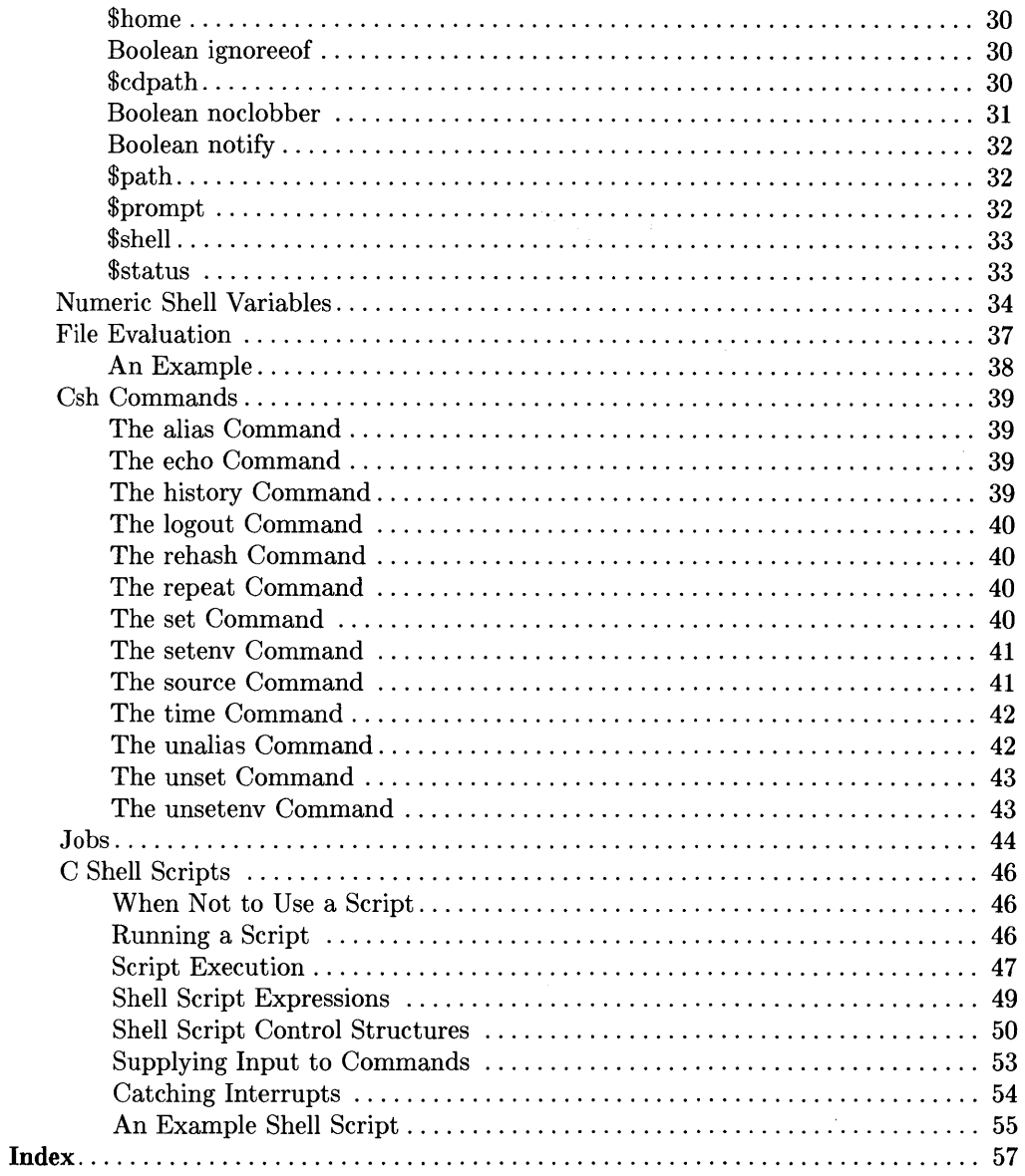

 $\Delta$ 

 $\langle$ 

 $\langle$ 

# **The C Shell (csh)**

# **Introduction**

Csh, pronounced "C shell", is an HP-UX command language interpreter and a high-level programming language. It is used to translate command lines typed into the system into system actions, such as running programs, moving between directories, and controlling the flow of information between programs. Csh, pronounced "C Shell", has several useful features, including:

- Command History Buffer and associated history substitution facility. Recently executed commands can be modified and re-executed with ease.
- an aliasing mechanism. Useful statements can be referenced with a short alias.
- an extensive, C-like command and control capability.

For additional information abuot HP-UX shells, consult the Bourne Shell tutorial.

This document uses the following conventions:

• All examples assume the C shell prompt has been changed to show the current command event number by entering the following set command in either *\$HOME/cshrc* or *\$HOME/login.* 

set promtp =  $"\lbrack\!\lbrack\;!\rbrack\;]'$  % "

This prompt will appear as:

 $\begin{bmatrix} 23 \end{bmatrix}$  %

- Dot-matrix font is used to show what should appear on the screen. For example, to activate the C shell, type csh. Terminating command sequences with  $\sqrt{\text{Enter}}$  or Return is assumed.
- **Bold** font is used for important and key words.
- *Italics* font is used to emphasize important words and refer to words illustrated in commands.

<sup>1</sup> This software and documentation is based in part on the fourth Berkeley Software distribution under license from the Regents of the University of California. We acknowledge the following individuals and institutions for their role in its development: William Joy.

Several HP-UX commands are useful in setting up and verifying shell operation. They include *chsh* (change login shell), *netunam* (used to access remote systems over a local area network), *printenv* (lists currently defined envrionment variables with their corresponding values), *set* (sets or lists system variables), *setenv* (used to set shell environment variables to a given value).

Refer to the *HP-UX Reference,* section 1, for detailed information about these commands.

# **HP-UX Standard Shells**

HP-UX systems support both the Bourne Shell and the C Shell command interpreters. Systems are shipped with the Bourne shell as the default shell.

The normal shell prompt for the Bourne shell is the dollar sign (\$). When C shell is active instead, the default prompt becomes the percent (%) symbol. The prompts for either or both shells can be changed to any character(s) you want, but more about that later.

# **Shell Startup and Termination**

# **Running C shell From the Bourne Shell**

The name of the C shell program is *csh.* To run C shell from the Bourne shell, type:

csh

Your prompt changes to the C shell prompt,  $\%$ , unless you have redefined the C shell prompt.

# **Making C Shell Your Login Shell**

To make C shell your default login shell, type in:

chsh login\_name /bin/csh

The argument login\_name is your login name.

The command chsh means *change shell.* When you change shells, the new shell is your default login shell until you use chsh again. Chsh changes your login shell, **not** your current working shell. To change to the new login shell, exit from your current shell, then log in again.

C shell is stored in /bin/csh. The Bourne shell is stored in /bin/sh. To make the Bourne shell your login shell, type:

chsh login\_name

If no shell pathname is specified on the chsh command line, the login shell is set to default (Bourne).

## **Terminating C shell**

Various ways can be used to terminate C shell, depending on the current value of the boolean flag ignoreeof. To determine the current value of ignoreeof, type in set without arguments. This lists all currently defined variables and their values. Boolean variables are listed only if set. For example:

```
[25] % set<br>argy ()argv 0 
autologout 15 
cwd /users/login_name 
history 15 
home /users/login_name
ignoreeof 
noclobber 
prompt [!] %
shell /bin/C shell 
status o 
term hp2622 
                        \leq == = \geq is set for this example
path (/bin /usr/bin /usr/local/bin /etc/users/login_name . ) 
[26] % \_
```
exit or logout can be used to exit C shell at any time if a prompt is being displayed. If ignoree of is not set, you can also use  $\boxed{\text{CTRL} \cdot \boxed{\text{D}}}.$ 

#### **Returning to a Parent Shell**

If you started C shell from the Bourne Shell or another C shell with ignoreeof set, type:

#### exit

to return to the original shell. If you use  $\boxed{\text{CTRL} \mid \text{D}}$  and ignoree is set, the error message:

Use "exit" to leave csh.

results. You will know that you have returned to the Bourne shell because the shell prompt changes to your Bourne shell prompt.

If ignores is not set, you can use  $\boxed{\text{CTRL}}$  or exit to obtain the same result.

### **Logging Off the System**

If C shell is your default login shell and you have not set the system variable ignoreeof, you can terminate C shell and log off the system by typing:

```
exit or logout, or by pressing \boxed{\text{CTR}} \boxed{\text{D}}
```
The system variable ignoreof is discussed later. If a file *\$HOMEj.logout* (a file named *logout* in your home directory) exists, it is executed as part of the log-off process.

### **Terminating C shell with ignoreeof Set**

If C shell is your default login shell and the system variable ignoreeof is set, you cannot terminate C shell and log off the system by typing:

 $[**CTRL**$  $+**D**$ 

 $\mathcal{X}_{\mathcal{A}}$ 

If you attempt to do so, the system responds with the message:

Use "logout" to logout.

# **C Shell Startup**

Depending on whether it is your default login shell, C shell looks for one or all three of the following files and executes them as indicated in the order indicated, if they exist:

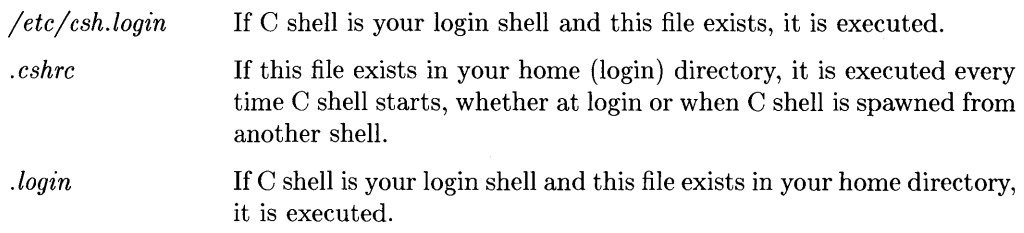

While none of these files is required, if present, they provide a convenient means for customizing the shell environment to fit your needs.

## **Setting Environment and Shell Variables**

Two kinds of variables can be set in the . *cshrc* and *.login* files:

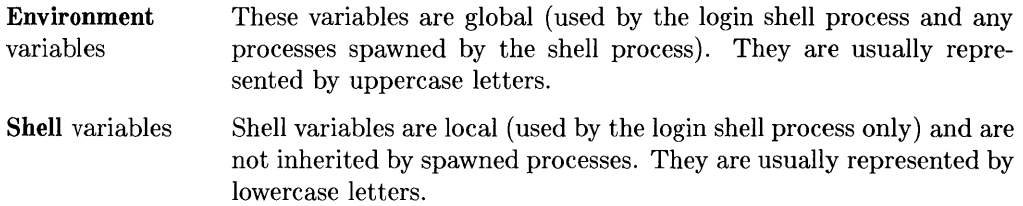

Environment variables are usually defined by using the setenv command, while shell variables are typically defined by theh set command. However, three of the most commonly used environment variables  $-$  USER, TERM, and PATH  $-$  are automatically imported to and exported from three corresponding variables – user, term, and path. Thus, if you execute:

set path=(/bin /usr/bin)

the value of the environment variable PATH also becomes */bin:/usr /bin* (note the difference in syntax between the two variables).

The commands set and setenv can be executed interactively from a terminal, or they can be placed in the . *cshrc* or *.login* files.

I

## **The .cshrc Shell Script File**

Whenever a C shell starts during your session, it searches for the file . *cshrc* in your home directory and executed it if it exists. The information in this file is used to set variables and operating parameters that are local to the shell process.

Since every C shell created executes this file, it is customary to use it for setting shell variables by including set commands in the file. If the *.cshrc* file does not exist in your home directory, HP-UX spawns C shell using default values for needed variables.

To verify your current shell environment, execute set. A listing similar to the following is printed on the display:

```
[25] % set 
\arg v ()
autologout 15 
cwd /users/login_name 
history 15
home /users/login_name 
ignoreeof 
noclobber 
prompt [!] \%shell /bin/csh 
status 0
term hp2622 
path (/bin /usr/bin /usr/local/bin /etc/users/login_name . ) 
[26] % -
```
Some of the commands commonly used in the . *cshrc* file and their meanings are shown on the next page.

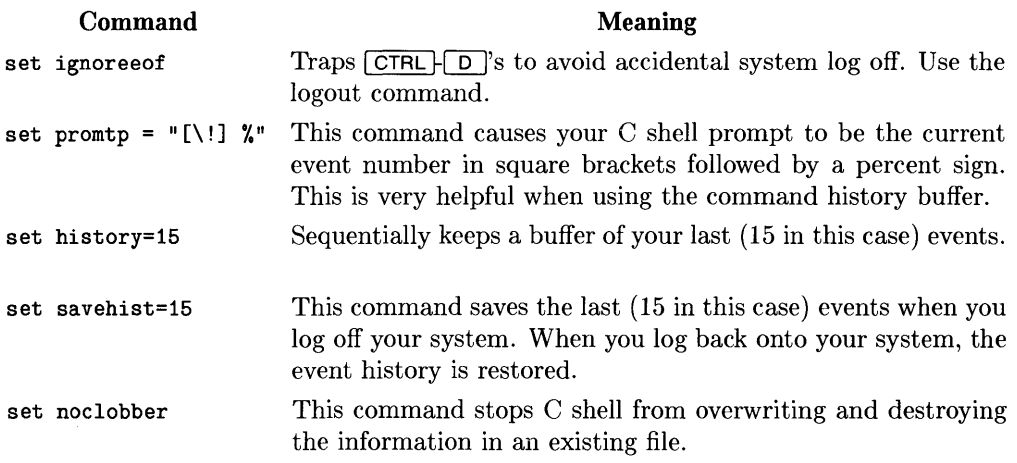

You can suppress execution of the *cshrc* file by using the  $-$ f option in the *csh* command as follows:

esh -f

## **The .login Shell Script File**

When you activate C shell by logging onto the system, C shell looks for the shell script file . *login* in your home directory and executes it if it exists. This shell script file contains *global commands, variables,* and *parameters* that you want executed or set up automatically at the beginning of your session. Some of the commonly used commands you might want to include in this file and their meanings are shown below. The term login\_name refers to your login name.

 $\left($ 

¢

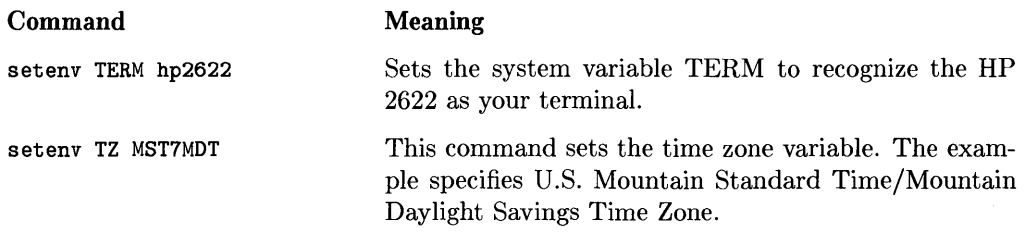

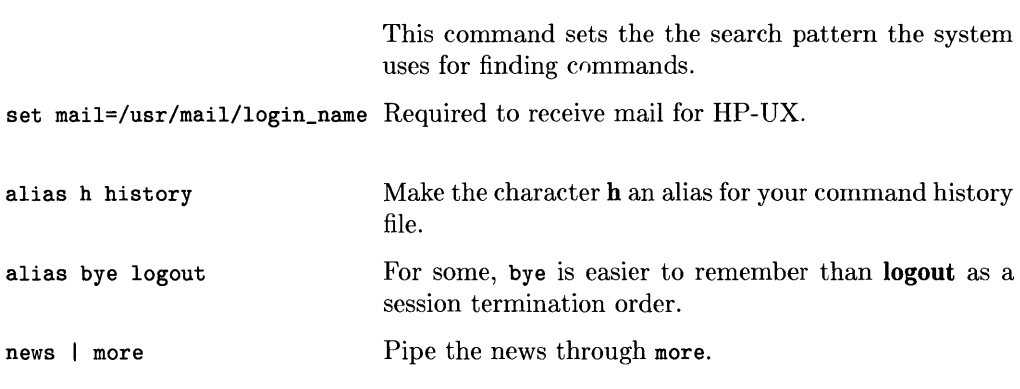

#### setenv PATH /bin:/usr/bin:/lbin:/usr/lbin:/etc:/users/login\_name:.

# **C Shell Termination**

When C shell is your default login shell and you log off of the system (not when you return to another shell that spawned C shell), C shell looks for a file *.logout* in your home directory and executes it if it exists. Commands that are typically included in a logout shell script include the following:

#### **Command**

#### echo<sup>'</sup> echo '\*\*\*\*\* You are logged out now. \*\*\*\*\*' echo ' ' date sync Print logout message to your standard output *(stdout)* device. Prints your log out date and time. Put all information stored in all buffers onto the system disk.

**Meaning** 

# **Command History**

Csh maintains a Command History Buffer capable of holding one or more of your most recent commands. By setting the *history* variable to some integer value, the history buffer can hold many (in this case 20) commands. These saved commands, sometimes called *events,* can be accessed in many useful ways. Commands can be quite complex, so the term *event* is used to refer to commands stored in the Command History Buffer from now on. A buffer size of 10 to 20 is about right for most situations.

You can make use of the history buffer by using the C shell history substitution facility, which enables you to use words from previous commands as parts of new commands, repeat command events, repeat arguments from a previous command in the current command event, and fix spelling and typographical errors in previous events.

History substitutions begin with an exclamation point (!) and cannot be nested.

To see how this all works, place the following lines in a file named *.cshrc* or *.login* in your home directory.

set history = 15 set savehist = 15 set prompt =  $"\right[\1]$  % "

These commands:

- create a fifteen-event Command History Buffer.
- save the last 15 events in your command history buffer when you log off the system and restore them the next time you log on the system.
- cause your C shell prompt to display the event number of each event.

All of the capabilities that you are about to see can be used without this special prompt, but they are easier to manipulate if you have a prompt that provides event numbers of each event executed.

To see what is in your history buffer, type in the command history without arguments. Your display may appear as shown below:

```
[6] % history 
     1 Is -als 
      2 vi memo 
     3 pr memo > /dev/lpr& 
     4 mail jd < memo 
     5 vi .cshrc 
     6 history 
[7] % -
```
## **Re-executing Events**

You can re-execute a previous event by referencing the event in your history buffer. Events can be referenced by:

- event number.
- relative location from the current event.
- the text of the event.

As a special case, the immediately previous event can be referenced by two successive exclamation points exclamation points (!!). The first activates the substitution facility; the second references the most recent previous command.

### **Referencing by Event Number**

One way to re-execute an event stored in the history buffer is to reference its event number. For example:

[7] % !2 cat junk This is the contents of the file junk.  $[8]$  %

re-executes event number 2. Notice that the event to be re-executed is echoed on the terminal before it is executed, so you can verify that you are referencing the correct event.

### **Referencing by Relative Location**

Another way to re-execute an event is to reference its position in the history buffer relative to the current event. For example:

```
[8] % !-4 
mail jd < memo [9] \% _
```
executes event four  $(8-4=4)$ , in this case sending a memo to id again.

### **Referencing by Event Text**

You can re-execute an event by entering the first few characters of that event's command line. If you have previously executed *history,* you can see what the current history buffer contains by using:

[9] % !h

The history substitution facility searches backward through the buffer until it finds an event whose command line begins with the letter "h". When it finds the event with the *history* command line, it re-executes it, producing:

 $\overline{1}$ 

```
[9] % !h 
    1Is -als 
    2 vi memo 
    3 pr memo > /dev/lpr& 
    4 mail jd < memo 
    5 vi .cshrc 
    6 history 
    7 vi memo 
    8 mail jd < memo 
    9 history 
[10] %
```
# **Reusing Command Arguments**

The history substitution facility enables you to use parts of previous commands as building blocks of new commands. Each command argument in a command event is numbered. To reference a command argument, specify the event with one of the methods described previously in "Re-executing Events," then use a colon (:) followed by the argument's position number.

The first argument, usually the command, is argument number zero (0). The second argument is argument number one (1), etc. The last argument is given the special reference of the dollar sigh (\$). The second argument, usually the first argument after a command word is given the special reference of the circumflex  $(\hat{\ })$ . To see how this works, begin with the example shown below.

```
[10] % nroff -man csh.1 | col -1 > /dev/lp &
```
To see what the last argument in this event is, type in:

```
[11] % !10:$ 
& 
[12] %
```
The last argument in event 10 is the ampersand  $(\&)$ . The history mechanism extends the normal meaning of "argument" to include important metacharacters. The argument specified by a circumflex  $(\hat{\ })$  is -man. To see if this is true, type in:

```
[12] % echo !10:
echo -man 
-man 
[13} %
```
The referenced argument can be made part of another command. A range of event arguments can also be specified by using a dash (-) to separate the range endpoints. For example:

```
[13] % echo !10:3-$ 
echo | col -1 > /dev/lp &
[1] 18634 18635 
[14] %
```
Note that the example generated a new C shell shell with the event number [1] and two process IDs 18634 18635. This new shell is called a *background process.* The arguments col -1 are printed on the line printer *(/dev/lp).* Jobs and job numbers are discussed later in this tutorial.

If you want to reuse all of the arguments of an event that follow an initial command, you can use an asterisk (\*):

```
[14] % mkdir /users/bill /users/pete /users/mary 
[15] % rmdir !14:* 
rmdir /users/bill /users/pete /users/mary
```
# **Modifying Previous Events**

As you use C shell, you will find that re-executing a previous event with minor modifications reduces typing. To modify and re-execute a previous event, form the new command line by using a combination of the following steps:

- 1. Start the command with the re-execution character (!), followed bya reference to the previous event. The previous event referencee can be the event number, location relative to the current event, or text contained in the event's command line as discussed earlier.
- 2. Optionally, you can specify particular words on the chosen event's command line as discussed earlier under "Reusing Command Arguments." This specification is usually separated from the event reference (Step 1) by a colon (:).
- 3. Finally, specify how you want the previous event altered by selecting from the list of modifiers that follows. If you skipped Step 2, the modifier applies to the entire event. If particular words were selected during Step 3, the modifier applies to those words. Modifiers are always prefixed by a colon (:) and several can be used in sequence.

 $\mathfrak{c}$ 

The following list of modifiers can be used to alter or replace event arguments prior to re-execution.

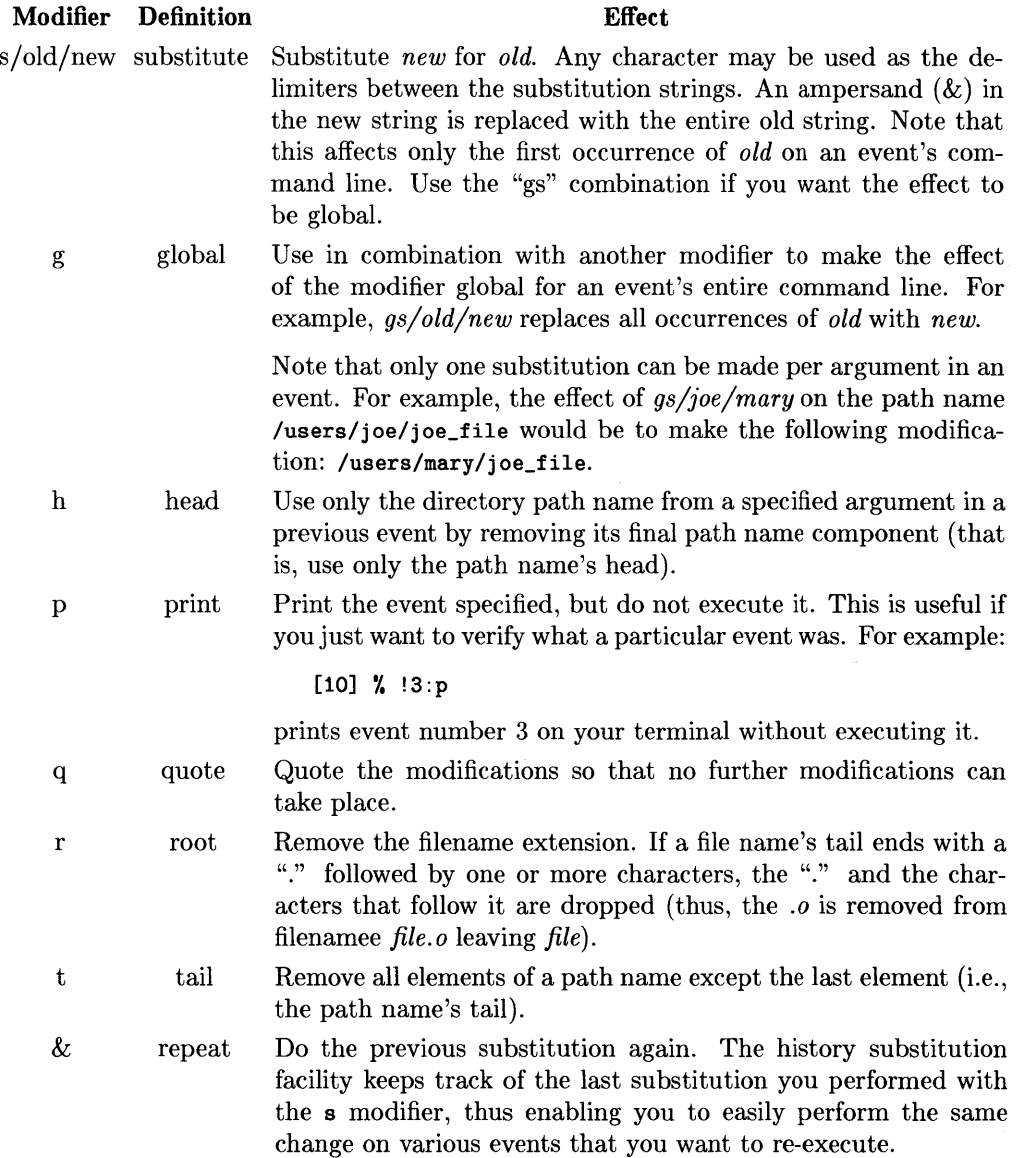

For example, suppose we enter the following commands:

```
[14] % car /users/jack/documents/memo 
car: Command not found. 
[15] %
```
The *cat* command in event 14 was misspelled. To fix this, type:

```
[15] % !14:s/car/cat 
cat /users/jack/documents/memo 
This is a test. 
[16] %
```
This executes the command correctly, without retyping the whole path name of the file that you want to look at. To look at a file called "list" in the same directory, you can now enter:

[16] % !15:s/memo/list cat /users/jack/documents/list apples oranges bananas pineapples strawberries plums [17] %

Now, suppose that you want to move to the directory containing the files that you just looked at. You can do this with:

 $\left($ 

 $[17]$  % cd  $!!$ :  $\hat{ }$  :h cd /users/jack/documents

This is quite a complex command, but typing is still saved. The double exclamation marks specified the immediately previous event, the circumflex  $(\hat{\ })$  argument specifier selected the second argument on the event's command line, and the h modifier used only the head of the specified argument is used ("/users/jack/documents").

To return to your home directory, type:

[18] % cd [19] %

## **An Example**

To see how this all comes together, let's try to debug the following C program. To do this example, use an editor to create the file bug. c as shown by event [22] below.

```
[22] % cat bug.c
main() 
{ 
    printf("hello); 
} 
[23] % cc !$ 
cc bug.c 
                               Prompt set to show current comand number. 
                               Compile file named in last event. 
"bug.c", line 4: newline in string or char constant
"bug.c",line 5: syntax error 
[24] % ed !$
ed bug.c 
29 
4s); /"k/p
    printf("hello"); 
w 
30 
q 
[24] % ! c
cc bug.c 
[25] % a. out 
hello [26] % !e 
ed bug.c 
30 
4s/lo/lo\ln/pprintf("hello\n"); 
w 
32 
q 
[26] % !c -o bug
cc bug.c -0 bug 
[27] % size a.out bug 
                               Edit file named in last event. 
                                Do last event that began with 
                                small c character. 
                                Not right, run ed again. Again, 
                                Do the last c event and append 
                                the -0 option and word "bug". 
a.out: 2784+364+1028 = 4176b = 0x1050bbug: 2784+364+1028 = 4176b = 0x1050b
```

```
[28] % 1s -1 !*
Is -1 a.out bug 
                               Prefix last event's arguments 
                               with an Is -I command. 
-rwxr-xr-x 1 jerry 
-rwxr-xr-x 1 jerry 
                        3932 Feb 29 09:00 a.out 
                       3932 Feb 29 09:01 bug 
[29] % bug 
hello 
[30] % pq -n !! :s/pq/pr 
pq: Command not found. 
[31] % !!:s/pq/pr 
pr -n -t bug.c 
  1 main()3 { 
  4 printf("hello\n"); 
  5 } 
[32] % !! > /dev/lp 
pr -n -t bug.c > /dev/lp
[33] % 
                               Correct spelling in last event 
                               from "pq^2" to "pr".
                               Execute last executable event 
                               (!!) and pipe to line printer.
```
 $\left\{ \right.$ 

 $\epsilon$ 

# **Aliases**

C shell provides an alias facility so you can customize commands. With aliasing, you can define new commands or make standard commands perform nonstandard functions. The alias facility is similar to a macro facility; when an alias is detected, it is replaced by the alias definition.

To list existing aliases, enter *alias* without arguments. For example:

```
[41] % alias 
cd 
h 
print 
w 
dir 
         cd 4* ; 1shistory 
         pr !* | col -1 > /dev/lp
         who ; echo You are 
who am i 
         (1s - a1s)
```
You can create the above aliases interactively from the terminal keyboard or by placing alias commands in a shell script.

# **Aliasing Existing Commands**

You can alias HP-UX commands so that they perform nonstandard functions. Suppose you like to get a directory listing whenever you change directories. Do this by aliasing *cd* in the following way:

[42] % alias cd 'cd \!\* : 1s'

Using a command statement in the alias of the command is acceptable.

The entire alias definition is placed inside single quotes to prevent interpretation of the semicolon as a metacharacter and to avoid unwanted substitutions

The backslach  $(\cdot)$  in front of the exclamation point prevents the exclaimation point from being interpreted as a history substitution. As a result, the string  $\mathcal{N}$  + substitutes the entire argument list to the pre-aliasing *cd* command.

The semicolon separates the *cd* and *is* commands so that they are executed sequentially.

# **Creating Custom Commands**

C shell's alias facility can also be used to create new commands. Suppose you want to get a long, alphabetical listing of your current working directory showing the size of each file. You could type in:

Is -als

each time, but you want to make up your own command

dir

and get the same results. To do this, type in:

alias dir Is -als

## **Alias Substitution**

After a command line is scanned, it is parsed into distinct command arguments. The first word of each command, left-to-right, is checked to see if it has an alias. If it does, the alias string replaces the aliased word. The process begins again. The substituted alias string is marked to avoid looping and does not modify the rest of the command word's arguments.

Alias and the history facility both use the same substitution scheme. A single exclamation point represents the current event and is preceded by a backslash so that the shell does **not** interpret it but instead passes it on to alias. History modifiers also work in alias statements.

## **Alias Use Restrictions**

There are two basic restrictions that you must adhere to when using the alias facility:

- Although you can alias the *alias* command to be called something else, you cannot alias any command to be called *alias.* If you attempt to do so, an error message is generated.
- To prevent the formation of an alias loop, C shell allows a particular alias string to appear only once in another alias definition. Also, the command that is being aliased can appear only once in its own alias definition. For example:

[32] % alias Is alias

works, but:

 $[33]$  % alias 1s '1s : 1s'

does not. If you try to execute Is after it has been aliased with event 33 above, you see:

```
[34] % Is 
Alias loop. 
[35] %
```
## **Unaliasing an Alias**

The following aliases are already provided by C shell:

```
[41] % alias<br>cd cd
cd cd !* ; Is 
        history
print pr !* | col -1 > /dev/lp
w who ; echo You are \dots, ; who am i
dir (Is -als)
```
To *unalias* the change directory command *(cd),* type in:

```
[42] % unalias cd 
[42] % alias 
     h history 
     print \begin{array}{ll}\n\text{print} & \text{pr} & * & | \text{ col } -1 > / \text{dev} / \text{lp} \\
\text{w} & \text{who} & : \text{echo You are ...} \\
\end{array}who ; echo You are \dots ; who am i
     dir (Is -als)
```
# **Command Substitution**

A command enclosed in single quote characters is replaced, just before filenames are expanded, by the output from that command. Thus it is possible to:

Ł

[43] % set pwd='pwd'

to save the current directory in the variable pwd. You can now print the value of the pwd variable with:

[44] % echo \$pwd /users/joe/documents  $[45]$  %

Command substitution also provides a way of generating arguments for other commands. For example:

ex 'grep -1 TRACE\*.c'

runs the editor ex, supplying as arguments those files whose names end in . c and begin with the string TRACE.
## **Metacharacters in C shell**

C shell recognizes a number of characters as having special meaning. Because they have syntactic and semantic meaning to C shell, these special characters are called **metachar**acters.

Metacharacters affect C shell operation only as the characters are read into the shell. (C shell displays an & as a prompt when reading.) Metacharacters normally recognized by C shell are ignored by C shell when running another program, such as *vi* or *mailx.*  Thus, you can include metacharacters in text being processed by such programs without concern for their significance to C shell.

#### **Syntactic Metacharacters**

 $\overline{1}$ 

- separates commands to be executed sequentially.
- separates commands in a pipeline. Commands in a pipeline execute sequentially with the output of one command being fed as input to the next command.
- o isolates commands separated by";" or pipelines such that the result appears as a single command. Thus, pipelines enclosed in parentheses can be used as components in another pipeline. Commands enclosed within parentheses are always executed in a subshell.
- $\boldsymbol{x}$ indicates command(s) must be executed as a background process. For example, to print the file *letter* as a background process on the system printer /dev/lp, type:

```
cat letter> /dev/lp &
```
- II separates commands or pipelines in such a manner that the second is performed only if the first fails.
- && separates commands or pipelines in such a manner that the second is performed only if the first succeeds.

#### **Filename Metacharacters**

If a file name contains one of the metacharacters listed below, the name is a candidate for file name substitution. File name metacharacters can represent patterns or identify abbreviations. Characters representing patterns indicate that the name is a pattern which the shell should replace with all file names in the specified (or current if not specified) directory that match it. Characters that identify abbreviations cause C shell to expand the file name, based on the abbreviation provided.

G

Metacharacters that represent patterns include:

? expansion character matching any single character when specifying a filename. For example, to collect the files *filea.o, fileb.o* and *filec.o* in the file named *total. 0,* type in:

 $cat$  file?. $o > total.o$ 

\* expansion character matching any sequence of characters, including the empty sequence. To remove all files beginning with the word old, type in:

rm old\*

[] expansion matching of any single character or range of characters separated with a dash (-) listed within the brackets. For example, to list all the files with the same root name <file>, type:

Is file. [a-z]

This could produce:

file.o file.p

Metacharacters that identify abbreviations include:

{} abbreviating a set of words which have common parts. For example, the files list, last and lost can be listed with:

Is l{aio}st

substitutes that path name of the specified user's home directory. Syntax is a tilde followed by the login name of the desired user. If the tilde is followed immediately by a slash  $(\gamma)$  and a file or path name, your home directory is substituted instead (tilde can be used alone with the *cd* command to change to your home directory). If a  $\tilde{ }$  appears in the middle of a word or  $\mathcal{L}$ is not followed by an alphabetical character or a /, it is not interpreted as a metacharacter and is left undisturbed.

The slash  $(1)$  character also has special significance in file names:

/ separates components of a file's pathname. For example, /bin/C shell is the pathname to the file csh. The first slash in a pathname or a lone slash aliases the system's root directory.

#### **Quotation Metacharacters**

 $\cdot$ 

n

\ prevents interpretation of the character which follows it as a metacharacter. For example, typing

 $1s$   $*$ 

prints a list of all files and directories and in the current directory. Typing:

 $1s \vee$ 

prints

\* not found

prevents interpretation of a string of characters as commands or metacharacters. For example, if you set a variable to contain a command string, the command string may in turn contain metacharacters. Thus, whenever the variable is referenced, there is a risk that the metacharacters could be inappropriately processed. By enclosing the string within single quotes, unwanted processing of any metacharacters in the string is avoided.

prevents interpretation of metacharacters in a string, while allowing normal command and variable expansion. Double quotes are similar to single quotes except that only metacharacters are left unprocessed

## **Input/Output Metacharacters**

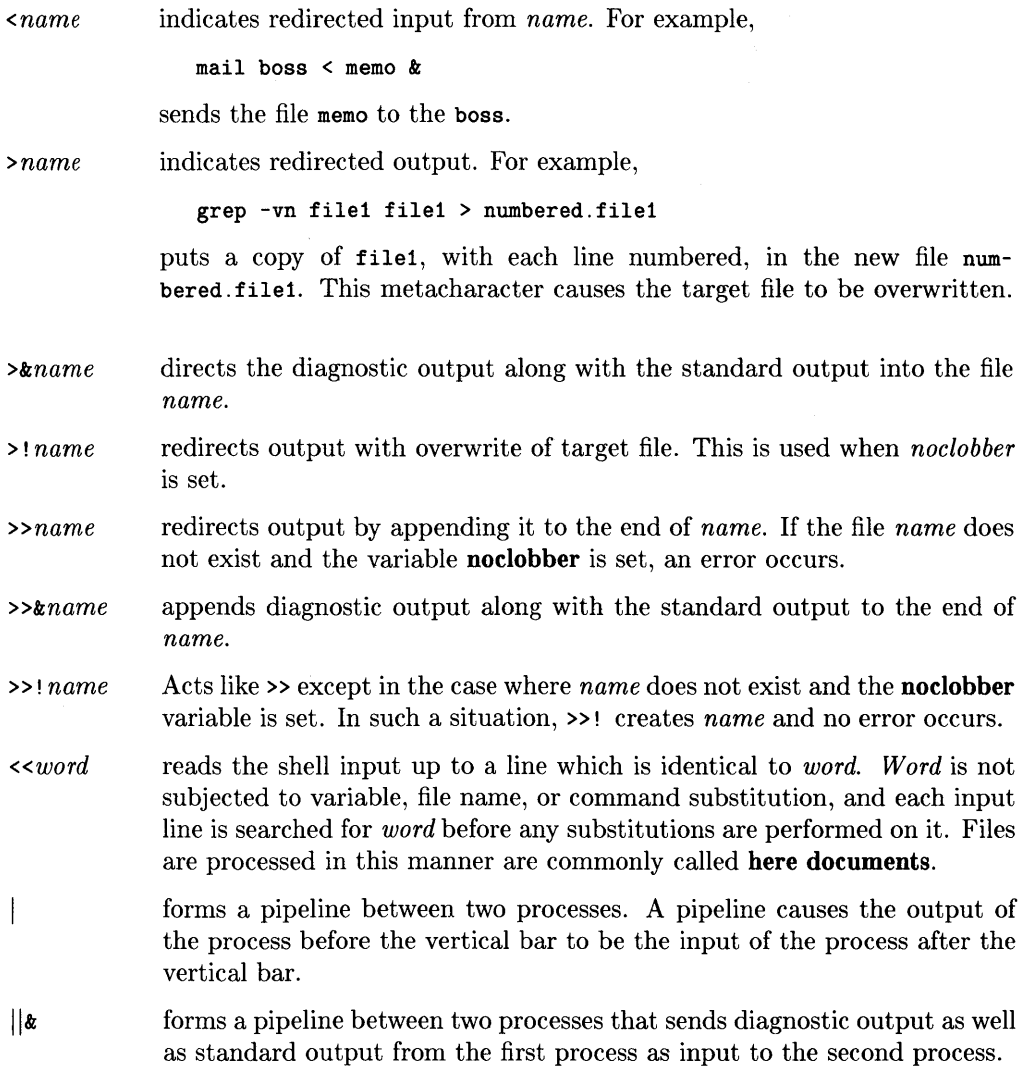

 $\langle$ 

 $\langle$ 

 $\hat{f}$ 

#### **Expansion/Substitution Metacharacters**

\$ indicates variable substitution. For example,

set  $M1 = /usr /man /man3$ cd \$M1

The pathname is assigned variable M1. To use the variable, precede the variable name with a dollar sign.

Note that you could also execute cd M1. C shell then looks for a directory called "MI" and, when it cannot find it, proceeds to search for a variable of that name. When the variable is found, its value is used as an argument to *cd.* 

- $\mathbf{I}$ indicates history substitution. See the History discussion earlier.
- precedes substitution modifiers. See the History discussion earlier.  $\mathbf{r}$
- ? used in special forms of history substitution indicating command substitution.

#### **Other Metacharacters**

 $\mathbf{i}$ 

 $\overline{\phantom{a}}$ 

- # indicates shell comments and begins scratch file names. Must be the first character in a shell script to be executed by C shell.
- % prefixes job name specifications. For example:

```
[56] % cc test.c >& test &
[1] % 3265 
[57] % kill %1 
[58] %
```
Event 57 kills the background process with the job number 1.

## **Using Metacharacters as Normal Characters**

Metacharacters pose a problem in that we cannot use them directly as parts of command arguments. Thus, the command

echo \*

does not echo the character \*. It will either echo a sorted list of file names in the current working directory or prints the message No match if there are no files in the working directory.

To handle metacharacters as normal characters, put them between single quotes. The command:

echo '\*'

will echo an asterisk to your display.

Three metacharacters cannot be "escaped" with single quotes:

- the exclaim mark (!)
- the backslash  $(\n)$
- the single-quote  $(')$

The backslash must be used to cancel the special shell meaning of these metacharacters. Thus:

echo \'\!\\

prints

 $, 1)$ 

These two mechanisms, the single-quote and the backslash, let you use any printable character in a shell command. They can be combined, as in

echo  $\langle$ ''\*'

which prints

'\*

The backslash  $(\lambda)$  escapes the first single-quote ( $\cdot$ ) and the astrisk (\*) was enclosed between single-quotes. The result is a single-quote and astrisk.

## **Built-In Shell Variables**

C shell maintains a set of variables that can be assigned values by the set command. Shell variables are useful for storing values for later use in commands. The most commonly referenced shell variables are, however, those which the shell itself refers to. By changing the values of these variables, you can directly affect the shell behavior. The following variables are supported by C shell on HP-UX.

#### **\$argv**

This variable contains the command line arguments from the calling shell.

#### **\$autologout**

This variable is used to automatically log you off the system if you do not use the system for a specified amount of time. For example,

set autologout = 60

will automatically log you off the system if you do not use the system for an hour (60) minutes).

To disable autologout, set it to zero (0) time. For example:

set autologout  $= 0$ 

or

unset autologout

#### **\$cwd**

The *cwd* variable contains the path name to your current working directory. This variable is automatically changed with each *cd* (Change Directory) command. At log-on, the default for this variable is the directory in the system variable \$HOME.

#### **\$home**

The *home* variable contains the path name to your home directory. The default value for this variable is specified in the system file */etc/passwd.* (See *passwd(5).)* 

### **Boolean ignoreeof**

The boolean variable *ignoreeof* determines whether  $\boxed{\text{CTR} \mid \Box}$  is allowed to log you off the system. If set,

set ignoreeof

**logout** must be used to terminate a session. If *ignoreeof* is unset,

unset ignoreeof

you can also use  $\boxed{\text{CTR}}$   $\boxed{\text{D}}$  to log off. The default is set.

### **\$cdpath**

Use this variable to specify alternate directories to be searched by the system when locating subdirectory arguments used with *pushd, cd,* and *chdir* commands.

#### **Boolean noclobber**

Suppose you use the following command sequence to send keyboard input to a file called newfile.

cat > newfile

If newfile exists before this command sequence is executed, the old copy of newfile will be overwritten and thus destroyed. To prevent accidental overwriting of a file containing valuable information, set the boolean noclobber variable so that C shell cannot overwrite files by including the command line:

set noclobber

in your . *login* file. To demonstrate its effectiveness, type the following C shell commands:

```
% cat > newfile 
This is a test message. 
EOT 
%set noclobber 
cat > newfile 
newfile: File Exists. 
%
```
When you try to cat to an existing file with noclobber set, the system tells you the File Exists. and aborts the command. To override the noclobber, use the exclamation point metacharacter. For example:

```
%cat > newfile 
newfile: File Exists. 
%cat >! newfile
This is an override test. 
EOT 
%
```
## **Boolean notify**

If the *notify* variable is set, you are immediately notified when a background process finishes. If unset, notification messages related to background process completion occur with the next presentation of the C shell prompt. Use the set command to set notify.

## **Spath**

The path variable is one of the most important variables in C shell operation. This variable contains a sequence of directory names C shell searches for commands. For example:

```
set path=(/bin /usr/bin /lbin /usr/bin /etc.)
```
or

```
setenv PATH /bin:/usr/bin:/lbin:/ete.
```
PATH is a system variable, and path is a C shell variable that serves the same purpose. The first is global, while the second is local to the running shell.

When C shell is first executed, a hash table of command locations is created. This table is created by looking through the directories specified in \$PATH (except for the current working directory) in the order specified by \$PATH. Suppose you were to write one or more new commands and store them in your current working directory. The system has no way of knowing they are there until you notify it of their presence by using the rehash command.

## **\$prompt**

This variable is used to customize your C shell prompt. For example,

```
% set prompt = "\left[\cdot\right] % "
[22] % _{-}
```
sets the prompt to indicate the command (event) number of the current command. This is very useful when using the History mechanism.

#### **\$shell**

Some HP-UX commands, such as *mailx* and *vi,* spawn a new shell when they begin execution, while others may spawn one or more new shells during normal operation. If the program or command is written so that it rec( gnizes the *\$shell* variable, you can set the variable to define the type of shell to be spawned by the program. For example:

```
set shell = /bin/csh
```
selects C shell, while

set shell =  $/bin/sh$ 

selects Bourne shell.

This technique is valid only if the command or program recognizes that uses the variable when spawning new shells. Be careful when using the *shell* variable. The result mayor may not be what you intended.

#### **\$status**

This variable returns 0 if the most recently executed command was completed without error. A non-zero value means an error was detected.

## **Numeric Shell Variables**

The at (@) command assigns a value to a numeric variable name, just as the set command assigns a string to a nonnumeric variable name. Numeric values can be decimal integers. For example:

```
[22] % \& sum=(1 + 4)[23] % echo $sum 
5 
\lceil 24 \rceil % \& sum = (01 + 012)[25] % !23 
echo $sum 
15 
[26] %
```
Numeric expressions evaluated by  $@$  are very similar to those found in the C programming language. The syntax for this command is:

 $\mathbf{Q}$ <sup>~</sup>*name* = *expression*   $\Omega$  *name* [*index*] = *expression* 

The first form is equivalent to set (print csh variables).

The second form sets *name* to *expression.* 

The third form sets the *indexth* component of *name* to *expression* (both *name* and its *indexth* components must exist).

In an expression of this type, the following C arithmetic operators are allowed:

- o Parentheses change the order of evaluation
- + Addition
- Su btraction
- \* Multiplication
- / Division
- % Remainder
- Bitwise exclusive OR
- Unary one's complement

and the following boolean operators are allowed:

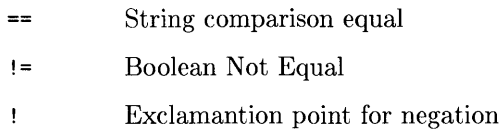

Furthermore, the following are also allowed but must be enclosed in parentheses, and their operands must be separated by white spaces, as in (operand >= operand).

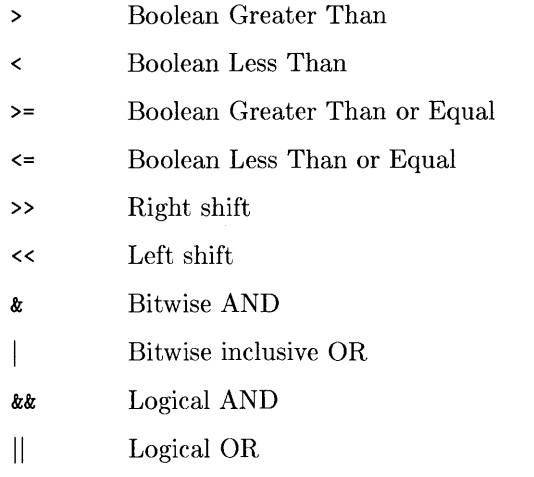

The following assignment operators are recognized:

 $\bar{\rm I}$ 

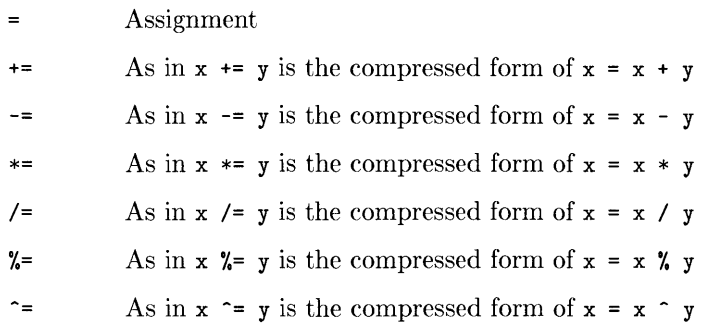

Finally, as a special case, ++ and -- can be used as postfix operators to increment and decrement. Thus, the following statements give identical results:

%  $Q_{i++1}$ %  $Q_i = $i + 1$ %  $Q$  i += 1

#### Note

The ++ and -- operators do not require a \$ in front of the variable name.

 $\left(\right)$ 

Either of the following must appear alone on a line:

 $@name++$  $q$  name--

The operators  $k = |- \lt\lt =$  and  $\gt\gt=$  do not work.

## **File Evaluation**

Expressions can also return a value based on the status of a file. If the specified file expression is *true,* the expression returns one (1). If *not true* then the expression returns a zero (0). It the file does **not** exist or is not accessible, the expression returns zero (0). The syntax for a file expression is:

#### -file\_test filename

where file\_test is selected from the following list.

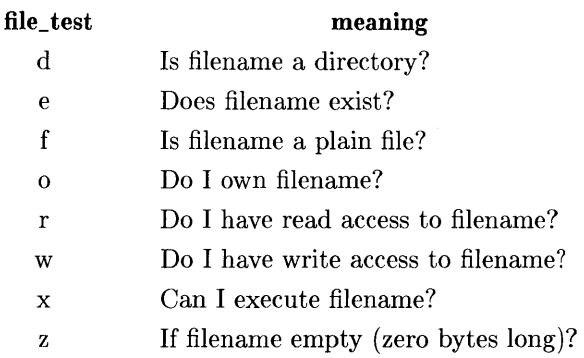

#### **An Example**

The following example evaluates a list of filenames and returns their status. If the filename is a directory, the number of lines in it is also reported.

 $\mathbf{L}$ 

```
# 
# This script finds directories and lists the number of files 
# in them and their word count. 
# 
foreach dir ($argv) 
  set num = 0if ( -d $dir) then 
     echo '***** $dir is a directory.' 
  set Isfile = 'Is $dir' 
     echo " number of file in $dir is $#lsfile"
  for each file ($lsfile) 
     set string = 'wc -1 $dir/$file' 
     Q sum += $string[1]
  end 
    echo " total number of lines in $dir directory is $sum"
  else 
    echo " ==> $dir is not a directory."
  endif 
end
```
Now, execute the script called "find\_dir":

```
[45] % find_dir src find_dir 
***** src is a directory. 
      number of files in src is 5. 
      total number of lines in one is 3948 
==> find_dir is not a directory. 
[46] %
```
# **Csh Commands**

C shell supports several "built-in" commands - commands that are normally executed within the current shell. If you invoke a command that is not a built-in C shell command, a subshell is created (spawned) to handle its execution.

## **The alias Command**

The alias command is used to assign new aliases and to show which aliases have been assigned. When executed without command-line arguments, all currently defined aliases are printed. If an argument is provided, the alias of that argument is printed. For example:

alias Is

 $\mathcal{L}$ 

Ą.

shows the current alias, if there is one, for the directory list command Is.

#### **The echo Command**

The echo command prints its arguments to the shells std\_out file (unless redirected, std\_out is your display). Echo often used in shell scripts to print information about what is happening in the script. For example:

echo 'Your mail is sent. '

could be used in a mailing script to inform you that mail created by the script has been sent.

### **The history Command**

The history command will show the contents of the history list. Numbers are assigned to each history event and can be used to reference previous events that may be difficult to reference using contextual mechanisms discussed previously.

The shell variable called prompt can be defined with an exclamation point (!) included in its definition so that the number being assigned by the history buffer is also displayed as part of normal terminal activity. This provides an easy way to reference previous commands and re-execute previous events. To set the prompt variable, use a command similar to the following:

set prompt='\!%'

Note that the '!' character had to be escaped here even though it was already enclosed between single-quote characters.

### **The logout Command**

The logout command can be used to terminate a login shell which has ignoreeof set.

#### **The rehash Command**

The rehash command causes the shell to recompute a hash table of command locations. This is necessary if you add a command to a directory in the current shell's search path and want the shell to find it. Otherwise, the hashing algorithm cannot locate the command because it was not present in that directory when the hash table was originally computed.

### **The repeat Command**

The repeat command can be used to repeat a command several times. For example, to make 5 copies of the file one in the file five, you could do

```
repeat 5 cat one » five
```
#### **The set Command**

The set command with no arguments shows the value of all currently defined variables. For example:

> (  $\overline{\phantom{a}}$

żV.

0

```
[26] % set 
argv
cwd /usr/xlf 
history 15<br>home
           \sqrt{\text{usr}/x}lf
cohorts (bill john mike steve mary lars) 
ignoreeof 
noclobber 
path 
prompt 
shell 
status 
term 
[27] % 
           (. /usr/lib /bin /usr/bin) 
           [!] % 
           /bin/csh 
           o 
           hp
```
To set variables to specific values, use the set command with the appropriate variable names and arguments. Each of the variables shown in the preceding example were set initially by use of the set command.

Here is an example of how to set a variable equal to a list of string values or a set of numeric values.

```
[22] % set cohorts = (bill john mike steve mary lars)
[23] % echo $#cohorts 
6 
[24] % echo $?cohorts 
1 
[25] % echo $cohorts[3] 
keith 
[26] % unset cohorts 
[27] % echo $?cohorts 
o 
[28] % set nums = (1.234 \ 2 -3.45)[29] % echo $nums[3] 
-3.45 
[30] %
```
The variable expansion sequence **\$#** returns the number of elements in the variable array. The sequence  $\ast$ ? returns a one (1) if the variable exists and a zero (0) if it does not.

### **The setenv Command**

The setenv command is used to set environment variables whose values are global to the shell and any process it creates. For example:

setenv TERM hp2627

sets the value of the environment variable TERM to hp2627. See *environ(7)* in the *HP-UX Reference Manaul.* 

#### **The source Command**

The source command can be used to force an update of the current shell environment by causing it to read commands from a file instead of standard intput. For example:

source .cshrc

can be used after editing your *.cshrc* file to change any variables that you modified. Note that commands executed from the specified file are not placed in the history buffer; only "source command file" is.

#### **The time Command**

The time command is used to determine how long execution of a specified command requires. When time is followed by a command name argument, the command is executed, then time displays user, system, and execution time for the command. Hno argument is used with the time command, equivalent information about the current shell and any child processes it has created is printed instead. For example:

```
% time cp /etc/rc/usr/login_name/file_name 
O.Ou 0.1s 0:01 8% 2+1k 3+2io 1pf+Ow 
% time wc /etc/rc/usr/login_name/file_name 
      52 178 1347 /etc/rc 
      52 178 1347 /usr/login_name/rc 
     104 356 2694 total 
O.iu 0.1s 0:00 13% 3+3k 5+3io 7pf+Ow 
%
```
indicates that the copy command  $(cp)$  used a negligible amount of user time  $(u)$  and about  $1/10$ th of a system second (s); the elapsed time was 1 second (0:01), there was an average memory usage of 2k bytes of program space and 1k byte of data space over the cpu time involved  $(2+1)$ ; the program did three disk reads and two disk writes  $(3+2i\sigma)$ , and took one page fault and was not swapped (1pf+0w). The wordcount command  $(wc)$ used 0.1 seconds of user time and 0.1 seconds of system time in less than a second of elapsed time. The percentage  $13\%$  indicates that over the period when the command was active, it used an average of 13 percent of the available cpu cycles of the machine.

#### **The unalias Command**

The unalias command is used to remove aliases that have been assigned to the current shell. For example, if the alias command was used to cause the change directory command (cd) to print the working directory (pwd) each time it was called:

alias cd 'cd\l\*;pwd'

then

unalias cd

cancels the assigned definition, and cd is again interpreted as the standard HP-UX command.

## **The unset Command**

 $\overline{\phantom{a}}$ 

This command removes the values previously assigned to a variable by a **set** command.

#### **The unsetenv Command**

This command removes the specified variable(s) from the current environment.

# **Jobs**

When one or more commands are typed together as a pipeline or as a sequence of commands separated by semicolons, a single job is created by the shell consisting of these commands together as a unit. Single commands wihout pipes or semicolons create the simplest jobs. Usualy, every line typed to the shell creates a job. Some lines that create jobs (one per line) are:

 $\mathfrak{c}$ 

sort < data Is -slsort -nlhead -5 mail harold

If the metacharacter  $x'$  is typed at the end of the commands, then the job is run in the background, and C shell returns immediately with a prompt, ready for another command. The job continues running to completion in the background while normal jobs, called foreground jobs, continue to be read and executed by the shell one at a time. Thus

 $du$  > usage  $k$ 

runs the *du* program, which reports on the disk usage of your working directory (as well as any directories below it), puts the output into the file *usage* and returns immediately with a prompt for the next command without waiting for *du* to finish. The *du* program continues executing in the background until it is finished, freeing you and the terminal to execute more commands in the mean time. When a background job terminates, a message is sent to the terminal by the shell just before the next prompt telling you that the job is complete. In the following example, the *du* job finishes sometime during the execution of the mail command and its completion is reported just before the prompt that follows completion of the mail job.

```
%du > usage k[1] 503 
% mail bill 
How do you know when a background job is finished? 
EDT 
[1] - Done du > usage 
%
```
If the job did not terminate normally, the Done message might say something else, like Killed. If you want the terminations of background jobs to be reported at the time they occur, possibly interrupting the output of other foreground jobs, you can set the notify  $\left\{\right\}$ variable. In the previous example, this would mean that the Done message might have rome right in the middle of the message to Bill.

Jobs are recorded in a table inside the shell until they terminate. In this table, the shell remembers the command names, arguments and the process numbers of all commands in the job as well as the working directory where the job was started. Each job in the table is either running in the foreground with the shell waiting for it to terminate, or running in the background. Only one job can be running in the foreground at one time, but several jobs can run simultaneously in the background. Each job is assigned a job number as it starts. The job number can be used later in later references to the job, if needed. Upon completion, the job number is cancelled and can be assigned by the system to another job.

When a job is started in the background using  $\mathcal{X}$ , its number, as well as the process numbers of all its (top level) commands, is printed by the shell before prompting you for another command. For example:

```
1s -s | sort -n > usage &
[2] 2034 2035 
%
```
runs the *is* program with the -s option, pipes the resulting output into the *sort* program with the  $-\mathbf{n}$  option which placess its output in the file *usage*. The  $\boldsymbol{\ell}$  at the end of the line runs two pipelined programs as a background job. After starting the job, the shell prints the job number in brackets ([2] in this case) followed by the process number of each program included in the job. Then the shell then prompts for a new command as soon as the background job is underway.

To check and see what jobs are currently being run, use the job command. For example:

[42]  $\frac{1}{2}$  jobs -1 (lowercase L, not 1)

provides a list of current jobs and their corresponding job numbers, the commands being executed as part of each job, and the process IDs of each command. The "running" or "stopped" status of each job is also listed.

# **C Shell Scripts**

Shell scripts are files containing a series of commands that the shell executes as a group. The files . *login, .cshrc* and *.logout* are all shell scripts.

### **When Not to Use a Script**

While shell scripts are a valuable programming and operating aid, there are some situations where scripts are **not** useful. Many excellent commands and program libraries are provided with HP-UX. Before writing a script, check your *HP-UX Reference.* A solution to your problem may already exist.

#### **Running a Script**

A C shell command script may be executed by typing in:

```
csh script_one arg_1 arg_2 \ldots
```
where script\_one is the name of the shell script file to execute, and  $\arg_1 \arg_2 \dots$  is a list of optional arguments that may be required by the script. C shell places these arguments in the shell variable array *argv* as  $arqv/1$ ,  $arqv/2$ , etc. There is no  $arqv/0$ . (C shell uses \$0 to refer to *argv[Oj* instead.) In this example, \$0 equals *scripLone.* C shell then begins to sequentially read the commands from *script one*.

If you want to be able to execute the script file directly without beginning the command line with csh, edit the script file so that the first character is a # (hash mark) symbol. The hash mark is also used for comment lines in the script.

Next, use the chmod command to make the file executable. For example:

chrnod 755 script\_one

makes script\_one executable and readable for everyone and writable by you. For more information on the chrnod command, see *chmod(l)* in the *HP-UX Reference.* 

Now, when you type:

script\_one

C shell automatically executes the shell script file script\_one. If the first character in the file is not a hash mark  $(*)$ , the Bourne shell will attempts to execute the shell script file instead.

#### **Script Execution**

C shell parses each shell script line into command arguments. Each distinct command is identified, and variable substitution is performed. Keyed by the dollar sign character (\$), this substitution replaces the names of variables by their values. Thus

#### echo \$sum1

when placed in a command script, echoes the current value of the variable sum 1 to the shell script's standard output file. An error results if sum1 has no value assigned.

To discover if a variable has a value currently assigned to it, use the notation

#### \$?sum1

The question mark (?) causes the expression to return a one (1) if the variable has a currently assigned value and a zero (0) if not. This is the only available method for accessing a variable that does not have an assigned value without generating an error.

To determine how many component variables have been assigned to a variable, use the notation

#### $$#sum1$

The hash sign  $(\#)$  notation returns the number of component variables assigned to the specified variable. For example,

```
set sum1=(a b c) 
echo $?sum1 
1 
echo $#sum1 
3 
unset sum1 
echo $?sum1 
o 
echo $#sum1 
Undefined variable: sum1 
%
```
You can readily access the individual components of a variable that has several assigned values. Thus

echo \$swn1 [1]

echoes the first component variable of *sum1.* In the example above a is echoed. Similarly

€

≬

\$sum1 [\$#swn1]

returns the component variable *suml,* which is "c".

\$argv[1-2]

returns both a and b. Other notations useful in shell scripts include:

 $s$ < $n$ >

(where  $\langle n \rangle$  is a number), which is a shorthand equivalent of

\$argv<n>

and returns the  $\langle n \rangle$ th component variable of *argv*. Another is:

\$\*

which is a shorthand for

#### \$argv

One minor difference between \$n and \$swn1 [n] should be noted. \$sum1 [n] will yield an error if n is not in the range 1 through  $\frac{1}{2}$  that  $\frac{1}{2}$  while ' $\frac{1}{2}$  will never yield an out-of-range subscript error. This is for compatibility with the way other shells handled parameters.

One way to avoid this type of error is to use a subrange of the form n-. If there are less than n component variables for the given variable, an empty vector is returned. A range of the form m-n also returns an empty vector without giving an error when m exceeds the number of elements of the given variable, provided the subscript n is within range.

The form

**\$\$** 

expands to the process number of the current shell. Each process is unique, so the process number can be used to generate unique temporary file names.

The form

 $s$ 

is replaced by the next line of input read from the shell's standard input, instead of using the next line in the script being processed. This is useful when writing interactive shell scripts. For example,

echo yes or no? set  $a=(s)$ 

would write the prompt yes or no? to the shells standard output device and then read the answer from the shells standard input device into the variable a.

### **Shell Script Expressions**

Construction of useful shell scripts requires that it be possible to evaluate expressions in the shell based on the current values of certain variables. In fact, all C language arithmetic operations are available in the shell with the same precedence that they have in C. In particular, the operations ' $=='$  and ' $!='$  compare strings, while the operators '&&' and '|' implement the boolean and/or operations. The special operators '="' and '!" are similar to '==' and '!=' except that the string on the right side can have patternmatching metacharacters (like  $*$ .? or  $\Box$ ) and the test is whether the string on the left matches the pattern on the right.

The shell also allows file inquiries of the form

-? filename

where? is replaced by a number of characters. For example the expression primitive

-r filename

tells whether the file filename exists and is readable. The expression is  $TRUE$  if filename exists. Other primitives test for read, write and execute access to the file, whether it is a directory or ordinary file, and test for non-zero length. See TEST(l) in your *HP-UX Reference* for specifications of these primitives.

You can determine whether a command terminated normally by

{ command }

This notation returns a one (1) if the command terminated normally with exit status 0, or a zero (0) if the command terminated abnormally or with a non-zero exit status. If more detailed information about the execution status of a command is required, the command can be executed and the system variable \$status examined in the next command. Remember, however, that \$status is set by every command, so it is very transient.

For a complete list of expression components available for shell scripts, see *csh(l)* in the *HP- UX Reference.* 

### **Shell Script Control Structures**

Control structures allowed by C shell are taken from the C programming language.

#### **Comments (#)**

Comment your script using the hash mark  $(\#)$  at the beginning of each comment line or command line that is to be ignored during execution.

#### **The foreach Command**

The syntax for this statement is:

```
foreach index_variable ( loop_count_value_list )
```

```
Command_1 
Command_2
```
end

All of the commands between the foreach line and its matching end line are executed for each value in loop\_count\_value\_list. The variable index\_variable is set to the successive values of loop\_count\_value\_list.

 $\overline{1}$ 

Within this loop, the break command can be used to stop loop execution, while the continue command can be used to prematurely terminate one iteration and begin the next. Upon completion of the for-each loop, the value of the iteration variable index\_counter is the same as it was during the last loop in loop\_count\_ value\_list.

#### **The if-then-endif Command**

 $\bigg\}$ 

 $\overline{\phantom{a}}$ 

 $\overline{1}$ 

This command has the following syntax:

```
if ( expression ) then 
   Command<sub>1</sub>
   Command_2 
endif
```
Keyword placement is not flexible here due to current shell implementation. That means the control structure has to be exactly as shown. In other words, if and then must be in the same line and endif must be in a separate line.

You can nest these statements using the keyword else. For example:

```
If ( expression ) then 
   Command<sub>1</sub>
   Command_2 
else if (expression) then
   Command_A 
   Command_B 
      \ddot{\phantom{a}}else 
  Command_X 
  Command_Y 
endif
```
Note that only one endif is used to end the entire structure.

C shell has another form of the if statement:

```
if ( expression ) Command
```
can be written

if ( expression )  $\setminus$ .<br>Command

If you only need to execute one command, the endif statement can be omitted. In the second example, the non-printing newline character is escaped with the backslash  $(\cdot)$  to allow the command to appear below the expression. This is to improve visual clarity.

#### **The while Command**

The while structure is like that found in the C programming language. For example:

```
while ( expression )
    Command<sub>1</sub>
    Command_2
```
end

#### **The switch Command**

The switch structure is like that found in the C programming language. For example:

```
switch ( word )
case strl: 
             commands 
                  \overline{a}breaksw 
case strn: 
             commands 
             breaksw 
default: 
             commands 
                  \overline{a}breaksw 
endsw
```
(  $\overline{\phantom{0}}$  **Note** 

C programmers should note that the switch command uses breaksw to exit and not break. While and foreach loops allow break.

#### **The goto Command**

C shell allows the goto statement with labels, just like C.

```
loop: 
     Command_l 
     Command_2 
     goto loop
```
## **Supplying Input to Commands**

By default, commands run from shell scripts use the standard input of the shell which is running the script. This is different from how other shells run under HP-UX. This allows C shell shell scripts to fully participate in pipelines, but extra notation is required for commands which use in-line data.

Thus we need a metanotation for supplying in-line data to commands in shell scripts. For example, consider this script which runs the editor to delete leading blanks from the lines in each argument file.

```
#deblank - - remove leading blanks 
foreach i ($argv) 
ed - $i « 'EOF' 
1.$s/^[]*//q 
'EOF' 
end
```
The notation  $\langle \cdot \rangle$  FOF means that the standard input for the ed command is to come from the text in the shell script file up to the next line consisting of exactly "EOF". The fact that the 'EOF' is enclosed in single-quote characters causes the shell to perform variable substitution on the intervening lines. In general, if any part of the word following the  $\leq$  which the shell uses to terminate the text to be given to the command is quoted then these substitutions will not be performed. In this case since we used the form  $1.\$ in our editor script we needed to insure that this '\$' was not variable substituted. We could also have insured this by preceding the ' $\mathcal{F}'$  here with a '\', that is:

*l,\\$s?[]\*11* 

but quoting the 'EOF' terminator is a more reliable way of achieving the same end.

### **Catching Interrupts**

If our shell script creates temporary files, we may wish to catch interruptions of the shell script so that we can clean up these files. To do this, start your program with

onintr label

where label is a program label marking the code that handles the interrupt condition. If an interrupt is received by the shell, C shell will do an automatic

goto label

and execute the desired code. If we wish to exit your program with a non-zero status, make

exit 1

a part of your interrupt handling code.

## **An Example Shell Script**

 $\overline{\phantom{a}}$ 

۱

This script backs up a list of C programs only if they have not been previously backed up. The files are stored in your home directory in the subdirectory *backup.* It makes use of the foreach statement to execute all of the commands between the foreach statement and its matching end.

```
# 
foreach i ($argv) 
  if (\hat{\mathbf{s}}_i \setminus \hat{\mathbf{z}}_i \cdot \hat{\mathbf{z}}_i) continue
  echo $i is not .c 
  continue 
  else 
  echo $i is a .c program 
  endif 
  echo check file "/backup/$i:t
                                             # is it a .c file? 
  if(\! -r \sim/backup/$i:t) then # is file part of backup?
  echo $i:t not in backup ... not cp\'ed 
  continue 
   endif 
  echo compare two files $i and \tilde{\ }/backup/$i:t<br>cmp -s $i \tilde{\ }/backup/$i:t # has the file changed?
  cmp -s i'/backup/i:tif ($status != 0) then 
       echo new backup of $i 
       cp $i ~/backup/$i:t
   endif 
end
```
# **Notes**

 $\overline{\mathcal{L}}$ 

 $\left(\right)$ 

 $\overline{\P}$ 

# Index

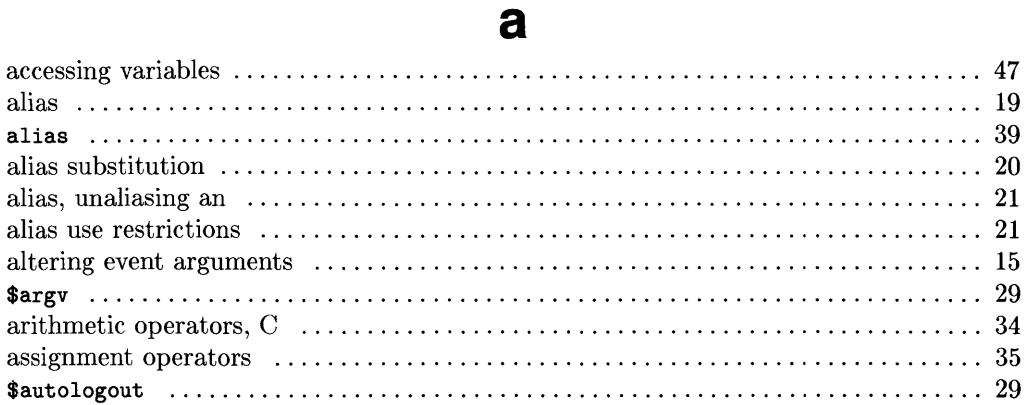

# $\mathbf b$

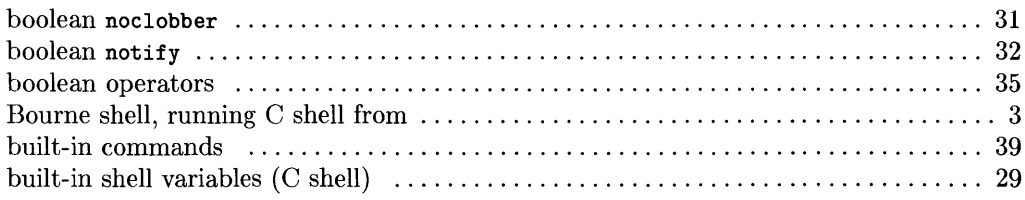

## $\mathbf C$

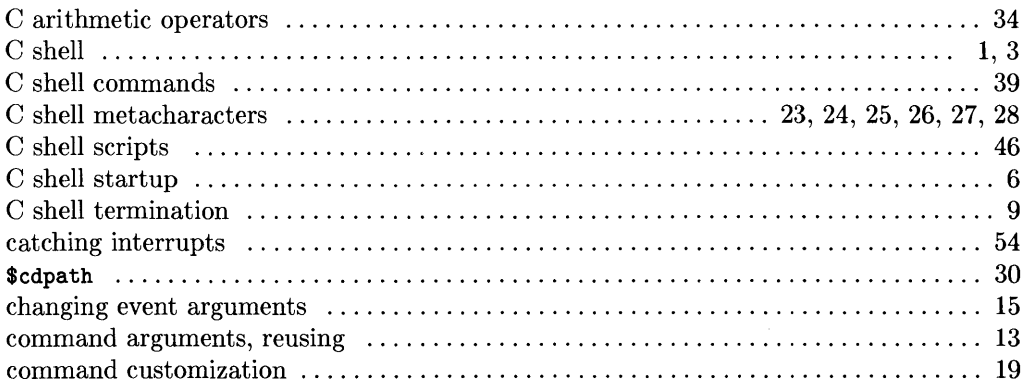

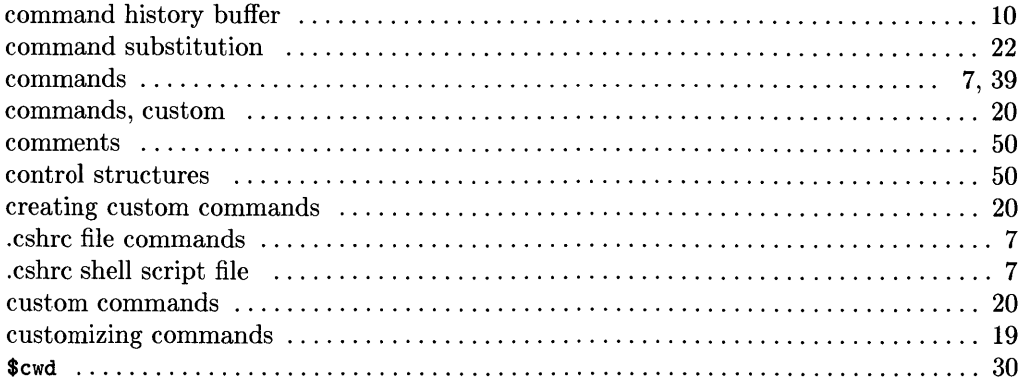

## $\mathbf e$

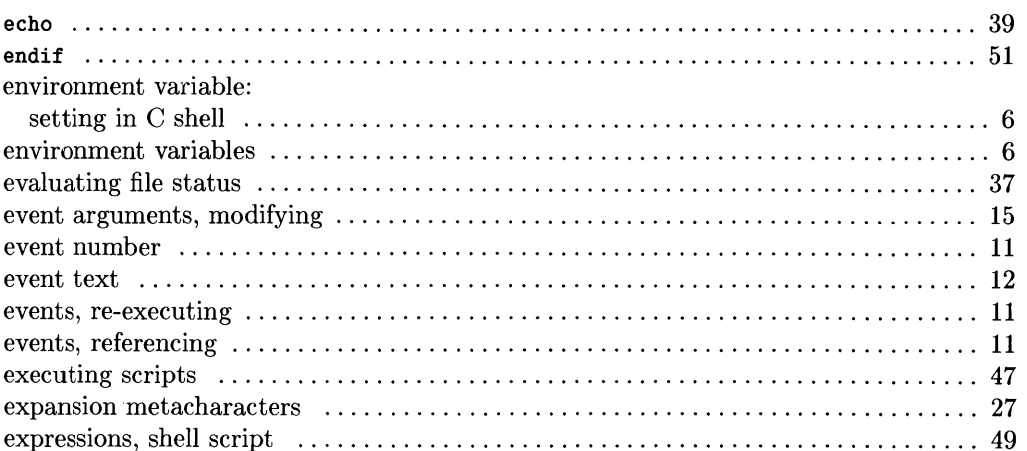

 $\langle$ 

 $\left(\!\!\left\langle \right. \right| \right.$ 

# $\mathbf f$

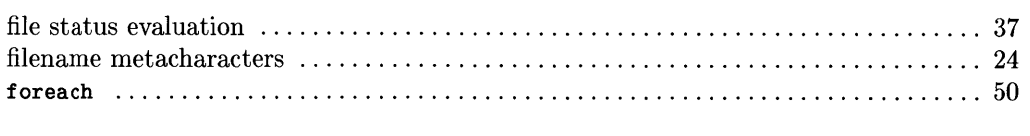

# $\boldsymbol{g}$

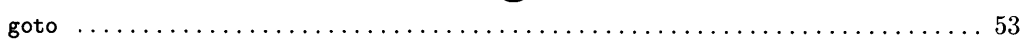
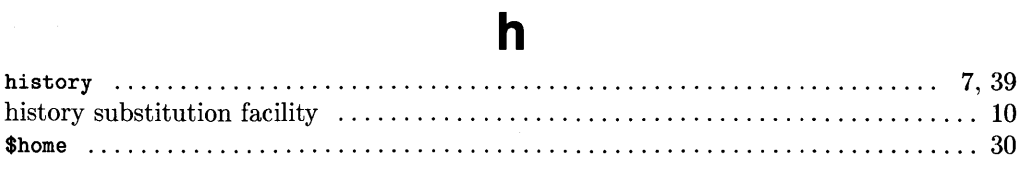

# j

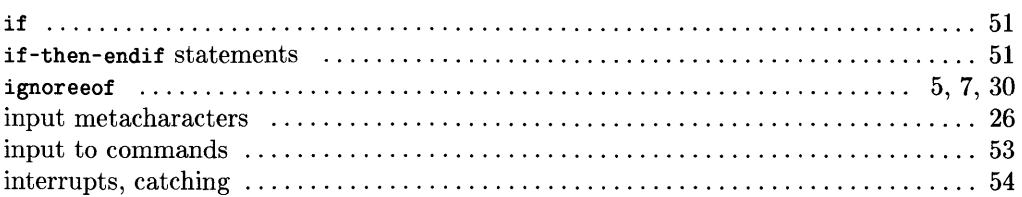

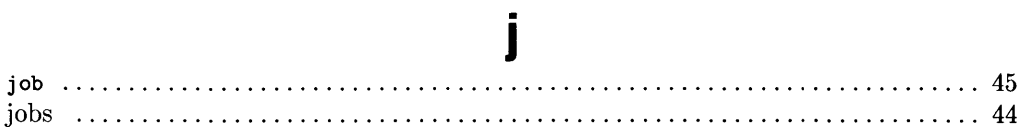

Í

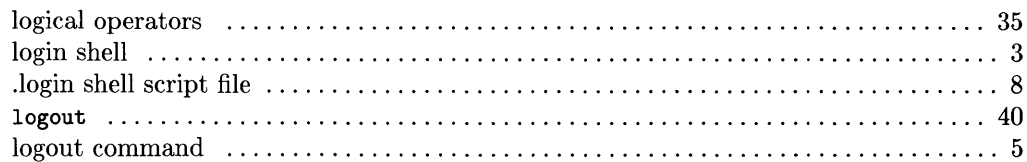

 $\bar{1}$ 

 $\big)$ 

# $m$

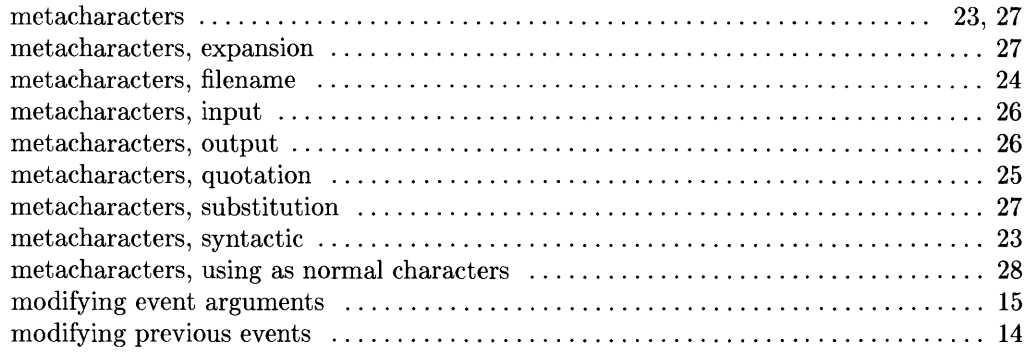

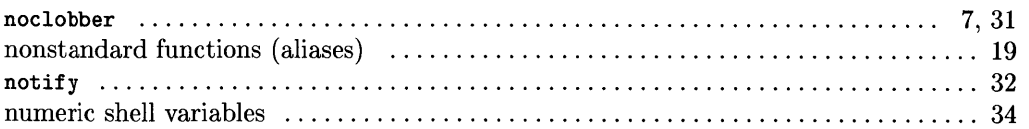

 $\langle$ 

 $\overline{\left( \right. }%$ 

 $\overline{\mathbb{Q}}$ 

# $\bullet$

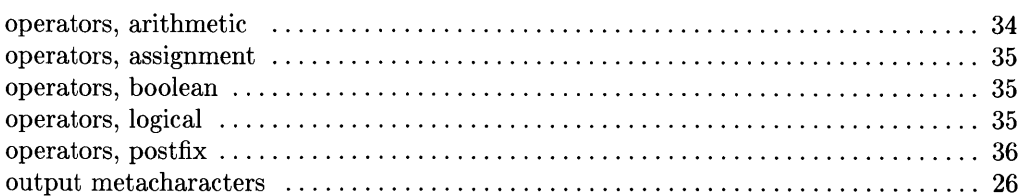

# p

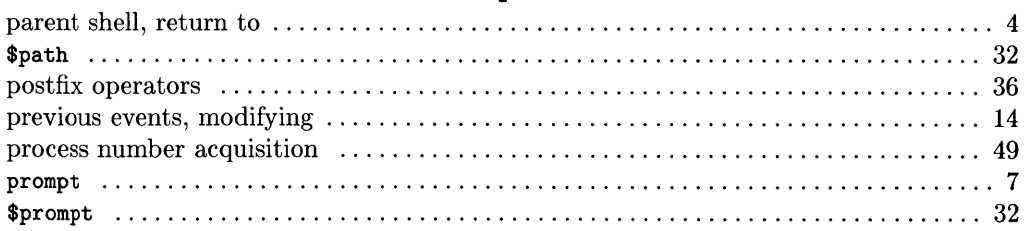

# q

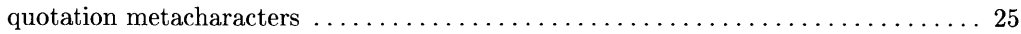

# $\mathbf{r}$

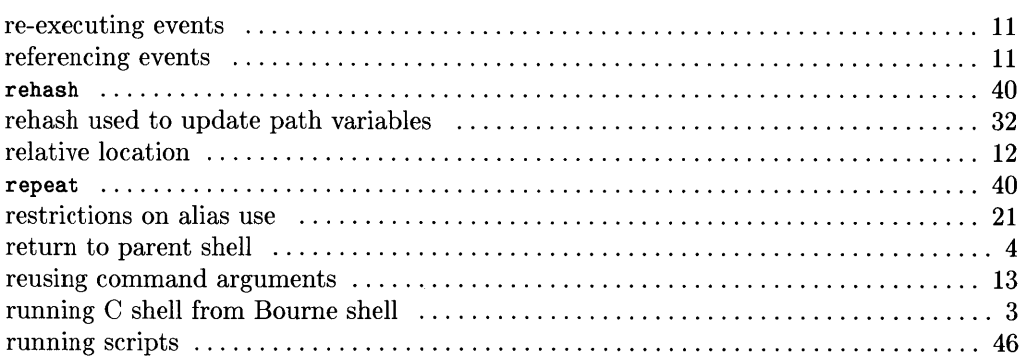

# S

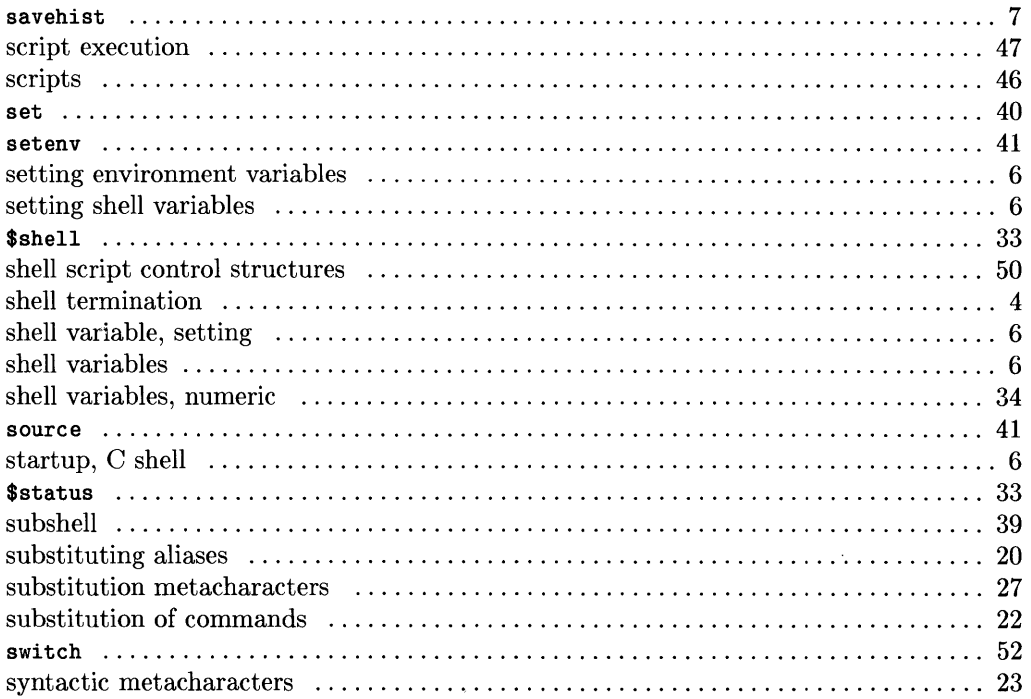

# $\mathbf t$

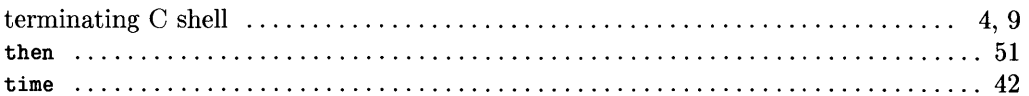

# $\overline{\mathsf{u}}$

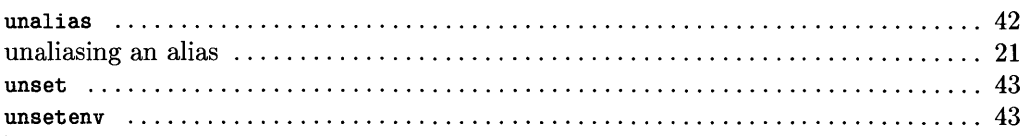

#### $\mathbf V$

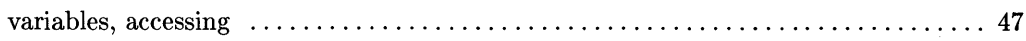

#### W

# **Notes**

 $\overline{(\cdot)}$ 

 $\langle$ 

# **Table of Contents**

#### **Introducing the Korn Shell**

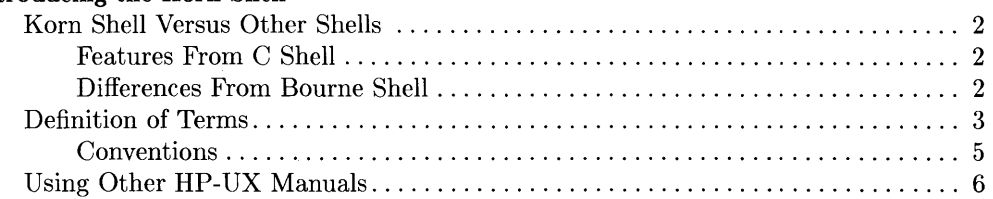

#### **Starting and Stopping the Shell**

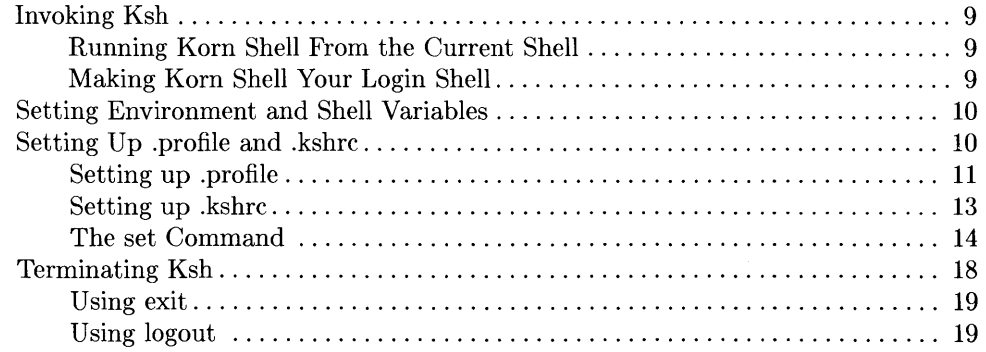

#### Using Metacharacters

 $\bar{1}$ 

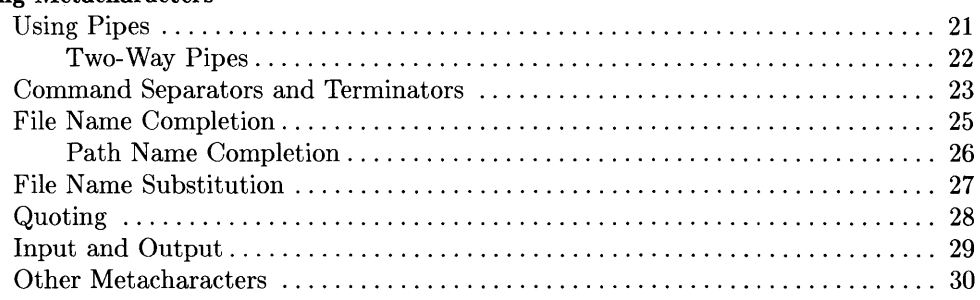

#### Aliasing: Abbreviating Commands

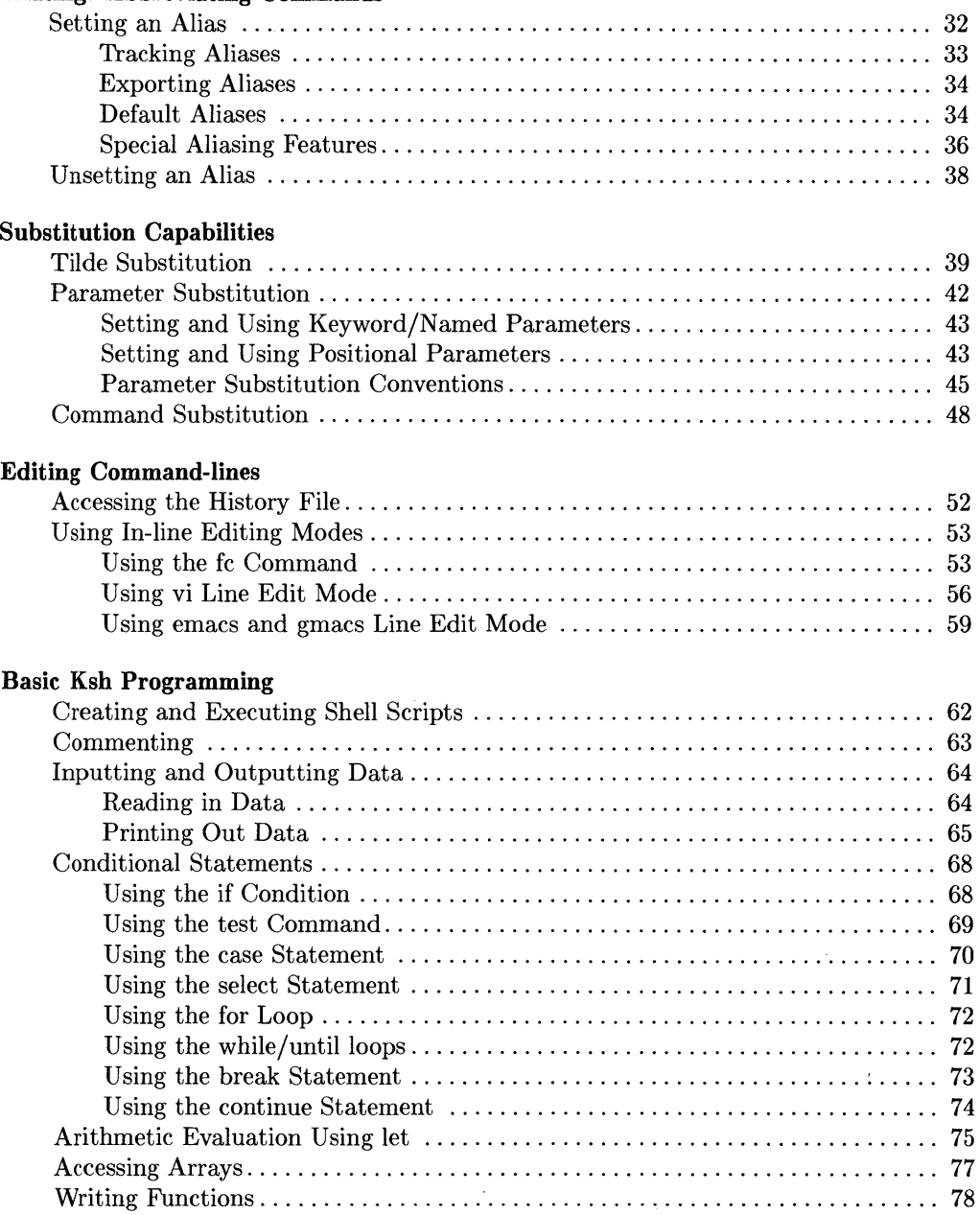

 $\langle$ 

≬

#### **Controlling Jobs**

 $\bar{1}$ 

 $\big)$ 

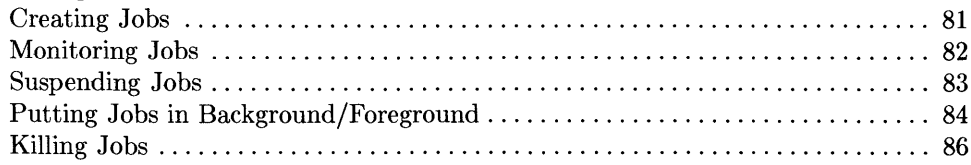

#### **Advanced Concepts and Commands**

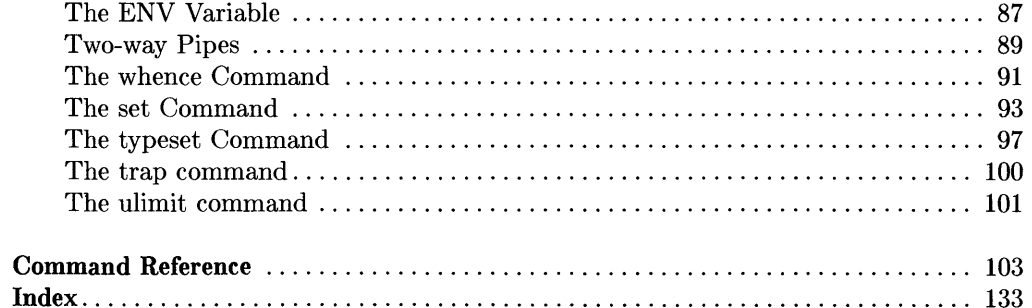

 $\sim 10^{11}$  km s  $^{-1}$ 

**iv** Table of Contents

 $\langle$ 

≬

 $\sim 300$ 

# **Introducing the Korn Shell**

This tutorial describes the **Korn Shell** (ksh) provided on the HP 9000 Series 300 and Series 800 computers. Korn Shell is the command interpreter (human interface) written by David Korn at AT&T<sup>1</sup> Bell Laboratories.

This tutorial addresses new users who are just learning shells, as well as advanced users who are Bourne and C Shell experts. New users should read all of this tutorial. However, at the beginning of each chapter advanced users will be directed to only the areas they need to concentrate on to come up to speed quickly. Both classes of users should finish reading this section.

Please use one of the reply cards at the back of this tutorial to tell us what was helpful, what was not, and why. Feel free to comment on depth, technical accuracy, organization, and style. Your comments are appreciated.

 $<sup>1</sup>$  Hewlett-Packard would like to acknowledge the following individuals and institutions in the development</sup> of Korn Shell: AT&T and David G. Korn.

# **Korn Shell Versus Other Shells**

This program (shell) is a command interpreter and programming language that executes commands entered from a terminal or file. It is based on the Bourne Shell and C Shell. Korn Shell maintains Bourne Shell's superior programming environment while adding the unique command interpreting features of C Shell. It is 95% upward compatible with the Bourne Shell and most programs written under the Bourne Shell will run under Korn Shell without change. In developing Korn Shell some of the features of the C Shell were also incorporated. This blend creates a powerful shell with improved human interface features and faster execution performance.

#### **Features From C Shell**

The main features of the C Shell that are built into the Korn shell are:

- history buffer and history substitution capabilities
- file name completion
- command aliasing mechanisms
- arrays
- integer arithmetic evaluation
- tilde substitution
- job control features

#### **Differences From Bourne Shell**

The Korn Shell is a superset of the Bourne Shell and contains most of the Bourne Shell constructs plus features from the C Shell. However, there are some features that Korn Shell implements above and beyond both the C Shell and Bourne shell. They are:

- the select and function statements
- new built-in commands such as time and whence
- several new shell variables such as REPLY, PPID, EDITOR, and OLDPWD

 $\overline{1}$ 

- extended vi and emacs in-line editing commands
- increased capabilities for parameter substitution

# **Definition of Terms**

 $\bar{1}$ 

 $\left\langle \right\rangle$ 

In learning this shell certain terminology is used to describe commands and arguments. Be familiar with the following terms and their definitions so you understand later descriptions.

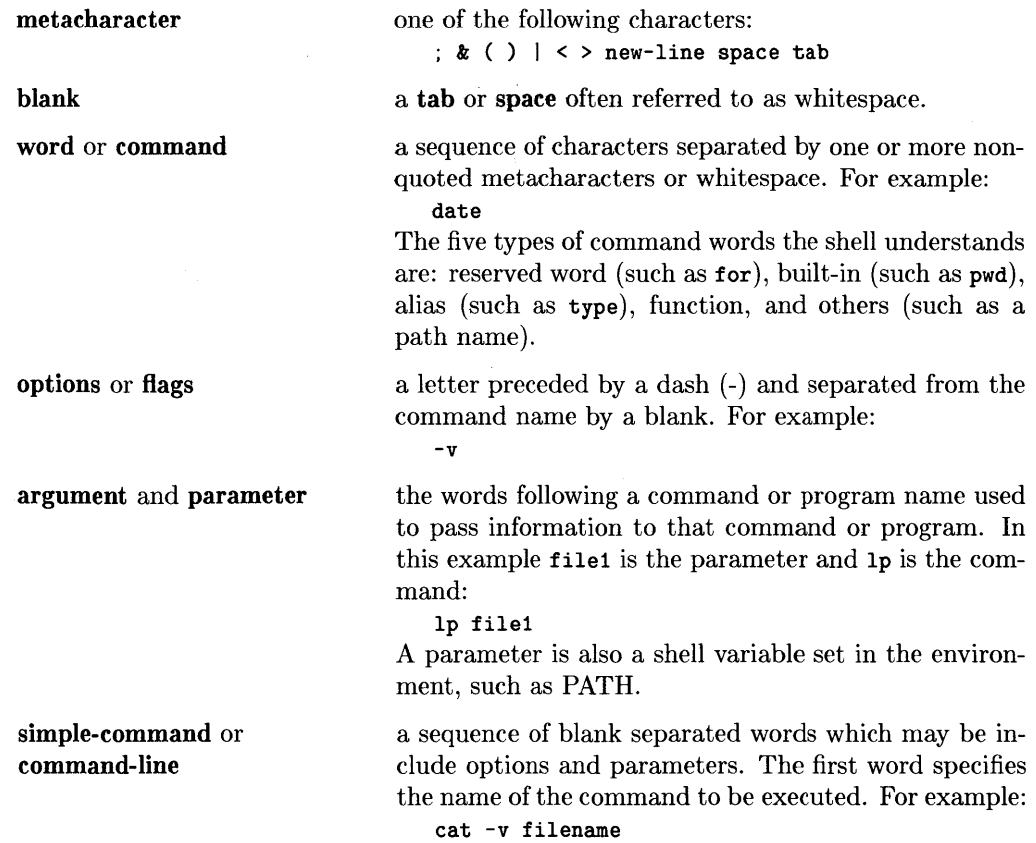

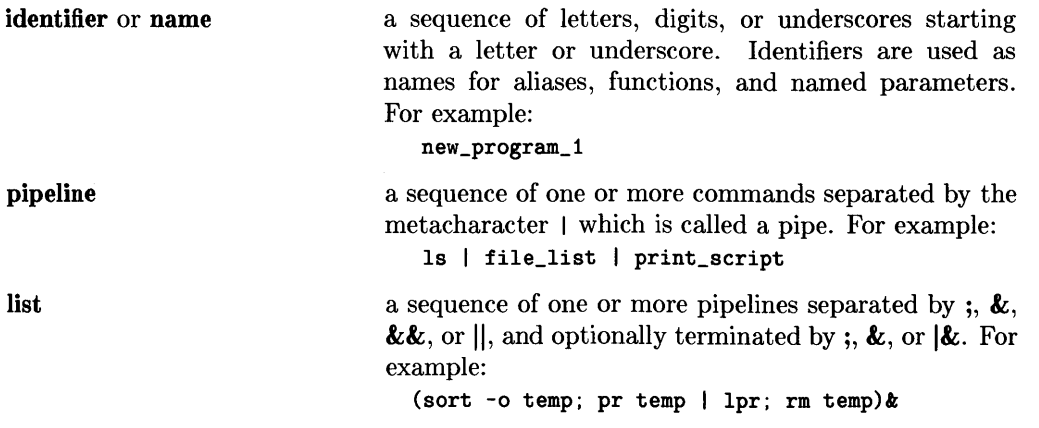

 $\left($ 

 $\overline{(\}$ 

1

#### **Conventions**

The following conventions are used throughout this tutorial.

- *Italics* indicate manual names and references to manual pages in the *HP- UX Reference.* For example, "see *date{l}* in the *HP-UX Reference".* Italics are also used for symbolic items either typed by the user or displayed by the system as discussed below under computer font.
- **Boldface** is used when a word is first defined and for **general emphasis.**
- Computer font indicates a literal typed to the system or displayed by the system. A typical example is:

findstr  $prog.c > prog.str$ 

Note, when a command or file name is a literal, it is shown in computer font and not italics. However, if the command or file name is symbolic (but not literal), it is shown in italics as the following example illustrates.

alias *new\_command=command\_line* 

In this case you would type in your own *command\_line* and *new\_command.* Computer font also indicates file names, HP-UX commands, system calls, subroutines, and path names.

- In a syntax statement, brackets, [ ], designate optional parameters; ellipses (dots), ..., designate optional repetition of the word directly preceding them.
- Environment variables such as EDITOR or PATH are represented in upper-case characters, as required by HP-UX conventions.
- $\bullet$  A keycap such as  $F$  Return designates the pressing of that key. If the keycaps are connected by a hypen, press the first key down and hold it while pressing the second key. For example:

#### $[CHL] [b]$

• Unless otherwise stated, all references such as "see the  $env(1)$  entry for more details" refer to entries in the *HP-UX Reference* manual. If you cannot find an entry where you expect it to be, use the *HP-UX Reference* manual's "Permuted Index".

# **Using Other HP-UX Manuals**

This tutorial may be used with other HP-UX documentation. References to these manuals are included, where appropriate, in the text.

- The *HP- UX Reference* contains the syntactic and semantic details of all commands and application programs, system calls, subroutines, special files, file formats, miscellaneous facilities, and maintenance procedures available on the HP-UX Operating System.
- *A Beginner's Guide to HP-UX* teaches new users how to login to HP-UX, work with files and the directory structure, and send and receive mail.
- *A Beginner's Guide to Using Shells* teaches new users the basic elements of what a shell is, how to use it, and what shells are available on HP-UX.
- *A Beginner's Guide to Text Editing* teaches new users how to create, edit, and save files using the vi editor.
- The *HP- UX Documentation Roadmap* provides part numbers for the HP 9000 Series 200, 300, and 500 manuals.
- The *Documentation Guide* provides part numbers for the Series 800 manuals.

# **Starting and Stopping the Shell 2**

New users should read this whole chapter; advanced users should jump to the section on "Setting Up .profile and .kshrc".

The **kernel** is the HP-UX operating system. A **shell** is a program that the kernel runs so each user can interact with the computer using commands in the **utilities** area. See the figure below.

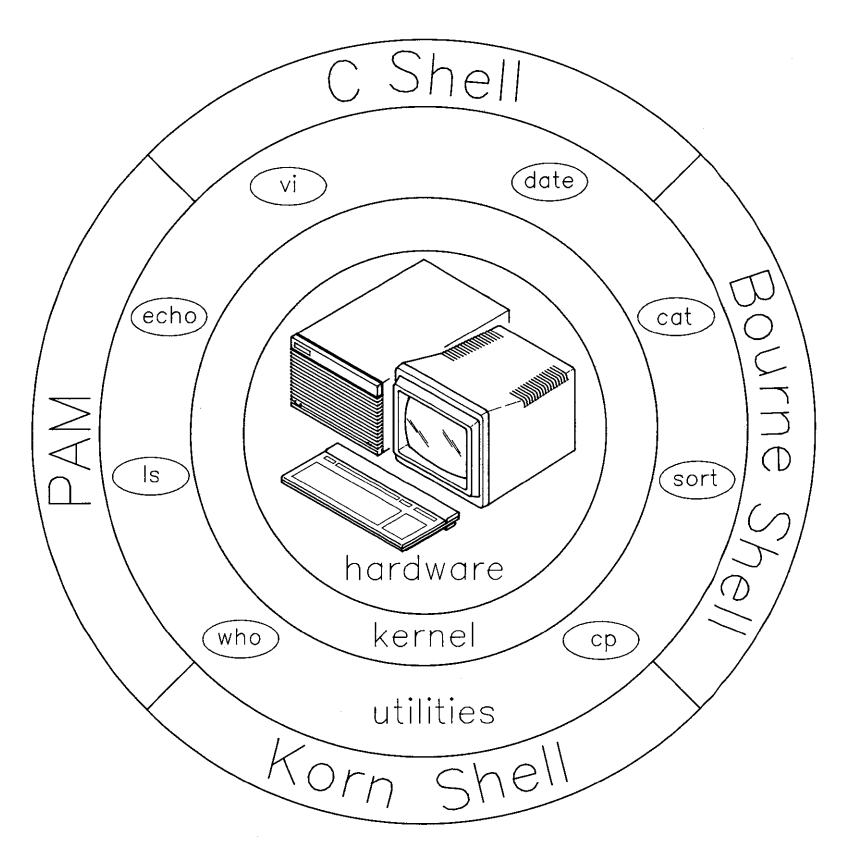

**Figure 1-1. System Structure** 

 $\mathbf{I}$ 

When you log into a system a special program called login determines if your user name and password are correct by checking the file / etc/passwd. The / etc/passwd file is a special system file that contains a listing of all the valid users and passwords on a system. See your System Administrator for more details.

♦

Once you type in the correct user and password the login program gives you (spawns) a shell (usually the Bourne Shell). HP-UX operating systems are shipped with Bourne Shell as the default shell. There are three other shells, the Korn Shell, the C Shell, and PAM. When you communicate with your shell you type commands at the **prompt**. The default prompt for the Korn Shell and the Bourne Shell is a dollar sign (\$ ). The default prompt for the C Shell is  $\chi$ . A prompt tells you the shell is ready to accept typed input from the terminal. After you type in a command-line the shell interprets and executes it. For example:

```
$ echo Welcome to Korn Shell 
Welcome to Korn Shell 
$
```
The command is echo which outputs to the screen the line directly following "Welcome to Korn Shell". When the shell executes the echo command, it spawns a process for the echo command and assigns it a **process id** (process identifier).

The software for each shell is shipped with HP-UX and resides on your HP-UX file system:

- The Korn Shell software resides under the directory /bin in the file ksh.
- $\bullet$  Likewise C Shell resides in /bin/csh.
- Bourne Shell resides in /bin/sh.
- PAM resides in /bin/pam.

The rest of this tutorial deals mainly with the Korn Shell. If you do not understand the login process or the file directory system, read these topics in *A Beginner's Guide to*  HP- UX. If you do not understand the shell structure or interaction with the shell, read *A Beginner's Guide to Using Shells.* 

# **Invoking Ksh**

Normally, when you log into an HP-UX system, a default shell (Bourne) is spawned for you. To determine if sh is your shell, type:

\$ echo \$SHELL /bin/sh

The echo command prints out the **contents** or **value** (specified by using **\$** before a parameter) of the SHELL variable. SHELL is set to the name of the current shell at login.

The rest of this section explains how to change over to the Korn Shell on a temporary or permanent basis.

#### **Running Korn Shell From the Current Shell**

If you would like to experiment with the shell until you gain expertise, invoke it by simply typing:

/bin/ksh

In this manner, you are starting another shell on top of your current shell, sometimes referred to as a subshell. If you run this shell from the Bourne Shell the prompt does not change. However, if you are in the C Shell when you invoke the Korn Shell, the prompt changes from % to \$, unless these prompts have been redefined. It is possible to redefine prompts; see PSI in the "Shell Parameters" table.

If you exit the shell, by typing:

\$ exit

you must reinvoke it each time with the ksh command. Other methods of exiting the shell are discussed in the "Terminating Ksh" section.

#### **Making Korn Shell Your Login Shell**

To make ksh your permanent or default login shell, type:

chsh *login\_ name* /bin/ksh

where *login\_name* is your user name. The chan command (change shell) changes your default login shell set in the / etc/passwd file to ksh. Once you have changed shells, invoke the ksh shell by logging out and then back in.

From now on, whenever you login, ksh is your shell.

# **Setting Environment and Shell Variables**

Environment variables and shell variables (parameters) are set in the . profile and . kshre files. These variables create part of the environment in which you work, such as your prompt string (\$ ). Environment variables are shell parameters that are global and used by your shell to create a special environment when you log into or spawn a subshell. This environment is active until you logoff. These global (or exported) environment variables can be seen and used by subshells and other subprocesses. Shell variables are shell parameters that are local to your login shell and not passed on to any subprocesses or subshells.

# **Setting Up .profile and .kshrc**

When the Korn Shell is invoked it looks for these following files and executes them, if they exist:

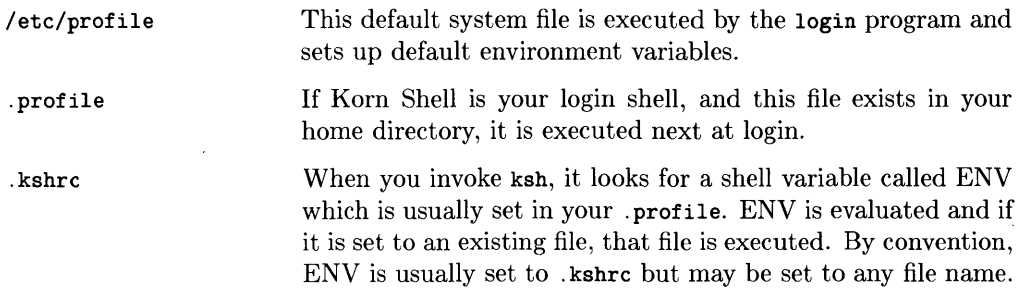

These files provide the means for customizing the shell environment to fit your needs.

#### **Setting up .profile**

 $\bigg)$ 

The shell script, . profile, sets your environment by defining commands, variables, and parameters at login. These values are global and available to subshells and subprocesses. This is an example of a possible . profile:

```
PATH=/usr/bin:/usr/lib:/bin:/users/tricia/bin: . 
MAIL=/usr/mail/tricia 
HOME=/users/tricia 
EDITOR=/usr/bin/vi 
ENV='${START[ (S - = 1) + (- = 0) - (-1) + (-1) = -(1) + (-3) - (-1) + (-1)START="/.kshrc
TERM=hp2392 
export ENV START EDITOR TERM PATH MAIL HOME 
stty sane 
if mail -e 
then 
     echo "You have mail."
fi 
PS1="$ II
```
Each line above shows an example of Korn Shell variables:

- PATH defines the search path for the shell to look up commands (executable programs or utilities) in the system file structure. Each directory in the path is separated with a colon (:). When a command is executed, the shell looks in each of the directories specified on the line to find the command. When you type ksh, the shell checks /usr/bin first and then /usr/lib and so on down the PATH line until it finds the directory where the ksh program resides. In this instance, ksh is found in the third directory, /bin.
- MAIL names the file in which your mail is delivered. The later if statement checks whether new mail has arrived and notifies you.
- HOME sets your home directory to the directory where the shell places you when you execute the cd (change directory) command with no options. This is usually set automatically by the shell at login.
- EDITOR sets your default editor to the vi editor. Then whenever you need to perform in-line command changes, you immediately enter vi mode. If you have never used the vi editor, see *A Beginner's Guide to Text Editing.*

• ENV is normally assigned to be .kshrc, to be executed whenever a shell is spawned. For example:

#### ENV=-/.kshrc

In this example ENV is directly set to  $\Delta$  kshrc in your home directory. The  $\sim$  specifies your HOME directory (see "Tilde Substitution" section in the "Substitution Capabilities" chapter for more details). If your .kshrc is very long and involved, spawning a new shell can take awhile. The ENV line displayed in the crt screen above, although complicated, causes the . kshrc to not be executed, unless you are in an **interactive** shell, and therefore quickly spawns a new shell. (For a complete explanation of this command line, the START command line, and interactive shells, see the "Advanced Concepts and Commands" chapter.)

- TERM sets the terminal type for which output should be prepared.
- The export command puts the values of these parameters in the environment (makes them global) so that subprocesses have access to them.
- $\bullet$  The stty command sets terminal characteristics to the default (i.e., sane) values.

This is an example of just one . profile. When you create your own . profile using an editor, you can set many different shell variables depending on how you want the environment set up. See the "Shell Parameters" table later in this chapter for a listing of possible variables.

#### **Setting up .kshrc**

This shell script sets values, such as path names and aliases. These values can then be accessed by shell subprocesses. A . kshrc may look like:

```
19=/abbreviation/of/long/path/name 
alias who='who I sort ' 
set -0 monitor 
trap "$HOME/.logout" 0
```
where the command-line:

cd \$lg

places you in the /abbreviation/of/long/path/name directory. The variable  $1g$  contains the long path name and the cd moves you to that directory. Again, the dollar sign (\$ ) placed before a parameter designates using the value of 19.

The alias command is explained in the "Aliasing: Abbreviating Commands" chapter and the set command is explained in the "Advanced Concepts and Commands" chapter. The trap command-line is explained in the "Terminating Ksh" section. This just gives you an example of the types of things to put in a . kshrc file.

Once again, you can create your own .kshrc using an editor, but you must set the ENV variable to it in . profile or the system does not read it when invoking a new shell.

l

#### **The** set Command

There is a command that displays current environment variables, the set command. If you type set, a listing similar to this is displayed:

```
$ set 
EDITOR=/usr/bin/vi 
ENV='${START[ ( _* = 1) + (- = 0) - (-1) + (-1)START="/.kshrc
FCEDIT=/bin/ed 
OLDPWD=/usr/bin 
HOME=/users/tricia 
IFS= 
HISTFILE=.sh_history 
HISTSIZE=30 
LOGNAME=tricia 
MAIL=/usr/mail/tricia 
MAILCHECK=600 
PATH=/bin:/usr/lib:/usr/bin:/users/tricia/bin: . 
PPID=29590 
PS1 = $PS2=> 
PS3=#? 
PWD=/users/tricia/ksht/man 
RANDOM=15314 
SECONDS=O 
SHELL=/bin/ksh 
START[O]=/users/tricia/.kshrc 
TERM=hp2392 
TMOUT=O 
TZ=MST7MDT 
VISUAL=vi
```
For an explanation of each of these, see the "Shell Parameters" table. At this time it is not important that you understand each of these shell variables completely. These definitions will become clearer as you become familiar with the Korn Shell.

 $\mathbf{I}$ 

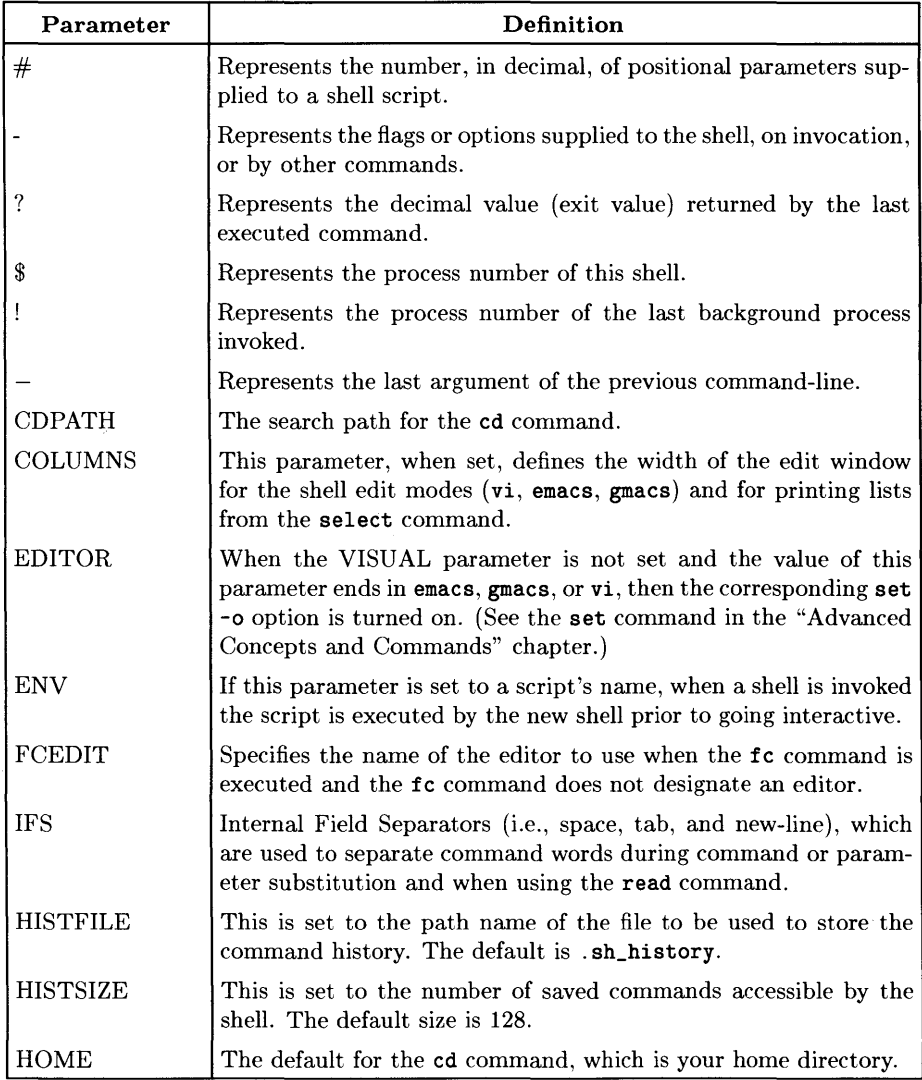

 $\bar{1}$ 

 $\bar{1}$ 

#### Table 2-1. Shell Parameters

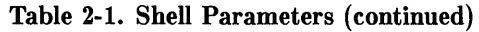

 $\overline{(}$ 

 $\left($ 

₫

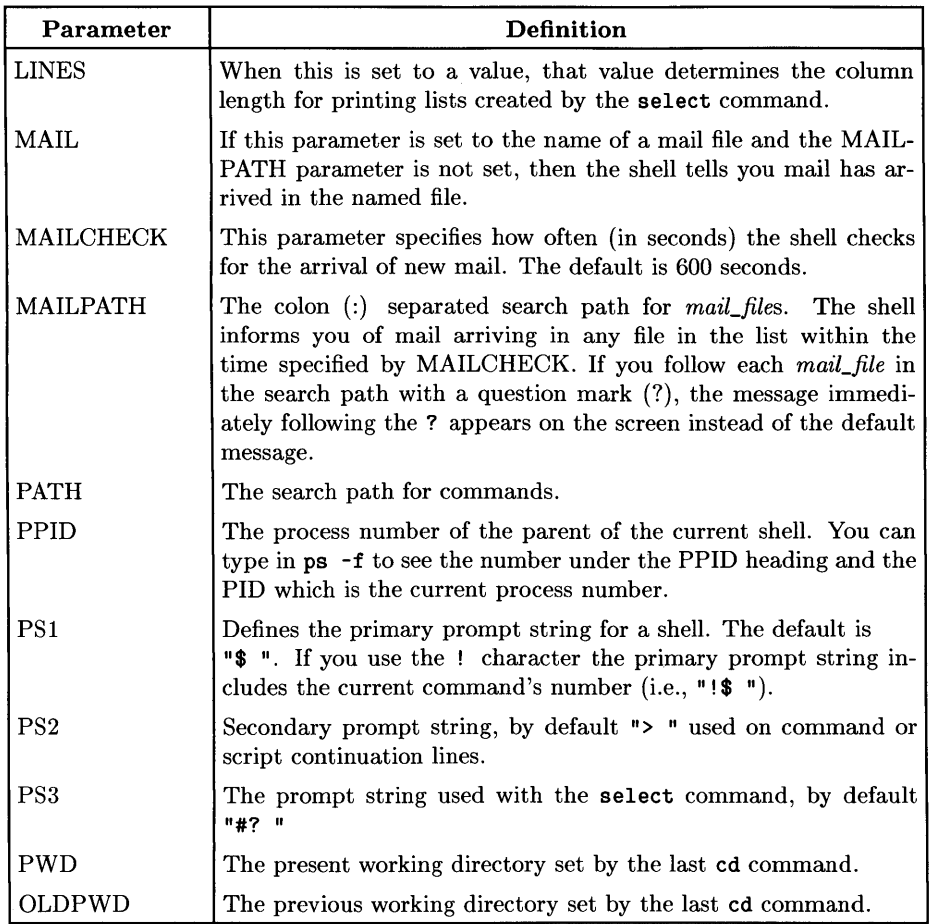

#### Table 2-1. Shell Parameters (continued)

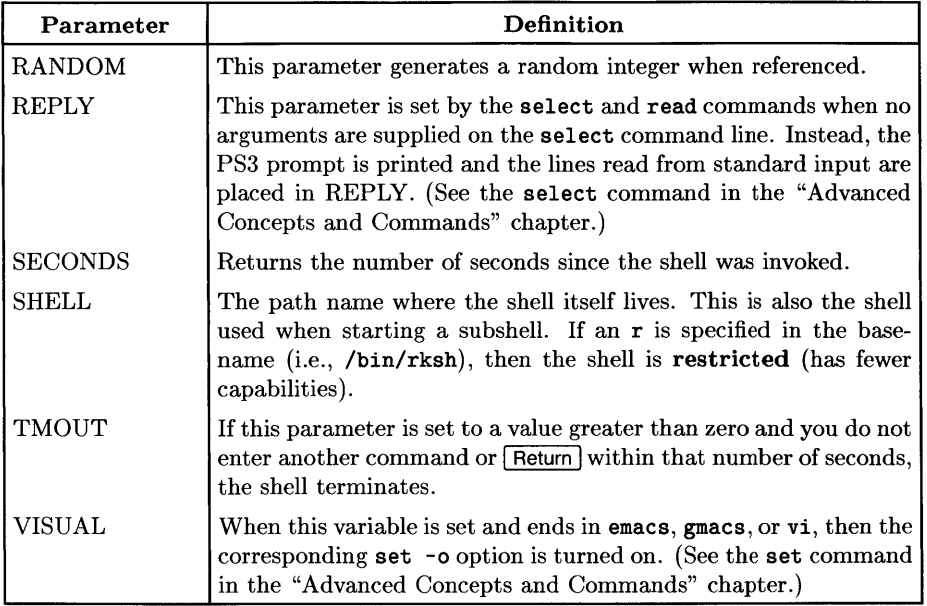

Some of these variables are set automatically at login. They are:

 $#,$  -,  $?,$   $*,$  -, HOME, PPID, PWD, OLDPWD, RANDOM, REPLY, SHELL, and SEC-ONDS.

Others are also given default values: PATH, PSI, PS2, PS3, MAILCHECK, TIMEOUT, and IFS. Again, use the set command to check these values before editing or creating a . profile that changes them.

# **Terminating Ksh**

There are several ways to exit the shell depending on the current value of the Boolean flag ignoreeof. The value of ignoreeof is assigned with the set command (i.e., by typing set -0 ignoreeof). (See the "Advanced Concepts and Commands" chapter for details). To determine the current value of ignoreeof, type:

set -0

This lists all currently defined variables and their values. For example:

```
$ set -0Current option settings<br>allexport off
allexport off<br>bgnice off
bgnice off<br>emacs off
emacs off<br>errexit off
errexit off<br>gmacs off
<sub>g</sub> macs</sub>
ignoreeof on \leq == = \text{ignore} is set<br>interactive off
interactive off<br>
kevword off
keyword off<br>markdirs off
markdirs off<br>monitor off
monitor off<br>noexec off
no exec
noglob off 
nounset off<br>protected off
protected
restricted off 
trackall on 
verbose off 
vi off<br>viraw off
viraw off<br>xtrace off
xtrace
```
If ignoreeof is set to off, it is not set.

#### **Using exit**

Normally, you logout using exit or  $\overline{CFRL}$   $\overline{PD}$ . If you try to logout using a  $\overline{CFRL}$   $\overline{PD}$ with ignoree of set, the system responds:

Use 'exit' to logout.

Then, when you type:

\$ exit

you are logged out. If ignores is not set, use  $\overline{CTRL}$  or exit to logout.

#### **Using logout**

If you want some special action to occur when you logout, use the trap command. The **trap** captures a signal and then executes a defined command-line.

If a file named \$HaME/ . logout (a file named . logout in your home directory) exists, and the following trap statement is in your .profile, . logout is executed when you logout.

Add this to . profile:

trap "\$HOME/.logout" 0

This trap statement causes the shell to execute the . logout script in your HOME directory when it successfully traps a 0 signal. The 0 signal is sent on exiting your current shell. **\$HOME** evaluates to the value of HOME.

For details on the trap command see the "Advanced Concepts and Commands" chapter.

Your . logout script might contain things like an echoed message:

echo "Have a Nice Day". clear

or a clear statement that clears the terminal's screen.

# **Notes**

 $\left(\right)$ 

≬

 $\bigl($ 

# **Using Metacharacters**

Certain characters or combination of characters in Korn Shell have special syntatic and semantic meanings. These characters are called metacharacters. Metacharacters affect the operation of the Korn Shell when read by the shell and at no other time.

New users should read this chapter completely; experienced users need only read the "Two-way Pipes" section for the new metacharacter 1&.

# **Using Pipes**

Pipes are connectors that join two or more programs or commands together. A pipe allows you to take the output of one program and use it as input to another program without the use of intermediate files.

The metacharacter symbol for the pipe is the vertical bar (I). For example, suppose you want to list all the current users logged into the system and then alphabetically sort them and print them out. The command line reads:

who I sort

In this example, a list of people logged into a system is produced by the who command. That output is sent as input into the sort command which outputs the sorted list of people on the system to the display. For example:

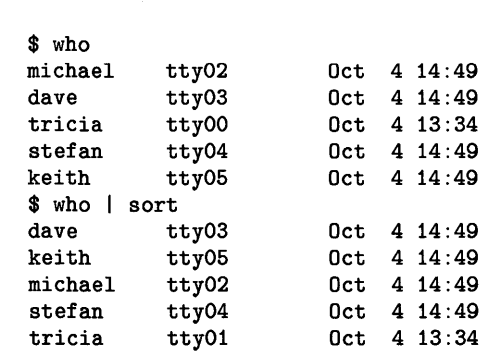

#### **Two-Way Pipes**

Two-way pipes or coprocessing can be established between a parent and child process. The parent process is the original shell and the child process (or subprocess) is the command or shell spawned from the parent shell. Typing ps -f displays the parent process id (PPID) and the child process id (PID).

The standard input and output of the spawned command can be written to and read from the parent shell in a two-way pipe. A two-way pipe is created by placing the  $\vert \mathbf{a} \vert$ metacharacter after the command to be executed. See the "Advanced Concepts and Commands" chapter for details on two-way pipes.

### **Command Separators and Terminators**

Certain metacharacters are used by the shell to either separate or terminate commands in a line as well as perform special functions to the shell. For example:

date: 1s &

 $\overline{\phantom{a}}$ 

١

where ; is the separator and  $\boldsymbol{k}$  is the terminator. The date command prints out the current date and the Is command lists the files in the current directory.

Following is a table, "Separating and Terminating Metacharacters", that describes each of the metacharacters used by the Korn Shell. For each metacharacter, there is an example command-line followed by that example's output (when possible). Some output is based on the files existing in the current directory; so your output will not match exactly the output shown in the examples unless you create the files.

The examples in this chapter use the following commands:

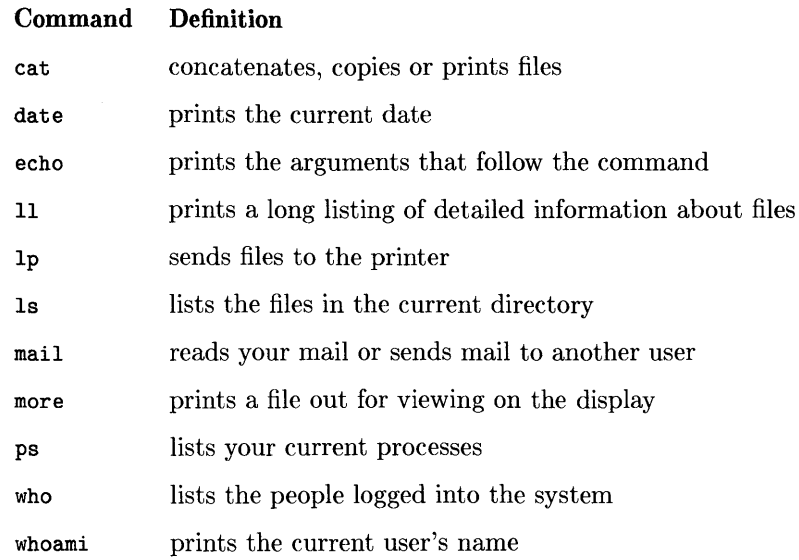

Using Metacharacters 23

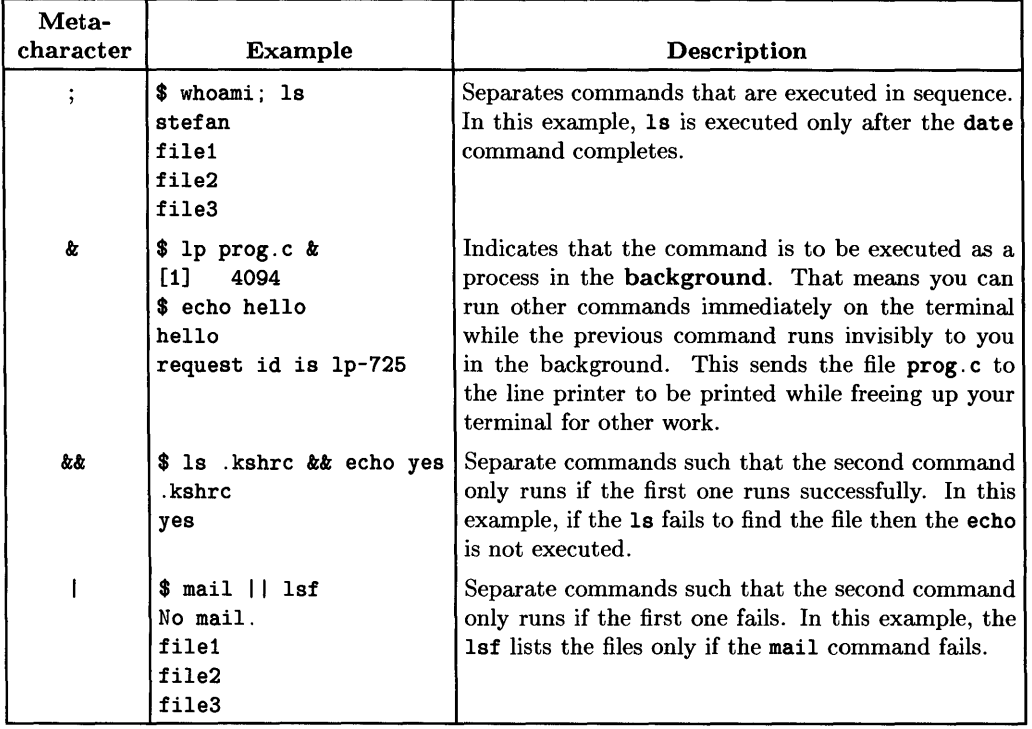

 $\ddot{\phantom{a}}$ 

#### Table 3-1. Separating and Terminating Metacharacters

 $\left($ 

₫

 $\sim$   $\alpha$ 

# **File Name Completion**

Korn Shell implements the C Shell feature, file name completion. File name completion allows you to type a unique subset of letters or abbreviation for a file name or path name followed by  $\overline{ESC}$   $\overline{ESC}$ , and the system matches and completes the name. For example, suppose you have a file name data\_structure\_3 for which you want a long listing, type:

```
$ 11 data ESC ESC
```
The system responds with:

```
$ 11 data_structure_3
-rw-rw-rw 1 tricia users 56 Sep 14 03:59 data_structure_3
```
It actually expands the name and then executes the command upon receiving a  $\sqrt{\text{Return}}}$ .

If you have several files starting with data\_structure\_, such as data\_structure\_1, data\_structure\_2, and data\_structure\_3, the name expands up to the point of change. In this instance the change occurs as 1, 2, and 3, so the file name expands to just data\_structure\_. Now, type in 1, 2, or 3 to complete the file name. For example:

\$ 1s data ESC ESC

expands to:

```
$ ls data_structure_
```
If at this point you might want to see all the possible expansions; type:

```
$ ls data_structure_ESC =
```
where  $\boxed{\text{ESC}}$  lists:

```
1) data_structure_1 
2) data_structure_2 
3) data_structure_3 
$ Is data_structure [ a 1 ] Return
data_structure_1 
$
```
This leaves you at the end of the line so you can complete the file name. To do so, type  $\boxed{a}$  and the appropriate letter or letters  $\boxed{1}$  in the above example) to complete the file name followed by a Return. This special mode for adding text to a command-line is explained in the "Editing Command-lines" chapter.

Another expansion character is \*. The star expands the current word to the entire list of file names that match. For example:

```
$ Is data ESC *
```
expands to:

```
$ ls data_structure_1 data_structure_2 data_structure_3
```
Another expansion feature allows you to interactively change your shell parameters, such as PATH. For example:

```
$ PATH=$PATH ESC ESC
```
expands to:

```
$ PATH=/usr/bin:/usr/lib:/bin:/users/tricia/bin
```
You can now edit and change the value of your PATH variable using the techniques described in the "Editing Command-lines" chapter.

Í

#### **Path Name Completion**

This expansion process completes directory paths in a similar manner, such that:

```
$ 11 /users/t ESC ESC
```
expands to:

```
$ 11 /users/tricia
```
This only works if you provide a unique identifier after the /.

## **File Name Substitution**

File name substitution is a quick and easy way to match file names without typing the full name. File name metacharacters represent character patterns which are replaced with a matching file name pattern on execution of the command. Suppose you wanted to long list the file data\_structure\_3 again; type:

#### \$ 11 data\_structure\_3

or use a metacharacter and type:

\$ 11 data\_\*

j

J,

which matches any character or string of characters starting with **data**. If there is more than one file starting with data\_1 they are all listed. See the table "File Name Substitution Metacharacters" for the metacharacters used in pattern matching.

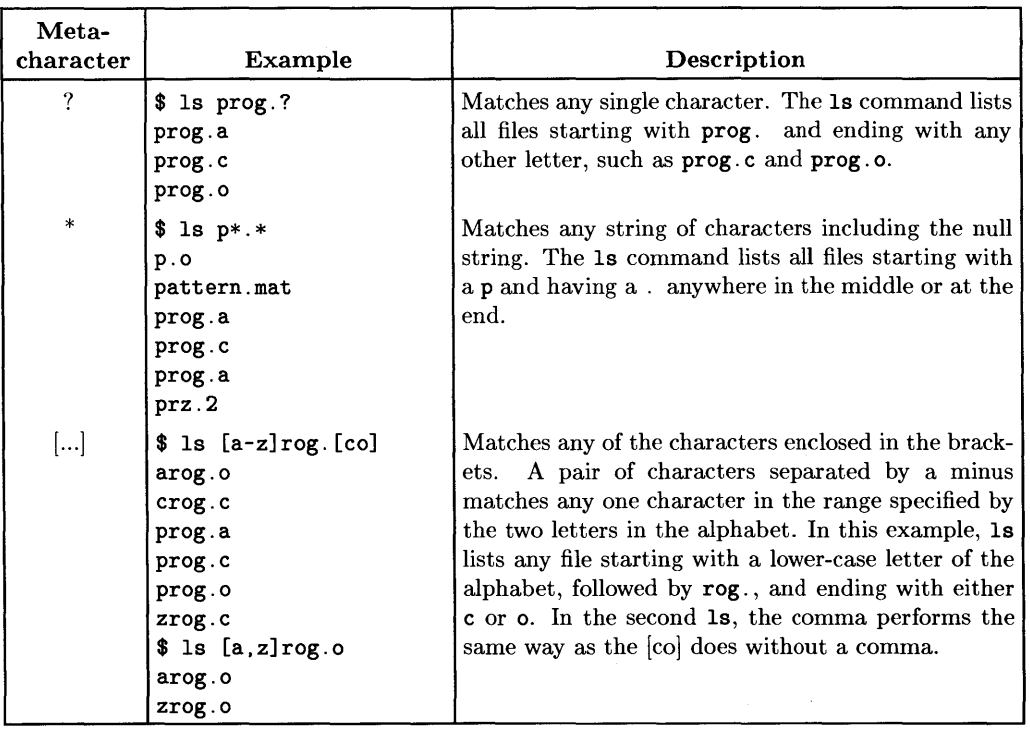

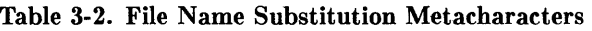

# **Quoting**

Each of the metacharacters discussed above can be quoted to make it stand for itself and not be interpreted by the shell as a special character. The table "Quoting Metacharacters" covers these metacharacters.

 $\left($ 

₫

| Meta-<br>character | <b>Example</b>                                                 | Description                                                                                                    |
|--------------------|----------------------------------------------------------------|----------------------------------------------------------------------------------------------------|
|                    | \$ ls $proj.$<br>prog.*                                        | The backslash $\setminus$ cancels the special meaning of the<br>following metacharacter. The backslash forces 1s<br>to list the file actually named $proj.*$ , not all files<br>starting with $\mathsf{prog}$                                                                                                    |
| $\overline{ }$     | \$ echo '\$PWD'<br>\$PWD<br>$$echo '\\SPWD'$<br>\\$PWD         | The single quote (') quotes everything enclosed in<br>the two single quotes except the single quote itself.                                                                                                    |
| $\alpha$           | \$ echo "\$PWD"<br>/users/tricia<br>$$$ echo "\\$PWD"<br>\$PWD | The double quotes allow parameter and command<br>substitution. The $\lambda$ , inside double quotes, quotes<br>the characters $\langle \cdot, \cdot \rangle$ , ", and \$ rather than the shell<br>evaluating them. This example echos the path name<br>contained in the variable PWD. When the $\lambda$ is placed<br>in front of the \$, the echo cannot evaluate PWD. |
| $\epsilon$         | \$ echo I am: 'whoami'<br>I am: tricia                         | The back quote causes the enclosed command-line<br>to insert its output at that point on the current<br>command-line.                                                                                                    |

Table 3-3. Quoting Metacharacters
## **Input and Output**

Standard input (stdin) is the place from which a program reads its input (the default is the keyboard). Standard output (stdout) is the place to which a program writes its output (the default is the terminal display). Standard error (stderr) is the place where the system writes error messages (the default is the terminal display).

When a command is executed, its input, output, and error can be redirected using special redirection symbols. When you redirect input or output using redirection symbols, you place it somewhere other then the default areas, such as a file. To redirect input from a file rather than the keyboard, use the < symbol. To redirect output to a file rather than the display, use the> symbol. See the table "Input/Output Metacharacters".

| Meta-<br>character                     | <b>Example</b>                                                                              | Description                                                                                                    |
|----------------------------------------|---------------------------------------------------------------------------------------------|----------------------------------------------------------------------------------------------------|
| $\leq$ word                            | \$ mail joe < letter                                                                        | This symbol redirects the contents of letter to input<br>to mail.                                                                                                    |
| > word                                 | \$ ps > processes                                                                           | This symbol redirects output from ps into the pro-<br>cesses file deleting any current contents.                                                                                                    |
| $\gg$ word                             | \$ date >> processes                                                                        | This symbol redirects the output from date to the end<br>of the processes file, unless it does not exist; then it<br>creates it. (It appends output to the file.)                                                                                                    |
|                                        | $\lt\lt$ [-] word \\$ cat $\lt\lt$ eof<br>> write<br>$>$ until<br>$>$ eof<br>write<br>until | Reads the shell input (typed after the cat command-<br>line at the PS2 prompts, >) up to a line which is iden-<br>tical to word (eof). Word is not subjected to file name<br>or parameter substitution. The resulting document is<br>commonly called a <b>here document</b> . If - is appended<br>to << then all leading tabs are stripped from <i>word</i> and<br>from the resulting document.                 |
| $\triangle$ digit<br>$\geq k \, digit$ | \$ echo output 1>&2<br>output                                                               | This input redirection symbol uses the file descrip-<br>tor specified by the descriptor <i>digit</i> . Most programs<br>have standard input as 0 (stdin), standard output as<br>1 (stdout), and standard error as 2 (stderr). The<br>more commonly used redirection is $\lambda d$ igit. In the ex-<br>ample, standard output (1) is redirected to standard<br>error $(2)$ . The 1 is optional in this example. |
| く&-<br>>&−                             | \$ echo no output $>k^-$                                                                    | This closes standard input or output, respectively.                                                                                                    |

Table 3-4. Input/Output Metacharacters

The order in which you place redirections is significant. The shell evaluates each redirection in terms of the file descriptor associated with each file at the time of the evaluation. For example:

2> *fname* 1>&2

This command-line first associates the file descriptor 2 (stderr) with *fname.* This disassociates 2 from standard error so that output is sent to the file *fname* rather than the display. It then associates file descriptor 1 (stdout) with the file associated with file descriptor 2 (which is *fname).* The echo command normally prints to stdout, but now stdout points to stderr which has been redirected to a file. This means both standard output and standard error are put in *fname.* For example:

```
\text{\$ echo hello 2>frame 1>&2}$ more fname 
hello
```
## **Other Metacharacters**

A few other metacharacters to be aware of are:  $\#$ ,  $\tilde{\ }$ , and  $\chi$ .

- Shell comments are indicated by the # symbol when it is the first character in a word followed by other words until a new-line (e.g., # This is a comment). This is explained in the "Basic Ksh Programming" chapter.
- The tilde substitution symbol  $\tilde{\ }$  which allows path name substitution is explained in the "Substitution Capabilities" chapter.
- The % symbol which allows job number substitution is explained in the "Substitution" Capabilities" and "Controlling Jobs" chapters.

# **Aliasing: Abbreviating Commands**

**Aliasing** is a method by which you can abbreviate long command lines, create new commands or cause standard commands to perform differently by replacing the original command-line with a new command called an alias. The new command can be a letter or short word when typed, but will expand to the old command-line when used. Aliasing can provide easier typing by both abbreviating long command lines and automatic replacement of long path names.

Both new users and advanced users should read this chapter.

## **Setting an Alias**

Using aliases, you can define commands to shorten long command-lines to simple letters or redefine commands that are pre-defined by the system. To create an alias, use this syntax:

```
alias [ -tx] new_word=' old_command_line'
```
Anytime alias is followed by a word, the shell assumes you are defining a new alias or asking for the value of a defined alias. The *new\_ word* parameter specifies the new alias's name and the *old\_command\_line* specifies any command or long command-line. The -x option exports aliases and -t tracks aliases. These options are discussed in the following sections: "Tracking Aliases" and "Exporting Aliases".

For example:

\$ alias who='who I sort'

redefines the original who command to the line enclosed in single quotes. Now, when you perform a who, you get a listing of all the users on the system sorted in alphabetical order.

If you type the alias followed by who it returns the value of the new alias. For example:

\$ alias who who=who I sort

Suppose you want to use several aliased commands on one command-line. To do so, leave a space as the last letter in the alias definition. If the last letter is a blank, the word following the first alias is also checked for alias substitution. For example:

```
$ pwd 
/tmp 
$ alias hcd='echo hello; cd ' 
$ alias p=/users/stefan 
$ hcd p 
hello 
$ pwd 
/users/stefan
```
Since cd is followed by a space before the close quote, it can be followed by another alias, which is  $\mathbf{p}$  in this case.

Now the command-line hcd p prints hello and changes the directory. The command-line actually executed is:

\$ echo hello; cd /users/stefan

### **Tracking Aliases**

Aliases can also be used to automatically set a command to its full path name the first time it is executed after login. This reduces the execution time needed to search for a command's location in the system directory on all later calls to the command. This ability is called tracking.

The value of a tracked alias is defined the first time the alias command is executed and the shell searches for the command's path.

Suppose you execute the Is command, yet, you never actually set an Is alias. The Is command is automatically tracked. Now list your tracked aliases; type:

\$ alias -t ls=/bin/ls

The Is command shows up as a tracked alias without the need of setting it with the alias command.

If you want every valid alias and trackable command name tracked, use the set -h command interactively or in the file specified by your ENV variable. Not all commands are trackable. Built-in commands, such as cd or pwd command are not trackable; although they are aliasable. This option is turned on automatically for non-interactive shells. See the "Advanced Concepts and Commands" chapter for details on the set command.

If the PATH variable is changed while you are in the shell, either interactively or by rerunning your . profile or . kshrc, then the tracked alias definitions set are lost until you execute each command again.

## **Exporting Aliases**

Exporting aliases works in much the same way as exporting variables with export. When you export an alias it becomes accessible to subshells such that when you execute a script or new shell the alias remains defined. You export aliases interactively or from within your .profile or .kshrc. To do so type, or add to the appropriate file:

alias -x who='who I sort'

Then, when you type alias or alias  $-x$ , who=who | sort is shown.

### **Default Aliases**

The shell provides several default aliases that are always set by the shell. To see a listing of those defaults, type:

\$ alias

As long as this command is typed by itself, with nothing following, it provides a list of the current shell aliases. Something similar to the following is returned:

```
$ alias 
false=let 0 
functions=typeset -f 
hash=alias -t 
history=fc -1 
integer=typeset -i 
nohup=nohup 
r=f_0 -e -
true=: 
type=whence -v
```
where false is the first word (the alias name) and let  $\alpha$ , on the other side of the = sign, is the value of the alias. Then, when the alias name false is used, it is replaced by the assigned value of the alias let 0. The let command is used for arithmetic evaluation and is explained in the "Advanced Concepts and Commands" chapter. The aliases shown are all the default aliases set by the Korn Shell upon invocation.

4

In this example, the first word of a command-line integer already has an alias defined by the system (typeset -i, as shown in the previous example).

The function of the typeset command is to create a value and type for a parameter. When you type:

```
$ integer val=1
$ echo $val 
1
```
typeset -i is substituted for integer and val is created and given the value 1. In this example:

```
typeset -i val=l
```
 $\overline{1}$ 

 $\overline{\phantom{a}}$ 

is what is actually executed. When you echo the value of val using the \$ metacharacter, you see it was given the value 1. For more details on the typeset see the "Advanced Concepts and Commands" chapter.

When you create an alias and then execute it, the shell adds it to the table of aliases. After creating aliases, if you type alias, you see additions to the list:

hcd=echo hello; cd false=let 0 functions=typeset -f hash=alias -t history=fc -1 integer=typeset -i nohup=nohup p=/users/stefan  $r=f_0 -e$  true=: type=whence -v who=who I sort  $\leftarrow$  $\leftarrow$  $\leftarrow$ 

## **Special Aliasing Features**

Several things you should keep in mind when defining aliases are:

• Unlike the C Shell, you can alias the alias command. For example,

\$ alias a=alias

In this example, whenever you use a an alias is created such that

\$ a who='who I sort'

will set up the who command as an alias.

- Reserved keywords, such as while, do, and done, cannot be changed by aliasing.
- The first character of an alias name can be any non-special printable character, but the following characters must be alphanumeric,

 $$$  alias  $Qw='who$  i sort > user'

Here  $\mathbf{w}$  now checks who is on the system, sorts the names and places them into a file called user.

• The replacement value on the right hand side of the aliasing = sign can contain any valid shell script as well as metacharacters. Suppose a shell script, scrip, exists on your system. scrip is a file containing a set of command-lines, which are executed when you type the file name:

echo Users logged in are: who I sort echo I am 'whoami' echo Current directory is 'pwd'

These are the command-lines contained in the script. Now, you can set the alias:

```
$ alias i='scrip' 
$ iUsers logged in are: 
michael tty4 
nick tty1 
tricia tty2 
I am tricia 
                       Sep 24 09:41 
                       Sep 24 09:41 
                       Sep 24 14:19 
Current directory is /users/tricia
```
Creating scripts is described in the "Basic Ksh Programming" chapter.

đ

• Aliases only take effect after the alias command has been executed. If you try to run a script or command-line which references an alias before the alias has been executed on it, the script or command will not run.

```
s_iksh: i: not found 
$ alias i='scrip' 
$iUsers logged in are:<br>michael tty4
\frac{\texttt{michael}}{\texttt{nick}}tty1<br>tty2
tricia
I am tricia 
                                Sep 24 09:41 
                                Sep 24 09:41 
                               Sep 24 14: 19 
Current directory is /users/tricia
```
Here trying to execute the i alias before setting it causes the system to not recognize the new command. Once it is set, as in the second line, it runs and returns the output.

## **Unsetting an Alias**

There will be times that you set a common command such as who with a new definition and then decide you need its old functionality back. To gain the old functionality, you can unset aliases. Unsetting an alias is simple, just use the unalias command. In one of the previous examples who was set to who; sort. To unset who, type:

unalias who

Then, type alias and notice from the listing that who has disappeared from the alias list and now performs it original function. The results of running who before and then after should look something like this depending on the directory you select:

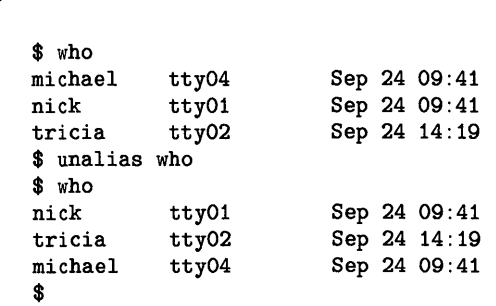

The Korn Shells default aliases (i.e., false. integer. . .. ) can be unset or redefined, as well.

# **Substitution Capabilities 5**

Earlier in the chapter "Using Metacharacters", file name substitution and completion is discussed. In this chapter, the other substitution concepts: tilde, parameter, command, and process, are discussed. Substitution methods are used to speed up command-line typing and execution.

New users should read this chapter completely; advanced users should see "Tilde Substitution", "Parameter Substitution" and "Process Substitution" for special Korn Shell features.

## **Tilde Substitution**

This type of substitution replaces a single character, the tilde  $(\tilde{\ } )$ , with a full path name.

- A tilde by itself or in front of a / is replaced by the path name set in the HOME variable.
- A tilde followed by a + statement is replaced with the path name in the PWD variable. PWD is set when cd is executed.
- A tilde followed by a statement is replaced with the path name in the OLDPWD variable. OLDPWD is also set when cd is executed.
- If a tilde is followed by several characters and then a /, the shell checks to see if the characters match a user's name in the /etc/passwd file. If they do, then the *- characters* sequence is replaced by the user's login path.

These tilde sequences are demonstrated next.

Ŋ

To see the current values of HOME, PWD, and OLDPWD, use the set command with no options. For example:

```
$ set 
HOME=/users/tricia 
PWD=/users/tricia 
$ cd bin 
$ pwd 
/users/tricia/bin 
$ set 
HOME=/users/tricia 
OLDPWD=/users/tricia 
PWD=/users/tricia/bin 
s cd ^-/newdir
$ pwd 
/users/tricia/newdir 
$ cd ^-$ pwd 
$ /users/tricia 
\text{sd} -
$ pwd 
/users/tricia/newdir 
$ cd "richard/anothernewdir
$ pwd 
/users/richard/anothernewdir
```
In the first line, set lists the shell variables. The lines directly after the set show the values of HOME and PWD. OLDPWD may not be set if you have not executed a cd since login. The next line, changes the directory to bin. Typing pwd, displays the new directory's path. Typing set again, displays the changed shell variables and OLDPWD. Now, when cd "/newdir is typed the shell replaces the tilde with /users/tricia and moves to that directory. When  $cd$   $\tilde{ }$  is typed, the shell moves to HOME and when  $cd$ -- is typed, the shell moves to OLDPWD. The last line checks for richard in the login password file and then replaces the tilde sequence with richard's login path.

All these directory changes assume the new directories exist or the shell will send errors such as:

ksh: /users/michael/test: bad directory

Tildes can be put in aliases:

```
$ pwd 
/users/tricia 
$ alias cdn='cd */bin'$ alias cdn 
$ pwd 
/users/tricia/bin
```
and when cdn is executed it places you in the bin directory in your HOME directory.

## **Parameter Substitution**

A parameter is simply a shell variable (or argument) that is passed to or manipulated by a command or function. A **function** is a group of command-lines placed together is a certain area that can easily be accessed and used again.

The two types of parameters discussed in this section are:

- **keyword or named** parameters, and
- **positional** parameters.

Each of these is described in detail in the subsequent sections.

Parameter substitution allows a parameter to be named, assigned a value and then accessed by a command or function. The simplest form of this has been shown in earlier chapters:

### \$parameter

where the  $\hat{\mathbf{s}}$  specifies substitution of the value of the parameter. For example:

```
$ x=1$ echo $x 
1
```
This is a simple example of a parameter which is **named**,  $(x)$ , that is assigned a value (1).

## **Setting and Using Keyword/Named Parameters**

Keyword or named parameters are defined as identifiers or names containing alphanumerics and underscores (e.g., new\_prog1). The value of a named parameter can be set using the syntax:

name=value

or

```
typeset [ -HLRZfilptrux[n] [ name[ =value ] ] ... ]
```
The first line shows the most common method of assigning values to names while the second shows the implementation unique to Korn Shell. For example:

 $$ x=1$ \$ typeset -i x=1

both set the *name* to x with a *value* of 1. However, the typeset command specifies x is an integer.

The typeset command has many options or attributes (such as readonly, case definition, and automatic exporting) it can assign to each name. See the "Advanced Concepts and Commands Chapter" for details on these.

## **Setting and Using Positional Parameters**

Positional parameters are passed to a command or shell script or set with the set command. The positional parameters follow the script or command name on the commandline. Then every item on the line following the command or script name, separated by a whitespace, is given a positional parameter name \$0, \$1, \$2, \$3, up to \$9. These correspond directly to the command-line such that \$0 is the first item and script name, and \$1 thru \$9 are the rest of the parameters on the line. For example:

```
cp file1 file2
```
 $\mathbf{I}$ 

The value of \$0 is cp; the value of \$1 is file1, and the value of \$2 is file2. If you have more than 9 arguments, use the shift command to bring them in from a default buffer or access them using the syntax,  $\{(17)\}\$ . A shift moves the value in  $\$2$  into  $\$1$  continuing down the line until it shifts a new value from the buffer into \$9. The \${17} accesses the seventeenth element on the line.

This function uses positional parameters and shifting: See the "Basic Ksh Programming" chapter for details on functions.

```
$sf()> { for arg in $1 $2 
> do 
        echo This is the function $0
> echo $1 $2 
> shift 
> echo $1 $2<br>
> done >> done } 
$ sf first second third 
This is the function sf 
first second 
second third 
$ sf first second 
This is the function sf 
first second 
second
```
This function, sf, reads in three positional parameters on the command-line, first, second, and third. It then prints out the contents substituting the value for the \$1, and \$2. When sf is executed with only two parameters, a null value is shifted in and echoed. Explanations of functions and the for statement are provided in the "Basic Ksh Programming" chapter. For more details on the shift command, see the "Command Reference" chapter.

A second way to set positional parameters is by the set command. If set is the first item on a command-line, then the parameters immediately following are assigned to \$1, \$2, \$3, up to \$9 just as before. So, typing:

```
$ set first second third 
$ echo $1 $2 $3 
first second third 
$
```
assigns first to \$1, second to \$2, and third to \$3.

### **Parameter Substitution Conventions**

An array is collection of contiguous elements that can be accessed by a subscript. For example, suppose  $\pi r$  is the name of the array and 0 is the subscript, then  $\pi r$  [0] represents the first element of the array. For more details on arrays see the "Basic Ksh Programming" chapter. A subscript can also be metacharacters such as  $\ast$ ,  $\ast \circ$ ,  $\ast$ , and  $\ast \ast$ .

The following section covers special conventions used during parameter substitution:

\${parameter} \${#parameter}  $$ {# array[*]}$ Whenever characters following a *\$parameter* conflict, curly braces can be used to prevent incorrect substitution. The braces are required when parameter is followed by a letter, digit, or underscore that you do not want be interpreted as part of the parameter's name. When the *parameter* is an integer then it is a positional parameter,  $(e.g., $1 or $1$ ). If the *parameter* is  $*$  or  $\phi$ , then all the positional parameters, starting with \$1, are substituted. For example, the script sc uses **\$0** to echo all its parameters at one time: \$ sc first second third  $echo$   $$0$ first second third If the parameter describes an array with elements \* or (0, then the value for each of the elements is substituted. For example: echo \${array[\*]} The # specifies the number of the characters in the parameter is to be substituted. If parameter is  $*$ , the number of positional parameters on the command-line is substituted. The number of elements in the array is substituted.

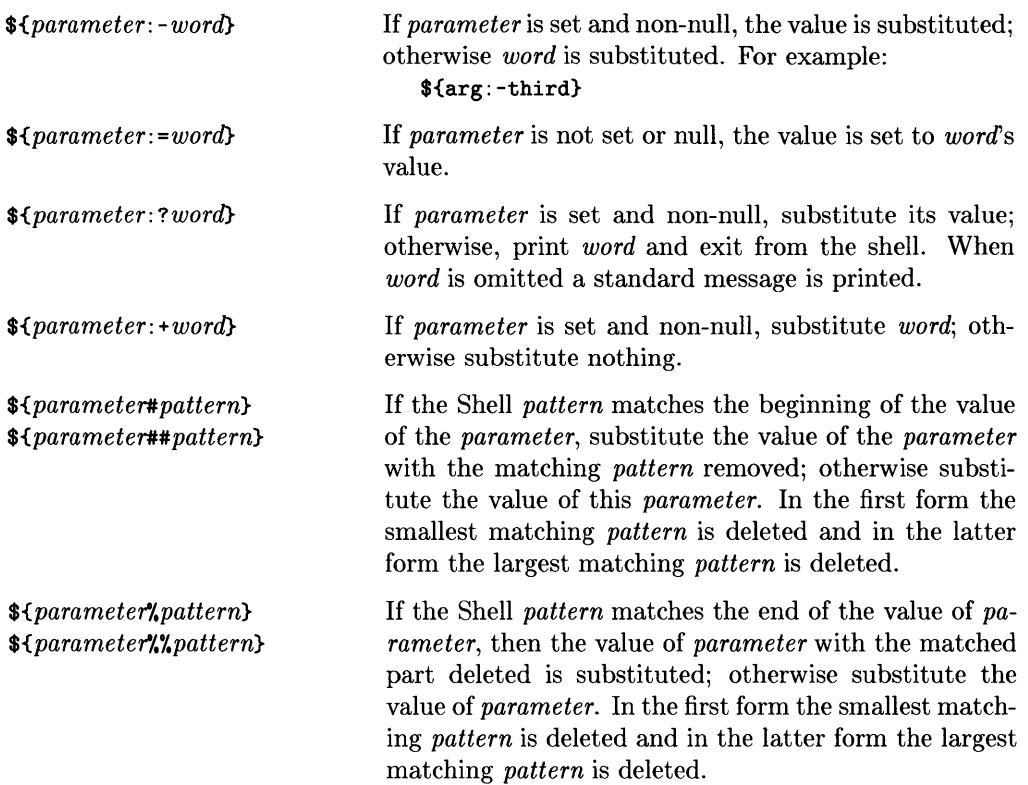

 $\left($ 

 $\overline{(}$ 

These examples show how some of the parameter substitution techniques work:

```
$ x="aaaabbbbcccc" 
s echo x#a*bbbbccc 
s echo x \uparrow caaaabbbbcccc
```
As you can see in this example, the pattern aaaab is matched and then removed from the string. In the second echo, the c does not match the beginning value of the string, therefore, the full string is substituted.

Using the same value for  $x$ :

```
s echo x##a*bcccc
```
matches the largest matching pattern (i.e., all the b's) and leaves just cccc.

Using  $x$  again:

ĵ

 $\mathcal{A}$ 

```
% <b>echo</b> <math>\{x\}'(c^*)</math>aaaabbbbccc 
% c *}
aaaabbbb
```
the  $c*$  matches the end of the string and its smallest form is deleted, one c. The second echo deletes the largest form, cccc.

## **Command Substitution**

This substitution method is used to replace a command with its output within the same command-line. The standard syntax for command substitution is placing the command to be executed within single back quotes  $( \cdot )$ . For example:

```
$ echo "The people currently logged on the system are:\n 'who'" 
The people currently logged on the system are:<br>tricia console Sep 11 09:01
                            Sep 11 09:01<br>Sep 11 10:35
 michael tty09
```
In this example, the who enclosed in back quotes is executed and printed out within the echo command-line. The \n provides a new-line. This escape character outputs a newline to the terminal. Escape characters are explained in the "Printing Out Data" section of the "Basic Ksh Programming" chapter.

The Korn Shell implements this substitution capability using both back quotes and the syntax  $$(command). For example:$ 

```
$ echo "The people currently logged on the system are:\n $(who)" 
The people currently logged on the system are: 
 tricia console Sep 11 09:01<br>michael tty09 Sep 11 10:35
 michael ttv09
```
This performs the same function as the back quotes. The \$ evaluates to the value or output of the commands within the parenthesis  $( \ )$  and replaces the command with the command's output in the original command-line. Using this alternate syntax simplifies nesting in substitution. For example:

```
$ echo 'echo \'echo hello\" 
hello 
$ echo $(echo $(echo hello)) 
hello
```
Back quotes cause substitution of the output of the echo command and echo is repeated twice in the first command-line. The backslash cancels the second back quote from closing the echo. Therefore, the third echo is evaluated and outputs the hello. The second command-line performs the same function in a far less complicated manner.

There is no limit on the number of commands that can be placed within quotes marks or parenthesis. The shell scans the line and executes any command it sees after the opening quote or parenthesis until a matching, closing quote or parenthesis is found. For example:

\$ echo "Users logged in on this date\n \$(date; who)" Fri Sep 11 16:43:34 MDT 1987 Sep 11 09:01<br>Sep 11 10:35 michael tty09

For Korn Shell, there is another special command substitution for the cat command. Normally, you type:

```
\echo "\n ((cat file)"
```
and the contents of file are displayed.

A quicker and shorter form of the above command is:

 $%$  echo "\n  $((\text{file})")$ "

Again, the contents of file are displayed. An even faster syntax is:

\$ echo '< file'

Although, this outputs the file on one continuous line.

# **Notes**

**50** Substitution Capabilities

 $\bar{1}$ 

 $\overline{\mathcal{L}}$ 

# Editing Command-lines **6**

 $\left\{ \begin{array}{c} 0 \\ 0 \\ 0 \end{array} \right.$ 

Ŋ

Typing a long command-line, finding a mistake after executing it, re-typing the command, and finding another mistake, etc. can be very frustrating. **Command-line editing** allows you to access a line typed in earlier with a few key strokes, easily enter an editing mode, change the line, and re-execute it. This is possible through several mechanisms provided by the Korn Shell: the fc command, the vi line edit mode, and the emacs and gmacs line edit mode.

If you are a new user all of these sections are of interest to you; if you are an advanced user some of the new features of vi supported by the Korn Shell and the fc command may be of interest.

# **Accessing the History File**

In the earlier chapter, "Starting and Stopping the Shell", the two shell variables HIST-FILE and HISTSIZE are discussed. The history file specified by HISTFILE contains the latest commands you executed at your terminal. Every time you type a command at the prompt and hit **Return** It is stored in this history file. HISTSIZE specifies the maximum number of commands stored in that file. For example:

~ HISTFILE=/uBerB/tricia/.hiBt20 HISTSIZE=20

If you do not set these two variables in your . profile, the shell defaults to a file named . sh\_history of 128 lines.

The history mechanism keeps continuous record of the most recent commands you have executed, even if you logout and back into the system many times or execute the commands in a subshell.

Any command contained in HISTFILE is accessible to you for manipulation by either the fc command or line editing modes.

To list the current contents of your history file, type:

```
$ history 
20 11 -a 
21 more file 
22 ps 
23 pwd 
24 Isf
```
A listing, comparable to this, of the most recent commands you have executed is displayed with a number beside each command. These numbers are useful for accessing the history file commands by number.

The history command is an alias for fc -1. The fc command is explained in the next  $\mathcal S$  section.

## **Using In-line Editing Modes**

There are three types of editing modes available in Korn Shell: the fc command, the vi line edit mode, and the emacs and gmacs line edit mode. A discussion of each of these methods follows. These Korn Shell editing modes emulate the corresponding editors and all common commands are the same. In-line editing is very similar to using the editor in that in-line editing uses the common editor's commands.

## **USing the fe Command**

There is a built-in command, fc (fix command), special to the Korn Shell that allows you to list your history file or run an editor on a command-line from the file. Do not confuse this command with the fc (fortran compiler) command.

The syntax of the command is:

```
fc [ -e editor ] [-n1r ] [first ] [ last] 
fc -e - [ old=new ] [command]
```
In the first line, part of the syntax indicates listing the history file. If -1, *first,* and *last*  are indicated, the commands from the *first* string or number to the *last* string or number are listed. This example prints the lines 20 thru 23.

```
$ fc -1 20 23 
20 11 -a 
21 more file 
22 ps 
23 pwd
```

```
$ fc -1 24 
23 pwd 
24 1sf 
25 echo surprise
```
If followed by a number, as in fc -1 24, then command-lines from 24 on are displayed. Two other options are available: -r which reverses the order of the commands and -n which suppresses the command numbers from being listed. For example:

\$ fc -e vi -n 24 25

With this command-line, you are placed in the vi editor with the commands 24 thru 25, without command numbers. Edit the lines. When you write and exit the file, the commands in the file are immediately executed, as shown here.

```
lsf 
echo surprise 
:wq! 
/tmp/shl1l1.12 
2 lines 20 characters 
11 -a 
echo surprise 
adv 
filel 
file2 
surprise
```
If you do not specify an -lor an editor name with -e, the value of the shell parameter FCEDIT is used, if it is set; otherwise the shell returns an error.

The -1 option, used with no other arguments, displays the last 16 commands:

```
$ f c -120 11 -a 
21 more file 
22 ps 
23 pwd 
24 lsf 
25 echo surprise 
26 cd /users/guest 
27 pwd 
28 cp /users/guest/filel /users/stefan/file2 
29 more file2 
30 11 file2 
31 chmod +x file2 
32 rm /users/guest/filel 
33 lsf /users/guest 
34 pwd 
35 x=filel 
36 echo $x moved to new directory
```
In this next example, the second syntax line, allows immediate replacement of an *old*  string with a *new* string in the *command.* In this instance, *command* can either be a command name or line number. Korn Shell makes this substitution possible by building into fc certain simple editing capabilities that are used when the -e editor that is specified is a dash -. For example:

```
$ echo surprise 
surprise 
$ fc -e - surprise=neat echo 
echo neat 
neat
```
where the -e - calls on the special editor built into fc. Then, surprise is replaced by neat and echoed to the screen.

An fc -e - without any arguments displays and executes the last item in the history file which is also the most recent command executed:

\$ fc -e echo neat neat \$ r echo neat neat

If you type alias for a list of aliases, you see that  $r$  is set to  $r - e$  - such that executing r executes the last command. Since the last command just happens to be fc -e -, this re-executes the last command, echo.

### **Using vi Line Edit Mode**

Korn Shell implements a builtin vi screen editor that works on single lines. If you are unfamiliar with the vi editor, see *HP-UX Concepts and Tutorials: Text Editors and Processors* or the *A Beginner's Guide to Text Editing.* 

To execute a command, you normally type in the command-line followed by a Return or Enter I. You enter the vi edit mode by pressing the  $\overline{ESC}$  key instead. After editing, you execute the changed line by pressing the Freturn or Enter I. Since the shell is not normally in vi edit mode, you enable that mode by either executing the set command or setting the shell parameters EDITOR or VISUAL to vi.

#### **Enabling vi Line Edit Mode**

There are several ways to enable an editor mode. One is to type:

set -0 vi

which makes the shell's default editor vi. For further details on the set command see the "Advanced Concepts and Commands" chapter.

Another is to set and export the VISUAL shell variable in your .profile or .kshrc:<br>
VISUAL=vi<br>
export VISUAL<br>
Report VISUAL

export VISUAL

If VISUAL is assigned a string that ends in vi, gmacs, or emacs, then the corresponding editor mode is enabled.

(

Finally, you can set and export EDITOR in your .profile or .kshrc:<br>
EDITOR=vi<br>
export EDITOR

export EDITOR

Now, if VISUAL is not set, and EDITOR is assigned a string containing vi, gmacs, or emacs, then the corresponding editor mode is enabled.

### **Performing In-line Edits**

Now, you are ready to perform in-line editing. Enabling an editor mode places you into the editor's **command** mode although when typing it does not appear anything has changed. This allows you to continue typing in and executing command-lines just as you did before. It also allows you to type  $\boxed{\text{ESC}}$  and enter **input** mode. Once you are in input mode, you can edit the specified line using most vi commands and then re-execute it by typing Return. For example, suppose you type:

\$ echo surrpri

Then, before you hit the Return, hit  $\overline{ESC}$ . Now you can move on the line using the I Back space' and space bar (not the arrow keys) to the point where you made your first mistake. Then it's a simple matter of executing the  $vi$  delete command, x, on the extra r and then the append command a on the end of the line:

```
$ echo surrpri ESC Back space | x | space | a | s | e | ESC | Return |
```
The above **Back space** is actually hit three times and the space bar is hit two times. The new line and output looks like this:

```
$ echo surprise 
surprise
```
Granted, for this example the command-line is pretty short, but on long commands in-line editing can be very useful.

For a complete listing of all the vi commands usable within the Korn Shell vi mode, see the *ksh{l}* manual page in the *HP-UX Reference.* 

### **Accessing the History File From vi Mode**

There are other  $\overline{ESC}$  sequences that can be executed from vi mode such as  $\overline{ESC}$   $\overline{K}$ ,  $\boxed{\text{ESC}}$   $\boxed{\cdot}$ ,  $\boxed{\cdot}$ ,  $\boxed{\cdot}$ , and  $\boxed{\text{ESC}}$  *count*  $\boxed{\cdot}$ . These sequences allow you to search the history file:

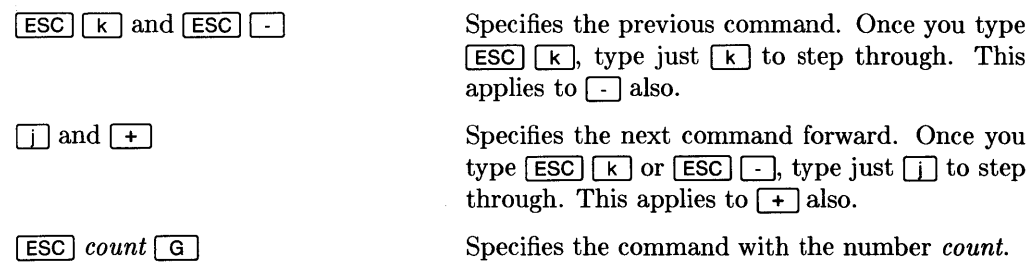

So, if the set of commands looked like:

```
$ f c -120 11 -a 
21 more file 
22 ps 
23 pwd
```
and you executed an  $\overline{ESC}$   $\overline{K}$  the shell displays:

 $S$  ESC  $K$ \$ pwd

For every  $\kappa$  typed after that, the shell displays one line further back at the same prompt.

If you go too far backwards in the history file, move forward again using the  $\Box$ . For example:

 $\frac{1}{2}$  ps[j] \$ pwd

If you use  $\overline{1}$  or  $\overline{K}$  to roll off a command-line you are editing, all the changes are lost.

If you want to specify a certain line number, use  $\boxed{\text{esc}}$  *count*  $\boxed{G}$ , such as:

 $$$  [ESC] 20 G]  $$11 - a$ 

Once you find the command-line you are searching for, you can simply re-execute it by typing a Return, or edit it using the vi in-line edit commands, and then re-execute it.

1

### **Using emacs and gmacs Line Edit Mode**

The other editors Korn Shell implements for in-line editing are emacs and gmacs. The only difference between these two editor modes is the function of the  $\overline{CTRL}$  command (which transposes characters).

With these editors there is no command mode; you are always in input mode. To use emacs or gmacs commands, you hold the  $\overline{\text{CTRL}}$  key down while pressing a character key or hold the  $\widehat{ESC}$  key down while pressing a character key.

### **Enabling emacs Line Edit Mode**

Again, there are different ways to enable emacs or gmacs mode. One is to type:

set -0 emacs

or

 $\Big\}$ 

j.

set -0 gmacs

The other is to set either VISUAL or EDITOR as described in the vi section above.

### **Performing In-line Edits**

Now, you are ready to perform in-line editing with emacs. As you know, enabling an editor mode places you into the editor's **command** mode. Although, to you it does not appear anything has changed as you continue typing in and executing command-lines. To perform the in-line edits type  $\overline{CTHL}$  and while holding it down type another character or type [ESC] and while holding it down type another character. For example, suppose you type:

\$ echo surrpri

before you hit the Return, hit four  $\overline{CTL}$  b s. This moves you left on the line to the point where you made your first mistake. Then, it is a simple matter of executing the  $[CHL + d]$  or delete command on the extra r. To move forward again, use  $[CHL + d]$  or delete command on the extra r. To move forward again, use  $[CHL + d]$ move the cursor to the end of the line. Now, simply type in the rest of the line:

\$ echo surrpricTRL | b CTRL | d CTRL | e S e Return

The  $\overline{CTHL}$   $\overline{D}$  is actually hit four times. The new line and output looks like this:

\$ echo surprise surprise

There are also  $\widehat{ESC}$  sequences that move you forward and backwards by words rather than letters:  $\overline{ESC}$   $\overline{[}$   $\overline{[}$  moves you backwards one word and  $\overline{ESC}$   $\overline{[}$   $\overline{[}$  moves you forward one word.

For a complete listing of all the emacs commands usable within the Korn Shell emacs mode, see the *ksh(l)* manual page in the *HP-UX Reference.* 

### **Accessing the History File From emacs Mode**

There are other  $\overline{\text{CTRL}}$  sequences that can be executed from emacs mode that allow you to search the history file:

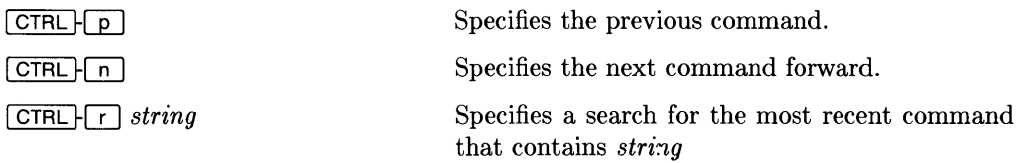

So, if you used the same set of commands:

 $$~fc~-1$$  $\ldots$ 20 11 -a 21 more file 22 ps 23 pwd

and you executed an  $\overline{\text{CTRL}}$   $\boxed{p}$  the shell displays:

$$
T = \frac{1}{2}
$$

For every  $\boxed{\text{CTRL} \mid p}$  typed after that, the shell displays one line further back at the same prompt. Then, if you go too far backwards in the history file, come forward using the  $[CFRL]$  $[n]$ . For example:

\$ psi CTRL ~[6J \$ pwd

If you want to specify a line with a certain *string*, use  $\overline{CTRL}$ , such as:

$$
\frac{\text{STRL}}{\text{min} - a} 11
$$

Once you find the command-line you are searching for, you simply re-execute it by typing a Return, or edit it using the emacs in-line edit commands, and then re-execute it.

≬

The Korn Shell is not merely a command interpreter; it is also a programming language with all the standard constructs needed to write detailed shell scripts. The major constructs of the Korn Shell, such as inputting and outputting data, conditional statements, and functions, are discussed in subsequent sections.

New users should read this entire chapter; advanced users should see the sections on the print command, select command, and function command for features unique to the Korn Shell.

# **Creating and Executing Shell Scripts**

Shell scripts are command-lines that the shell executes in a group. The files . profile and . kshrc are examples of shell scripts. A script can be created two ways: interactively, or by creating and editing a file.

Certain shell programming constructs allow you to interactively create a shell script, such as curly braces  $({\bf i})$  the for loop, or the if statement. (These are both explained in subsequent sections.) When you type the first command-line containing the construct, it tells the shell that the script continues on on the following lines until a closing commandline tells the shell the construct is complete. After the first line, the shell prompts you with the value of the secondary prompt, PS2, to input the rest of the script. The default value of PS2 is >. When the shell reads the closing statement of a construct, it automatically exits the input mode and executes the script. For example:

\$ { > echo Hello, welcome to Korn Shell > } Hello, welcome to Korn Shell

This example demonstrates the secondary prompts' appearance after the bracket, {, and acceptance of input until the closing bracket, }, is typed.

The second method of creating a script is to create and edit a file using an editor, such as vi. If you are unfamiliar with how to create a file using an editor, see the *HP-UX Concepts and Tutorials: Text Editors and Processors* or the *A Beginner's Guide to Text Editing.* Once you create the file (i.e., the script) containing your command-lines, you are ready to execute the script.

First, make sure the file (script) is executable; type:

\$ chmod +x *scripL name* 

This command changes file permissions on the new file so that it is executable. If you want more details on file permissions, see the *Introducing UNIX System V* book. Then type the *scripLname* (i.e., file name):

```
$ scripL name
```
and the script executes and prints out any output you specified.

# **Commenting**

When writing a program, commenting the script helps someone else reading it to understand the code. To comment a line in a script place a # at the beginning of the line. Everything after the # up to a new-line is ignored by the system. For example:

```
# This script prints out every executable file. 
                             * for all files in the current directory
```
The whole first line is ignored by the system and in the second line everything after the # is ignored.

# **Inputting and Outputting Data**

Programming inevitably requires inputting and outputting of data. The Korn Shell provides the echo command and the print command for outputting and the read command and positional parameter substitution for inputting.

I.

## **Reading in Data**

There are several ways of passing data into a shell script. One way is by passing arguments to the script through positional parameters; the other way is by using the read command. A third way is for the script to run some command or program that reads stderr or a named file. Positional parameters have already been described in detail in the "Substitution Capabilities" chapter. Therefore, the following discussion focuses mainly on the read command.

The read command provides the ability to read input during the execution of a script. Its syntax is:

read  $[-prsu[n]]$  [  $name:$  ] [  $name...$  ]

where the command reads a line and places each white-space separated word into a *name*. The rest of the line goes into the last *name*. If *names* are not specified, the line is read into the Korn Shell REPLY variable (see select under "Conditional Statements"). If the ?prompt is set the user is prompted interactively with prompt. The definitions of the options are:

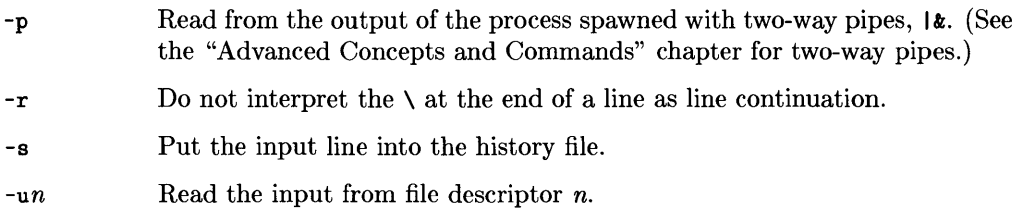

In this script contained in the file hello\_script, the first line prints a prompt and leaves the cursor one blank to the right of the ? waiting for input from you:

```
echo 'What is your name? ' 
read name 
echo "Hello, $name, and welcome to Korn Shell"
```
The second line reads in text from the user and saves it in \$name. Finally, a line is printed which includes the value of \$name (since the string is in double, not single, quotes). Running the script creates this output:

```
$ hello_script 
What is your name? 
Stefan 
Hello, Stefan, and welcome to Korn Shell!
```
When you see the question mark, type in your name (Stefan is typed here), followed by a Return.

The read command can read and store several values at one time:

read field1 field2 junk

This reads the first whitespace-separated name from the input line into \$field1, the second into  $$field2$ , and the rest into  $$junk$ , which is presumably ignored.

### **Printing Out Data**

Sometimes you may wish to output data or comments from a script on the screen, such as script results, and headers to describe the results. There are two output mechanisms in the Korn Shell. The first is the echo command used in Bourne Shell and C Shell; and the second is the print command, unique to the Korn Shell.

#### **Using echo**

The echo command can print out comments, data, or the values of positional parameters to the display. The syntax is:

```
echo [ arg ... ]
```
where echo writes to standard out any *args* (arguments) separated by blanks, or a blank line, if no arguments are specified.

```
var='short'
echo 'This is a' $var 'example.' 
echo
```
In this script, var\_script, the value of var is set to short and echo prints the line This is a short example.

\$ var\_script<br>This is a short example.

The quotes keep the \$var from being part of the text, so that the parameter substitution is performed and it evaluates to short.

You can also prompt a user from a script using the echo command and the  $\csc$  escape character. The escape character suppresses the linefeed and leaves the cursor after the colon (:) and blank, waiting for input. Using this idea, type:

```
$ { 
> echo "Enter your user name: \e" 
> read user 
> echo 'User is ' $user 
> } 
Enter your user name: Stefan 
User is Stefan
```
Certain characters can be used for formatting echoed strings. These escape characters must be preceded by a backslash and enclosed in quotes for interpretation, such as the \c shown above. They are:

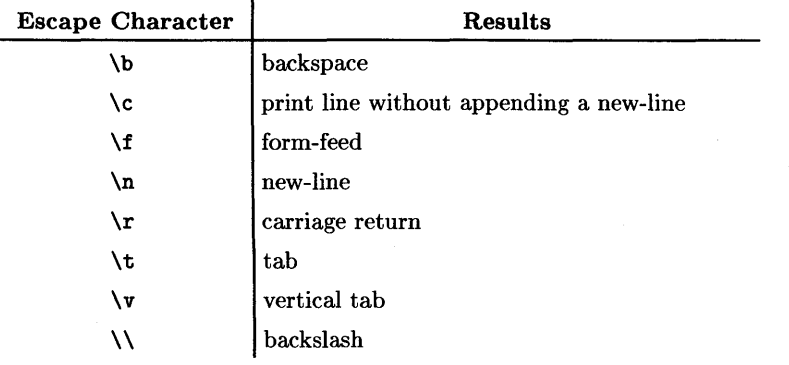

#### **Using print**

The Korn Shell provides a unique output mechanism the other shells do not, the print command. Its syntax is:

print [ -Rnprsu[n ] ] [ *arg ... ]* 

The print command provides a superset of the echo command for shell output. It prints the specified *args* dependent upon the option set. A description of the options follows:

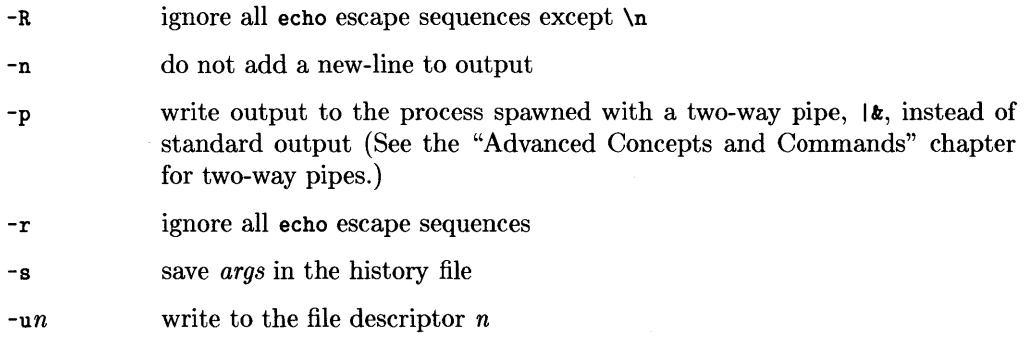

This print command:

 $\frac{1}{2}$ 

 $\overline{\phantom{a}}$ 

```
$ print -s "# End of the day."$ history
```
puts the comment # End of the day. in your history file. This makes it easier to review the current day's command-lines in the history file, because the end of yesterday's commands is clearly marked.

# **Conditional Statements**

The Korn Shell provides constructs that allow a script to execute a designated set of command-lines only if a special condition is met. These are called **conditional** statements. Discussed in this section are the following conditional statements: if, case, select, for, and while.

l

## **Using the if Condition**

The if statement allows you to execute one or several commands if a certain condition exists. The syntax is:

if *command-line*  then *diff\_command-line*  else *even\_ diff\_ command-line*  fi

First, if checks if *command-line* is true. **True** means it returns O. If it is then, *diff\_command-line* is executed; if it is not, *even\_diff\_command-line* is executed. Such that:

```
$ x=hello 
$ if [ $x = \text{hello } ]> then echo Welcome 
> else echo Goodbye 
> fi 
Welcome
```
This if statement checks whether x equals hello. If it is, Welcome is printed; if it is not, Goodbye is printed.

#### **Using the test Command**

This command tests or evaluates the *expr* and if it evaluates true, it returns a zero exit status. If it evaluates false, it returns a nonzero exit status.

Its syntax is:

test *expr* 

or

*[ expr ]* 

As shown, the test command can be replaced by appropriately spaced brackets ([ ]).

An extensive list of *exprs* are covered in the *HP-UX Reference* on the *test(l)* manual page. Four *exprs* unique to the Korn Shell are:

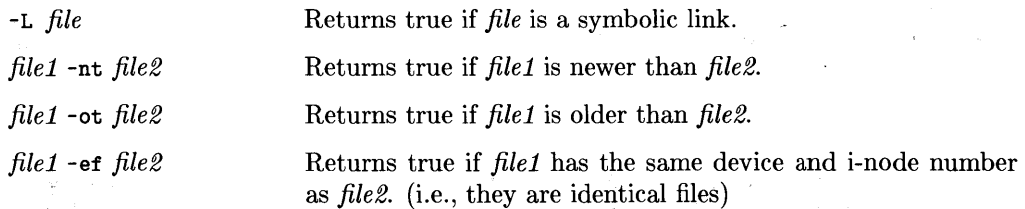

In this example:

```
$ for file in 'Is' 
> do 
> if [ -x $file ] 
         then echo $file is executable
         > fi 
     done
$
```
the files in the current directory are tested using brackets around the expression. Using -x tests for an executable file. If the test returns true the executable file's name is printed.

#### **Using the case Statement**

The case statement eliminates the need for several if then else then else fi statements to be strung together. It allows you to easily check conditions and then process a command-line if that condition evaluates to true. The syntax is:

```
case string in 
patternl [ I pattern2... ] ) command-lisU 
patternS [ I pattern4... ] ) command-list2 
\ddotscesac
```
The first line receives a *string* which is checked against each of the *patterns* to see if it matches. If the *pattern* matches, the *command-line* directly following is executed. For example:

```
$ case $i in 
> -d | -r ) rmdir $dir1; echo "directory removed" ::
 > -0 ) echo "option -0" ;; 
> -* ) echo "not a valid option" ;; 
> esac
```
The case statement first checks \$i against each option for a match. If it matches -d or -r, the directory is removed (the I specifies logical or). If it matches -0 or -\* (all others), an appropriate response is printed. If the string does not begin with - no action is taken.

## **Using the select Statement**

This is a command unique to the Korn Shell that prints on the screen a set of *words* each preceded by a number. Then the PS3 prompt is printed and the line typed by the user is read into the REPLY variable. If this line consists of the number of one of the listed *words,* then the value of the *parameter* is set to the corresponding *word* and REPLY is set to the input line (Le., the number). If this line begins with anything else, *parameter*  is set to the null. If you input nothing, just type  $\sqrt{\frac{R_{\text{elum}}}{R_{\text{elum}}}}$ , it reprompts for input. No matter which way it evaluates, the *command\_lines* are executed. The loop continues until a break is encountered. The syntax is:

```
select parameter in words 
do 
  command_lines 
done
```
For example:

```
$ select char in a e i 0 u 
> do 
     echo $char is a vowel.
> done 
1) a 
2) e 
3)
4) 0 
5) u 
#? 1 
a is a vowel. 
#? 4 
o is a vowel. 
#? Break
```
all the vowels in *words* are printed out with a number in front. The default PS3 prompt,  $\#$ ?, is printed and the shell waits for a number and  $\sqrt{\text{Return}}$  to be typed. When it receives the number, it echos that the corresponding letter is a vowel and then prompts for the next entry. It continues prompting until **Break** is pressed. If you enter 6, which is not set, a null (is a vowel) is returned. If you enter nothing, just type Return, it reprompts.

#### **Using the for Loop**

The for loop allows you to execute a *command-line* once for every new value assigned to a *parameter* in a specified *list.* The syntax is:

```
for parameter [ in list] 
do command-line 
done
```
In the following example:

```
$ for file in x y z 
> do 
> echo The file name is $file 
> done
```
The first time through the loop the for statement sets \$file to x and prints it out. The second time through the loop,  $\gamma$  is printed out and the last time, z is printed out. When the *list* is completely finished, the loop is exited.

#### **Using the while/until loops**

This loop continues executing *command-line* and processing through the list as long as the item an *list* continues to evaluate true. Once an item evaluates false, the loop is exited. The syntax is:

```
while list 
do list2 
done
```

```
x=0$ while [ $x := 10 ]> do 
> let x=x+1 
> echo $x 
> done 
1 
2 
3 
4 
5 
6 
7 
8 
9 
10
```
This loop initializes the variable x, and then increments and prints out the value until it equals 10 and you exit the loop.

The until loop is similar to the while loop and has the same basic syntax. However, it executes until a nonzero status is returned; the while command executes until a zero status is returned. Also, the until loop always executes at least once.

#### **Using the break Statement**

This command exits loops created by the keywords for, while, until, or select.

The syntax is:

break  $[n]$ 

If *n* is specified, it breaks out of *n* nested loops.

```
$ for file in x y z none<br/>&gt; do> do 
> if [ -x $file ]<br>> then echo $file
> then echo $file<br>> break<br>> fi
             > break 
              > fi 
       done
$
```
This script checks the list of files, x. y. z. none, for executable files and prints the first executable file it encounters. If none are executable, \$file is left set to to none but it is not printed.

### **Using the continue Statement**

This command skips any lines following it in a for, while, until, or select loop until the next iteration of the loop.

The syntax is:

continue  $[n]$ 

If *n* is specified, then resume execution starting at the *nth* enclosing loop.

```
$ for file in xy z 
> do<br>>
> if [ -x $file ]<br>> then continue
> then continue<br>> echo $file is
> echo $file is executable<br>> fi
> fi 
     echo $file is not executable
> done
```
This script checks for all executable files. If the file is executable the continue statement skips both following echo statements and starts another loop. If the file is not executable, the script prints that it is not executable. If the file is executable, nothing is printed.

## **Arithmetic Evaluation Using let**

In the Korn Shell, there is a unique command, let, which allows arithmetic expressions to be used in Korn Shell scripts. This command allows for long integer arithmetic.

The syntax is:

let  $arg...$ 

where each *arg* is an arithmetic expression of shell parameters and operators to be evaluated by the shell. A list of operators, in decreasing order of precedence, follows:

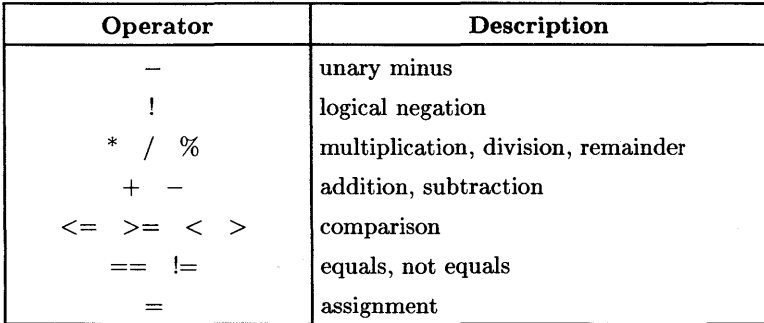

In this example, x is set to 1.

```
In this example, x is set to 1.<br>
\begin{array}{|c|} \hline \text{ $x=1$} \\ \hline \text{ $x=1$} \\ \hline \text{ $x=x+1*6-3/1$} \\ \hline \text{ $x=2$} \\ \hline \text{ $4$} \\ \hline \end{array}echo $x
        4
```
When the let command executes:

- first,  $1*6$  is evaluated to 6,
- then  $3/1$  is evaluated to 3,
- $\bullet$  then x is added to the 6 which equals 7, and
- finally the 3 is subtracted from the 7 to equal 4.

You can also use parenthesis to create this effect:

```
\text{Set} "x=x+(1*6)-(3/1)"
$ let "x=(x+1)*6-3/1"
```
or override the operator's precedence to produce different results, 9. When using parenthesis, double quotes are necessary.

This script reads a value from the user, compares it to 14, and prints an appropriate string based on the comparison:

```
$ read x 
$ y=14<br>$ if (( x > = y ) )> then echo greater or equal
> else echo less 
>fi
```
Using " $(( )$ " around the expression, replaces using the let:

let " $x \ge y$ "

(w hich must be quoted to allow blanks and prevent the > from being interpreted as an I/O redirection). Also, you do not need to put  $\hat{\boldsymbol{\pi}}$  in front of x or y. In this situation, the let command is used as a condition.

1

# **Accessing Arrays**

Arrays are a collection of contiguous elements that can be accessed by a subscript. Declaration of arrays in Korn Shell is very similar to that of the C shell. An array's syntax is:

*array [subscript] =value* 

The first line sets the element of the named array at the designated *subscript* to the *value.* Unlike C Shell, the Korn Shell starts placement of values at the 0 element.

In this example:

```
$ testa[O]=first 
$ testa[l]=second 
$ echo ${testa[l]} 
second 
  echo ${testa[*]}
first second
```
the array testa first two elements (0 and 1) are set to first and second. The following echos, display the value of the 1 element and then the value of every array element as designated by the \*.

See the "Parameter Substitution Conventions" section of the "Substitution Capabilities" chapter for other possible array subscripts and uses for arrays.

## **Writing Functions**

The function command is used to modularize programs. **Modularization** is the concept of placing often used code in a certain area (module) of the shell script. Then you call the module or function whenever it is needed rather then re-enter the same code.

The function's syntax is:

function name { *shell\_script* }

or

```
name () { shell\_script }
```
where using function creates a module called *name* and the *shell script* is inclosed within curly brackets, {}. Just using name followed by parenthesis, 0, and the { *shell script* }, also creates a function.

To invoke the function, type the *name* followed by any positional parameters that need to be passed in as arguments.

Following is a function that takes a file name (\$1) as an argument and checks whether it is executable. If it tests true, it prints out that the file is executable.

```
$ function exef 
> { 
> if [ -x $1 ]<br>> then echo $1
> then echo $1 is executable<br>> fi
        > fi 
\mathbf{r}$ 
  exef script
```
where the argument being passed in is script.

In a larger program this function is easily called by specifying the function name and the argument list:

```
function exef 
{ 
  if [ -x $1 ] 
  then echo $1 is executable 
  fi 
} 
for file in 'Is' 
do 
  exef $file 
done 
                              < -call to function
```
#### **Returning From a Function**

Occasionally, you need to return from a function with an exit status. The return command's syntax is:

return [ *n ]* 

This command stops execution of a function and then returns to the calling procedure with an exit status of  $n$ . If  $n$  is not specified, the returning status is that of the last command executed within the function. When return is invoked outside the boundaries of a function it acts as an exit.

For example:

 $\overline{\phantom{a}}$ 

 $\left| \right|$ 

```
$ search() f> if grep xxx "$1" > /dev/null 2>&1 
> then return 1 
> else return 0 
> fi 
> } 
$ 
$ search myfile
```
the first line defines a function called search which checks a given file for a string, "xxx". This function inverts the normal return value of grep. Therefore, if the string is found, the function returns 1, else if the string is not found or the file is not readable, it returns o.

 $\overline{\phantom{a}}$ 

A **Recursive function** is a function that repeatedly calls itself. It terminates when the last call to the function returns a special value the function is testing for. For example, suppose the file fact contained this recursive function:

I

4

```
function fact 
{ 
} 
   integer x 
   if (( $1 \leq 2 ))<br>then
      echo $1 
   else 
   fi 
      ((x=1 - 1))let x=$(fact$x)((x=x * $1))echo $x 
fact $1
```
Then the second call to fact within fact calls until the value of \$1 is returned and is less than or equal to 2. Then, the recursion stops, the factorial of the inputted number is printed, and the function exited.

# **Controlling Jobs**

A simple **job** is one command typed to the shell. More complex jobs consist of one or more commands typed together as a pipeline or as a sequence of commands separated by semicolons (sometimes called a command-line). This is an example of a command-line that the shell interprets as a job:

\$ ps -ef I sort > processes

## **Creating Jobs**

The shell associates each command-line you type with an integer job number. Therefore, every time a command-line is typed the shell creates a job for that command-line and gives it a unique job number. Once a job is created, you can monitor it or manipUlate it in other ways. The rest of this chapter covers the things you can do with jobs. Whether you are an advanced or new user, you should read this chapter.

## **Monitoring Jobs**

The shell also keeps a table of all current jobs and their numbers. To see a listing of the table type:

jobs

The screen displays something similar to this, if you have jobs running:

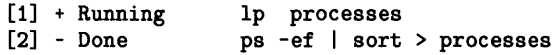

The job's number is displayed inside the brackets  $([$   $])$ . The  $+$  marks the job as the current job and the - marks the job as the previous job. Done or Running specifies the status of the actual job. The Ip processes is the actual command-line and is telling to the system to print the processes file to the line printer.

ţ

# **Suspending Jobs**

On the Series 800, you can suspend jobs. Suspending a job is stopping it from completion at some midway point, but not destroying it. Suspending a job allows you to stop in the middle of the process and have control of your terminal returned to you for other work.

Suppose you type in command-line and hit <del>Return</del>, realize this process takes a long time and you need to print another job. To suspend the current job type:

 $GTRL$  $FZ$ 

This suspends the previous command-line you typed in and returns you to the prompt (\$). For example:

```
$ du I sort > diskusage 
[ CTRL][Z][1] + Stopped du I sort > diskusage 
$
```
The du command reports the amount of disk space used by the specified directory, or the current directory if none is specified, as in the above example. This command then pipes the output into the sort command to be sorted and then finally redirects, >, the final output to a file, diskusage, for storage. This operation can take some time. To restart suspended processes, use the  $f\mathbf{g}$  or  $\mathbf{b}\mathbf{g}$  commands as explained in the next section.

## **Putting Jobs in Background/Foreground**

Fortunately, there is way to free up your terminal and at the same time still run long processes such du. You place the process in the **background**. A **background** process is one that runs invisibly to you at the same time a different process runs on your screen visible to you in the **foreground**. The shell takes over the command-line and places it in the background when you follow the line with an  $\boldsymbol{k}$  metacharacter. For example, if you type:

\$ du I sort > diskusage& [1] 6100

The second line indicates what the system returns, a job number and a process number.

If the set  $-\circ$  monitor option is on, (i.e., you type set  $-\circ$  monitor at the terminal), when a job completes it sends a message to the terminal of the form:

#### [1] + Done du I sort > diskusage&

signifying the job by its number and that it has completed, Done. (See the set command in the *Advanced Concepts and Commands* chapter for details.)

Both the Series 300 and Series 800 system shells create and number jobs, as well as allow background processes. However, only the Series 800 allows you to manipulate the jobs from the shell by pulling background jobs into the foreground and suspending foreground jobs. The Series 300 cannot reaccess background jobs once they are placed in the background. It can only monitor their progress using the jobs command or wait for the processes completion response by having using the set -0 monitor command.

On the Series 800, two commands allow you to manipulate jobs between the background and foreground. They are  $b$ g and  $f$ g. The  $b$ g command allows you to place a job in the background while the  $f\mathbf{g}$  command allows you to pull a background job into the foreground or back to the terminal screen.

Suppose, you placed a job in the background using the  $\boldsymbol{\ast}$  and then wanted to pull it back to the screen; type:

#### \$ fg %job\_number

or type  $\chi$  or  $\chi$ + if it is the current job. If it was the previous job, that is you have typed another command after placing the command in the background, use %-. For example:

```
$ du I sort > diskusage& 
[1] 6100 
$ sleep 999& 
[2] 6102 
$ fg %-
du I sort >diskusage
```
this brings the previous command, which is du, back to the foreground. The second background process, sleep command, suspends execution of the shell for 999 seconds. If you later decide you want your terminal free again, type:

#### \$ bg %1

and put it back into the background.

You can also use these two commands on suspended jobs to restart them in the foreground or background.

# **Killing Jobs**

Sometimes after you've started a job and placed it in the background, you realize it is an incorrect process and you do not want to run it. In this type of instance, you can destroy or **kill** a job.

Suppose, you start this process:

```
$ Isf 1* I sort > filenames& 
      6112
```
and then realize you do not want to list the full file system (i.e., you do not use  $*$  in the command-line), just the root directory, and decide to kill the job. To kill the process, use the job's number, ([1]), and type:

\$ kill %1 \$

The kill command kills the job and the  $\chi$  metacharacter specifies the job number 1. As shown above, you are returned to the prompt. Recall that  $\chi$ + and  $\chi$  perform the same function as  $\chi_1$ , since it is the current job. If it was the previous job, use  $\chi$ -. To see the status of the job, type:

```
$ jobs<br>[1] + Terminated
                                 [1] + Terminated Isf 1* I sort > filenames&
```
The line following jobs shows you the current 1sf job has been terminated.

If you log off the system while any of your processes are running, background or otherwise, the jobs are destroyed unless you use the nohup command (see the *HP-UX Reference* for details).

# **Advanced Concepts and Commands**

This chapter explains advanced topics and commands you will need to understand the more difficult aspects of the Korn Shell.

## **The ENV Variable**

In the earlier chapter, "Starting and Stopping the Shell" the ENV variable was discussed. The ENV variable specifies a file, usually .kshre, which is executed when ever you spawn a new interactive Korn Shell. An **interactive** shell, is a shell that has input and output tied directly to the terminal. Therefore, you can access standard in, standard out, and standard error. To determine whether on not your shell is interactive, type:

 $$ set -o$ 

and look for:

interactive on

This .kshrc file normally contains commands to set up the Korn Shell's environment. However, if this file is exceedingly long, spawning the new shell can be a long process. This complicated ENV variable prevents .kshre from being read when not in interactive mode.

Consequently, a very complicated but effective ENV variable had been developed. This line, when placed in your . profile allows new Korn Shells to be created very quickly. That ENV variable is:

ENV='\${START[  $(.$ \$ -= 1) +  $($  = 0) -  $(.$ \$ - !=  $_{*}$ \${-%% \* i \* }) ] }' START=~/.kshrc export ENV START

This complicated line is broken up and each part is described in the the rest of this section.

In the first part:

 $ENV=$ ' . . . '

even though ENV is evaluated for parameter substitution at every use, the quotes hide it from immediate evaluation.

I

\${START [ ... ]}

This parameter substitution, after the rest of line is evaluated, sets the element [0] of array START, to the name of the . kshrc file.

 $( \ldots ) + ( \ldots ) - ( \ldots )$ 

Within the brackets is this arithmetic expression, which is the array parameter indices.

 $$ - = 1$ 

In this assignment statement the parameter named *\_<current flags*> and is assigned the value 1. The expression also evaluates to 1. The leading underscore is just a way to insure the left side is never null even if \$- evaluates to null.

 $= 0$ 

This parameter named \_ is assigned the value 0.

 $$ - 1 = 1 = 1$ 

At this point,  $\epsilon$ - and  $\epsilon$ ... } are being expanded, and then the resulting parameter named *\_<result>* is being expanded too. The parameter *\_<current flags>* is compared with  $\mathcal{F}$ ... } and the result is either 1 (true) or 0 (false). If the result is true, they are not equal, so the element is 0 and ENV gets set to something. If the result is false, they are equal and ENV evaluates to null.

 $-\frac{9}{6}x + i$ 

If the shell's options or current flags  $(*)$  pattern matches  $**$ , (that is it contains an i for interactive), then the parameter evaluates to null.

If the shell is interactive and  $\epsilon$ - includes i, the left side  $\epsilon$  evaluates to a non null, which has the value 1. Since the right side is null and which has value, the two are not equal and return true (1). Therefore the array element 0 is used and ENV evaluates to non-null.

If the shell is not interactive,  $\hat{s}$ - may be null or not. If  $\hat{s}$ - is not null,  $\hat{s}$ - $\hat{s}$ -result> (1) is equal to \$\_ (1) and the expression yields zero. Then element 1 is used which does not have a value and ENV evaluates to null.

88 Advanced Concepts and Commands

## **Two-way Pipes**

Two-way pipes or coprocessing can be established between a parent and child process. The standard input and output of the spawned command can be written to and read from the parent shell. Placing the  $\vert \mathbf{k} \vert$  metacharacter after the command to be executed creates a special pipe where you can use the print -p command to write the standard input of the spawned command process and the read -p command to read from the output of the process. See the "Basic Ksh Programming" for details on the print and read commands.

Two-way pipes allow shell scripts to pass data through pipelines and bring it back for further use by the script again, without using temporary files. This allows a shell script to interact with a pipeline in real time. For example, suppose you have a file, 2waypipe, containing this script:

```
pi=3.14159 
bs 1& 
echo "Please enter value1 and value2: \c" 
read value1 value2 
print -p "\text{$}value1 + \text{$}value2" \text{#} add them.
read -p sum 
print -p "$sum - $pi" 
read -p result 
"The answer is: $result"
```
When you execute the script:

\$ 2waypipe Please enter value1 and value2: 12 12<br>The answer is: 20.85841 The answer is:

it immediately executes the bs compiler/interpreter which allows addition and subtraction. The read statement reads from standard input the the typed numbers 12 and 12 as value1 and value2. In the print -p statement the numbers are piped to the spawned process bs and summed and the sum read back into the script using the read -p script. Then the values sum and pi are sent back to bs and result is read back into the script using read -p, again. Then the output is sent to standard output.

There are some limitations on what you can do with two-way pipes:

• They are only useful with commands that read standard input for data and write standard output with results. You cannot use commands like  $vi(1)$ , which must talk to a terminal. Instead, use commands which read standard input and write results to standard output as soon as there is something to output.

I.

• There is currently no way to close a two-way pipe. Therefore, you cannot use them with commands, such as  $sort(1)$  or pipelines which require reading an EOF before emitting useful output. Instead, use commands you can tell to quit.

## **The whence Command**

This is a command unique to the Korn Shell. When a name is provided to the whence command, it returns the way in which that name will be interpreted by the shell. The syntax is:

```
whence \begin{bmatrix} -v \\ -v \end{bmatrix} name...
```
 $\lambda$ 

J

The flag, -v, produces a more verbose report.

When a command is a reserved word, function or builtin command, the shell returns the command name. If the command has an alias, the alias is displayed. If neither of these is true, the full path name is printed.

```
$ whence -v type 
type is an exported alias for whence -v
```
This example discovers that type is actually an exported alias for whence  $-v$ . So, just type:

```
type type 
type is an exported alias for whence -v
```
The following example shows how the different commands are interpreted:

```
$ this() {
    print that
> } 
$ whence while true alias this file 
while 
\overline{\mathcal{L}}alias 
this 
/usr/bin/file 
$ whence -v while true alias this file 
while is a reserved word 
true is an exported alias for : 
alias is a shell builtin 
this is a function 
file is /usr/bin/file
```
The first part of this example defines a function this (), then asks whence to explain a series of five different words that might be used as commands.

This set was chosen to demonstrate the five types of command words the shell understands, in the order in which they take precedence:

V

Ć

- reserved-word,
- alias,
- built-in,
- function,
- and other, such as the path name.

## **The set Command**

The set command is used to turn on and off shell options in the environment such as tracking or automatic exporting of commands. Its second function is to reset the values of positional parameters (\$1).

Its syntax is:

set [ -aefhkmnostuvx ] [ -o *option...*] [  $value...$  ]

 $\pm$ 

where *value* specifies the positional parameters to be reset. The *option* can specify with a word the same meaning as the the -aefhkmnostuvx letters. For example:

rans.

```
$ set -v 
$ echo hello 
echo hello 
hello 
s set +v$ echo hello 
hello 
$ set -0 verbose 
echo hello 
hello 
$ set +0 verbose 
$ echo hello 
hello
```
the set -v and set -o verbose perform the same task; print each line as it is read followed by the output. The  $+$  in front of the v and  $\circ$ , turns the verbose option off so that it can be turned back on in the next line.

A discussion of other options follows:

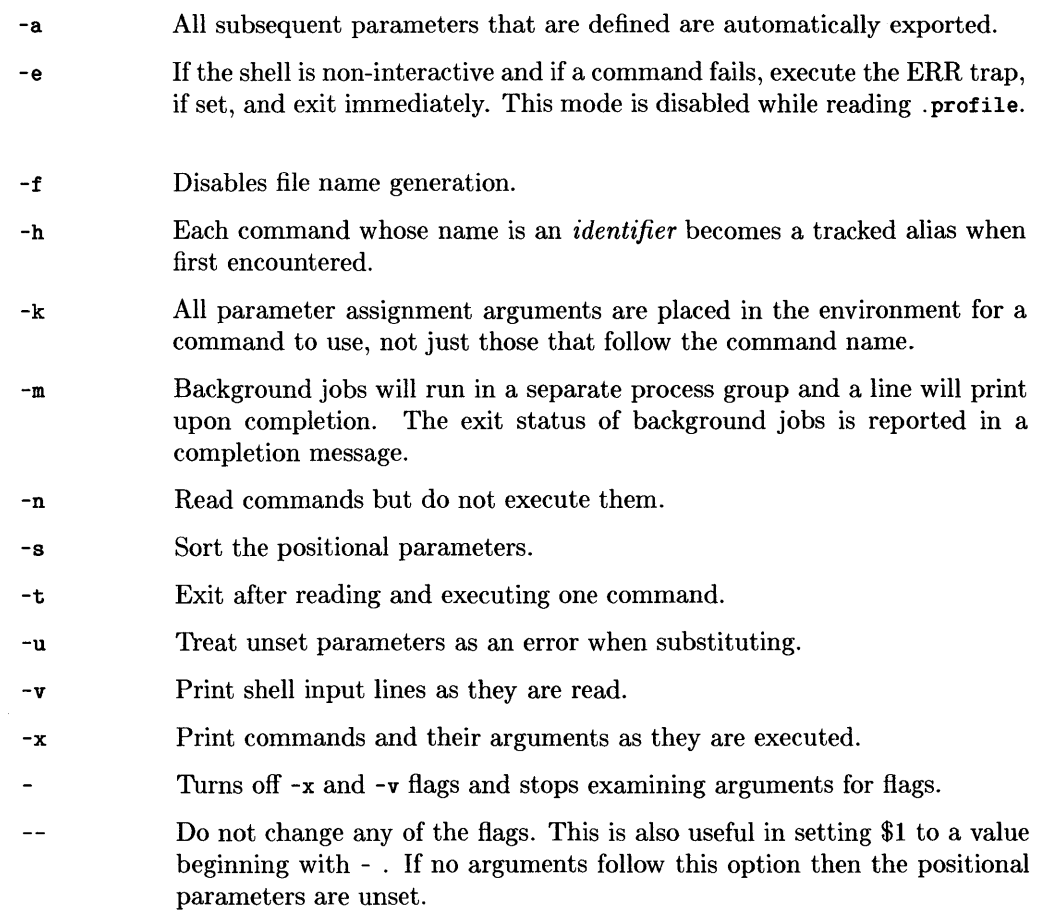

 $\left(\right)$ 

 $\left($ 

Using + rather than - causes these flags to be turned off.

These flags are the same ones used to invoke the shell:

ksh -h

which causes the shell to create a tracked alias for every command executed.

The Korn Shell implements an option,  $-0$ , that turns on the specified argument or *option*. (i.e., set -0 *option)* Many of these options correspond to the above letters that perform the same function without using -0. The following argument or *option* can be one of the following option names:

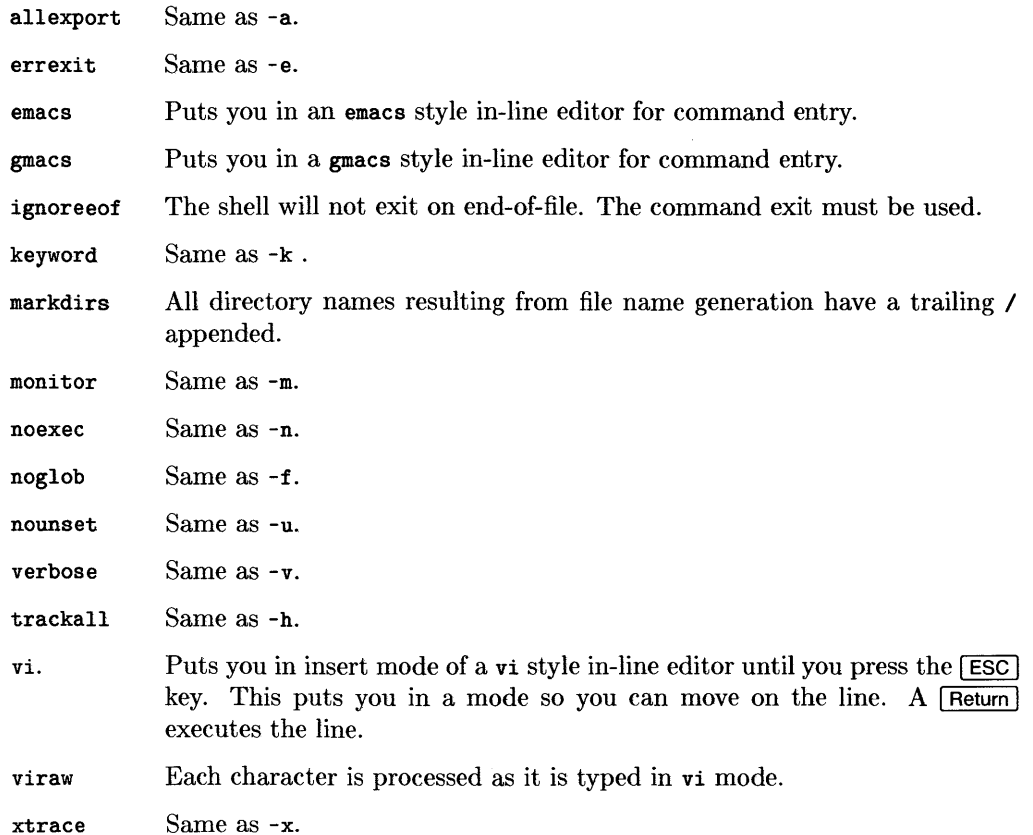

 $\frac{1}{2}$ 

 $\overline{\ }$ 

If you want a listing of all the currently set options, type:

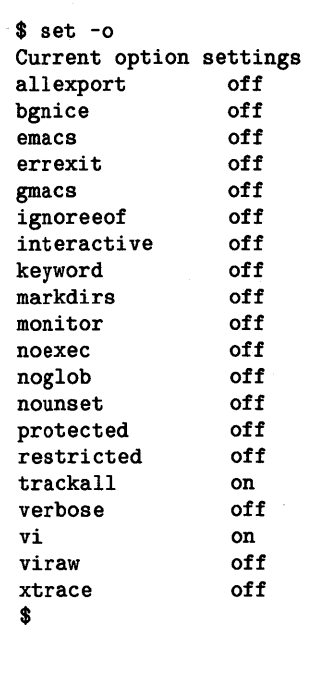

without options. This could be a very lengthy list, but should have some of these items listed. You can use the set command in other ways, as in:

I \,

```
$ set third first second 
$ echo $1 $2 $3 
third first second 
$ set -s 
$ echo $1 $2 $3 
first second third
```
where set places the three values into the appropriate positional parameters, and then sorts them and places them in the parameters in sorted order.

## **The typeset Command**

This command creates a shell variable, assigns it a value, and specifies certain attributes for the variable, such as integer and readonly.

The syntax is:

typeset  $[$  -HLRZfilprtux  $[n]$   $[$  name $[$  =value  $]$   $]$ ...]

where name is the shell variable to be created, value is to be assigned according to the options set.

For example:

```
$ typeset -r year=2000 
$ echo $year 
$ year=2001 
ksh: year: is readonly
```
makes year readonly.

The following list of attributes may be specified by the designated option or flag:

- -F This flag provides UNIX to host-name file mapping on non-UNIX machines.
- $-L$ Left justify and remove leading blanks from value. If *n* is non-zero it defines the width of the field, otherwise it is determined by the width of the value of first assignment. When the parameter receives a value, it is filled on the right with blanks or truncated to fit into the field. Leading zeros are removed if the -z flag is also set. This turns the -R flag off.
- -R Right justify and fill with leading blanks. If *n* is non-zero it defines the width of the field, otherwise it is determined by the width of the value of first assignment. The field is left filled with blanks or truncated from the end if the parameter is reassigned. This turns the L flag off.
- -z Right justify and fill with leading zeros if the first non-blank character is a digit and the -L flag has not been set. If *n* is non-zero it defines the width of the field, otherwise it is determined by the width of the value of first assignment.
- -e Tag the parameter as having an error. This tag is currently unused by the shell and can be set or cleared by the user.
- -f The names refer to function names rather than parameter names. No assignments can be made and the only other valid flag is -x.
- -i The *name* is an integer. This makes arithmetic faster. If *n* is non-zero it defines the output arithmetic base, otherwise the first assignment determines the output base.
- -1 All upper-case characters converted to lower-case. The upper-case flag, -u is turned off.
- -p The output of this command, if any, is written onto the two-way pipe
- -r The given names are marked **readon1y** and these names cannot be changed by subsequent assignment.
- -t Tags the *name.* Tags are user definable and have no special meaning to the shell.
- -u All lower-case characters are converted to upper-case characters. This turns the lower-case flag, -1 off.
- -x The given *names* are marked for automatic export to the environment of subsequently-executed commands.

Using + rather than - causes these flags to be turned off. If no *name* arguments are given but flags are specified, a list of *names* (and optionally the *values)* of the parameters which have these flags set is printed. (Using  $+$  rather than - keeps the values to be printed.) If no *names* and options are given, the *names* and attributes of all parameters are printed.

The following example covers some of the attributes set above:

```
$ typeset -i argl=3 arg2=22 
$ echo $argl $arg2 
$ typeset 
export PATH 
readonly year 
$ typeset -u up=letters 
s echo sup
LETTERS
```
 $\overline{1}$ 

۱

## **The trap command**

Many times we execute a script and then realize a mistake was made and press the I Break 1 key to stop the process. It is possible the script created several files on the system that you would have to search for and manually delete. Fortunately, the trap command captures an interrupt. Now you can **Break**, let the trap command capture it and then clean up the files from within the script. The syntax is:

trap [ *arg* ] [ *signal... ]* 

The trap waits for *signals* sent to the shell, traps it and then executes *arg*. If *signal* is 0, then *arg* is only executed once the shell is exited. After setting traps, typing trap with no *args* lists all commands associated with signals.

For example:

\$ temp="/tmp/xyz\$\$" \$ trap "rm -f \$temp; exit" 0 1 2 3 15 \$ trap O:rm -f /tmp/xyz18996; exit l:rm -f /tmp/xyz18996; exit 2:rm -f /tmp/xyz18996; exit 3:rm -f /tmp/xyz18996; exit 15:rm -f /tmp/xyz18996; exit

in the first line a temporary file \$temp is defined, whose name includes xyz and the process id number. The second line sets a trap to remove the file (without complaining if it doesn't exist yet or if the remove fails). It then exits the shell, if the shell exits (O) or receives one of a certain set of signals  $(1, 2, 3, 15)$ , which could be given by names (HUP, INT, QUIT, TERM). After setting the trap, trap with no options, lists all traps. The exit in the trap is necessary because otherwise the trap would be like an interrupt routine, returning to execution of the script on receipt of a signal.

If arg is omitted or is -, then all trap *signals* are reset to their original values. If *signal* is ERR then *arg* will be executed whenever a command has a non-zero exit code. The ERR trap is not inherited by functions.

If the *signal* is 0 or EXIT and the trap statement is executed inside the body of a function, then the command *arg* is executed after the function completes. If *signal* is 0 or EXIT <sup>~</sup> for a trap set outside any function then the command *arg* is executed on exit from the shell.
## **The ulimit command**

This command sets limits on specified resources used by a spawned or child process (subprocess) .

The syntax is:

unlimit [ -fp] [ *n ]* 

where *n* is the size to be set depending on the type of limit set by the options  $-\mathbf{fp}$ . A list of those options follow. If no option is given, -f is assumed. If *n* is not given the current limit is printed.

To see the current limit, type:

\$ ulimit

To change the size of file the current process or a spawned process can create, type:

\$ ulimit -f 1000

-f

 $\bar{1}$ 

imposes a size limit of *n* blocks on files written by child processes (files of any size may be read)

-p changes the pipe size to *n* 

## **Notes**

 $\left\langle \right\rangle$ 

 $\overline{\P}$ 

# **Command Reference 10**

This chapter is a command reference for the Korn Shell commands. Commands are in alphabetical order, explained briefly, and followed by their syntax and an example. Each example is explained.

This reference is written for the intermediate or advanced user who has a firm understanding of shell concepts, whether it be B'ourne, C, or Korn. It is meant as a quick reference or refresher for the basic commands used in the Korn Shell.

## **alias**

### **Syntax**

alias  $[-tx]$  [  $word[$  =  $command$  ]... ]

The alias command defines word to mean command such that when word is used command is executed. This is useful for shortening long command lines to one or two letters.

#### **Example**

 $\begin{array}{c} \end{array}$ 

 $\left\{ \right.$ 

```
$ alias unpro='chmod +W' 
$ unpro myfile
```
In this example, unpro is shorthand for (aliased to) chmod +w. Saying unpro myfile adds write permission to myfile.

```
$ alias cd=mycd 
$ cd there 
$ \cd here
```
The first statement declares cd to be an alias for a function (defined elsewhere) called mycd. The next line changes the working directory to there using that function. Using backs lash  $(\lambda)$ , causes the last line to perform a real cd, not the function form, to the directory here. Note, that quoting the first word  $(\n)$  in any way prevents it from being interpreted as an alias.

Just typing:

\$ alias

lists, on the screen, all the current shells default and set aliases.

To track aliases, use:

alias -t [ *name ]* 

such as

\$ alias -t vi

This tracks the full path of *name* the first time it is used and sets it in a special list of tracked aliases. This speeds up the search time for commands. Using set -h sets automatic tracking on all commands. See the set command for more details. If PATH is changed interactively or in login scripts, the tracked aliases become undefined. To list tracked aliases, use the alias -t command without a *name.* 

To export aliases, use:

alias -x [ *name ]* 

such as

\$ alias -x who='who I sort '

This exports *name,* or who in this example, for use by subshells.

## **bg**

#### **Syntax**

bg  $[\ \mathcal{X}n]$ 

On the Series 800, the bg command places job *n* (the job's number) in the background. The current job is put into the background, if *n* is not specified.

## **Example**

\$ bg %1

This places the command defined to the shell by the job number, 1, in the background. See jobs for more information.

## **break**

#### **Syntax**

break  $[n]$ 

This command exits loops created by the keywords for, while, until, or select. If *n* is specified, it breaks out of *n* nested loops.

## **Example**

```
$ for file in x y z none 
> do 
> if [ -x $file ] 
> then echo $file 
> break 
> fi 
> done 
$
```
This script checks the list of files, x. y. z. none, for executable files and prints the first executable it encounters. If none are executable, \$file is left set to to none, but it is not printed.

**case** 

```
Syntax 
   case string in 
   pattern1 [ | pattern2... ] ) command-list1;
   patternS [ I pattern4... ] ) command-list2 
   \ldotsesac
```
The case statement allows you to easily check several conditions and then process a command-line if that condition evaluates to true. The first line receives a *string* which is checked against each of the *patterns* to see if it matches. If the *pattern* matches, the *command-line* directly following is executed.

Ť

 $\overline{1}$ 

#### **Example**

```
$ case $i in 
> -d | -r ) rmdir $dir1; echo "directory removed" ;;
> -0 ) echo "option -0" ::
> -* ) echo "not a valid option" ;;
> esac
```
the case statement first checks  $\ddagger i$  against each option for a match. If it matches  $-d$  or  $-r$ , the directory is removed (the  $\vert$  specifies logical or). If it matches  $-\sigma$  or  $-\ast$  (all others), an appropriate response is printed. If the string does not begin with  $a -$ , no action is taken.

**cd** 

#### **Syntax**

cd cd [ *path]*  cd *old new* 

Change directory from your current (or old) directory to your new directory.

## **Example**

\$ cd

This command transports you from your present working directory, PWD, to your home directory, HOME, which becomes the new PWD.

 $s$  cd -

The - transports you to the previous PWD, which is contained in OLDPWD.

\$ cd .. /otherdir

This use of .. /otherdir changes the present working directory to the directory, *otherdir,*  which is directly above the one you are in currently.

\$ cd /bin/ \$ cd / /usr/

 $\bigg)$ 

Ŋ

This example changes your present working directory to /bin/. Then, it replaces the old directory  $(f)$  with the new directory (usr) and transports you to /usr/bin.

```
$ CDPATH="$HOME/work:$HOME/src"
$ cd aardvark
```
In this example, the present working directory changes to \$HOME/src/aardvark, unless there is a directory named \$PWD/aardvark or \$HOME/work/aardvark. The first line sets CD PATH to a list of directories to be searched if a full path name is not given to cd. So, when you type the second line in the example, the shell first checks for \$PWD/aardvark \$HOME/work/aardvark.

## **continue**

#### **Syntax**

```
continue [n]
```
This command skips any lines following it in a for, while, until, or select loop and restarts the loop at the top. If *n* is set, resume execution at the nth enclosing loop.

#### **Example**

```
$ for file in x y z 
> do 
> if [ -x $file ] 
> then continue<br>> echo $file is
> echo $file is executable<br>> fi
> fi<br>> eclo
     echo $file is not executable
> done
```
This script checks for all executable files. If the file is executable the continue statement skips both following echo statements and starts another loop. If the file is not executable, . the script prints that it is not executable. If the file is executable, nothing is printed.

## **echo**

#### **Syntax**

echo [ *arg ... ]* 

This command writes to standard output all arguments, *args,* separated by blanks, or a blank line if no arguments are specified.

(

I

#### **Example**

```
$ var='short' 
$ echo 'This is a' $var 'example.'
```
In this example, echo prints the line This is a short example..

```
echo "\n\nusage: $0 arg1 arg2" >&2
```
This example is a line that might appear in a shell script. It prints to standard error, first skipping two lines  $(\n\lambda)$ , a usage message including the invocation name of the script, which is designated by **\$0**. Using double quotes rather than single quotes, causes **\$0** to be interpreted. Certain characters can be used for formatting echoed strings. These escape characters must be preceded by a backslash and enclosed in double quotes for interpretation such as the  $\n\lambda$ . See the chapter "Basic Ksh Programming" for a list of these characters.

eval **Syntax**  eval [ *arg ... ]* 

This command is unique because the command-line is scanned twice by the shell. First, the shell interprets the command-line when it passes the *args* to the eval command and then interprets it a second time as a result of executing the eval command. Consequently, you can execute command-lines that normally would not be possible, as shown next.

#### **Example**

```
$ cmd='ps -ef > ps.out' 
$ eval $cmd
```
When eval is executed the shell has already expanded cmd, so it runs ps -ef and redirects the output to file ps. out. If eval was not used, redirection or pipes would not be interpreted by the shell after parameter substitution.

#### **exec**

#### **Syntax**

exec [ *arg ... ]* 

The exec command replaces the current shell with the new shell or program specified by *args* without spawning a new process or subshell.

#### **Example**

\$ exec 2>/dev/null

This example redirects the the shell's standard error to /dev/null where it is ignored by the shell.

: ! exec ps -ef

From vi it is possible to run ps -ef without wasting time spawning another process. Using: ! causes vi to pass the command exec ps -ef to the shell for interpretation, and then exec causes the shell to execute ps in place of itself.

#### **exit**  .<br>La cola e me **Syntax**

exit [ *n ]* 

Use this command to exit a shell. The *n* parameter, if set, specifies the exit status. If *n*  is not specified, the exit status is the same status as that of the most recently executed command.

€

#### **Example**

```
$ if grep xxx myfile > /dev/null 2>&1
> then : 
> else exit 
> fi 
$
```
This script searches myfile, using grep, for the string "xxx". If grep finds the string it returns a 0 and writes the string to /dev/null, so the shell executes the null command  $($ ":"). If the string is not found, or  $m$   $y$  file isn't readable, the shell script exits with the same return value as from grep. Notice that both standard output and standard error from grep are ignored by sending them to / dev /null. If the third line instead read:

> else exit 15

the shell script would exit with a value of 15.

#### **export**

#### **Syntax**

export [ name... ]

This command marks *name* parameters to be passed to the environment for use by other commands and subshells. The export command by itself lists all currently exported values.

#### **Example**

```
PSi='hello: ' 
export PSi
```
In this example, the shell prompt is set to the string "hello: " which causes the same string to be used by subshells.

For another example, in your. profile, which is read only at login time, add:

```
SHDEPTH = ' -1'export SHDEPTH 
                      # initial depth; incremented in .kshrc.
```
Then in your . kshrc file, which is read whenever a shell starts up (depending on how you configure things), add:

```
((SHDEPTH = SHDEPTH + 1))if [ $SHDEPTH = 0 ]
then PS1 = ":: "else PSi=": $SHDEPTH; " 
fi 
                                       # useful with ENTER key on HP terminals.
```
Now, in your login shell, your prompt will be :; , and in subshells it will be ": 1; ", ": 2; " , etc. where the number indicates the nested depth of the shell.

```
fe 
Syntax 
  fc [ -e editor ][ -nlr ][first ][last]fc -e - [ old=new ] [command]
```
The fc command is one of the three methods used for listing and editing commandlines. In the first form, fc searches the history file for the command lines that contain the commands specified by strings *first* through *last* and acts on them according to the option specified (-nlr). The second line invokes the editor to replace the *old* string with the *new* string in command-line specified by *command* and then execute the new version. Ú

₫

#### **Example**

 $$ f c -1$  $s$  fc -e -

The first line lists the last 16 commands you have executed. The second line executes the previous command which just happens to be fc -1 so the last 16 commands are displayed again.

\$ fc -1 ps

This lists all the commands in the history file that have been executed since the last ps.

 $$ f c - e - cd = 1s$  cd

This command-line causes the replacement of cd with Is in the most recently executed command in the history file, which contains a cd. After the replacement the new command-line is executed.

See the chapter on "Editing Command-lines" for a detailed explanation of fc.

## **fg Syntax**  fg  $[\ \mathcal{X}n]$

On the Series 800, the fg command places job *n* (the job's number), currently running in the background or suspended, in the foreground. The current job is put into the foreground, if *n* is not specified.

## **Example**

\$ fg %1

This places the command defined to the shell by the job number, 1, in the foreground. See jobs for more information.

## **for**

The for loop allows you to execute a *command-line* once for every new value assigned to a *parameter* in a specified *list.* 

## **Syntax**

```
for parameter [ in list] 
do command-line 
done
```
## **Example**

```
$ for file in x y z 
> do 
> echo The file name is $file 
> done
```
the first time through the loop the for statement takes the file x and prints it out. The second time through the loop,  $y$  is printed out and the last time,  $z$  is printed out. When the *list* is completely finished, the loop is exited.

## **function**

#### **Syntax**

function name { *shell\_script* }

or

```
name 0 {shell_script }
```
The function command is used to modularize programs. To create a function, use function followed by the *name* and a *shell script* inclosed in curly brackets, {}, or use just the name followed by parenthesis 0 and then { *shell script}.* Nothing is required or allowed inside the parenthesis. To invoke the function, type the *name* followed by any positional parameters that need to be passed in as arguments. Recursion is possible by using the typeset command (see below). See the chapter "Basic Ksh Programming" for details on functions.

Ŵ

#### **Example**

```
$ function exef 
> 1> if [-x $1]<br>
> then echo $1
> then echo $1 is executable<br>> fi
       > fi 
> } 
$ 
$ exef script
```
This simple function takes a file name (\$1) as an argument and checks whether it is executable. If it tests true, it prints out that the file is executable.

## **if**

The if statement allows you to execute one or several commands if a certain condition exists.

## **Syntax**

 $\left| \right|$ 

if *command-line*  then *diff\_ command-line*  else *even\_ diff\_ command-line*  fi

First, if checks if *command-line* is true. If it is then, *diff\_command-line* is executed; if it is not, *even\_diff\_command-line* is executed.

### **Example**

```
if \int x = \text{password}then echo "Welcome to Korn" 
else echo "Please log off" 
fi
```
The if checks whether the value of x is equal to passwd. If it does equal, the first echo line is printed; otherwise the second line is printed

## **jobs**

 $\left\{ \right.$ 

## **Syntax**

jobs [ -1 ]

To list all the jobs currently running in your shell, including job number and status, use the jobs command. Using the -1 option lists the process id directly after the job number, as well.

#### **Example**

```
$ (sleep 20; date) $$ jobs 
$ jobs -1
```
This example puts a date program in the background to execute in 20 seconds, and then looks at the waiting job using the two different command versions.

## **kill**

#### **Syntax**

kill [ *-signal] process id* 

This command cancels (kills) the designated *process id* using *signal* if specified. The *signals* are specified by number or name; see the manual page *signal(2)* of the *HP-UX Reference* for a list of signals. If *signal* is not specified, the kill uses a default signal 15 (SIGTERM) which causes software termination. Process ids can be displayed using the ps command; see *ps(l).* 

≬

(

#### **Example**

\$ sleep 20 8&

\$ kill 1235

This example executes a sleep 20, which happens to be process 1235, then sends it a SIGTERM (terminate).

\$ sleep 20 8& \$ kill -9 %1

This starts sleep 20, which happens to be job 1, and then sends it a kill (SIGKILL).

\$ kill -1 \$ kill -HUP 3140

Using the -1 option with kill lists the signal names. Then the second line sends a SIGHUP to process 3140.

## **let**

## **Syntax**

let  $arg...$ 

This Korn Shell command allows for long integer arithmetic normally performed by the expr command. Each arg is an arithmetic expression of shell parameters and operators that are evaluated by the shell. A list of operators in decreasing order of precedence follows:

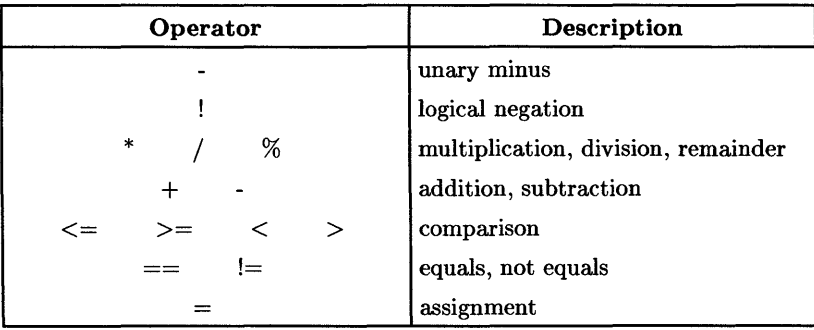

## **Example**

 $x=1$  $$$  let  $x=x+1$ 

In this example,  $x$  is set to 1, then incremented to 2 using the let command. If the expr command had been used a new process would have been created. Also, with let the \$ is not needed to obtain the value of x.

```
read x 
y=14if ((x \ge y))<br>then echo greater or equal
else echo less 
fi
```
This script reads a value from the user, compares it to 14, and prints an appropriate string based on the comparison. Using " $(( )$ " around the expression replaces:

let " $x \ge y$ "

(which must be quoted to allow blanks and prevent the> from being interpreted as an I/O redirection). Again, the  $\ast$  is not needed in front of x or y to obtain their values.

## **newgrp**

### **Syntax**

newgrp  $[arg...]$ 

This command changes your group identity to the new group specified by  $arg$ . If  $arg$ is not set, it defaults to your login group. You must be a legal member of a group to change to that group.

 $\mathfrak{t}$ 

### **Example**

\$ newgrp other

This changes you from the current group identity to group other.

## **print**

#### **Syntax**

print  $[-\text{Rnprsu}[n] ]$   $[arg...]$ 

The Korn Shell print command provides the same functionality as the echo command for shell output. It prints the specified args dependent upon the option set. A description of the options follows:

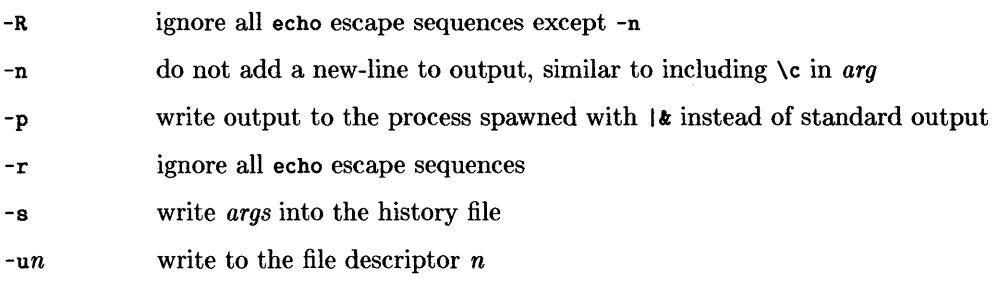

## **Example**

```
$ print -s "# End of the day."
$ history
```
This print puts the comment # End of the day. in your history file. Then, you can easily determine the current day's commands when looking at your history file.

## **pwd**

#### **Syntax**

 $\overline{1}$ 

 $\left\{ \right.$ 

١

pwd

This command prints the current working directory.

## **Example**  \$ cd

\$ pwd /users/guest

The first line places you in your \$HOME directory and pwd prints where it is.

## **read**

## **Syntax**

read  $[-prsu[n]]$  [  $name: ]$ 

This shell input mechanism reads a line from standard input and places each word into the parameter name using the separator specified by the IFS shell parameter. If names are not specified, the line is read into the Korn Shell REPLY variable (see select). If the ?*prompt* is included the user is prompted interactively with *prompt*. The definitions of the options are:

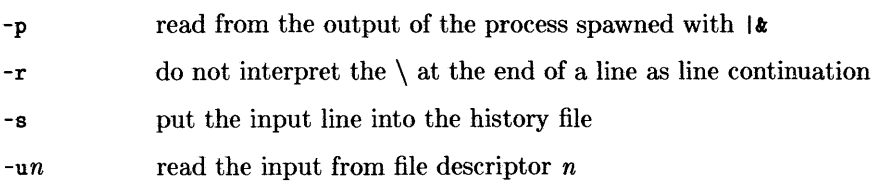

#### **Example**

```
$ echo 'What is your name? \c' 
$ read name 
$ echo "Hello, $name ... "
```
The first line prints a prompt and leaves the cursor one blank to the right of the  $\gamma$ . The next line reads in text from the user and saves it in \$name. Last, a line is printed which includes the value of \$name (since the string is in double, not single, quotes).

Ç

(

read fieldl field2 junk

This reads the first whitespace-separated word from an input line into **\$field1**, the second into \$field2, and the rest into \$junk, which is presumably ignored.

### **readonly**

#### **Syntax**

readonly [ *name...* ]

This command marks the parameter *names* as readonly, such that they cannot be assigned values. The shell issues an error if you try to overwrite a *names* value. A subshell does not inherit a variable's readonly setting. If you give no *names,* all the readonly ( parameters are listed. \\

#### **Example**

\$ who='who am i' \$ readonly who

This example sets \$who to the output of the command-line who am i, and then marks \$who so it can't be changed.

#### **return**

### **Syntax**

return [ *n* ]

The return command stops execution of a function and then returns to the calling shell script with an exit status of *n.* If *n* is not specified, the returning status is that of the last command executed within the function. When return is invoked outside the boundaries of a function it acts as an exit.

## **Example**

```
$ if grep xxx myfile > /dev/null 2>&1 
> then : 
> else return 4 
> fi 
$
```
This is the same example used in the exit section. The only difference in the scripts response is that it returns with the status of 4.

```
$ search() f> if grep xxx "$1" > /dev/null 2>&1 
> then return 1 
> else return 0 
> fi 
           > } 
$ 
$ search myfile
```
The first line defines a function called search which checks a given file for a string, "xxx". This function inverts the normal return value of grep. Therefore, if the string is found, the function returns 1, else if the string is not found or the file is not readable, it returns  $\Omega$ .

## **select**

```
Syntax 
   select parameter in words 
   do 
     command_lines 
   done
```
This command prints on the screen a set of *words* each preceded by a number. Then the PS3 prompt is printed and the line typed by the user is read into the REPLY variable. If this line consists of the number of one of the listed *words,* then the value of the *parameter*  is set to the corresponding *word* and REPLY is set to the input line (i.e., the number). If this line begins with anything else, *parameter* is set to the null. If you input nothing, type I Return I, it reprompts for input. No matter which way it evaluates, the *command\_lines*  are executed. The loop continues until a break is encountered.

### **Example**

```
$ select char in a e i 0 U 
> do 
> echo $char is a vowel. > done 
1) a 
2) e 
3) i 
4) 0
5) u 
#? 1 
a is a vowel. 
#? 4 
o is a vowel. 
#? Break
```
all the vowels in *words* are printed out with a number in front. The default PS3 prompt,  $\#$ ?, is printed and waits for a number and  $\sqrt{$ Return to be typed in. When it receives the number, it echos that the corresponding letter is a vowel and then prompts for the next entry. It continues prompting until a  $\overline{B}$  Break is hit. If you designate 6, which is not set, a null (is a vowel) is returned.

#### **set**

## **Syntax**

set [ -aefhkmnostuvx] [ -0 *option .* .. ] [ *arg...* ]

This command is used to set shell options as well as reset the values of positional parameters *(arg).* See the chapter "Advanced Concepts and Commands" for a detailed explanation of the various options available with set.

#### **Example**

\$ set

If you just type set, it lists all your currently set shell variables.

 $s$  set  $-f$ \$ echo x\*y \$ set +f

In this example, you echo  $x*y$  without expanding it against all the filenames in the current directory. This is a result of the -f option which disables file name substitution. Using the  $+$  turns the previously set  $f$  option off.

\$ set -0 vi

 $\overline{1}$ 

This turns on the vi-mode history editing.

Also, set is used to set the arguments of an array:

\$ set third first second \$ echo \$1 \$2 \$3 third first second

## **shift**

#### **Syntax**

shift [ *n ]* 

The shift command moves positional parameters (\$1, \$2, \$3, etc.) left one position such that \$1 now contains the value of \$2 and \$2 contains the value of \$3, etc.

V

ť

(

## **Example**

```
yflag=O 
zopt=''
for arg in "$0" 
  do 
      if \left[ "x$arg" = x-y ]<br>then vflag=1: shift
      then vflag=1;
      else zopt="$2"; shift 2 
      fi 
  done
```
In this shell script, \$yflag is initialized to 0 and \$zopt to the null string. It checks all the parameters (" $\mathcal{F}(\mathcal{D})$ ") passed to the script. If any one of them matches -y,  $\mathcal{F}$ yflag is set to 1. Using  $x\$ arg avoids asking test (which is invoked by the brackets,  $[1]$ ) to interpret  $-y$  as an option. If any shell argument doesn't match  $-y$ , it saves the next argument (\$2) in \$zopt. Using quotes preserves any whitespace embedded in \$2. Also, note the shifting of arguments such that \$2 has the correct value when it's needed. \$0 is only evaluated once, before the first shift takes place.

## **test**

#### **Syntax**

test *expr* 

#### or

[ *expr ]* 

This command tests or evaluates the *expr* and if it evaluates **true** returns a zero exit status. If it evaluates **false** it returns a nonzero exit status. The test command can be replaced by appropriately spaced brackets ([ ]).

A extensive list of *expr* forms are covered in the *HP-UX Reference* on the *test(l)* manual page. The four unique to the Korn Shell are:

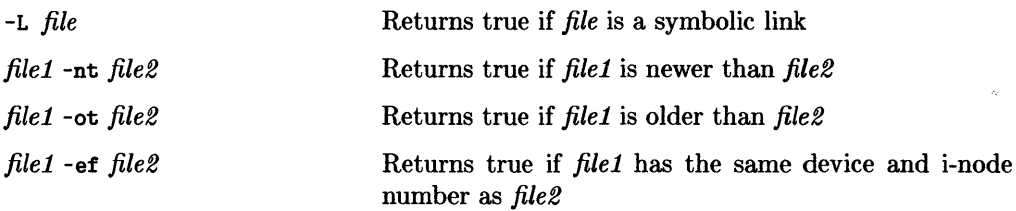

 $\mathcal{L}^{\text{max}}(\mathcal{L}^{\text{max}})$ 

#### **Example**

```
\frac{1}{2} , \frac{1}{2} , \frac{1}{2} , \frac{1}{2} , \frac{1}{2} , \frac{1}{2} , \frac{1}{2}$ for file in 'ls' <br/> <br> <math>\rightarrow</math> do> do 
                                                                      Тý.
> if [-x \; \text{file}]> then echo $file is executable<br>> fi
> fi 
          done
$
```
This script tests a file for executability, using brackets around the expression, and then prints that the file is executable if the expr returns true.

```
$ if [ $file -nt $oldfile -a $file -ot $newfile ] 
> then echo $file is newer 
> fi
```
This example, echos the filename only if it is newer then the filename in \$oldfile and older than \$newfile.

## **time**

#### **Syntax**

**time** *command-line* 

This keyword executes the *command-line* and then displays the execution time of the user, the system and the command-line.

 $\big($ 

 $\left($ 

#### **Example**

**\$ time Is** 

This line lists out the files in the current directory followed by three lines, **real. user.**  sys, showing execution times.

## **times**

#### **Syntax**

**times** 

This command simply prints the accumulated user and system times, to the nearest hundredth of a second, for the shell and for processes run from the shell.

#### **Example**

**\$ times** 

## **trap**

#### **Syntax**

 $\overline{1}$ 

-1

 $\mathbf{I}$ 

trap [ *arg* ] [ *signal... ]* 

This command waits for *signals* sent to the shell and traps it. Then it executes, *arg,* a command-line. If *signal* is 0, then *arg* is only executed once the shell is exited. After setting traps, typing trap with no *args* lists all commands associated with signals.

#### **Example**

\$ trap 'echo "Command failed."' ERR

This sets a trap which says Command failed. any time a command run by the shell returns a non-zero value. See the "Advanced Concepts and Commands" chapter for a detailed explanation of signals and traps.

## **typeset**

## **Syntax**

```
typeset [ -HLRZfilprtux[n ] [ name[ =value ] ] ... ]
```
The typeset command sets the shell variable *name* equal to *value* whose type depends on the options used. When invoked inside a function, the *value* of the *name* is only temporary (i.e., local) until the function is exited; then the original *value* is restored.

If instead of the - in front of the options,  $a + is$  used, the type is turned off. If no options or specific options and no *names* are given the parameters with those options are displayed.

## **Example**

```
$ typeset -i num1 num2 total 
$ typeset 
$ typeset -r
```
This example defines the variables num1. num2, and total as integers. Then all the attributes of all the parameters are listed followed by the -r or readonly parameters. See the "Advanced Concepts and Commands" chapter for a detailed explanation of all the options.

## **ulimit**

#### **Syntax**

ulimit [ -fp] *[n]* 

This command sets limits, *n,* on certain resources a spawned process uses such as time, stack area, files sizes, etc. See the "Advanced Concepts and Commands" chapter for a detailed explanation of all the various options.

#### **Example**

\$ ulimit -f 1000

This line limits the size of files written by the shell or a spawned process to 1000 disk blocks.

### **umask**

#### **Syntax**

umask [ *nnn ]* 

This command sets the user's file-creation mask to *nnn* unless *nnn* is omitted, then the current value of the mask is displayed.

!  $\zeta$ 

I

G

#### **Example**

\$ umask 022

If this line was in your .profile, it would set your process umask value to 022, which means a file created later will be  $644$  (rw-r--r--) rather than  $666$  (rw-rw-rw-), or 755 (rwxr-xr-x) instead of 777 (rwxrwxrwx). Actually, saying umask 022 does not cause the execute (x) bits to be turned off, because they are normally not turned on at create time but later by chmod calls. See the *Introduction to UNIX System V* chapter for a detailed explanation.

 $\hat{\mathbf{e}}$ 

## unalias

#### **Syntax**

unalias *name ...* 

This command reverses the affect of the alias command on *name* and removes it from the alias list.

#### **Example**

```
$ alias cd='cd; Is' 
$ unalias cd
```
This creates an alias and then removes it.

## **unset**

#### **Syntax**

unset [ -f ] *name ...* 

The unset command removes the specified *name* (or function) that has been set by the shell. You must use the -f option to unset a function. Variables with readonly set cannot be unset.

#### **Example**

 $\big\}$ 

 $\sqrt{2}$  ,  $\sqrt{2}$ 

```
$ param=6 
$ echo $param 
6 
$ unset param 
$ echo $param
```
The variable param is set to 0 and the unset unsets the variable.

**wait** 

## **Syntax**

wait [ *n ]* 

The wait command suspends the shell until the spawned process *n* terminates and then reports the processes termination status. If *n* is not specified, currently active processes are waited for. The shell resumes after all processes terminate or when it receives a signal  $(e.g., \sqrt{break})$ .

t

¢

## **Example**

```
$ cogitate gravity & 
$ mailx 
$ wait 
$ rm gravity
```
In this example you run a very slow program (cogitate) in the background, then read your mail, and when done, wait for the background job to finish (if it hasn't already) before removing the file it used.

## **whence**

## **Syntax**

whence  $[-v]$  name...

This unique Korn Shell command indicates for each name how it would be interpreted if used as a command name. If the -v option is set, the results are more verbose.

## **Example**

whence history

This example discovers that history is actually an exported alias for fc -1.

See the "Advanced Concepts and Commands" chapter for a detailed explanation.

## **while/until**

#### **Syntax**

 $\mathcal{E}$ 

j.

 $\bar{1}$ 

```
while list 
do list2 
done
```
This loop continues executing *command-line* and processing through the list as long as the item an *list* continues to evaluate true. Once an item evaluates false, the loop is exited.

#### **Example**

```
x=0$ while [ $x := 10 ]> do 
> let x=x+1<br>> echo x> echo $x 
> done 
1 
2 
3 
4 
5 
6 
7 
8 
9 
10
```
This loop initializes the variable x, and then increments and prints out the value until it equals 10 and you exit the loop. The until loop has the same syntax as while. However, it executes until a non-zero is returned and always executes the loop at least once.

## **Notes**

 $\overline{\P}$ 

 $\left(\right)$ 

₫

## Index

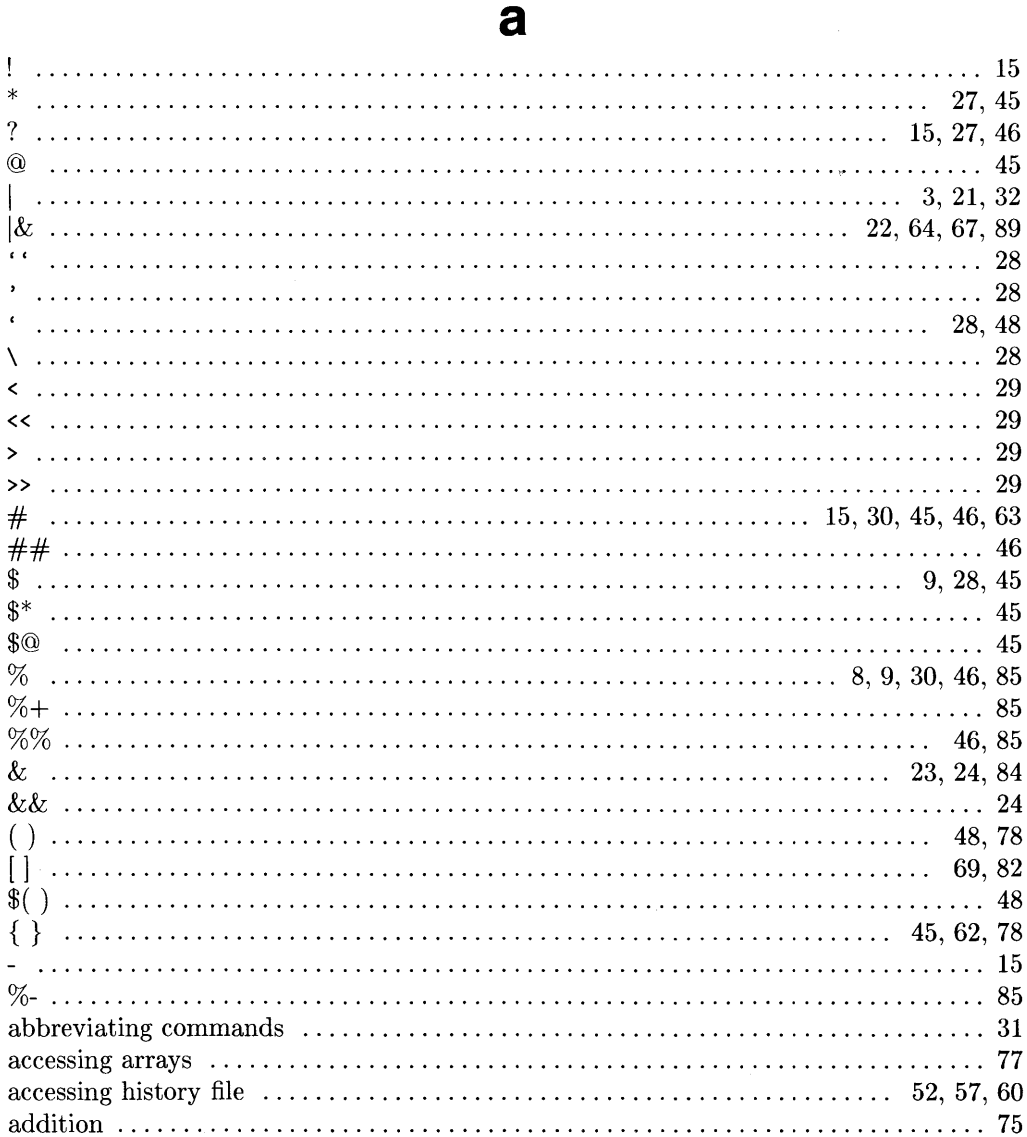

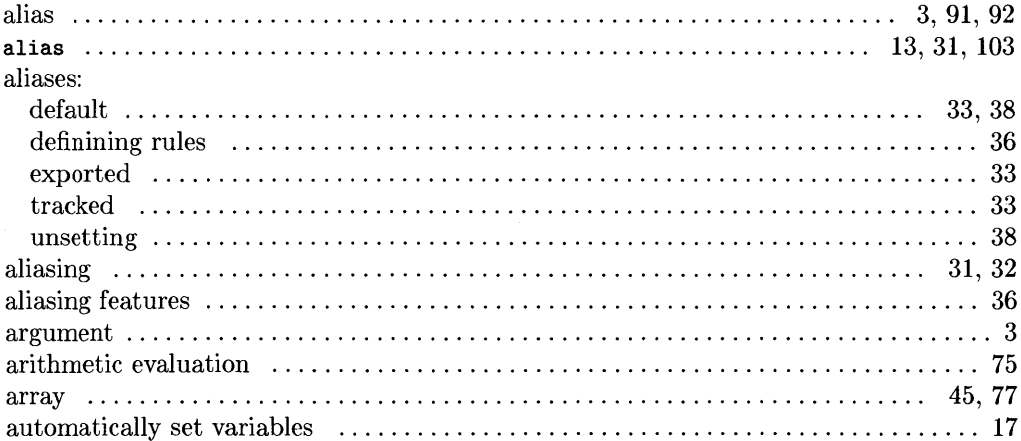

## $\mathbf b$

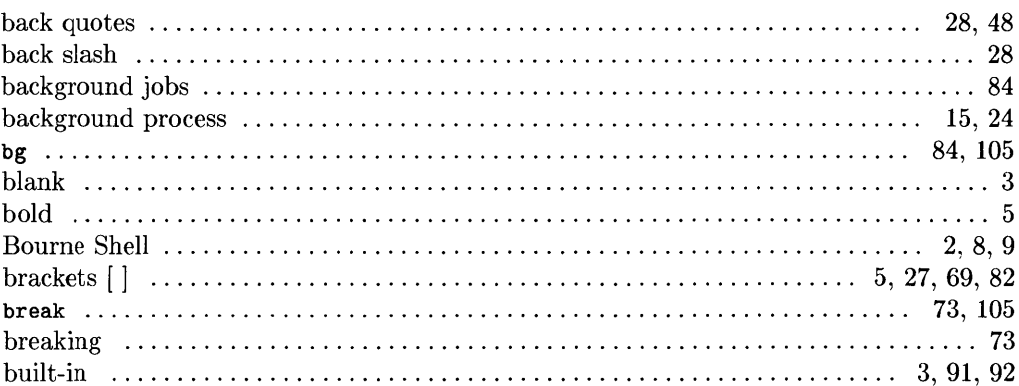

 $\hat{V}$ 

 $\overline{\mathbb{C}}$ 

## $\mathbf c$

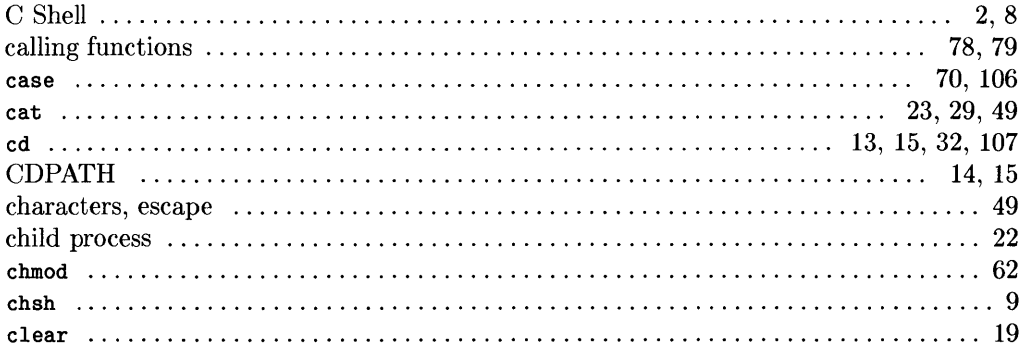

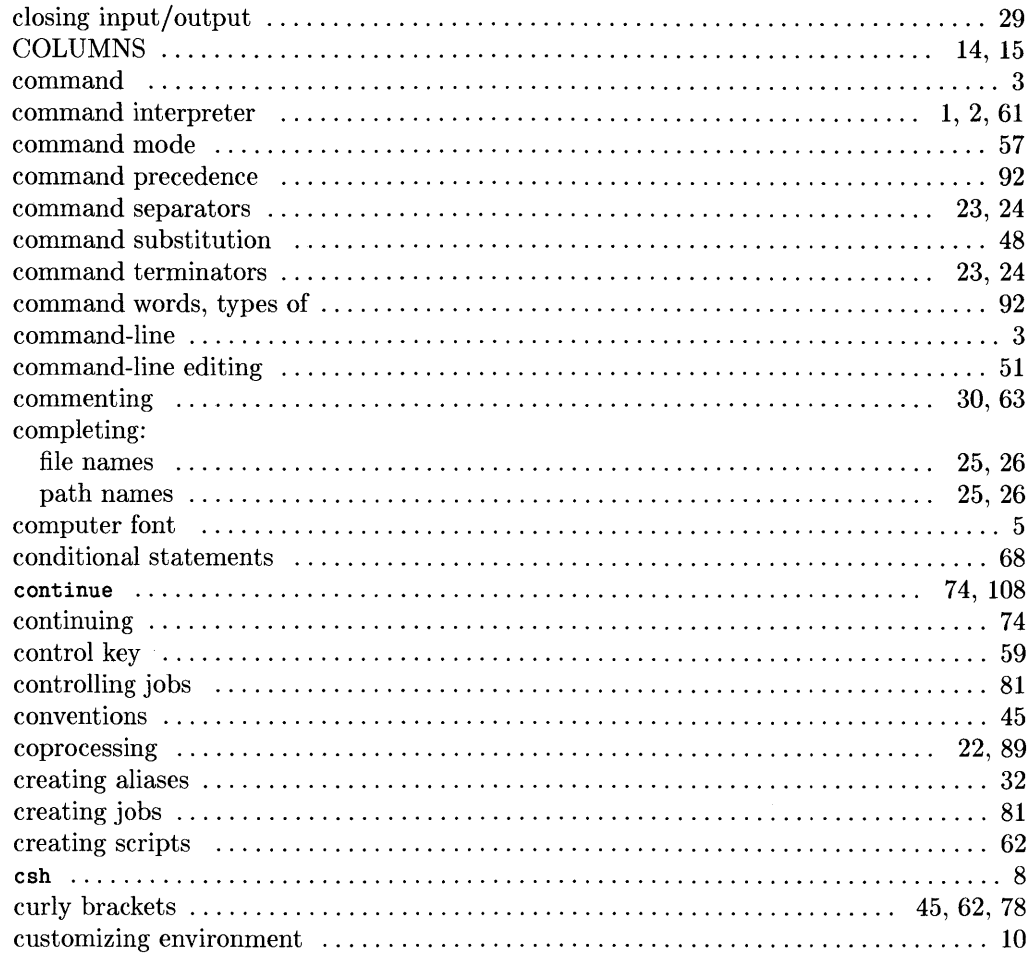

 $\bar{)}$ 

 $\Big)$ 

 $\sim$ 

## $\mathbf d$

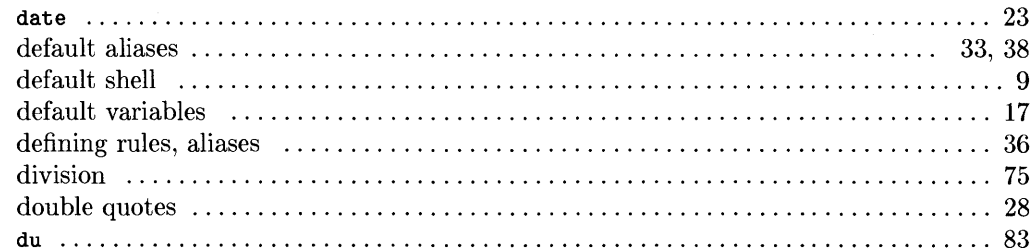

Index  $135$ 

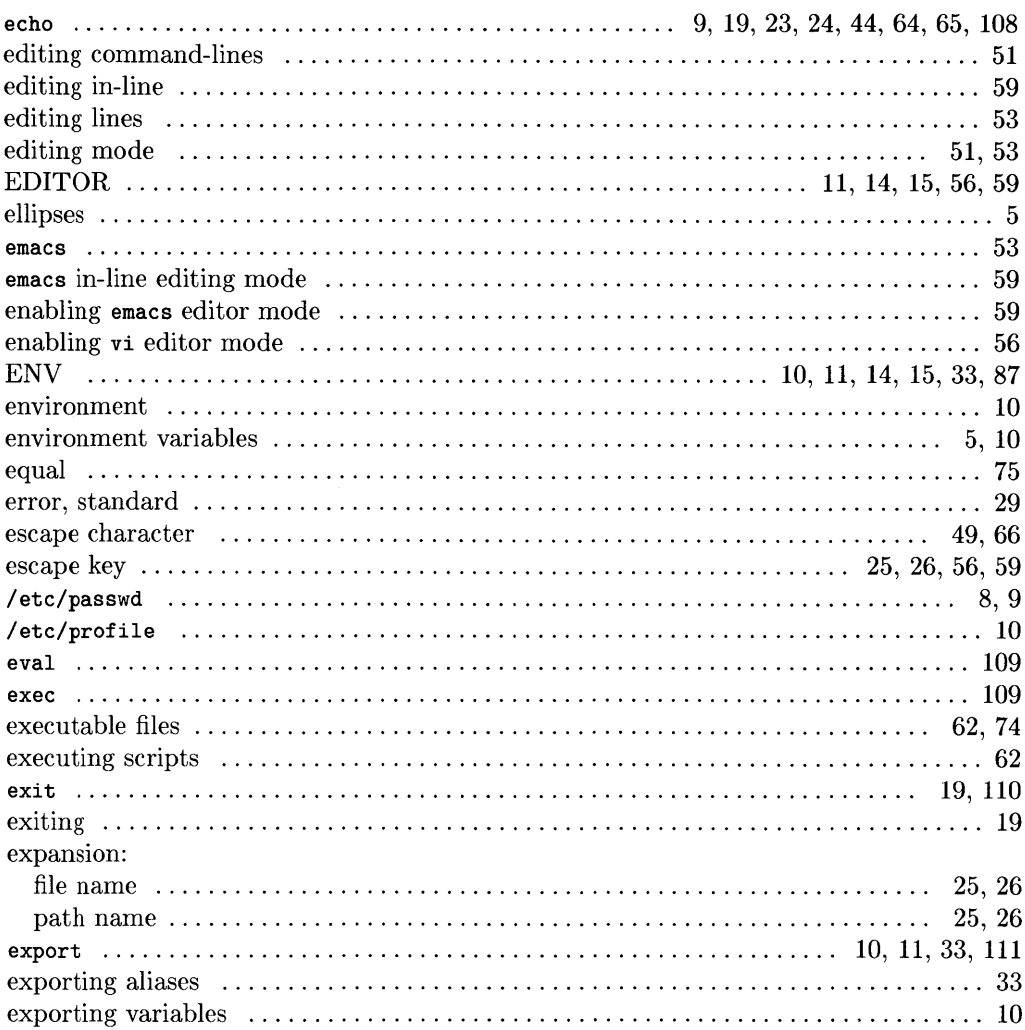

e

 $\overline{\mathbb{I}}$ 

d

## $\mathbf f$

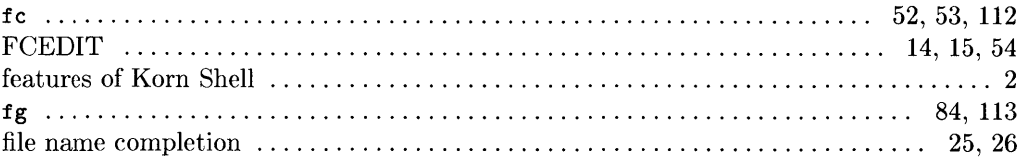
$\sim 10^{11}$ 

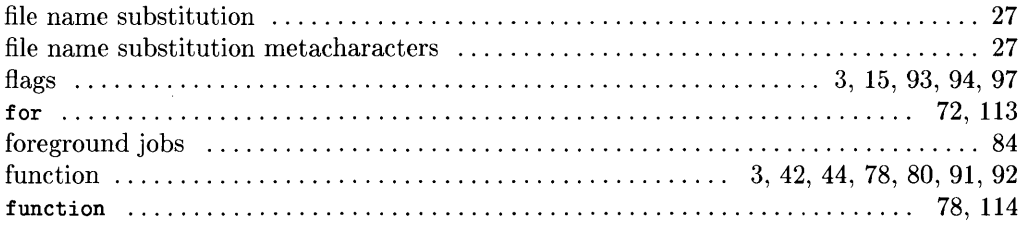

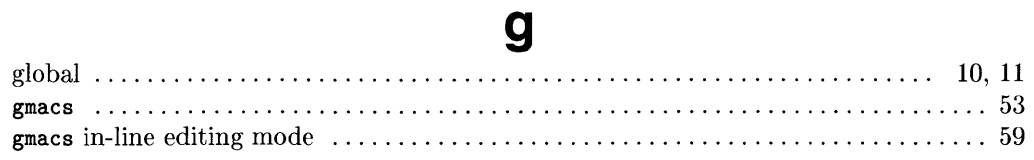

# $\mathbf h$

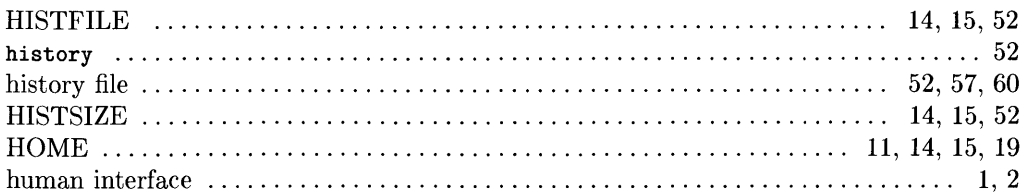

# $\mathbf{i}$

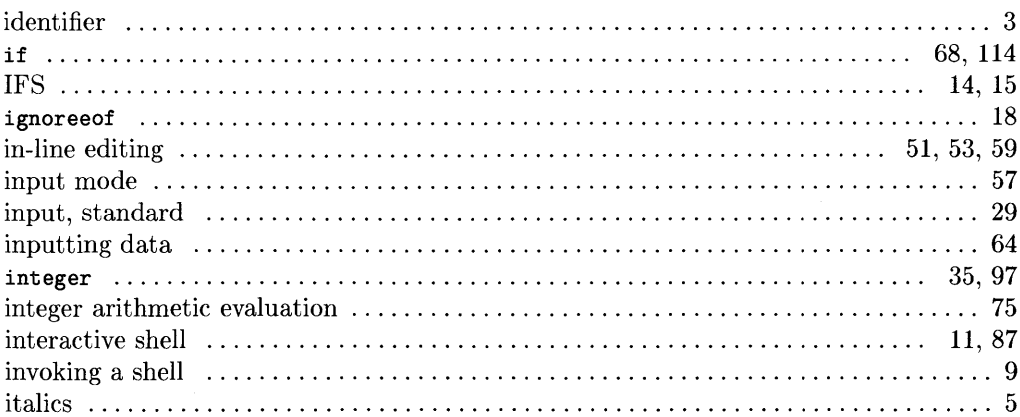

# j

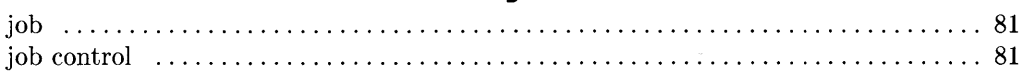

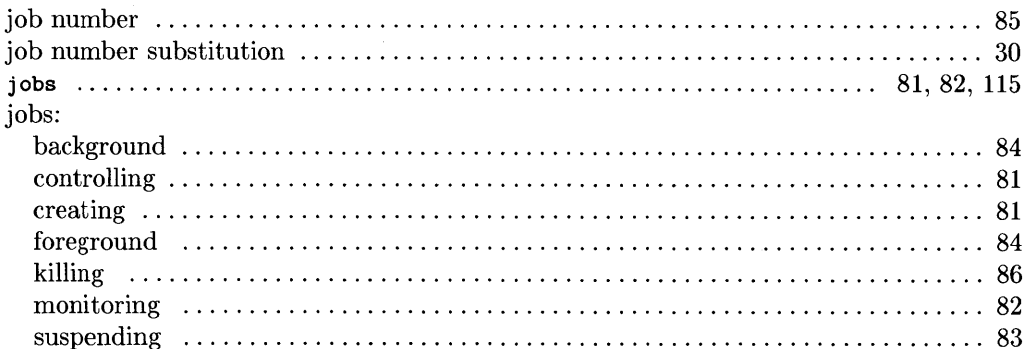

 $\overline{(}$ 

## $\mathbf k$

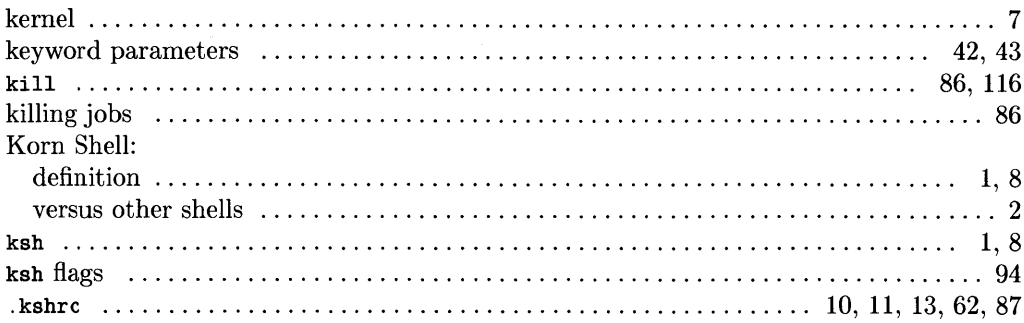

 $\mathbf I$ 

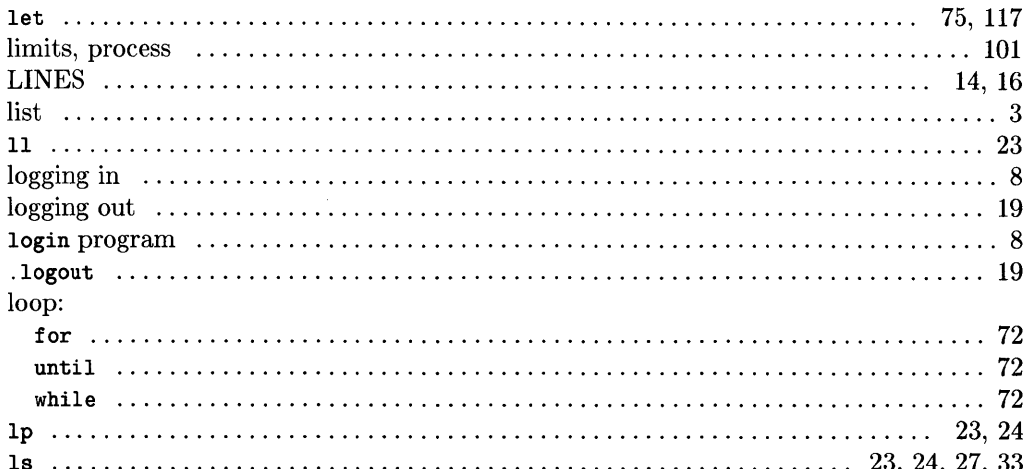

## $m$

 $\big)$ 

 $\mathfrak{h}$ 

 $\big)$ 

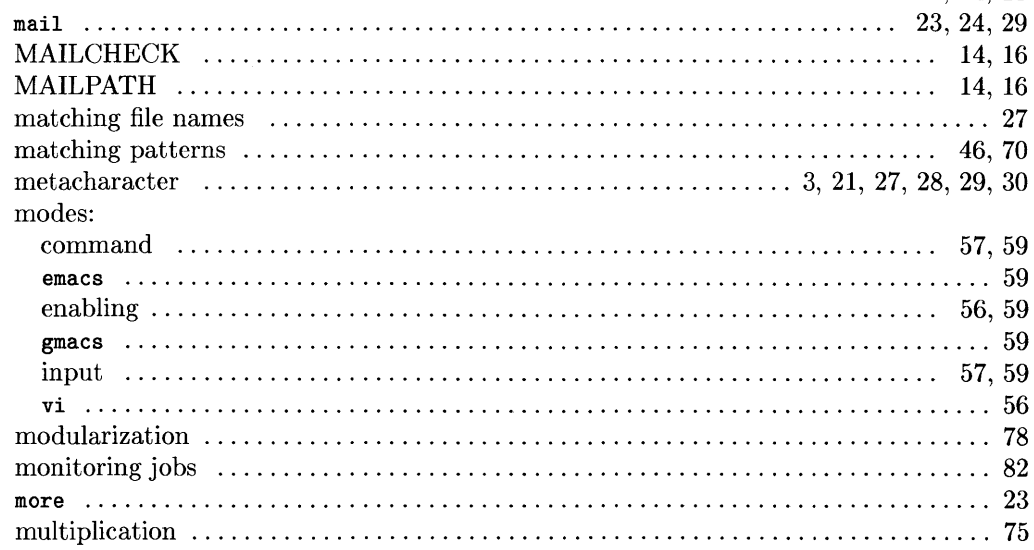

### n

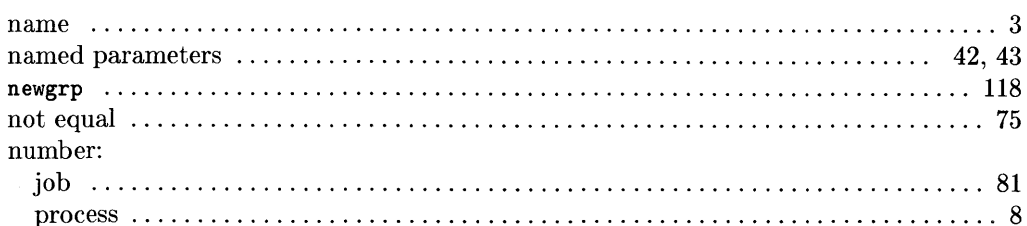

### $\mathbf 0$

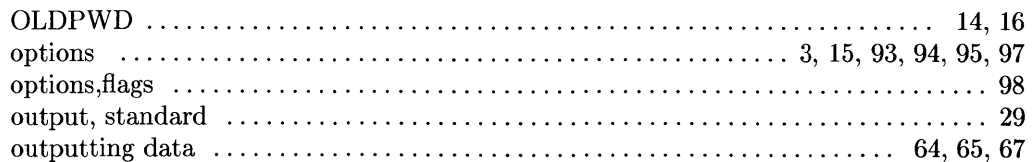

### p

#### Index 139

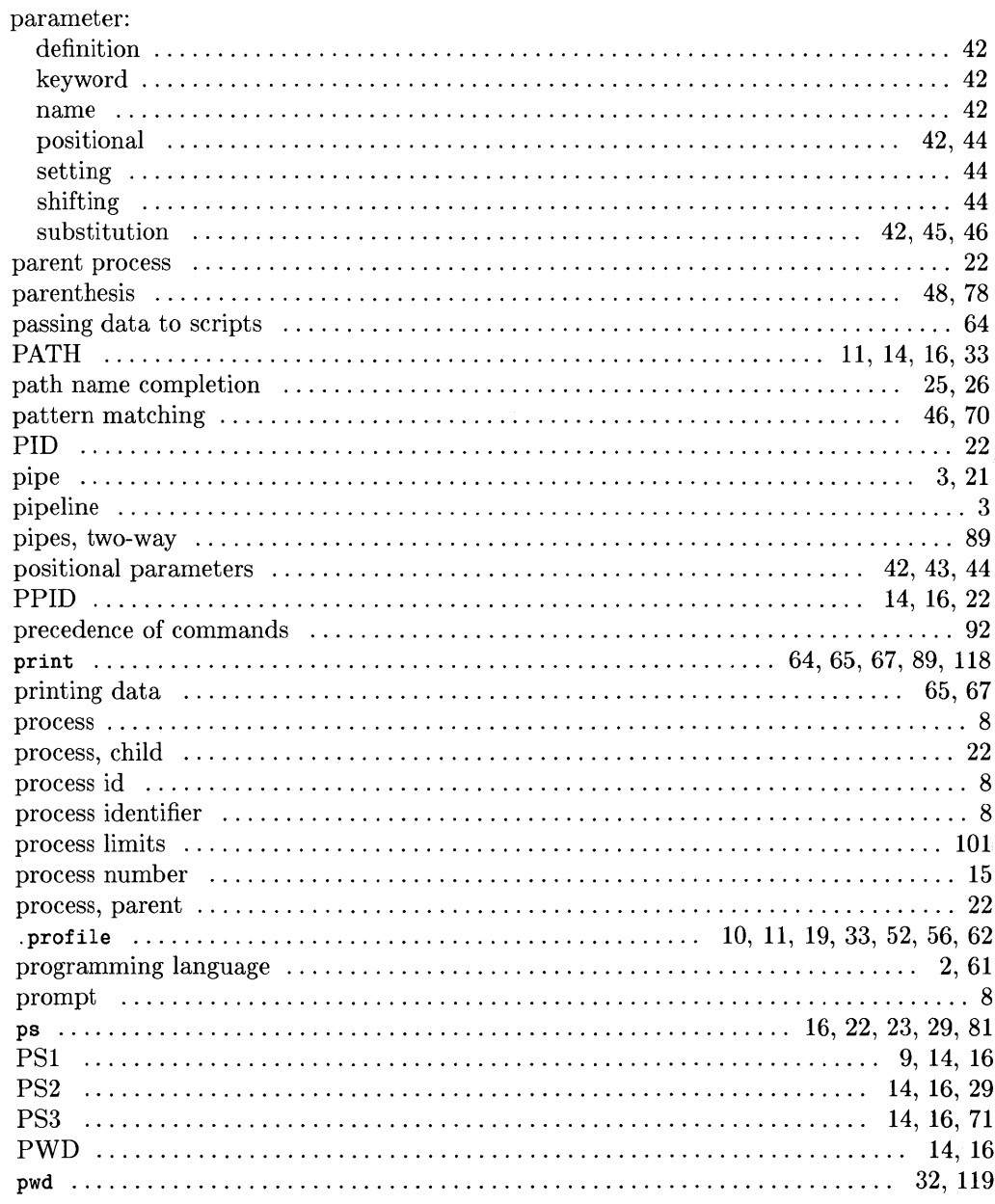

0

 $\zeta$ 

4

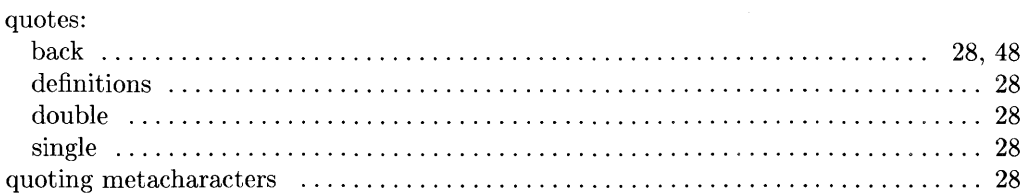

q

## $\mathbf{r}$

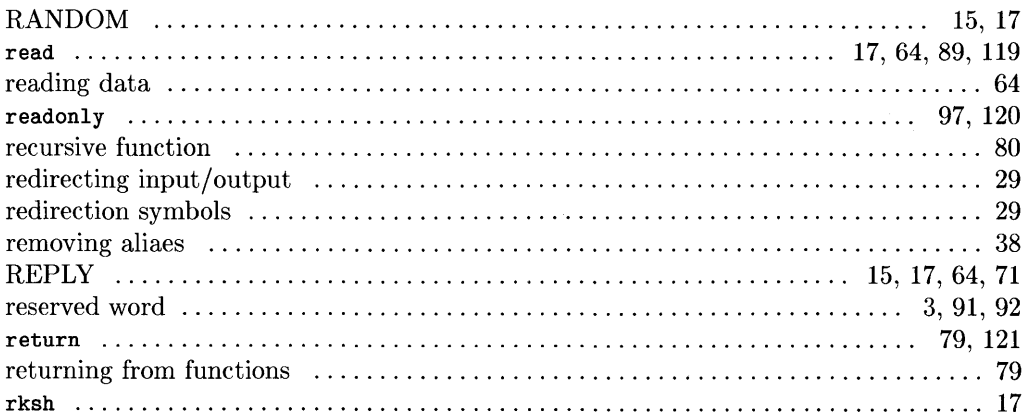

## S

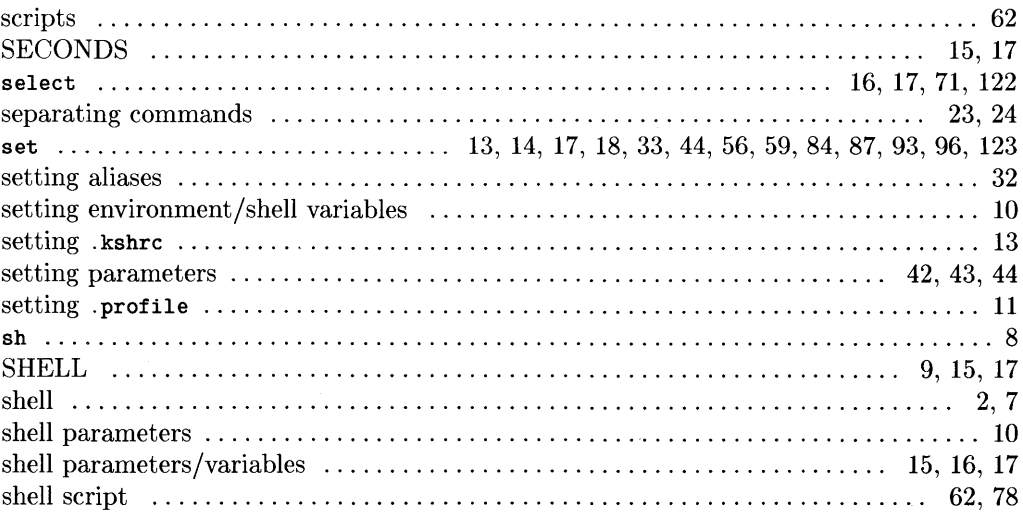

 $\bar{\omega}$ 

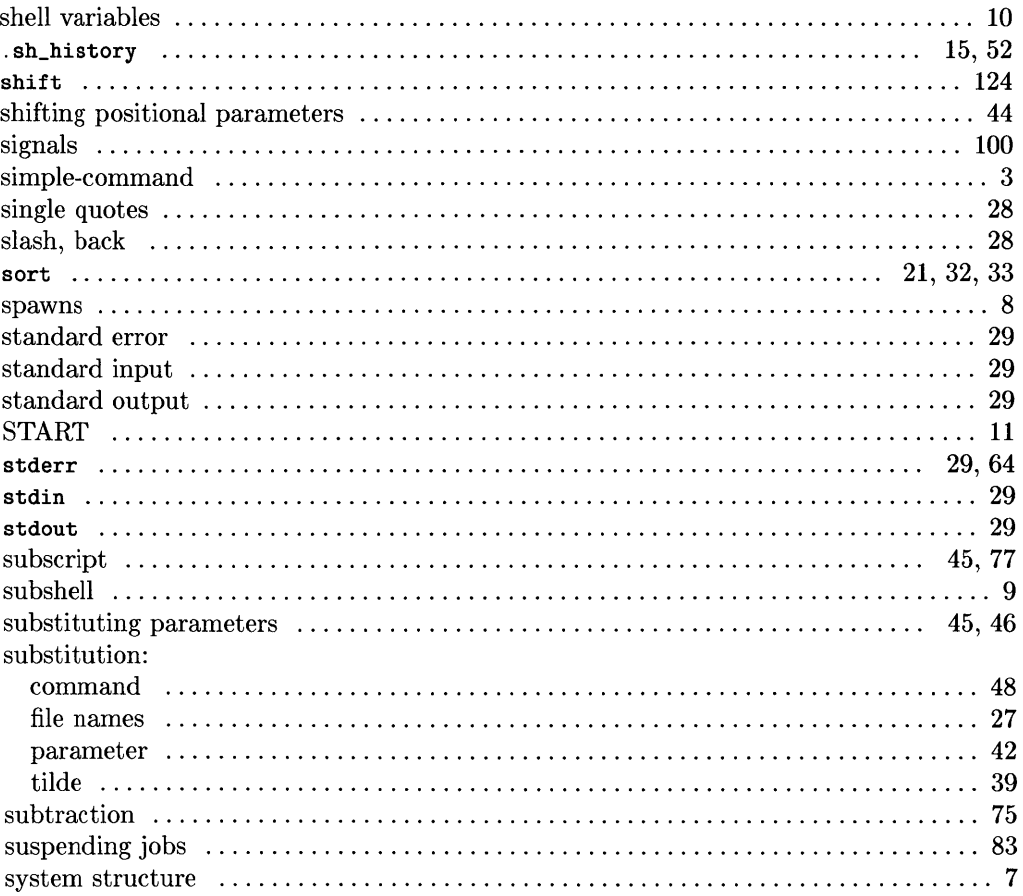

 $\hat{\mathbf{t}}$ 

 $\left(\right)$ 

 $\overline{\mathcal{L}}$ 

## $\mathbf t$

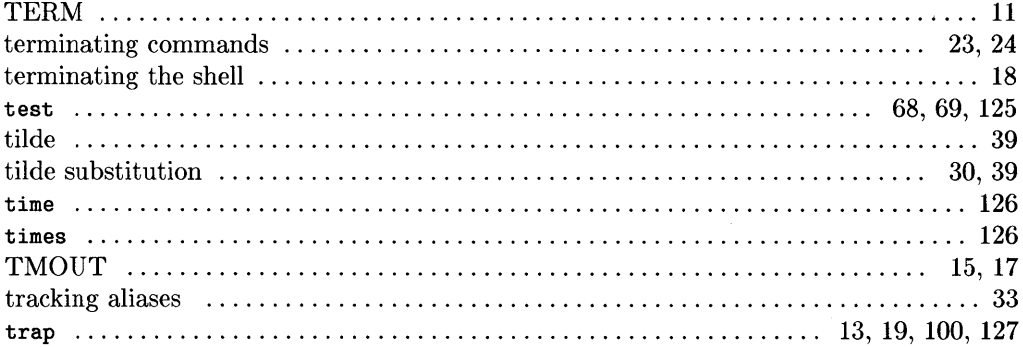

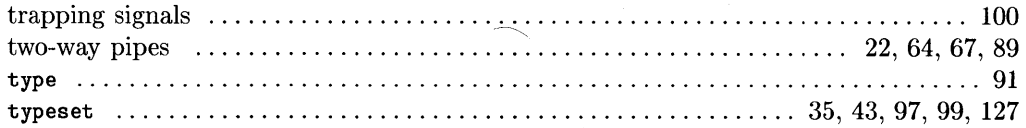

## $\overline{\mathbf{u}}$

 $\bar{1}$ 

 $\big)$ 

 $\big)$ 

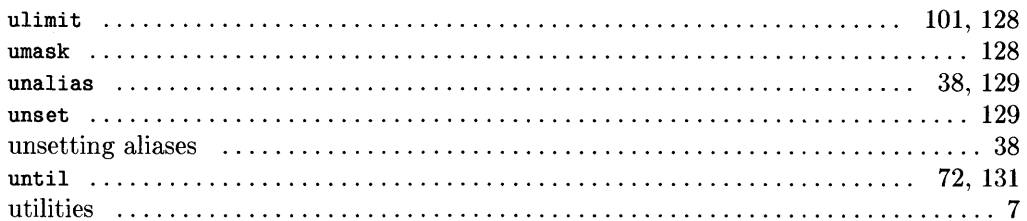

## $\mathbf v$

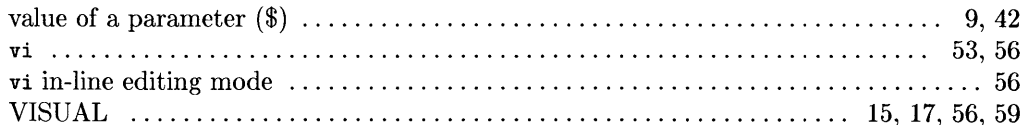

### W

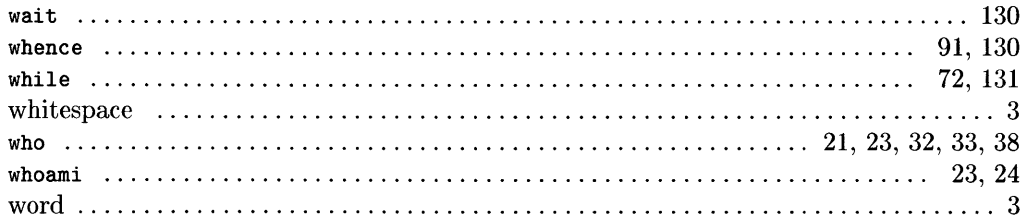

## **Notes**

J.

1

G

 $\overline{\mathcal{L}}$ 

 $\hat{\mathcal{A}}$ 

# **Table of Contents**

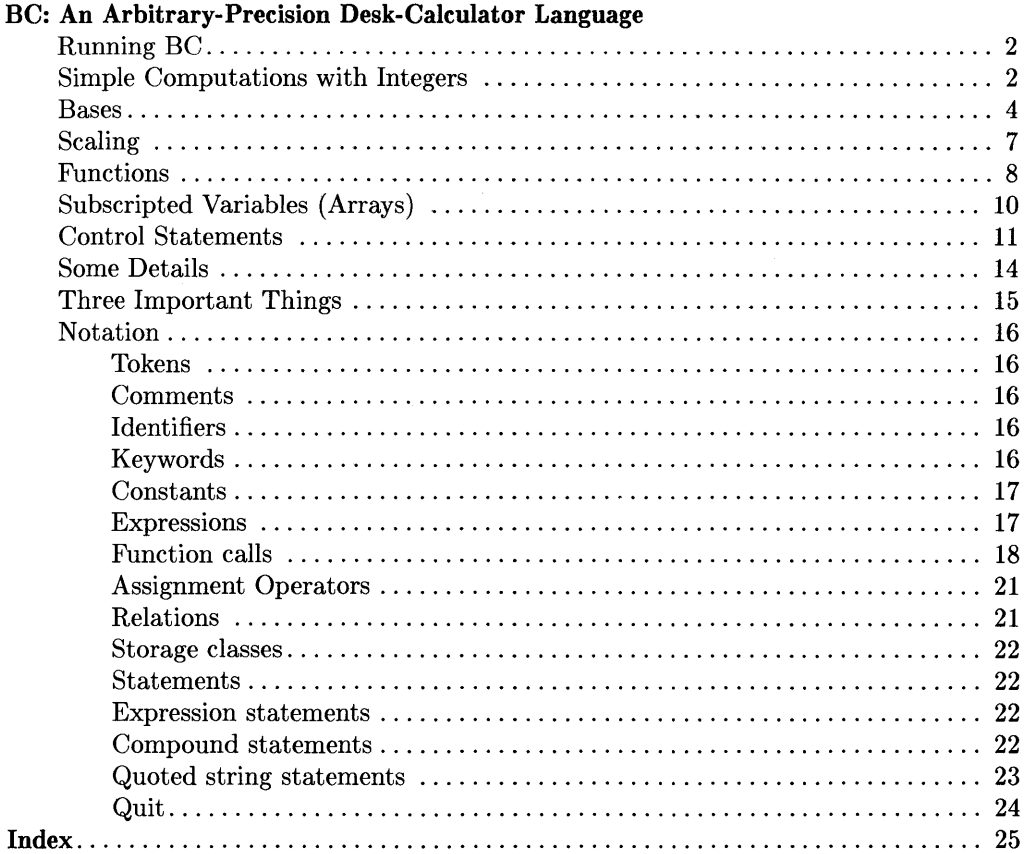

 $\left($ 

 $\langle$ 

 $\overline{\left( \begin{array}{c} 0 \\ 0 \\ 0 \end{array} \right)}$ 

# **BC: An Arbitrary-Precision Desk-Calculator Language**

BC is a language and a compiler for doing arbitrary-precision arithmetic on your HP-UX system. The output of the compiler is interpreted and executed by a collection of routines which can input, output, and do arithmetic on indefinitely large integers and on scaled fixed-point numbers. These routines are based on a dynamic storage allocator. Overflow does not occur until all available internal memory is exhausted.

The BC language has a complete control structure as well as immediate-mode operation. Functions can be defined and saved for later execution. A small collection of library functions is also available, including sin, cos, arctan, log, exponential, and Bessel functions of integer order.

BC and BS are similiar in capabilities, with BS being a more complete language supporting strings and I/O, but limited to "ordinary" double-precision floating point numbers. BC is limited in operating on numeric data, but operates on arbitrary percision numbers and arbitrary bases. The selection of one or the other is primarily based on the need for large value or high percision calculations. If these are not needed, BS may be the better choice. There is no significant advantage of one over the other for activities such as balancing your checkbook, unless you are the federal government.

Some of the uses of this compiler are to:

- perform computations on large integers
- perform computation accurate to many decimal places
- convert numbers from one base to another.

BC supports a scaling provision that permits the use of decimal point notation. Provision is also made for input and output in bases other than decimal. Numbers can be converted from decimal to octal by simply setting the output base te equal eight.

The maximum number of digits that can be handled depends on the amount of internal memory in the machine. Manipulation of numbers with many hundreds of digits is possible.

The syntax of BC is very similiar to the C programming language. Thus, users who are familiar with C can easily use BC.

## **Running BC**

To use *be,* type in:

be

Your prompt is no longer displayed, and the BC calculator is ready for use.

To exit *be* and return to your shell, type in:

 $[**CTRL**$  $<sub>1</sub>$  $<sub>D</sub>$ </sub></sub>

Your shell's prompt is displayed showing that you are no longer using *bc*.

## **Simple Computations with Integers**

The simplest kind of statement is an arithmetic expression on a line by itself. For instance, if you type in the line:

142857 + 285714

the program responds immediately with the line

428571

The following operators may be used:

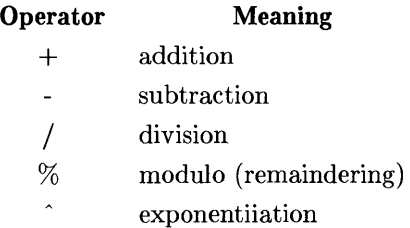

Ĉ

Division by zero produces an error comment.

Any term in an expression may be prefixed by a minus sign to indicate that it is to be negated (the **unary** minus sign). The expression

 $7 + -3$ 

is interpreted to mean that -3 is to be added to 7 for a result of

4

More complex expressions with several operators and with parentheses are interpreted using the following mathematical precedence hierarchy:

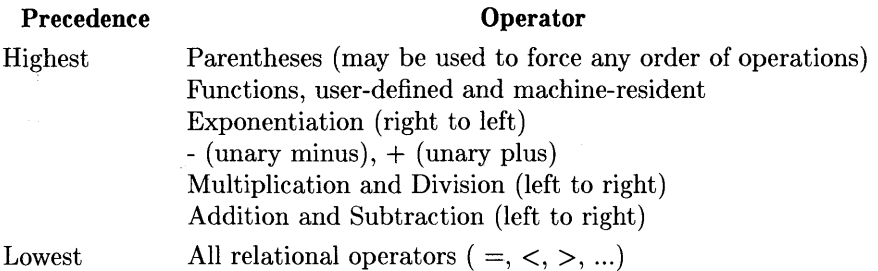

The following expressions are equivalent:

```
a^{\text{-}}b^{\text{-}}c and a^{\text{-}}(b^{\text{-}}c)a * b * c and (a * b) * ca/b*c and (a/b)*c
```
Internal storage registers to hold numbers have single lower-case letter names. The value of an expression can be assigned to a register in the usual way. The statement

 $x = x + 3$ 

has the effect of increasing by three the value of the contents of the register named x.

When, as in this case, the outermost operator is an  $=$ , the assignment is performed but the result is not printed. Only 26 of these named storage registers are available.

There is a built-in square root function whose result is truncated to an integer (but see scaling below). The lines

 $x = sqrt(191)$ x *execute assignment request current value of x* 

produce the printed result

13 *current value of x* 

## **Bases**

There are special internal quantities, called 'ibase' and 'obase'. The contents of 'ibase', initially set to 10, determines the base used for interpreting numbers read in. For example, the lines

 $i$ base = 8 11

will produce the output line

9

and you are all set up to do octal to decimal conversions. Beware, however, of trying to change the input base back to decimal by typing

ibase =  $10$ 

because the number 10 is interpreted as octal, so statement will have no effect.

If you use hexadecimal notation, the characters A through F are permitted in numbers (no matter what base is in effect) and are interpreted as digits having values 10 through 15, respectively. The statement

ţ

 $ibase = A$ 

always restores decimal input base no matter what the current input base is.

Negative and large positive input bases are permitted but useless. No mechanism has been provided for the input of arbitrary numbers in bases less than 1 and greater than 16.

The contents of *obase,* initially set to 10, are used as the base for output numbers. The lines

```
obase = 161000
```
will produce the output line

3E8

which is to be interpreted as a **3-digit hexadecimal number.** Very large output bases are permitted.

### **An obase Gotcha**

Certain difficulties arise whenever formatting systems are developed to accommodate arbitrary number systems. The problems are obvious to users having extensive mathemtical experience. For those who have no formal contact with the problem, ignorance may well be bliss. A brief synopsis is provided here. For more information, consult a suitable mathemtical text.

Consider the following instructions. obase is set to 2, then 10 and 12 are added. The result is 22 decimal, displayed in binary format.

```
obase = 212 + 1010110
```
Suppose that you want to know what the current value of obase is. Type obase Return. The result is as follows:

```
obase 
10
```
Printing the base always yields a variation of the digit **one** followed by the digit zero, formatted according to the current value of obase. Typing

obase - 1

produces information that is more useful.

#### **Use of Bases**

Large numbers can be output in groups of five digits by setting obase to 100000. Strange  $(i.e., 1, 0, or negative)$  output bases are handled appropriately.

Very large numbers are split across lines with 70 characters per line. Lines which are continued end with a slash  $(\cdot)$ . Decimal output conversion is practically instantaneous, but output of very large numbers (Le., more than 100 digits) with other bases is rather slow. Non-decimal output conversion of a one hundred digit number takes about three seconds.

 $\mathbf{I}$ 

 $\overline{(\ }$ 

It is best to remember that ibase and obase have no effect whatever on the course of internal computation or on the evaluation of expressions, but only affect input and output conversion, respectively.

## **Scaling**

 $\mathbf{I}$ 

 $\mathbf{I}$ 

A third special internal quantity called scale is used to determine the scale of calculated quantities. We refer to the number of digits after the decimal point of a number as its scale. Numbers may have up to 99 decimal digits after the decimal point. This fractional part is retained in further computations.

When two scaled numbers are combined by means of one of the arithmetic operations, the result has a scale determined by the following rules:

- For addition and subtraction, the scale of the result is the larger of the scales of the two operands. In this case, there is never any truncation of the result.
- For multiplications, the scale of the result is never less than the maximum of the two scales of the operands, never more than the sum of the scales of the operands and, subject to those two restrictions, the scale of the result is set equal to the contents of the internal quantity scale and always less than 100.
- The scale of a quotient is the contents of the internal quantity scale. The scale of a remainder is the sum of the scales of the quotient and the divisor.
- The result of an exponentiation is scaled as if the implied multiplications were performed. An exponent must be an integer.
- The scale of a square root is set to the maximum of the scale of the argument and the contents of scale.

All of the internal operations are actually carried out in terms of integers, with digits being discarded when necessary. In every case, truncation is used when digits are discarded. No rounding is ever performed.

The contents of scale must be no greater than 99 and no less than 0. It is initially set to o.

The internal quantities scale, ibase, and obase can be used in expressions just like other variables. The line

scale =  $scale + 1$ 

increases the value of scale by one, and the line

scale

causes the current value of scale to be printed.

The value of scale retains its meaning as a number of decimal digits to be retained in internal computation even when ibase or obase are not equal to 10. The internal computations (which are still conducted in decimal, regardless of the bases) are performed to the specified number of decimal digits, never hexadecimal or octal or any other kind of digits.

## **Functions**

The name of a function is a single lower-case letter. Function names are permitted to collide with simple variable names. Twenty-six different defined functions are permitted in addition to the twenty-six variable names. The line

define a(x){

begins the definition of a function with one argument. This line must be followed by one or more statements, which make up the body of the function, ending with a right brace}. Return of control from a function occurs when a return statement is executed or when the end of the function is reached. The return statement can take either of the two forms

return or  $return(x)$ 

In the first case, the value of the function is 0, and in the second, the value of the expression in parentheses.

Variables used in the function can be declared as automatic by a statement of the form

Ć

auto x,y,z

There can be only one auto statement in a function and it must be the first statement in the definition. These automatic variables are allocated space and initialized to zero on entry to the function and thrown away on return. The values of any variables with the same names outside the function are not disturbed. Functions may be called recursively and the automatic variables at each level of call are protected. The parameters named in a function definition are treated in the same way as the automatic variables of that function with the single exception that they are given a value on entry to the function. An example of a function definition is

```
define a(x.y){ 
 auto z 
 z = x * vreturn(z) 
}
```
The value of this function, when called, will be the product of its two arguments.

A function is called by the appearance of its name followed by a string of arguments enclosed in parentheses and separated by commas. The result is unpredictable if the wrong number of arguments is used.

Functions with no arguments are defined and called using parentheses with nothing between them. For example:

×

 $b()$ 

If the function

a

above has been defined, then the line

a(7.3.14)

would cause the result 21.98 to be printed and the line

 $x = a(a(3,4), 5)$ 

would cause the value of x to become 60.

BC: An Arbitrary-Precision Desk-Calculator Language 9

## **Subscripted Variables (Arrays)**

A single lower-case letter variable name followed by an expression in brackets is called a subscripted variable (an array element). The variable name is called the array name and the expression in brackets is called the subscript.

Only one-dimensional arrays are permitted.

The names of arrays are permitted to collide with the names of simple variables and function names. Any fractional part of a subscript is discarded before use.

Subscripts must be greater than or equal to zero and less than or equal to 2047.

Subscripted variables may be freely used in expressions, in function calls, and in return statements.

An array name may be used as an argument to a function, or may be declared as automatic in a function definition by the use of empty brackets:

 $f(a[])$ define f(a[]) auto a[]

When an array name is so used, the whole contents of the array are copied for the use of the function, and thrown away on exit from the function. Array names which refer to whole arrays cannot be used in any other contexts.

## **Control Statements**

The if, while, and for statements may be used to alter the flow within programs or to cause iteration. The range of each of them is a statement or a compound statement consisting of a collection of statements enclosed in braces. They are written in the following way

if(relation) statement while(relation) statement for(expression1; relation; expression2) statement

or

```
if(relation) {statements} 
while(relation) {statements} 
for(expression1; relation; expression2) {statements}
```
A relation in one of the control statements is an expression of the form

x>y

where two expressions are related by one of the six relational operators:

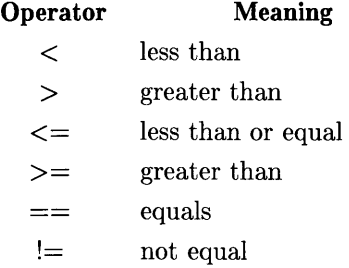

**Beware** of using  $=$  instead of  $=$   $=$  in a relational. Unfortunately, both of them are legal, so you will not get a diagnostic message, but  $=$  will do an assignment, not a comparison.

The if statement causes execution of its range if and only if the relation is true. Then control passes to the next statement in sequence.

The while statement causes execution of its range repeatedly as long as the relation is true. The relation is tested before each execution of its range and if the relation is false, control passes to the next statement beyond the range of the while.

The for statement begins by executing expression1. Then the relation is tested and, if true, the statements in the range of the for are executed. Then expression2 is executed. The relation is tested, and so on. The typical use of the for statement is for a controlled iteration, as in the statement

```
for(i=1; i<=10; i=i+1) i
```
which will print the integers from 1 to 10. Here are some examples of the use of the control statements.

```
define f(n){ 
auto i. x 
x=1for(i=1; i<=n; i=1+1) x=x*1return(x)}
```
The line

 $f(a)$ 

prints a factorial if a is a positive integer. Here is the definition of a function which will compute values of the binomial coefficient (m and n are assumed to be positive integers).

```
define b(n.m){ 
auto x. j 
x=1for(j=1; j<=m; j=j+1) x=x*(n\-j+1)/j
return (x) 
}
```
l.

The following function computes values of the exponential function by summing the appropriate series without regard for possible truncation errors:

```
scale = 20define e(x){ 
} 
        auto a. b. c. d. n 
        a = 1b = 1c = 1d = 0n = 1while (1==1) {
        } 
                a = a \cdot xb = b*nc = c + a/bn = n + 1if(c==d) return(c) 
                d = c
```
## **Some Details**

There are some language features that every user should know about even if he will not use them.

Normally statements are typed one to a line. It is also permissible to type several statements on a line separated by semicolons.

If an assignment statement is parenthesized, it then has a value and it can be used anywhere that an expression can. For example, the line

 $(x=y+17)$ 

not only makes the indicated assignment, but also prints the resulting value.

Here is an example of a use of the value of an assignment statement even when it is not parenthesized.

 $x = a[i=i+1]$ 

causes a value to be assigned to x and also increments i before it is used as a subscript.

The following constructs work in BC in exactly the same manner as they do in the C language. Consult the appendix or the C manual for their exact workings.

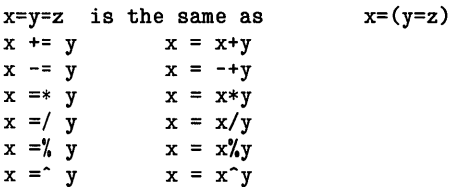

Even if you don't intend to use the constructs, if you type one inadvertently, something correct but unexpected may happen.

#### Note

In some of these constructions, spaces are significant. There is a real difference between  $x = -y$  and  $x = -y$ . The first replaces x by x-y and the second by -v.

## **Three Important Things**

- To exit a BC program, type quit or  $\boxed{\text{CTR}}$ .
- There is a comment convention identical to that of C. Comments begin with /\* and end with \*/.
- There is a library of math functions which may be obtained by typing at command level

 $bc -1$ 

 $\left( \right)$ 

 $\big)$ 

<sup>1</sup>

This command will load the following library functions:

- sin (named s)
- cos (named e)
- arctangent (named a)
- natural logarithm (named 1)
- exponential (named e) and
- Bessel functions of integer order (named  $j(n, x)$ ).

The library sets the scale to 20.

If you type

be file

be will read and execute the named file or files before accepting commands from the keyboard. In this way, you may load your favorite programs and function definitions.

## **Notation**

## **Tokens**

Tokens consist of keywords, identifiers, constants, operators, and separators. Token separators may be blanks, tabs, or comments. Newline characters or semicolons separate statements.

## **Comments**

Comments are introduced by the characters /\* and terminated by \*/.

## **Identifiers**

There are three kinds of identifiers:

- **Ordinary identifiers** include the characters a through z.
- **Array identifiers** are followed by square brackets, possibly enclosing an expression describing a subscript. Arrays are singly dimensioned and may contain up to 2048 elements. Indexing begins at zero so an array may be indexed from 0 to 2047. Subscripts are truncated to integers.
- **Function identifiers** are followed by parentheses, possibly enclosing arguments.

All three types consist of single lower-case letters. The three types of identifiers do not conflict; a program can have a variable named  $x$ , an array named  $x$ [] and a function named  $x()$ , all of which are separate and distinct.

## **Keywords**

The following are reserved keywords:

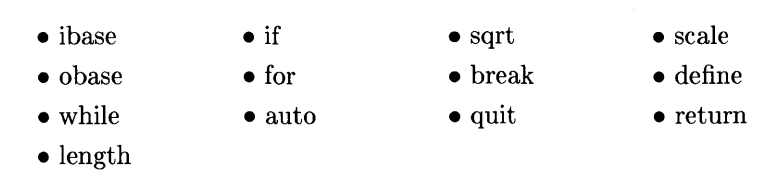

! ~

0

≬

### **Constants**

Constants consist of arbitrarily long numbers with an optional decimal point. The hexadecimal digits A through F are also recognized as digits with values 10 through 15, respectively.

### **Expressions**

The value of an expression is printed unless the main operator is an assignment. Precedence is the same as the order of presentation here, with highest appearing first. Left or right associativity, where applicable, is discussed with each operator.

#### **Named Expressions**

Named expressions are places where values are stored. Simply stated, named expressions are legal on the left side of an assignment. The value of a named expression is the value stored in the place named.

#### **Simple Identifiers**

Simple identifiers are named expressions. They have an initial value of zero.

#### **Array Elements**

Array elements are named expressions. They have an initial value of zero.

#### **Scale, Ibase and Obase**

The internal registers scale, **ibase** and **obase** are all named expressions .

- scale is the number of digits after the decimal point to be retained in arithmetic operations. Scale has an initial value of zero and a maximum possible value of 99.
- ibase and obase are the input and output number radix respectively. Both ibase and obase have initial values of 10.

### **Function calls**

A function call consists of a function name followed by parentheses containing a commaseparated list of expressions, which are the function arguments. A whole array passed as an argument is specified by the array name followed by empty square brackets. All function arguments are passed by value.

(,

As a result, changes made to the formal parameters have no effect on the actual arguments. If the function terminates by executing a return statement, the value of the function is the value of the expression in the parentheses of the return statement or is zero if no expression is provided or if there is no return statement.

**sqrt(expression)** 

The result is the square root of the expression. The result is truncated in the least significant decimal place. The scale of the result is the scale of the expression or the value of scale, whichever is larger.

length (expression)

The result is the total number of significant decimal digits in the expression. The scale of the result is zero.

**scale(expression)** 

The result is the scale of the expression. The scale of the result is zero.

#### **Constants**

Constants are primitive expressions.

#### **Parentheses**

An expression surrounded by parentheses is a primitive expression. The parentheses are used to alter the normal precedence.

#### **Unary operators**

The unary operators bind right to left.

**-(expression)** 

Ì The result is the negative of the expression.

```
++(named-expression)
```
The named expression is incremented by one. The result is the value of the named expression after incrementing.

**-(named-expression** 

The named expression is decremented by one. The result is the value of the named expression after decrementing.

**(named-expression)++** 

The named expression is incremented by one. The result is the value of the named expression before incrementing.

**(named-expression)--**

 $\mathbf{I}$ 

The named expression is decremented by one. The result is the value of the named expression before decrementing.

#### **Exponentiation Operator**

The exponentiation operator binds right to left.

**(expression)-(integer\_expression)** 

The result is the first expression raised to the power of the second expression. The second expression must be an integer. If **a** is the scale of the left expression and **b** is the absolute value of the right expression, then the scale of the result is:

```
min(a \times b, max(scale, a))
```
#### **Multiplicative Operators**

The operators \*, /, % bind left to right.

*(expression)* \* *(expression)* 

The result is the product of the two expressions. If *a* and *b* are the scales of the two expressions, then the scale of the result is:

Í.

Í

```
min(a+b,max(scale,a,b))
```
*(expression)* / *(expression)* 

The result is the quotient of the two expressions. The scale of the result is the value of **scale.** 

*(expression)* % *(expression)* 

The % operator produces the remainder of the division of the two expressions. More precisely,  $a\%b$  is a-a/b<sup>\*</sup>b.

The scale of the result is the sum of the scale of the divisor and the value of scale.

#### **Additive Operators**

The additive operators bind left to right.

*(expression)* + *(expression)* 

The result is the sum of the two expressions. The scale of the result is the maximum of the scales of the expressions.

*(expression)* - *(expression)* 

The result is the difference of the two expressions. The scale of the result is the maximum of the scales of the expressions.

### **Assignment Operators**

The assignment operators bind right to left.

*named\_ expression* = *expression* 

The above expression results in assigning the value of the expression on the right to the named expression on the left.

*named\_ expression* =+ *expression named\_expression* =- *expression named\_expression* =\* *expression named\_ expression* = / *expression named\_ expression* =% *expression*   $a$ *named\_expression*  $=$   $\hat{c}$  *expression* 

The result of the above expressions is equivalent to named expression  $=$  named expression OP expression, where OP is the operator after the  $=$  sign.

### **Relations**

Unlike all other operators, the relational operators are only valid as the object of an if, while, or inside a **for** statement.

*expression* < *expression expression* > *expression expression* <= *expression expression* >= *expression expression* == *expression expression* != *expression* 

## **Storage classes**

There are only two storage classes in BC, global and automatic (local).

• Only identifiers that are to be local to a function need be declared with the *auto* command.

(

- The arguments to a function are local to the function.
- All other identifiers are assumed to be global and available to all functions.
- All identifiers, global and local, have initial values of zero.

Identifiers declared as auto are allocated on entry to the function and released on returning from the function. They therefore do not retain values between function calls. auto arrays are specified by the array name followed by empty square brackets.

Automatic variables in BC do not work in exactly the same way as in C. On entry to a function, the old values of the names that appear as parameters and as automatic variables are pushed onto a stack. Until return is made from the function, reference to these names refers only to the new values.

### **Statements**

Statements must be separated by semicolon or newline. Except where altered by control statements, execution is sequential.

### **Expression statements**

When a statement is an expression, unless the main operator is an assignment, the value of the expression is printed, followed by a newline character.

### **Compound statements**

Statements may be grouped together and used when one statement is expected by surrounding them with  $\{\}$ .

### **Quoted string statements**

"any string"

This statement prints the string inside the quotes.

#### **If Statements**

 $\bar{1}$ 

 $\overline{1}$ 

if (relation) statement

The statement is executed if the relation is true.

#### **While Statements**

while (relation )statement

The statement is executed while the relation is true. The test occurs before each execution of the statement.

#### **For Statements**

for (expression; relation; expression)statement

The for statement is the same as

```
first-expression 
while (relation) { 
     statement 
     last-expression 
}
```
All three expressions must be present.

#### **Break Statements**

break

Break causes termination of a *for* or while statement.

#### **Auto Statements**

```
auto ordinary_identifier.array_identifier[]
```
The auto statement causes the values of the identifiers to be pushed down. The identifiers can be ordinary identifiers or array identifiers. Array identifiers are specified by following the array name by empty square brackets. The auto statement must be the first statement in a function definition.

#### **Define statements**

The define statement defines a function. The parameters may be ordinary identifiers or array names. Array names must be followed by empty square brackets.

♦

#### **Return Statements**

return

```
return (expression)
```
The return statement causes termination of a function, popping of its auto variables, and specifies the result of the function. The first form is equivalent to **return(O).** The result of the function is the result of the expression in parentheses.

### **Quit**

The quit statement stops execution of a BC program and returns control to HP-UX when it is first encountered. Because it is not treated as an executable statement, it cannot be used in a function definition or in an *if, for,* or *while* statement.

# **Index**

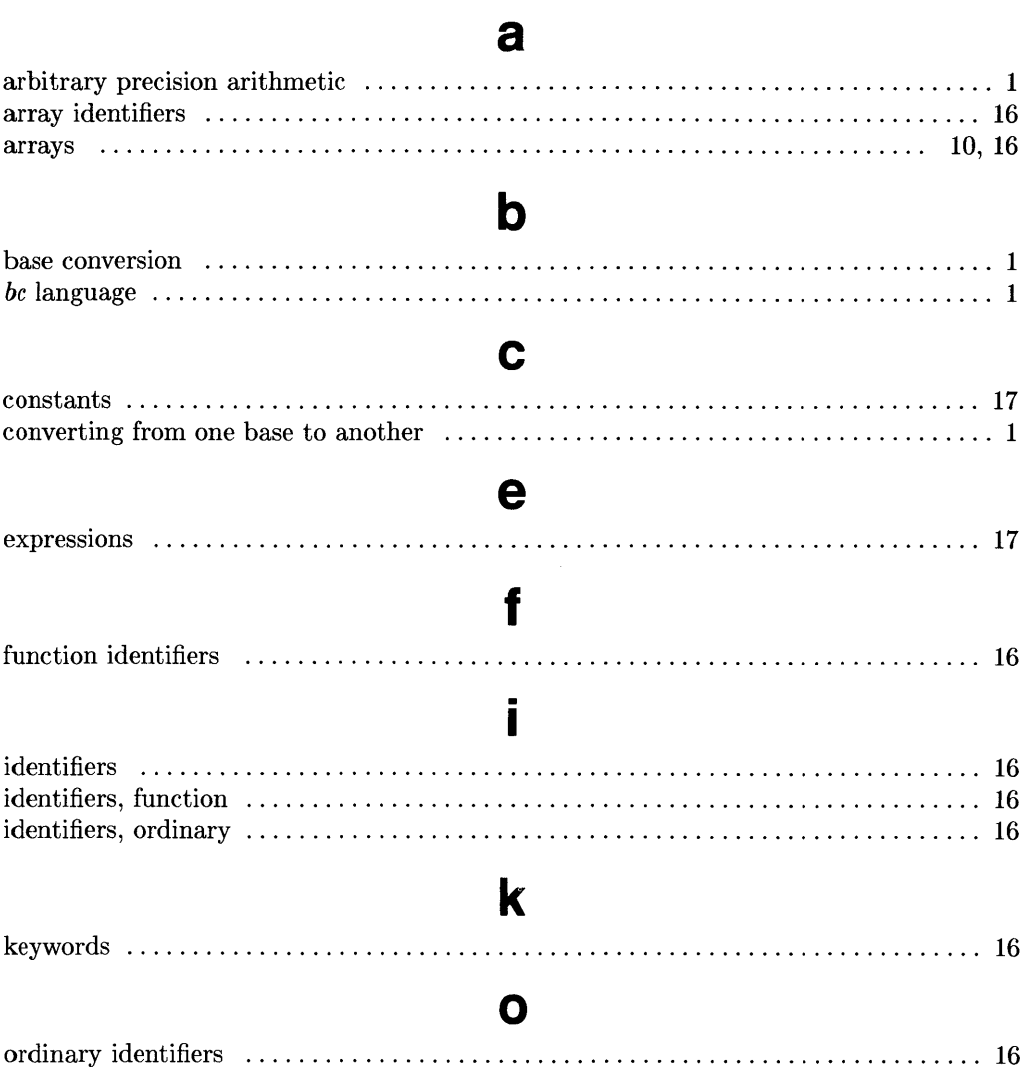

 $\bar{L}$ 

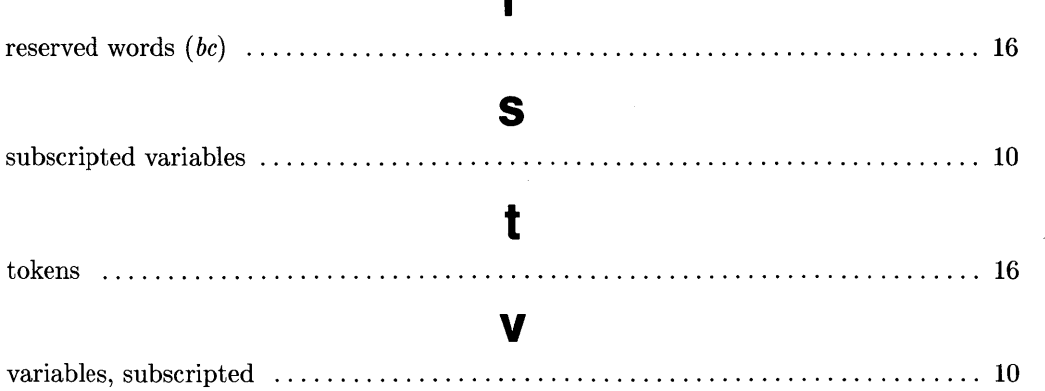

 $\langle$ 

 $\overline{(}$ 

 $\bar{1}$ 

m.
# **Table of Contents**

### **DC: An Interactive Desk Calculator**

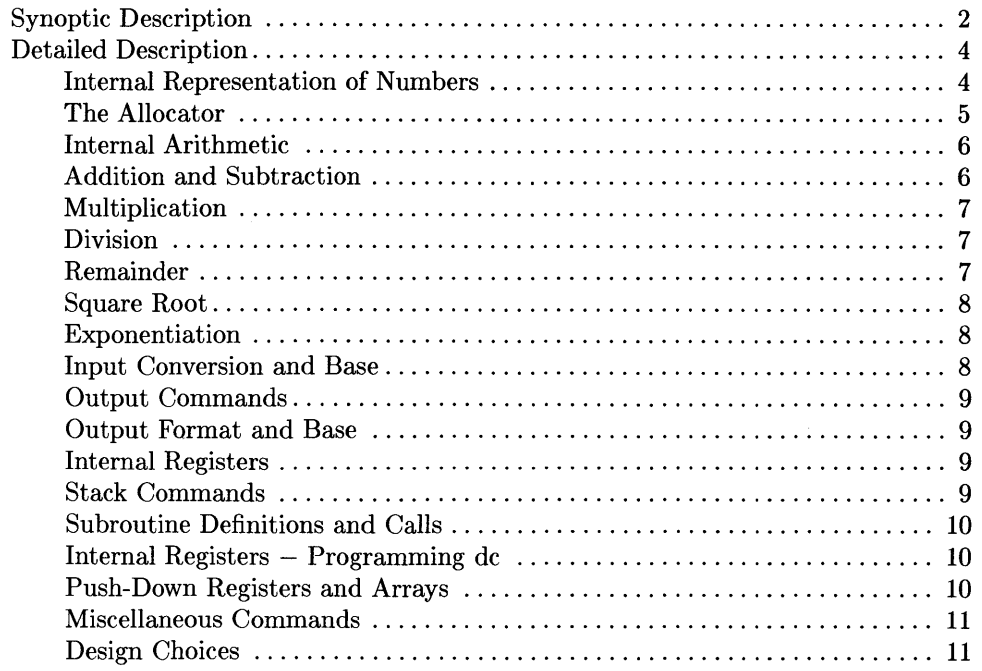

 $\overline{\phantom{a}}$ 

 $\overline{\mathcal{L}}$ 

# **DC: An Interactive Desk Calculator**

 $\big)$ 

 $\frac{\lambda}{I}$ 

*Dc* is an interactive desk calculator program implemented in the HP-UX operating system to do arbitrary-precision integer arithmetic. It has provision for manipulating scaled fixed-point numbers and for input and output in bases other than decimal.

The size of numbers that can be manipulated is limited only by available memory. HP-UX can handle number sizes varying from several hundred digits on the smallest systems to several thousand on the largest.

*Dc* is an arbitrary-precision arithmetic package implemented in the HP-UX operating system in the form of an interactive desk calculator. It works like a stacking calculator using reverse Polish notation. Ordinarily, *dc* operates on decimal integers, but you can optionally specify an input base, output base, and the number of fractional digits to be maintained.

A language called BC(l) has been developed which accepts programs written in the familiar style of higher-level programming languages and compiles output which is interpreted by *dc.* Some of the commands described here were designed for the compiler interface and are not easy for a human user to manipulate.

Numbers that are typed into *dc* are put on a push-down stack. *Dc* commands then take the top number or two off the stack, perform the desired operation, then push the result on the stack. If an argument is given, input is taken from that file until its end, then from the standard input.

## **Synoptic Description**

This section describes the *de* commands that are intended for use by people. The additional commands intended to be invoked by compiled output are described in the detailed  $\mathbf{d}$  description.

Any number of commands are permitted on a line. Blanks and new-line characters are ignored except within numbers and in places where a register name is expected.

The following constructions are recognized:

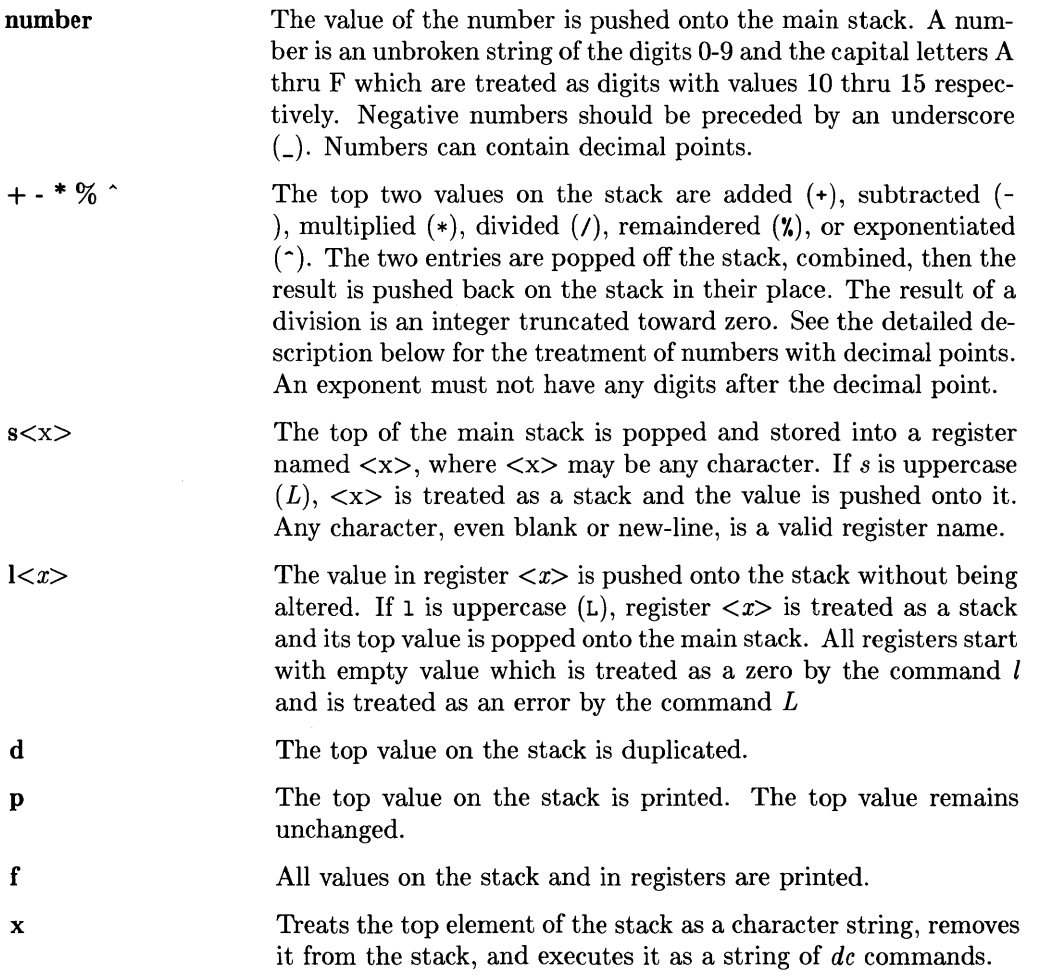

( \~

 $\overline{\mathbb{Q}}$ 

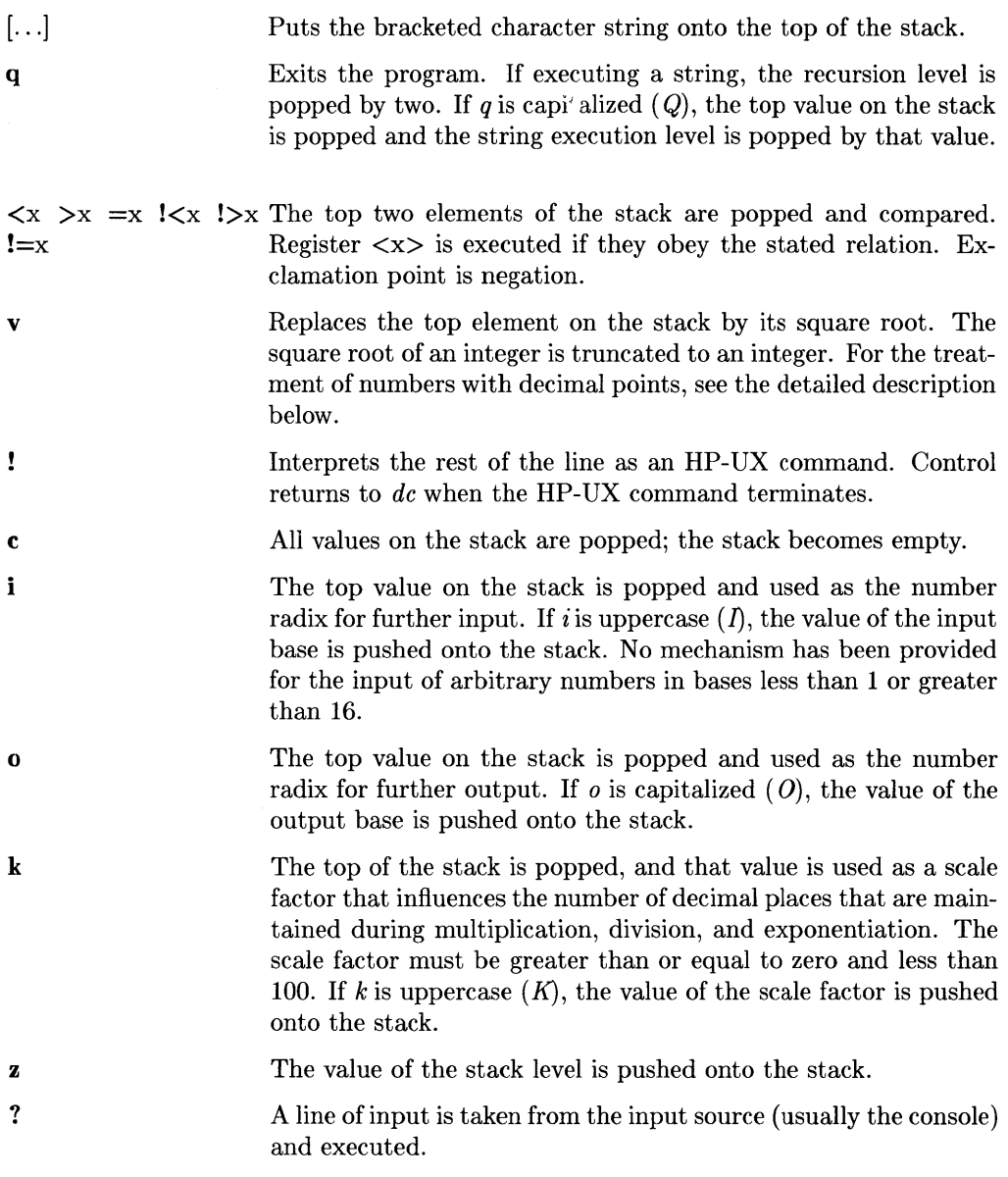

## **Detailed Description**

## **Internal Representation of Numbers**

Numbers are stored internally using a dynamic storage allocator. Numbers are kept in the form of a string of digits to the base 100 stored one digit per byte (centennial digits). The string is stored with the low-order digit at the beginning of the string. For example, the representation of 157 is 57,1. After any arithmetic operation on a number, care is taken that all digits are in the range 0 thru 99 and that the number has no leading zeros. The number zero is represented by the empty string.

€

Negative numbers are represented in the 100's complement notation, which is analogous to two's complement notation for binary numbers. The high order digit of a negative number is always  $-1$  and all other digits are in the range 0 thru 99. The digit preceding the high order  $-1$  digit is never a 99. The representation of  $-157$  is  $43,98,-1$ . We shall call this the canonical form of a number. The advantage of this kind of representation of negative numbers is ease of addition. When addition is performed digit by digit, the result is formally correct. The result need only be modified, if necessary, to put it into canonical form.

Because the largest valid digit is 99 and the byte can hold numbers twice that large, addition can be carried out and the handling of carries done later when that is convenient, as it sometimes is.

An additional byte is stored with each number beyond the high order digit to indicate the number of assumed decimal digits after the decimal point. The representation of .001 is  $1,3$  where the scale has been italicized to emphasize the fact that it is not the high order digit. The value of this extra byte is called the **scale factor** of the number.

### **The Allocator**

ţ

*Dc* uses a dynamic string storage allocator for all of its internal storage. All internal reading and writing of numbers is done through the allocator. Associated with each string in the allocator is a four-word header containing pointers to the beginning of the string, the end of the string, the next place to write, and the next place to read. Communication between the allocator and *de* is done via pointers to these headers.

The allocator initially has one large string on a list of free strings. All headers except the one pointing to this string are on a list of free headers. Requests for strings are made by size. The size of the string actually supplied is the next higher power of 2. When a request for a string is made, the allocator first checks the free list to see if there is a string of the desired size. If none is found, the allocator finds the next larger free string and splits it repeatedly until it has a string of the right size. Left-over strings are put on the free list. If there are no larger strings, the allocator tries to coalesce smaller free strings into larger ones. Since all strings are the result of splitting large strings, each string has a neighbor that resides next to it in memory and, if free, can be combined with it to make a string twice as long. This is an implementation of the "buddy system" of allocation described in [2].

Failing to find a string of the proper length after coalescing, the allocator asks the system for more space. The amount of space on the system is the only limitation on the size and number of strings in *dc*. If at any time in the process of trying to allocate a string, the allocator runs out of headers, it also asks the system for more space.

There are routines in the allocator for reading, writing, copying, rewinding, forwardspacing, and backspacing strings. All string manipulation is done using these routines.

The reading and writing routines increment the read pointer or write pointer so that the characters of a string are read or written in succession by a series of read or write calls. The write pointer is interpreted as the end of the information-containing portion of a string and a call to read beyond that point returns an end-of-string indication. An attempt to write beyond the end of a string causes the allocator to allocate a larger space and then copy the old string into the larger block.

## **Internal Arithmetic**

All arithmetic operations are done on integers. The operands (or operand) used in the operation are popped from the main stack and their scale factors stripped off. Zeros are added or digits removed as necessary to get a properly scaled result from the internal arithmetic routine. For example, if the scale of the operands is different and decimal alignment is required, as it is for addition, zeros are appended to the operand with the smaller scale. After performing the required arithmetic operation, the proper scale factor is appended to the end of the number before it is pushed on the stack.

A register called <scale> plays a part in the results of most arithmetic operations.  $\langle$ scale $\rangle$  is the bound on the number of decimal places retained in arithmetic computations. <scale> can be set to the number on the top of the stack truncated to an integer with the *k* command. *K* can be used to push the value of  $\langle \text{scale}\rangle$  on the stack.  $\langle \text{scale}\rangle$ must be greater than or equal to 0 and less than 100. The descriptions of the individual arithmetic operations will include the exact effect of  $\langle \text{scale}\rangle$  on the computations.

## **Addition and Subtraction**

The scales of the two numbers are compared and trailing zeros are supplied to the number with the lower scale to give both numbers the same scale. The number with the smaller scale is multiplied by 10 if the difference of the scales is odd. The scale of the result is then set to the larger of the scales of the two operands.

( \

đ

Subtraction is performed by negating the number to be subtracted and proceeding as in addition.

Finally, the addition is performed digit-by-digit from the low order end of the number. The carries are propagated in the usual way. The resulting number is brought into canonical form, which may require stripping of leading zeros, or for negative numbers replacing the high-order configuration  $99, -1$  by the digit  $-1$ . In any case, digits which are not in the range 0 thru 99 must be brought into that range, propagating any carries or borrows that result.

## **Multiplication**

The scales are removed from the two operands and saved. The operands are both made positive, then multiplication is performed in a digit-by-digit manner that exactly mimics the hand method of multiplying. The first number is multiplied by each digit of the second number, beginning with its low order digit. The intermediate products are accumulated into a partial sum which becomes the final product. The product is put into the canonical form and its sign is computed from the signs of the original operands.

The scale of the result is set equal to the sum of the scales of the two operands. If that scale is larger than the internal register  $\langle \text{scale} \rangle$  and also larger than both of the scales of the two operands, then the scale of the result is set equal to the largest of these three last quantities.

## **Division**

The scales are removed from the two operands. Zeros are appended or digits removed from the dividend to make the scale of the result of the integer division equal to the internal quantity <scale>. The signs are removed and saved.

Division is performed much as it would be done by hand. The difference of the lengths of the two numbers is computed. If the divisor is longer than the dividend, zero is returned. Otherwise the top digit of the divisor is divided into the top two digits of the dividend. The result is used as the first (high-order) digit of the quotient. It may turn out be one unit too low, but if it is, the next trial quotient will be larger than 99 and this will be adjusted at the end of the process. The trial digit is multiplied by the divisor and the result subtracted from the dividend and the process is repeated to get additional quotient digits until the remaining dividend is smaller than the divisor. At the end, the digits of the quotient are put into the canonical form, with propagation of carry as needed. The sign is set from the sign of the operands.

## **Remainder**

The division routine is called and division is performed exactly as described. The quantity returned is the remains of the dividend at the end of the divide process. Since division truncates toward zero, remainders have the same sign as the dividend. The scale of the remainder is set to the maximum of the scale of the dividend and the scale of the quotient plus the scale of the divisor.

## **Square Root**

The scale is stripped from the operand. Zeros are added if necessary to make the integer result have a scale that is the larger of the internal quantity  $\langle$ scale $\rangle$  and the scale of the operand.

The method used to compute the square root of  $(Y)$  is Newton's method of successive approximations by the rule:

```
Xsub(n+1) = 1/2 \times [Xsub(n) + (Y/Xsub(n))]
```
The initial guess is found by taking the integer square root of the top two digits.

### **Exponentiation**

Only exponents with zero scale factor are handled. If the exponent is zero, then the result is 1. If the exponent is negative, then it is made positive and the base is divided into one. The scale of the base is removed.

The integer exponent is viewed as a binary number. The base is repeatedly squared and the result is obtained as a product of those powers of the base that correspond to the positions of the one-bits in the binary representation of the exponent. Enough digits of the result are removed to make the scale of the result the same as if the indicated multiplication had been performed.

### **Input Conversion and Base**

Numbers are converted to internal representation as they are read in. The scale stored with a number is simply the number of fractional digits input. Negative numbers are indicated by preceding the number with an underscore  $(\_)$ . The hexadecimal digits A thru F correspond to the numbers 10 thru 15 regardless of input base. The  $i$  command can be used to change the base of the input numbers. This command pops the stack, truncates the resulting number to an integer, using it as the input base for all further input. The input base is initialized to 10 but may, for example be changed to 8 or 16 to do octal- or hexadecimal-to-decimal conversions. The command I will push the value of the input base on the stack.

## **Output Commands**

 $\bigg)$ 

 $\mathcal{E}$ 

Ŋ

The command p causes the top of the stack to be printed. It does not remove the top of the stack. All of the stack and internal registers can be output by typing the command f. The *o* command can be used to change the output base. This command uses the top of the stack, truncated to an integer as the base for all further output. The output base in initialized to 10. It will work correctly for any base. The command *0* pushes the value of the output base on the stack.

## **Output Format and Base**

The input and output bases only affect the interpretation of numbers on input and output; they have no effect on arithmetic computations. Large numbers are output with 70 characters per line; a backslash (\) indicates a continued line. All choices of input and output bases work correctly, although not all are useful. A particularly useful output base is 100000, which has the effect of grouping digits in fives. Bases of 8 and 16 can be used for decimal-to-octal or decimal-to-hexadecimal conversions.

## **Internal Registers**

Numbers or strings may be stored in internal registers or loaded on the stack from registers with the commands s and *l*. The command  $s \ll x$  pops the top of the stack and stores the result in register  $\langle x \rangle$  where  $\langle x \rangle$  can be any character.  $\langle x \rangle$  puts the contents of register  $\langle x \rangle$  on the top of the stack. The l command has no effect on the contents of register <x>. The *s* command, however, is destructive.

## **Stack Commands**

- c clears the stack.
- d pushes a duplicate of the number on the top of the stack on the stack.
- z pushes the stack size on the stack.
- *X* replaces the number on the top of the stack with its scale factor.
- *Z* replaces the top of the stack with its length.

## **Subroutine Definitions and Calls**

When the following commands are creatively used in conjunction with strings, the effect is roughly equivalent ot subroutine calls and operation.

Enclosing a string in brackets  $([-...)$  pushes the ASCII string on the stack. The  $q$  command quits or, in executing a string, pops the recursion levels by two.

## **Internal Registers - Programming de**

The load and store commands together with [J to store strings, *x* to execute and the testing commands  $\langle, \rangle$ ,  $=$ ,  $\langle, \rangle$ ,  $\langle, \rangle$ , and  $\langle, \rangle$  = can be used to program *dc*. The *x* command assumes the top of the stack is a string of *de* commands, and executes the string. Testing commands remove the top two elements on the stack, test them, then, if the relation holds, execute the register following the elements tested. For example, to print the numbers 0-9, use the following commands:

[lipl+ si lil0>a]sa Osi lax

## **Push-Down Registers and Arrays**

These commands involve push-down registers and arrays, and were designed for use by a compiler, not by people. In addition to the stack that commands work on, *de* can be ( thought of as having individual stacks for each register. These registers are operated on by the commands S and L.  $S \ll x$  pushes the top value of the main stack onto the stack for register  $\langle x \rangle$ .  $L \langle x \rangle$  pops the stack for register  $\langle x \rangle$  and puts the result on the main stack. The commands *s* and *l* also work on registers, but not as push-down stacks. *l* doesn't affect the top of the register stack; *s* destroys what was there before.

The commands that work on arrays are colon (:) and semicolon (:).  $(\cdot \langle x \rangle)$  pops the stack and uses the value obtained as an index into the array  $\langle x \rangle$ . The next element on the stack is stored at the indexed location in  $\langle x \rangle$ . The index value must be greater than or equal to 0 and less than 2048. ( $\langle x \rangle$ ) loads the main stack from the array  $\langle x \rangle$ . The value on the top of the stack is popped and used as the index into the array  $\langle x \rangle$ . The indexed value is then loaded from the array onto the stack.

## **Miscellaneous Commands**

If an exclamation point (!) appears in a line, *de* treats the rest of the line as an HP-UX command and passes it to HP-UX for execution.

Another compiler command is Q. This command uses the top of the stack as the number of levels of recursion to skip.

## **Design Choices**

The real reason for using dynamic storage allocation was that a general purpose program is useful for a variety of other tasks. The allocator has some value for input and for compiling (i.e., the bracket  $[...]$  commands) where it cannot be known in advance how long a string will be. The result was that at a modest cost in execution time, all considerations of string allocation and sizes of strings were removed from the remainder of the program and debugging was made easier. The allocation method used wastes approximately 25% of available space.

The choice of 100 as a base for internal arithmetic seems to have no compelling advantage, but with a hardware limit of 127 and only 5% additional space required, debugging was made a great deal easier and decimal output was made much faster.

Stack-type arithmetic design permitted all *de* commands from addition to subroutine execution to be implemented in essentially the same way, resulting in a considerable degree of logical separation of the final program into modules with very little communication required between modules.

Eliminating interaction between the scale and the bases provided an understandable means of proceeding after a change of base or scale when numbers had already been entered. An earlier implementation which had global notions of scale and base did not work out well. For example, if the value of  $\langle$ scale $\rangle$ . were to be interpreted in the current input or output base, then a change of base or scale in the midst of a computation would cause great confusion in the interpretation of the results.

The scheme implemented has the advantage that the value of the input and output bases are only used for input and output, respectively, and are ignored in all other operations. The scale value is not used during program operation, serving only to reasonably limit the number of decimal places resulting from arithmetic operations.

The design rationale for scaling arithmetic results was that no significant digits should be discarded if there was any indication that the user actually wanted them. Thus, if the user wants to add the numbers 1.5 and 3.517, it seemed reasonable to give him the result 5.017 without requiring him to unnecessarily specify his rather obvious requirements for precision.

 $\overline{(}$ 

On the other hand, multiplication and exponentiation produce results with many more digits than their operands and it seemed reasonable to give as a minimum the number of decimal places in the operands but not to give more than that number of digits unless the user asked for them by specifying a value for  $\langle$ scale $\rangle$ . Square root can be handled in just the same way as multiplication. The operation of division gives arbitrarily many decimal places and there is simply no way to guess how many places the user wants. In this case only, the user must specify a  $\langle$  scale $\rangle$  to get any decimal places at all.

The scale of remainder was chosen to make it possible to recreate the dividend from the quotient and remainder. This is easy to implement; no digits are thrown away.

# **Table of Contents**

### Mailx Mail Handler

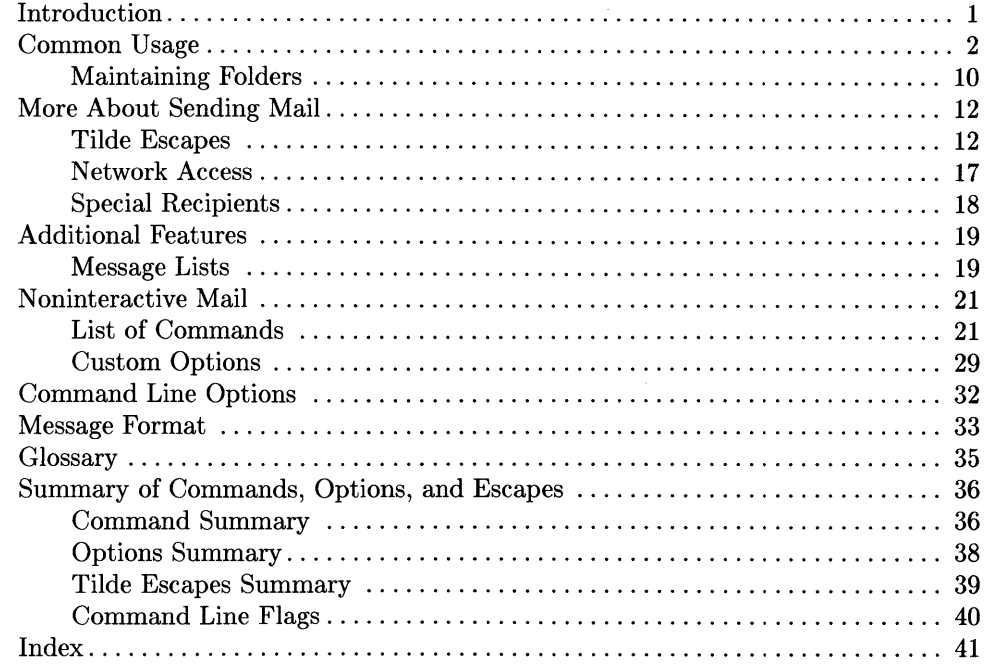

 $\Big($ 

 $\left(\right)$ 

 $\langle$ 

# **Mailx Mail Handler**

## **Introduction**

 $\overline{\phantom{a}}$ 

Ą

 $\overline{\phantom{a}}$ 

*Mailx* provides a simple and friendly environment for sending and receiving mail. It divides incoming mail into its constituent messages and allows the user to deal with them in any order. In addition, it provides a set of *ed-like* commands for manipulating messages and sending mail. *Mailx* offers the user simple editing capabilities to ease the composition of outgoing messages, as well as providing the ability to define and send to names which address groups of users. Finally, *mailx* is able to send and receive messages across HP-UX-supported networks such as UUCP.

This document describes how to use the *mailx* program to send and receive messages. You do not need to be be familiar with other message handling systems, but you should be familiar with the HP-UX shell, the text editor, and some of the common HP-UX commands. The *HP- UX Reference* and *HP- UX Concepts and Tutorials* manuals covering text editors and *csh* can be consulted for more information on these topics.

Here is how messages are handled: the mail system accepts incoming *messages* for you from other people and collects them in a file, called your *system mailbox.* When you login, the system notifies you if there are any messages waiting in your system mailbox. If you are a *csh* user, you will be notified when new mail arrives if you inform the shell of the location of your mailbox. Your system mailbox is located in the directory /usr/mail in a file with your login name. For example, if your login name is *sam,* you can make *csh* notify you of new mail by including the following line in your . *cshrc* file:

### set mail=/usr/mail/sam

When you read your mail using *mailx*, it reads your system mailbox and separates that file into the individual messages that have been sent to you. You can then read, reply to, delete, or save these messages. Each message is marked with its author and the date sent.

## **Common Usage**

The *mailx* command has two distinct usages, depending on whether you want to send or receive mail. Sending mail is simple: to send a message to a user whose login name is, say, *root,* use the shell command:

### % mailx root

then type your message. When you reach the end of the message, type an EOT ( $\overline{CITRL}$ ) []J) at the beginning of a line, causing *mailx* to echo an EOT and return you to the Shell. The next time the person you sent mail to next logs in, he will receive the message:

You have mail.

indicating the availability of your message.

If, while you are composing the message you decide that you do not wish to send it after all, you can abort the letter by pressing **DEL** (or **RUBOUT**). Pressing **RUBOUT** once causes *mailx* to print (or display):

(Interrupt -- one more to kill letter)

Pressing **DEL** a second time causes *mailx* to save your partial letter on the file *dead. letter* in your home directory and abort the letter. Once you have sent mail to someone, there is no way to undo the act, so be careful.

The message your recipient reads will consist of the message you typed, preceded by one or more lines telling who sent the message (your login name), the date and time it was sent, and other information about the letter.

If you want to send the same message to several other people, you can list their login names on the command line. Thus,

```
% Mail sam bob john 
   Tuition fees are due next Friday. Don't forget!! 
   [ CTRL][D]EDT 
   % 
sends the reminder to sam, bob, and john.
```
G

!  $\left($  If, when you log in, you see the message,

You have mail.

you can read the mail by typing:

% mailx

*Mailx* responds by typing (displaying) its version number and date, then listing the messages you have waiting. It then sends a prompt and awaits your next command. Messages are assigned numbers starting with 1--, and each message is accessed by using the assigned message number.

*Mailx* keeps track of which messages are **new** (have been sent since you last read your mail) and read (have been read by you). New messages have an N next to them in the header listing, while old, but unread, messages have a U next to them. *mailx* keeps track of new/old and read/unread messages by putting a header field called Status into your messages.

To look at a specific message, use the *type* command (abbreviated t). For example, if you had the following messages:

N 1 root N 2 sam Wed Sep 21 09:21 "Tuition fees" Tue Sep 20 22:55

you could examine the first message by giving the command:

type 1

causing *mailx* to respond with, for example:

Message 1: >From root Wed Sep 21 09:21:45 1978 Subject: Tuition fees Status: R Tuition fees are due next Wednesday. Don't forget!! Many *mailx* commands, such as *type,* that operate on messages take a message number as an argument. For these commands, there is a notion of a current message. When you enter the *mailx* program, the current message is initially the first one. Thus, you can often omit the message number and use, for example,

Ń

t

to type (display) the current message. As a further shorthand, you can type a message by simply giving its message number. Hence,

1

would display the first message.

Frequently, it is useful to read the messages in your mailbox in order, one after another. You can read the next message in *mailx* by simply typing a newline (press Return). As a special case, you can type a newline  $(\text{Return})$  as your first command to *mailx* to type (display) the first message.

After the message has been typed or displayed, if you wish to send an immediate reply, you can do so with the *reply* command. *Reply,* like *type,* takes a message number as its argument. *Mailx* then begins a message addressed to the user who sent you the message. You can then type in your letter of reply, followed by a  $\overline{CTRL}$   $\overline{D}$  (EOT) at the beginning of a line, as before. *Mailx* then sends EOT followed by the ampersand prompt to indicate it is ready for another command. In our example, if, after reading the first message, you wished to reply to it, you might give the command:

reply

*Ma£lx* responds with:

To: root Subject: Re: Tuition fees

and waits for you to enter your letter. You are now in the message-collection mode described at the beginning of this section so *mailx* gathers your message up to an EOT  $(TFRLF$  $)$ .

Note that *mailx* copies the subject header from the original message because correspondence about a particular matter tends to retain the same subject heading, making it easy to recognize. If there are other header fields in the message, that information is also used. For example, if the letter had a To: header listing several recipients, *mailx*  would arrange to send your reply to the each of them. Similarly, if the original message contained a Cc: (carbon copies to) field, *mailx* would send your reply to **those** users. However, *mailx* does not send the message to you, even if you appear in the To: or Cc: field, unless you explicitly ask to be included. See Tilde Escapes and Special Recipients sections of this article for more details.

After typing in your letter, the dialog with *mailx* might look like the following:

```
reply 
To: root 
Subject: Re: Tuition fees 
Thanks for the reminder 
EDT 
&
```
 $\big)$ 

 $\left( \right)$ 

The *reply* command is especially useful for sustaining extended conversations over the message system, with other "listening" users receiving copies of the conversation. The *reply* command can be abbreviated to *r.* 

Sometimes you will receive a message that has been sent to several people and wish to reply **only** to the person who sent it. *Reply* with an uppercase *R* replies to a message, but sends a copy to the sender only.

If, while reading your mail, you wish to send a message to someone, but not as a reply to one of your messages, you can send the message directly using the *mail* command, which takes as arguments the names of the recipients you want to send to. For example, to send a message to "frank",

```
mail frank 
This is to confirm our meeting next Friday at 4. 
EDT 
&
```
The *mail* command can be abbreviated to m.

Normally, each message you receive is saved in the file *mbox* in your login directory at the time you leave *mailx.* Often, however, you will not want to save a particular message you have received because it is only of passing interest. To avoid saving a message in *mbox,* delete it using the *delete* command. In our example,

delete 1

prevents *mailx* from saving message 1 (from root) in *mbox.* In addition to not saving deleted messages, *mailx* does not let you type (display) them either. The effect is to make the message disappear altogether, along with its number. The *delete* command can be abbreviated to d.

Many features of *mail* can be tailored to your liking with the *set* command. *Set* has two forms, depending on whether you are setting a **binary or valued** option. Binary options are either on or off. For example, the *ask* option informs *mailx* that each time you send a message, you want it to prompt you for a subject header, to be included in the message. To set the *ask* option, type:

set ask

Another useful *mailx* option is *hold.* Unless told otherwise, *mailx* moves the messages from your system mailbox to the file *mbox* in your home directory when you leave *mailx.* ( If you want *mailx* to keep your letters in the system mailbox instead, set the *hold* option:

set hold

Valued options tailor *mailx* to match your needs. For example, the *shell* option tells *mailx* which shell you like to use. For example to select the shell */bin/csh*, type:

set SHELL=/bin/csh

Note that no spaces are allowed in SHELL=/bin/csh. A complete list of the *mailx* options appears at the end of this article.

Another important valued option is *ert.* If you use a fast video terminal to print long messages, they fly by too quickly for you to read them. You can use the *ert* option to force *mailx* to send messages longer than a given number of lines through the paging program *more.* For most CRT displays, use the following command:

#### set crt=24

to paginate messages that will not fit on a 25-line screen. *More* prints a screenful of information, then displays --MORE-- on the remaining line. Type a space to see the next screenful.

*Mailx* also provides an *alias* option where the specified alias is a name that stands stands for one or more real user names. Mail sent to an alias is then sent to the list of real users associated with the alias. For example, an alias can be defined for the members of a project, so that you can send mail to the whole project by sending mail to just a single name. The *alias* command in *mailx* defines an alias. Suppose that the users in a project are named Sam, Sally, Steve, and Susan. To define an alias called *project* for them, use:

#### alias project sam sally steve susan

*Alias* can also be used to provide a convenient name for someone whose user name is inconvenient. For example, if a user named "Bob Anderson" had the login name "anderson", you might want to use:

### alias bob anderson

so that you could send mail to the shorter name, "bob".

While *alias* and *set* commands enable you to customize *mailx,* they must be retyped each time you enter *mailx.* To make them more convenient to use, *mailx* always looks for two files when it is invoked. It first reads a system-wide file */usr/lib/mailx/mailx.rc*, then a user-specific file, . *mailre* which is found in the user's home directory. The systemwide file is maintained by the system administrator and contains *set* commands that are applicable to all system users. The . *mailre* file is usually set up by each user to seelect options to fit his preference and to define individual aliases. Here is an example . *mailre*  file:

#### set ask nosave SHELL=/bin/csh

As you can see, it is possible to set many options in the same *set* command. The *nosave*  option is described in the Additional Features section of this article.

Mail aliasing is implemented at the system-wide level by the mail delivery system *sendmail.* These aliases are stored in the file */usr/lib/aliases* and are accessible to all system users. The lines in /usr/lib/aliases are of the form:

⟨

alias:  $\langle \text{alias} \rangle$ ,  $\langle \text{name 1} \rangle$ ,  $\langle \text{name 2} \rangle$ ,  $\langle \text{name 3} \rangle$ , ...

where  $\langle$  alias $\rangle$  is the mailing list name and the  $\langle$  names $\rangle$  are the members of the list. Long lists can be continued onto the next line by starting the next line with a space or tab. Remember that you must execute the shell command *newaliases* after editing *JUST /lib/aliases* because the delivery system uses an indexed file created by *newaliases.* 

### **Note**

*Mailx* supports *alias* **only** for mail originators on the system as defined here. System-wide aliasing requires the *sendmail* facility which is not presently available on HP-UX.

We have seen that *mailx* can be invoked with command line arguments (people to send the message to), or with no arguments (to read mail). Specifying the  $-f$  flag on the command line causes *mailx* to read messages from a file other than your system mailbox. For example, if you have a collection of messages in the file *letters* you can use *mailx* to read them with:

### $%$  mailx  $-f$  letters

You can use all the *mailx* commands described in this article to examine, modify, or delete messages from your *letters* file which will be rewritten when you leave *mailx* with the *quit* command described below.

Since mail that you read is saved in the file *mbox* in your home directory by default, you can read the file from your home directory by typing:

% mailx -f

Normally, messages that you examine using the *type* command are saved in *mbox* in your home directory if you leave *mailx* with the *quit* command described below. If you wish to retain a message in your system mailbox you can use the *preserve* command to tell *mailx* to leave it there. *Preserve* accepts a list of message numbers, just like *type* and can be abbreviated to *pre.* 

Messages in your system mailbox that you do not examine are normally retained in your system mailbox automatically. To save such a message saved in *mbox* without reading it, use the *mbox* command. For example,

mbox 2

 $\left| \right|$ 

Ì

in our example would cause the second message (from sam) to be saved in *mbox* when the *quit* command is executed. *Mbox* can also be used to direct messages to your *mbox*  file if you have set the *hold* option described previously. *Mbox* can be abbreviated to *mb.* 

When you have perused all messages of interest, use the *quit* command to leave *mailx.*  Any messages you have typed but not deleted are saved in the file *mbox* in your login directory. Deleted messages are discarded irretrievably, and messages left untouched are preserved in your system mailbox so that you will see them the next time you type:

#### % mailx

*Quit* can be abbreviated to *q.* 

If, for some reason, you want to leave *mailx* quickly without altering either your system mailbox or *mbox,* type *x* (short for *exit),* which immediately returns you to the Shell without changing anything.

If, instead, you want to execute a Shell command without leaving *mailx,* type the command preceded by an exclamation point, just as in the text editor. For instance:

!date

prints the current date without leaving *mail.* 

The *help* command prints out a brief summary of the *mailxcommands,* using only singlecharacter command abbreviations.

## **Maintaining Folders**

This section describes a simple *mailx* facility for maintaining groups of messages together in folders.

To use the folder facility, you must tell *mailx* where you want to keep your folders. Each folder of messages will be a single file. For convenience, all of your folders are kept in a single directory of your choosing. To tell *mailx* where your folder directory is, put a line of the form:

### set folder=letters

in your. *mailrc* file. If, as in the example above, your folder directory does not begin with a *"I", mailx* assumes that your folder directory is to be found starting from your home directory. Thus, if your home directory is */usr /person* the above example told *mailx* to find your folder directory in /usr/person/letters.

Anywhere a file name is expected, you can use a folder name, preceded by a "+" with no intervening spaces. For example, to put a message into a folder with the *save* command, use:

### save +classwork

to save the current message in the *classwork* folder. If the *classwork* folder does not yet exist, it will be created. Note that messages saved by use of the *save* command are automatically removed from your system mailbox.

In order to make a copy of a message in a folder without causing that message to be removed from your system mailbox, use the *copy* command, which is identical in all other respects to the *save* command. For example,

### copy +classwork

copies the current message into the *classwork* folder and leaves a copy in your system mailbox.

(

The *folder* command can be used to direct *mailx* to the contents of a different folder. For example,

folder +classwork

directs *mail* to read the contents of the *classwork* folder. All of the commands that you can use on your system mailbox are also applicable to folders, including *type, delete,* and *reply.* To inquire which folder you are currently editing, type:

folder

 $\bar{1}$ 

To list your current set of folders, use the *folders* command.

To start reading one of your folders, use the  $-f$  option described in earlier in this section. For example,

% mailx -f +classwork

causes *mailx* to read your *classwork* folder without looking at your system mailbox.

 $\lambda$ 

## **More About Sending Mail**

## **Tilde Escapes**

While typing in a message to be sent to others, it is often useful to be able to invoke the text editor on the partial message, print the message, execute a shell command, or do some other auxiliary function. *mailx* provides these capabilities through "tilde escapes" which consist of a tilde  $(\tilde{\ })$  at the beginning of a line, followed by a single character indicating the function to be performed. For example, to print the text of the message so far, use:

 $\tilde{\mathbf{p}}$ 

which will print a line of dashes, the recipients of your message, and the text of the message so far. Since *mailx* requires two consecutive **DEL**'s (or **RUBOUT**s) to abort a letter, you can use a single  $\overline{DEL}$  to abort the output of  $\tilde{p}$  or any other  $\tilde{p}$  escape without killing your letter.

If you are dissatisfied with the message as it stands, you can invoke the text editor on it by using the escape:

e

which causes the message to be copied into a temporary file and an instance of the editor to be spawned. After modifying the message to your satisfaction, write it out and quit the editor. *mailx* then responds by typing (or displaying):

(continue)

after which you can continue typing text to be appended to your message, or you can type  $\overline{CTRL}$   $\overline{D}$  to end the message. A standard text editor is provided by *mailx*.

To override the default editor, set the valued option EDITOR to specify a different shell file such as:

set EDITOR=/usr/bin/ex set EDITOR=/usr/bin/vi

or

To use the screen or *visual* editor as an alternative to the standard text editor on your current message, you can use the escape,

 $\sim_{\mathbf{v}}$ 

 $\left\{ \right.$ 

*-v* works like *-e,* except that the screen editor is invoked instead. A default screen editor is defined by *mailx.* To select a different visual (screen) editor, set the valued option VISUAL to the path name of a different editor.

It is sometimes useful to be able to include the contents of some file in your message. The escape,

-r filename

is provided for this purpose, and causes the named file to be appended to your current message. *Mailxcomplains* if the file doesn't exist or can't be read. If the read is successful, the number of lines and characters appended to your message is printed, after which you can continue appending text. The filename may contain shell metacharacters like \* and ? which are expanded according to the conventions of your shell.

As a special case of  $\tilde{r}$ , the escape,

 $\tilde{d}$ 

reads in the file *dead. letter* from your home directory. This is often useful because *mailx*  copies the text of your message there when you abort a message with  $\overline{\mathsf{DEL}}$ .

To save the current text of your message on a file, use the escape:

-w filename

*Mailx* then prints out the number of lines and characters written to the file, after which you can continue appending text to your message. Shell metacharacters can be used in the filename, as in  $\tilde{r}$  and are expanded with the conventions of your shell.

If you are sending mail from within *mailx's* command mode, you can read a message sent to you into the message you are constructing with the escape:

 $m_1$  4

which reads message 4 into the current message, shifted right by one tab stop. You can name any non-deleted message, or list of messages. To forward messages without shifting by a tab stop, use  $\tilde{f}$  (this is the usual way to forward a message).

If, in the process of composing a message, you decide to add more people to the list of message recipients, you can do so with the escape:

 $\tau$ t <name1> <name2> ...

You can name as few or many additional recipients as you wish. Note that the users originally on the recipient list will still receive the message because you cannot remove someone from the recipient list with  $\tilde{t}$ .

To associate a subject with your message, use the escape:

 $\tilde{\phantom{a}}$  s  $\tilde{\phantom{a}}$  arbitrary string of text $\tilde{\phantom{a}}$ 

which replaces any previous subject with  $\langle$  arbitrary string of text $\rangle$ . The subject, if given, is sent near the top of the message prefixed with  $\text{Subject}$ . To see what the message will look like, use  $\tilde{p}$ .

Ç

Í

For political reasons, one occasionally prefers to list certain people as recipients of carbon copies of a message rather than direct recipients. The escape:

 $\in$  <name1> <name2>...

adds the named people to the Cc: list as when using  $\tilde{t}$ . Again, you can execute  $\tilde{p}$  to see what the message will look like.

The recipients of the message together constitute the To: field, the subject the Subject: field, and the carbon copies the Cc: field. If you wish to edit these in ways impossible with the  $\tilde{t}$ ,  $\tilde{s}$ , and  $\tilde{c}$  escapes, you can use the escape:

 $\mathbf{\tilde{n}}$ 

 $\overline{1}$ 

which prints To: followed by the current list of recipients and leaves the cursor (or printhead) at the end of the line. If you type ordinary characters, they are appended to the end of the current list of recipients. You can also use your erase character to erase back into the list of recipients, or your kill character to erase them altogether. Thus, for example, if your erase and kill characters are the standard  $\#$  and  $@$  symbols,

 $\mathbf{h}$ To: root kurt####bill

changes the initial recipients root kurt to root bill. When you type a newline ( $F$ eturn or [Enter]), *mailx* advances to the Subject: field, where the same rules apply. Another newline brings you to the Cc: field, which can be edited in the same fashion. Another newline leaves you appending text to the end of your message. You can use  $\tilde{p}$  to print the current text of the header fields and the body of the message.

To temporarily escape to the shell, use the sequence:

- ! <command>

is used, which executes < *command>* and returns you to mailing mode without altering the text of your message. If you wish, instead, to filter the body of your message through a shell command, use:

 $\sim$ I <command $>$ 

which pipes your message through the command and uses the output as the new text of your message. If the command produces no output, *mailx* assumes that something is amiss and retains the old version of your message. A frequently-used filter is the command *Jmt,* designed to format outgoing mail.

To effect a temporary escape to *mailx* command mode instead, use:

 $\tilde{\phantom{a}}$ : *mailx* <command>

This is especially useful for retyping the message you are replying to, using, for example:

 $\tilde{=}$ :t

It is also useful for setting options and modifying aliases.

If you wish (for some reason) to send a message that contains a line beginning with a tilde, a double tilde must be used. For example,

♦

~~This line begins with a tilde.

sends the line:

-This line begins with a tilde.

Finally, the escape,

 $-2$ 

prints out a brief summary of the available tilde escapes.

On some terminals (particularly those with no lower case) tildes are difficult to type. *Mailx* enables you to change the escape character by using the **escape option.** For example, to use a right bracket, type:

set escape=]

As with the tilde, if you need to send a line starting with the escape character, type a pair of adjacent escape characters as when using tilde. Redefining the escape character removes the special significance of  $\tilde{\ }$ .

## **Network Access**

This section describes how to send mail to people on other machines. Recall that sending to a plain login name sends mail to that person on your machine only. If your recipient logs in on a different machine connected to yours by UUCP. You must know the list of machines through which your message must travel to arrive at his site. If his machine has a continuous (modem or direct-connect) datacomm link to yours, you can send mail to him using the syntax:

### host!name

 $\ddagger$ 

where *host* is the name of his machine and *name* is his login name. If your message must go through an intermediate machine first, you must use the syntax:

### intermediate!host!name

and so on. It is actually a feature of UUCP that the map of all the systems in the network is not known anywhere (except where people decide to write it down for convenience). Talk to your system administrator about the machines connected to your site.

If you need to use an HP-UX-supported network to access recipients on other networks, contact the System Administrator of the system providing the link between networks for procedures.

When you use the *reply* command to respond to a letter, there is a problem of figuring out the names of the users in the To: and Cc: lists **relative to the current machine.** If the original letter was sent to you by someone on the local machine, then this problem does not exist, but if the message came from a remote machine, the problem must be dealt with. *mailx* uses a heuristic to build the correct name for each user relative to the local machine. So, when you *reply* to remote mail, the names in the  $\tau$ o: and  $\text{c}$ . lists may change somewhat.

## **Special Recipients**

As described previously, you can send mail to either user names or *alias* names. It is also possible to send messages directly to files or to programs, using special conventions. If a recipient name has a "/" in it or begins with a "+", it is assumed to be the path name of a file into which to send the message. If the file already exists, the message is appended to the end of the file. If you want to name a file in your current directory  $(i.e.,$ one for which a "/" would not usually be needed) you can precede the name with " $\cdot$ .". For example, to send mail to the file *memo* in the current directory, use the command:

Q

% mailx ./memo

If the name begins with a "+", it is expanded into the full path name of the folder name in your folder directory. This ability to send mail to files can be used for a variety of purposes, such as maintaining a journal and keeping a record of mail sent to a certain group of users. The second example can be done automatically by including the full pathname of the record file in the *alias* command for the group. Using our previous *alias*  example, you could use the command:

alias project sam sally steve susan /usr/project/mail\_record

to save all mail sent to project would be saved on the file / *usr* / *project/maiL record* as well as being sent to the members of the project. This file can be examined using mailx  $-f.$ 

Sometimes it is useful to send mail directly to a program (such as a project billboard program). To use *mailx* to send messages to the program, use a vertical bar followed by the program file name:  $\lvert$ billboard, for example.

*Mailx* treats recipient names that begin with a "|" as a program to send the mail to. An alias can be set up to reference a "I" -prefaced name if desired. Caveats: the *mailx* shell treats " $\mathsf{I}$ " specially, so it must be quoted on the command line. Also, the " $\mathsf{I}$  program" must be presented as a single argument to *mailx.* The safest course is to surround the entire name with double quotes. This also applies to usage in the *alias* command. For example, to alias *rmsgs* to *rmsgs* - *s* type:

```
alias rmsgs "I rmsgs -s"
```
## **Additional Features**

This section describes some additional commands of use for reading your mail, setting options, and handling lists of messages.

## **Message Lists**

j.

Several *mailx* commands accept a list of messages as an argument. Along with *type* and *delete,* described earlier, the *from* command prints the message headers associated with the message list passed to it. *From* is particularly useful in conjunction with some of the message list features described below.

A  $\leq$  message list  $\geq$  consists of a list of message numbers, ranges, and names, separated by spaces or tabs. Message numbers may be either decimal numbers, which directly specify messages, or one of the special characters  $\langle \text{up arrow} \rangle$ ,  $\langle \rangle$ , or  $\langle \rangle$  to specify the first relevant, current, or last relevant message, respectively. For most commands, **relevant**  here means **not deleted,** (or **deleted** for the *undelete* command).

A range of messages consists of two message numbers (of the form described in the previous paragraph) separated by a hyphen (dash). Thus, to print the first four messages, use:

type 1-4

and to print all the messages from the current message to the last message, use:

type .-\$

A <name> is a user name. The user names given in the message list are collected together and each message selected by other means is checked to make sure it was sent by one of the named users. If the message consists entirely of user names, then every message sent by one those users that is **relevant** (in the sense described earlier) is selected. Thus, to print every message sent to you by *root,* use the command:

type root

As a shorthand notation, you can specify \* to get every **relevant** (same sense) message. Thus,

I

**type \*** 

prints all undeleted messages,

**delete \*** 

deletes all undeleted messages, and

**undelete \*** 

undeletes all deleted messages.

You can search for the presence of a word in subject lines with /. For example, to print the headers of all messages that contain the word **Pascal,** use the command:

**from /pascal** 

Note that subject searching ignores upper/lowercase differences.
# **Noninteractive Mail**

 $\overline{\phantom{a}}$ 

Ĵ

*Mailx* can be used to transmit files to recipients noninteractively, and as a background process, if desired. Only the mailing address of the recipient and the file( $s$ ) to be transmitted are needed as follows:

mailx *address* < *filename{s)* 

*Address* is the mailing address or alias that identifies the recipient (s) to which the file is being sent. *Filename* is the file(s) that are to be used as input to the mail handler. As shown, the command operates as a foreground process, and the user terminal hangs until the process is complete. To operate in the background, add an ampersand  $(\&)$  at the end of the *mailx* command line. This frees your terminal for other activities while the file transfer is processed.

#### **List of Commands**

This section describes all the *mailx* commands available when receiving mail.

 $\mathcal{I}$ Used to preface a command to be executed by the shell.

- The  $-$  command goes to the previous message and prints it. The  $-$  command may be given a decimal number  $\langle n \rangle$  as an argument, in which case the <n>th previous message is gone to and printed.
- *Print*  (abbr: *P)* Like *print,* but also print out ignored header fields. See also *print*  and *ignore.*
- *Reply*  (abbr:  $R$ ) Note the capital R in the name. Frame a reply to a one or more messages. The reply (or replies if you are using this on multiple messages) will be sent ONLY to the person who sent you the message (respectively, the set of people who sent the messages you are replying to). You can add people using the  $\tau t$  and  $\tau c$  tilde escapes. The subject in your reply is formed by prefacing the subject in the original message with "Re:" unless it already began thus. If the original message included a "reply-to" header field, the reply will go **only** to the recipient named by "reply-to." Type in your message using the same conventions available through the *mail*  command.

The *Reply* command is especially useful for replying to messages that were sent to distribution groups when you really just want to send a message to the originator. Use it often.

*Type* (abbr: T) Identical to the *Print* command.

*alias (abbr: a)* Define a name to stand for a set of other names. This is used when you want to send messages to a certain group of people and want to avoid retyping their names. For example:

#### alias project john sue willie kathryn

creates an alias *project* which expands to the four people John, Sue, Willie, and Kathryn.

If no argument is given, all aliases are printed; one argument prints only the alias specified.

*alternates*  (abbr: *alt)* If you have accounts on several machines, you may find it convenient to use the */usr/lib/aliases* on all the machines except one to direct your mail to a single account.

> The *alternates* command informs *mailx* that each of these other addresses is really you, so that when you *reply* with messages to one of these alternate names, *mailx* will not bother to send a copy of the message to this other address (which would simply be directed back to you by the alias mechanism) .

> If *alternates* is given no argument, it lists the current set of alternate names. *Alternates* is usually used in the. *mailrc* file.

- *chdir*  (abbr: *cd)* The *chdir* command allows you to change your current directory. *Chdir* takes a single argument, which is taken to be the pathname of the directory to change to. If no argument is given, *chdir* changes to your home directory.
- *copy*  (abbr: *co)* The *copy* command is identical to *save* except that copied messages are not marked for deletion when you quit.
- *delete*  (abbr: d) Deletes a list of messages. Deleted messages can be reclaimed with the *undelete* command.
- *dp* or *dt dpt* or *dt* deletes the current message and prints the next message. It is useful for quickly reading and disposing of mail. Displays At EOF if no messages remaining.

G

- *edit*  (abbr: e) The *edit* command provides editing capabilities for individual messages. It takes a list of messages as described under the *type* command and processes each by writing the message into a file  $message \ll x$  (where  $\langle x \rangle$  is the message number being edited) then executing the text editor on the file. When you have edited the message to your satisfaction, write the message out and quit the editor. *Mailx* then reads the message back and removes the file. *Edit can be abbreviated to* e.
- *else*  Marks the end of the then part of an *if* statement and the beginning of the part to take effect if the condition of the *if* statement is false.
- *endif*  Marks the end of an *if* statement.
- *exit*  (abbr: *ex* or *x)* Leaves *mailx* without updating the system mailbox or the file your were reading. Thus, if you accidentally delete several messages, you can use *exit* to avoid scrambling your mailbox.
- *file*  (abbr: *fi)* Identical to *folder.*
- *folders*  List the names of the folders in your folder directory.
- *folder*  (abbr: *fo)* The *folder* command switches to a new mail file or folder. With no arguments, it tells you which file you are currently reading. If you give it an argument, it will write out changes (such as deletions) you have made in the current file and read the new file. Some special conventions are recognized for the file/folder name:

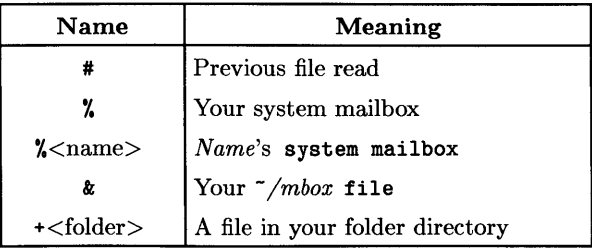

*from* 

(abbr:  $f$ ) The *from* command takes a list of messages and prints out the header lines for each one; hence

from joe

is the easy way to display all the message headers from joe.

*headers* (abbr: *h)* When you start up *mailx* to read your mail, it lists the headers from each message in your mailbox. These headers tell you who each message is from, when they were sent, how many lines and characters each message is, and the Subject: header field of each message, if present. In addition, *mailx* tags the message header of each message that has been the object of the *preserve* command with a P.

> Messages that have been *saved* or *written* are flagged with a \*. *Deleted*  messages are not printed at all. To reprint the current list of message headers, use the *headers* command.

€

*Headers* (and thus the initial header listing) only lists the first so many message headers. The number of headers listed depends on the speed of your terminal. This can be overridden by specifying the number of headers you want with the window option. *mailx* maintains a notion of the current window into your messages for the purposes of printing headers.

Use the *z* command to move forward or back one window. You can move *mailx*'s notion of the current window directly to a particular message by using, for example,

#### headers 40

to move *mailx's* attention to the messages around message 40. The *headers*  command can be abbreviated to h.

- *help* Print a brief (and usually out-of-date) help message about the commands in *mailx.* Refer to this manual instead.
- *hold* (abbr: *ho*; also *preserve*) Arrange to hold a list of messages in the system mailbox, instead of moving them to the file *mbox* in your home directory. If you set the binary option *hold,* this will happen by default.

The *if* command is used to conditionally execute commands in your. *mailrc*  file, depending on whether you are sending or receiving maiL Here is an example of the general structure used:

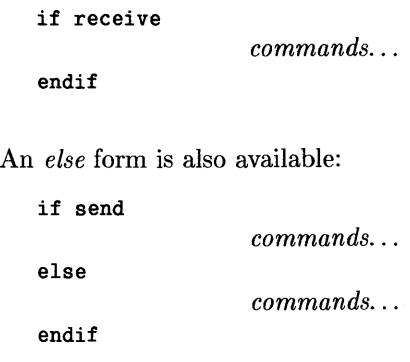

*zJ* 

 $\bigg)$ 

 $\big)$ 

Note that the only allowed conditions are receive and send.

- $i$ *anore* Add the list of header fields named to the ignore list. Header fields in the ignore list are not printed on your terminal when you print a message. This allows you to suppress printing of certain machine-generated header fields, such as Via which are not usually of interest. The *Type* and *Print*  commands can be used to print a message in its entirety, including ignored fields. If *ignore* is executed with no arguments, it lists the current set of ignored fields.
	- *list*  List the valid *mailx* commands.
	- $mailx$ (abbr: m) Send mail to one or more people. If you have the *ask* option set, *mailx* will prompt you for a subject to your message. Type in your message, using tilde escapes described earlier to edit, print, or modify your message. To signal your satisfaction with the message and send it, type control-d at the beginning of a line, or a "." alone on a line if you set the option *dot.*

To abort the message, type two interrupt characters (**DEL**) or **RUBOUT** by default) in a row or use the  $\tilde{q}$  escape.

*mbox*  Indicate that a list of messages be sent to *mbox* in your home directory when you quit. This is the default action for messages if you do **not** have the **hold** option set.

*next* (abbr: *n;* also + or I Return I) The *next* command goes to the next message and types it. If given a message list, *next* goes to the first such message and types it. Thus,

#### next root

goes to the next message sent by *root* and types it. *Next* can be abbreviated to simply a newline, which means that one can go to and type a message by simply giving its message number or one of the magic characters: <up arrow $>$ ,  $<$ .  $>$ , or  $<$  \$ $>$ . Thus,

Ø

ţ

(period)

prints the current message and

4

prints message 4, as described previously.

- *preserve*  Same as *hold.* Preserves listed messages in your system mailbox when you quit.
- *print*  (abbr: *p;* similar to *type)* Prints all messages specified by the message list, but does not print *ignored* header fields.
- *quit*  (abbr: *q)* Leave *mailx* and update the file, folder, or system mailbox your were reading. Messages that you have examined are marked as read and messages that existed when you started are marked as old. If you were editing your system mailbox and the binary option hold is set, all messages which have not been deleted, saved, or mboxed will be retained in your system mailbox. If you were editing your system mailbox and hold is not set, all messages which have not been deleted, saved, or preserved are moved to the file *mbox* in your home directory.
- *reply*  (abbr: *r)* Frame a reply to the originator of a single message and send it to the originator plus all the people who received the original message, except you. You can add people using the  $\tau t$  and  $\tau c$  tilde escapes. The subject in your reply is formed by prefacing the subject in the original message with Re: unless it already began thus.

If the original message included a reply-to header field, the reply will go only to the recipient named by reply-to. Type in your message using the same conventions as with the *mail* command.

*respond*  Same as *reply.*  *save* (abbr: *s)* It is often useful to be able to save messages on related topics in a file. The *save* command gives you ability to do this. The *save* command takes as its argument a list of message numbers, followed by the name of the file on which to save the messages. The messages are appended to the named file, thus allowing one to keep several messages in the file, stored in the order they were put there. *Save* can be abbreviated *s.* Here is how *save* can be used relative to our running example:

s 1 2 tuitionmail

*Saved* messages are not automatically saved in *mbox* at quit time, nor are they selected by the *next* command described above, unless explicitly specified.

If the filename is preceded by a vertical bar (I), *mailx* treats that file as a pipe. For example,

 $s<sub>2</sub>$  | 1p

submits message 2 to the printer.

(abbr: *se)* Set an option or give an option a value. Used to customize *mailx.* Options are listed near the end of this article. Binary options are *on* or *off*; valued options require an accompanying  $\langle$ value $\rangle$  parameter. To set a binary option, type:

set <option>

For valued options:

set <option>=<value>

Several options can be specified in a single *set* command. Use *unset* to disable options.

*shell* (abbr: *sh)* The *shell* command enables you to escape to the shell. *Shell*  invokes an interactive shell and allows you to type commands to it. When you leave the shell, return is to *mailx.* The shell used is a default assumed by *mailx* which can be overridden by setting the valued option *SHELL.* For example,

set SHELL=/bin/csh

*source*  (abbr: *so)* The *source* command reads *mailx* commands from a file. It is useful when you are trying to fix your . *mailre* file and you need to re-read it.

Mailx Mail Handler **27** 

*set* 

Ì

*top*  The *top* command takes a message list and prints the first five lines of each addressed message. It can be abbreviated to *to.* If you wish, you can change the number of lines that *top* prints out by setting the valued option *toplines.* On a CRT terminal,

set toplines=10

might be preferred.

- *type*  (abbr: *t;* similar to *print)* Print a list of messages on your terminal. If the *crt* option is set to a given value, and the total number of lines in the messages to be printed exceeds the *crt* value, the messages are printed by a terminal paging program such as *more.*
- *unalias*  Deletes the specified *alias(* es) from the alias list.
- *undelete*  (abbr: *u)* The *undelete* command causes a message that had been deleted previously to regain its initial status. Only messages that have been deleted can be undeleted. This command can be abbreviated to *u.*
- *unset*  Reverse the action of setting a binary or valued option.
- *visual*  (abbr:  $v$ ) It is sometimes useful to be able to select between two editors, based on the type of terminal being used. To invoke a display-oriented editor, use the *visual* command. Except for the type of editor being used, *visual* is identical to *edit.*

*Edit* and *visual* commands both assume some default text editor. The default for each can be overridden by the valued options EDITOR and VISUAL for the standard and screen editors. For example, you could use:

set EDITOR=/usr/bin/ex VISUAL=/usr/bin/vi

*write* (abbr: *w)* The *save* command always writes the entire message, including the headers, into the file. If you want to write just the message itself, you can use the *write* command. *Write* has the same syntax as *save,* and can be abbreviated to *w.* For example, to write the second message in *file.c,*  type:

w 2 file.c

As suggested by this example, *write* is useful for such tasks as sending and receiving source program text over the message system.

-6

*xit*  (abbr: *x)* Same as *exit.*  *z mailx* presents message headers in windowfuls as described under the *headers* command. You can move *mailx's* attention forward to the next window by typing:

z+

command. Analogously, you can move to the previous window with:

z-

## **Custom Options**

Throughout this article, we have seen examples of binary and valued options. This section describes each of the options in alphabetical order, including some that you have not seen yet. Options should be typed as all uppercase or all lowercase letters as listed; don't mix letter case within an option.

*EDITOR SHELL VISUAL append ask askcc*  The valued option EDITOR defines the pathname of the text editor to be used in the *edit* command and  $\epsilon$ . If not defined, a standard default editor is used. The valued option SHELL gives the path name of your shell. This shell is used for the  $!$  command and  $\tilde{\phantom{a}}$ ! escape. In addition, this shell expands file names with shell metacharacters like \* and? in them. The valued option VISUAL defines the pathname of your screen editor for use in the *visual* command and *-v* escape. A standard screen editor is used if you do not define one. The append option is binary and causes messages saved in *mbox* to be appended to the end rather than prepended. Normally, *mailx* will put messages in *mbox* in the same order that the system puts messages in your system mailbox. By setting append, you are requesting that *mbox* be appended to, regardless. It is in any event quicker to append. Ask is a binary option which causes *mailx* to prompt you for the subject of each message you send. If you respond with simply a newline, no subject field will be sent. Askcc is a binary option which causes you to be prompted for additional carbon copy recipients at the end of each message. Responding with a newline shows your satisfaction with the current list.

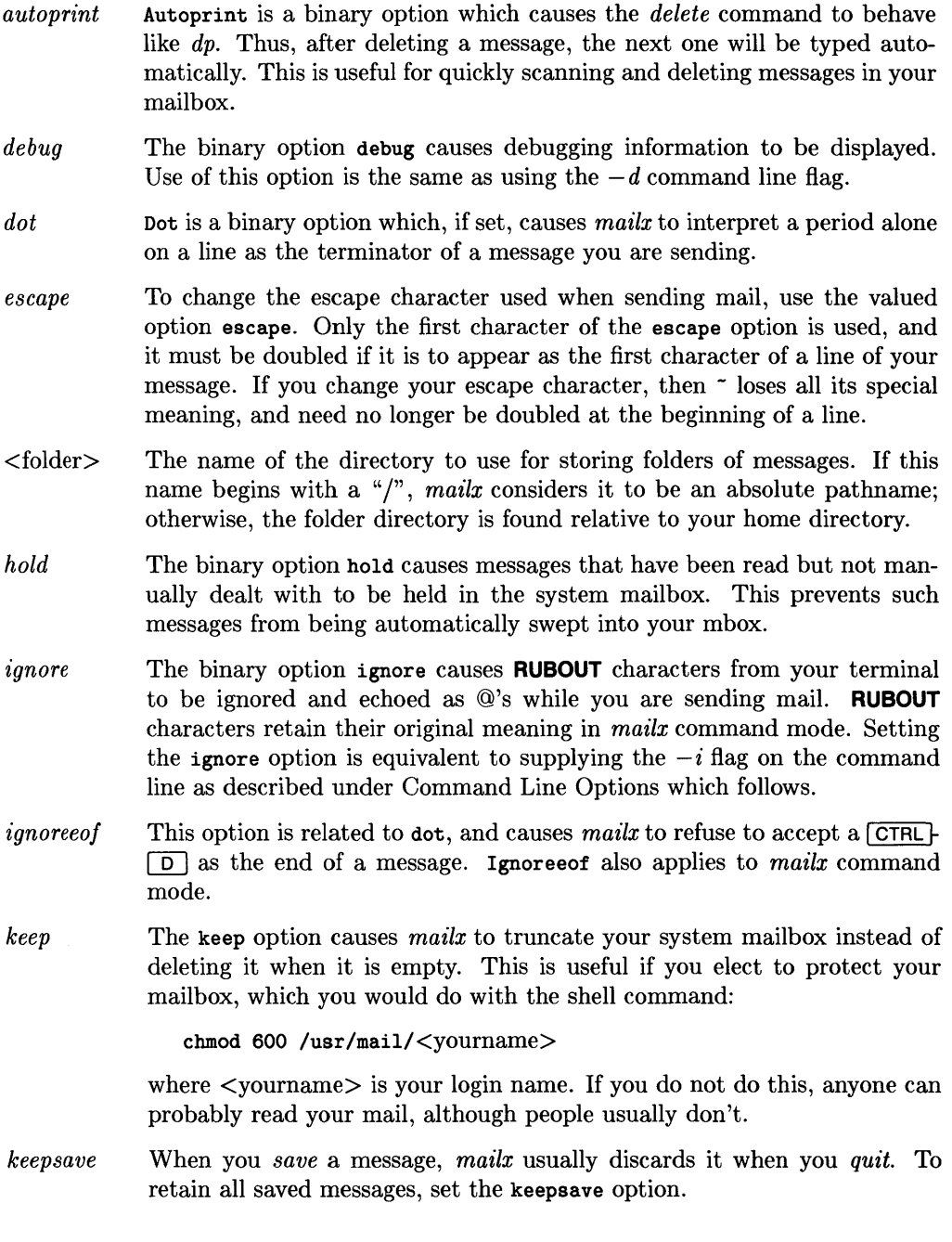

 $\sqrt{\phantom{a}}$ 

 $\overline{(}$ 

 $\bar{1}$ 

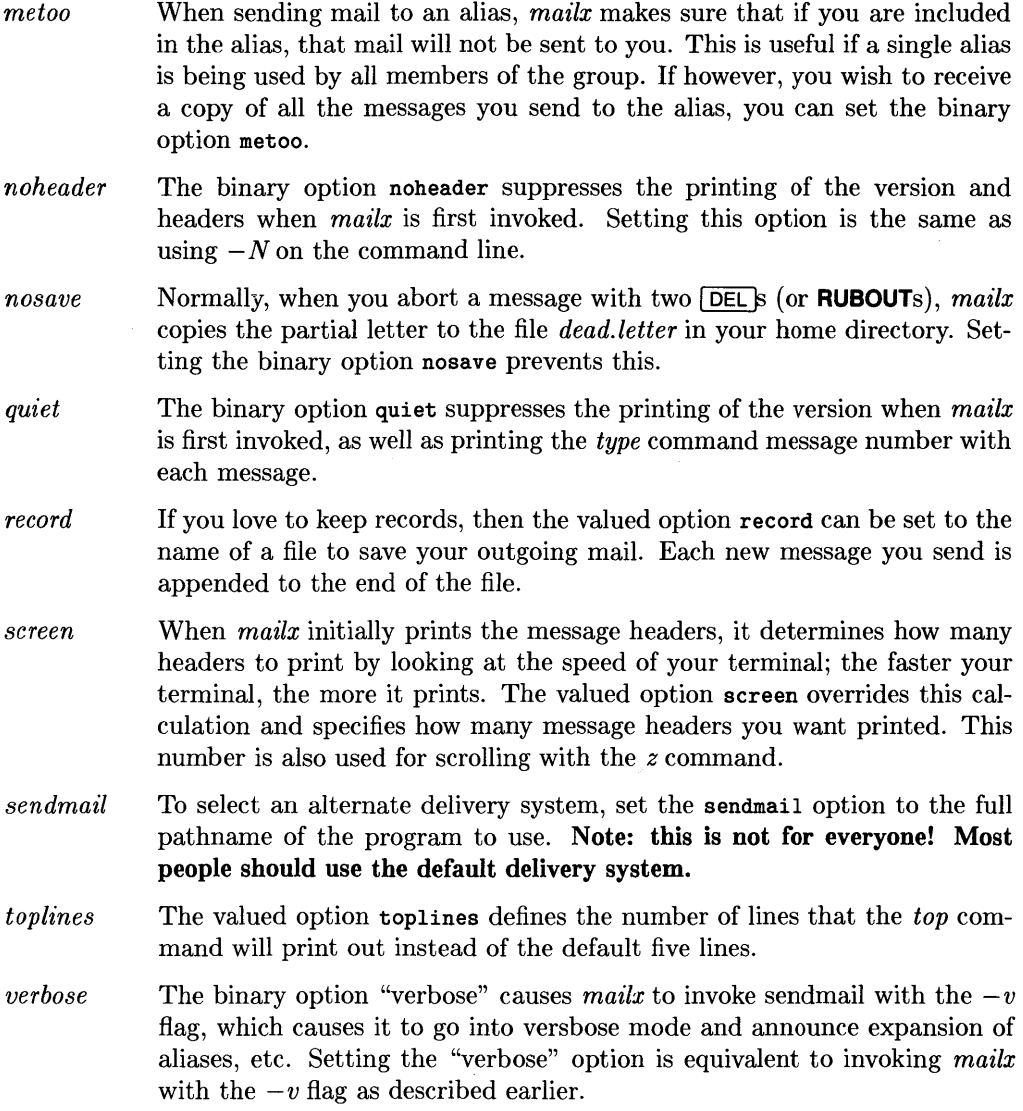

# **Command Line Options**

This section describes command line options for *mailx* and what they are used for.

 $\overline{\mathcal{L}}$ 

 $\overline{1}$ 

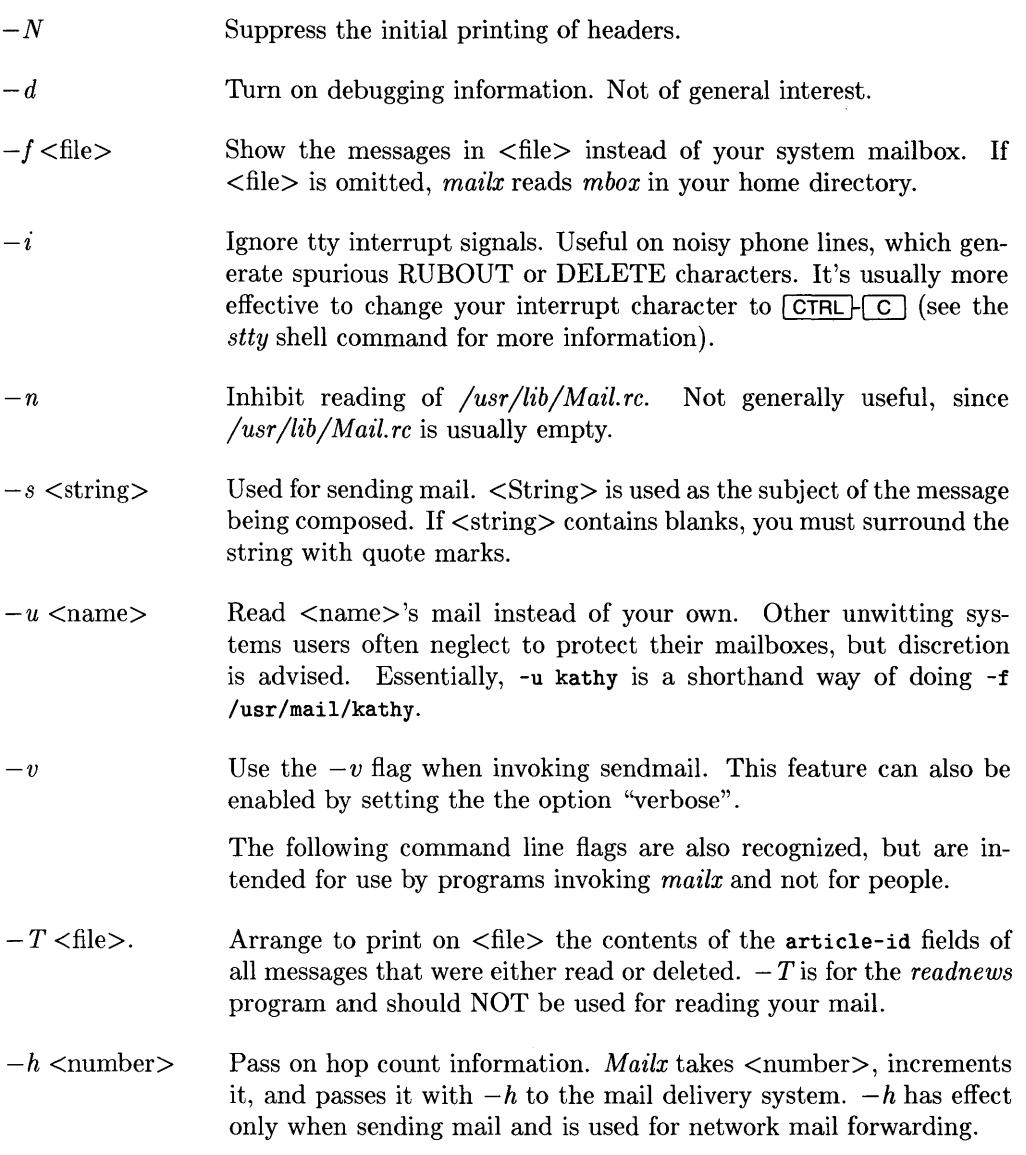

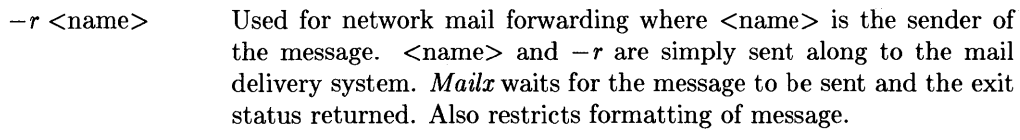

Note that  $-h$  and  $-r$  (which are for network mail forwarding) are not used in practice since mail forwarding is now handled separately. They may disappear in future HP-UX versions.

## **Message Format**

 $\left| \right\rangle$ 

 $\bigg)$ 

This section describes message formats. Messages begin with a From line, which consists of the word From followed by a user name, followed by anything, followed by a date in the format returned by the *clime* library routine described in section 3 of the *HP- UX Reference Manual.* A possible *ctime* format date is:

Tue Dee 1 10:58:23 1981

The *ctime* date may be optionally followed by a single space and a time zone indication, which should be three capital letters, such as MDT.

Following the From line are zero or more header field lines. Each header field line is of the form:

name: information

Name can be anything, but only certain header fields are recognized as having any meaning. The recognized header fields are: article-id, bcc, cc, from, reply-to, sender, subject, and to.

Other header fields may be significant to various networks. Refer to the message standards documentation for the network being used for more information. A header field can be continued onto following lines by making the first character on the following line a space or tab character.

If any headers are present, they must be followed by a blank line. The part that follows is called the body of the message, and must be ASCII text containing no null characters. Each line in the message body must be terminated with an ASCII newline character and no line can be longer than 512 characters. If binary data must be passed through the mail system, it is suggested that this data be encoded in a format that encodes six bits into a printable character.

For example, one could use the upper- and lowercase letters, the digits, comma and period to make up a set of 64 characters. Thus, a 16-bit binary number could be sent as three characters. These characters should be packed into lines, preferably lines about 70 characters long because long lines are transmitted more efficiently.

The message delivery system always adds a blank line to the end of each message. This blank line must not be deleted.

The UUCP message delivery system sometimes adds a blank line to the end of a message each time it is forwarded through a machine.

Note that some network transport protocols enforce message length limits.

(

≬

# **Glossary**

This section contains the definitions of a few phrases peculiar to *mailx.* 

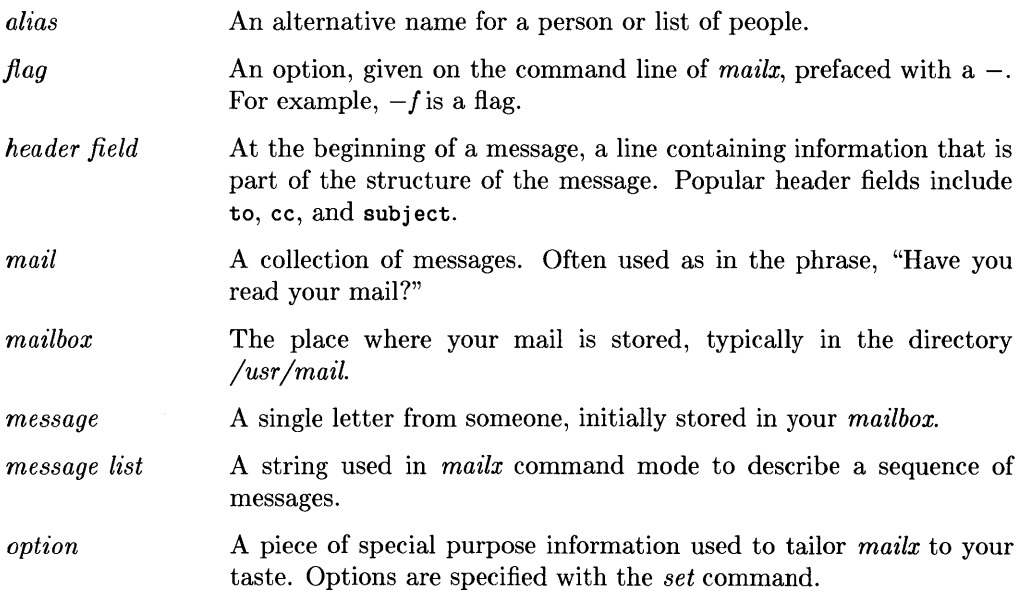

# **Summary of Commands, Options, and Escapes**

## **Command Summary**

The following tables provide a quick summary of the *mailx* commands, binary and valued options, and tilde escapes. Command abbreviations, where applicable, are shown in bold type in parentheses at the beginning of the description.

♦

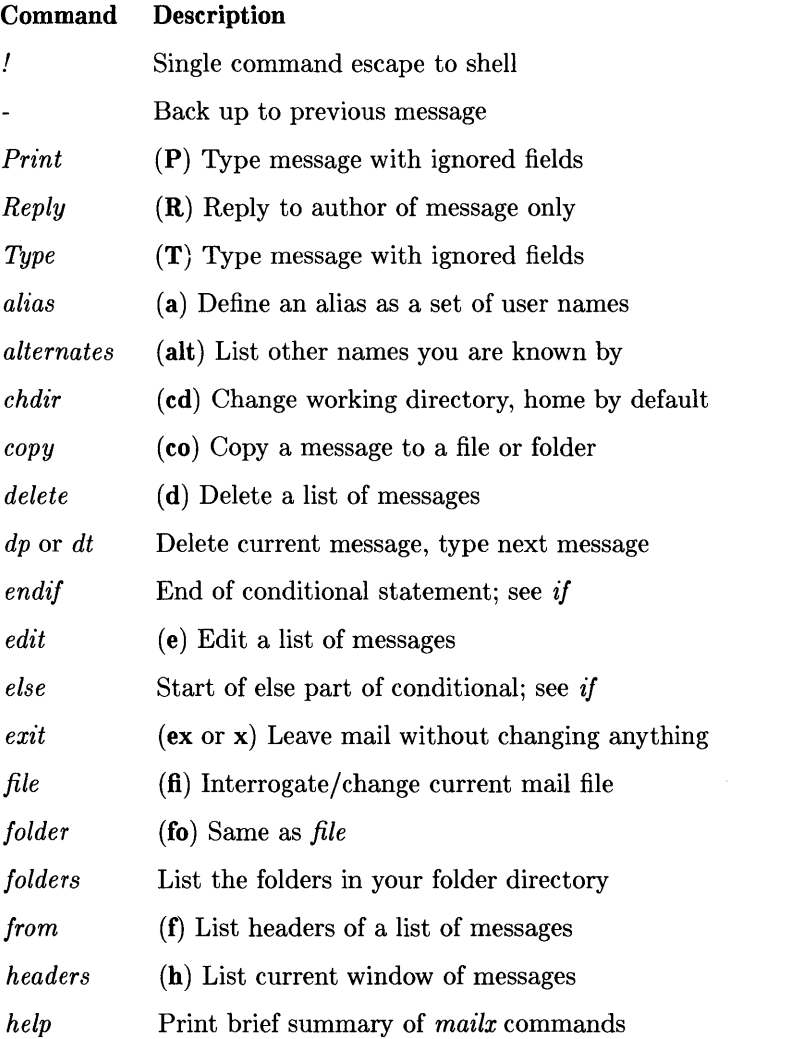

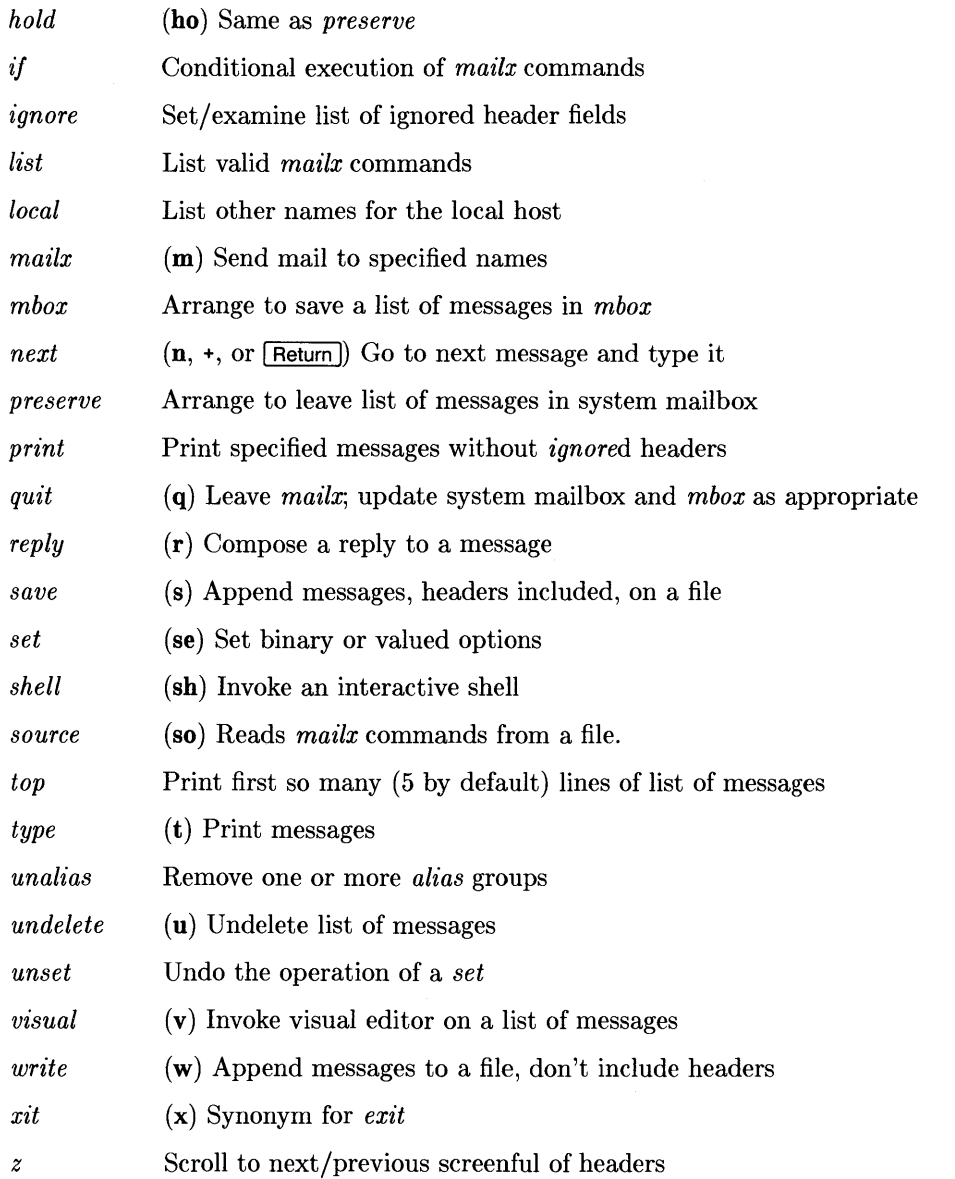

## **Options Summary**

The following table describes the options. Each option is shown as being either a binary or valued option.

Í

 $\langle$ 

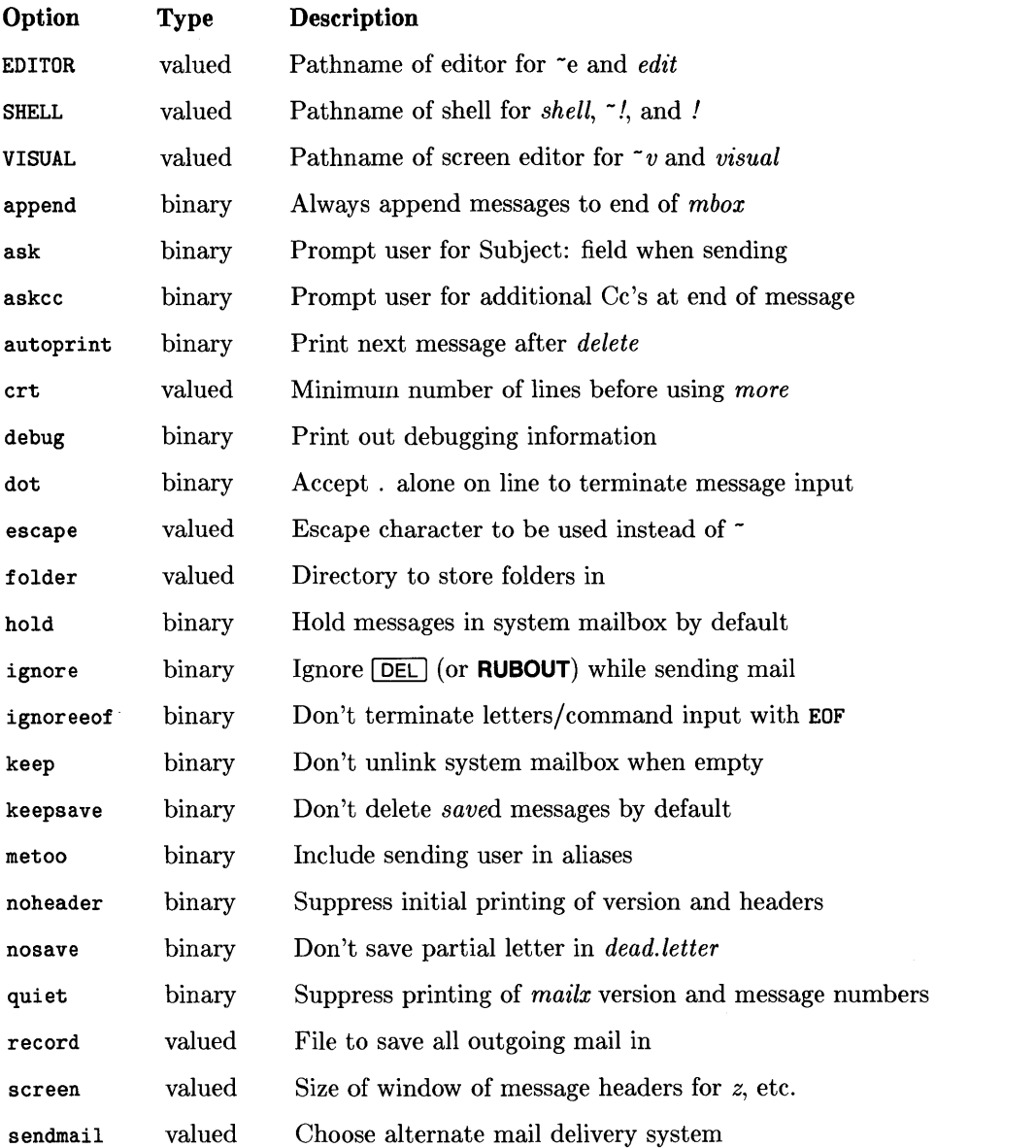

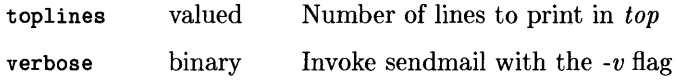

## **Tilde Escapes Summary**

 $\,$   $\,$ 

The following table summarizes the tilde escapes available while sending mail.

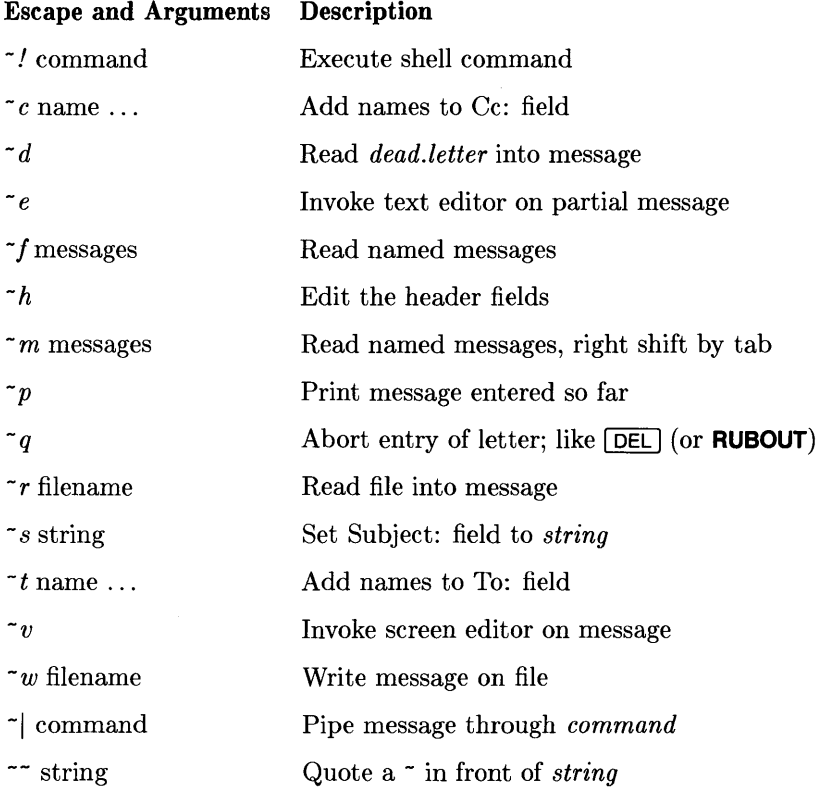

## **Command Line Flags**

The following table shows the command line flags that *mailx* accepts:

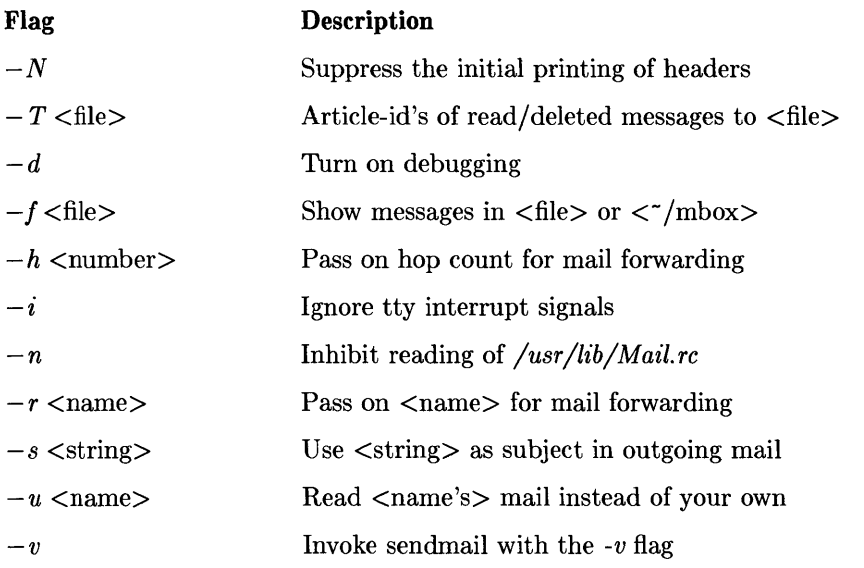

♦

 $\bar{\mathfrak{t}}$ 

Note that  $-T$ ,  $-d$ ,  $-h$ , and  $-r$  are not for human use.

# Index

 $\bigg)$ 

 $\big)$ 

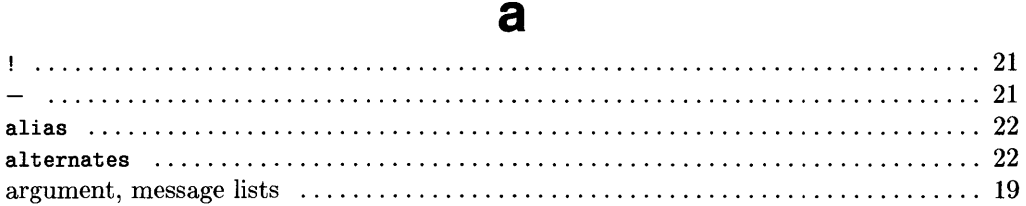

# $\mathbf b$

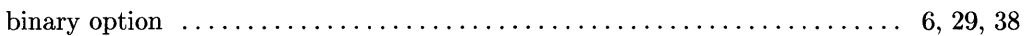

# $\mathbf C$

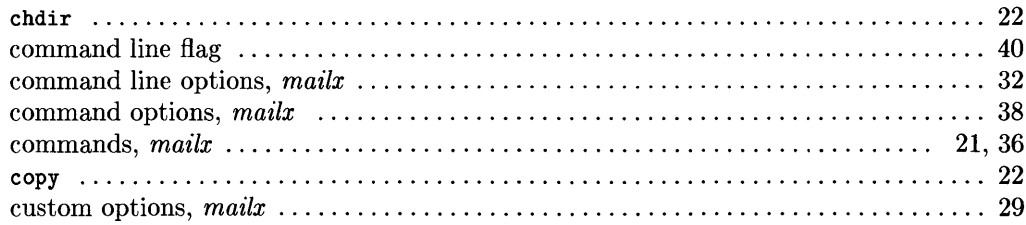

# $\mathbf d$

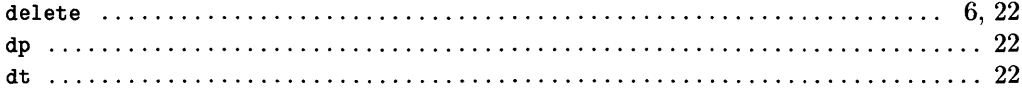

## e

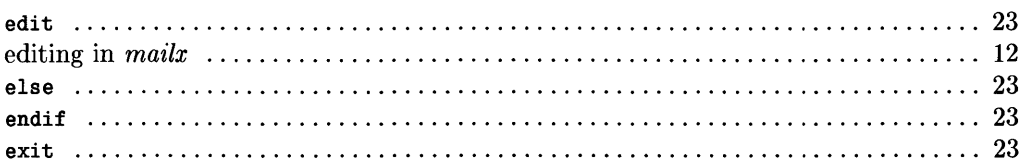

# $\mathbf f$

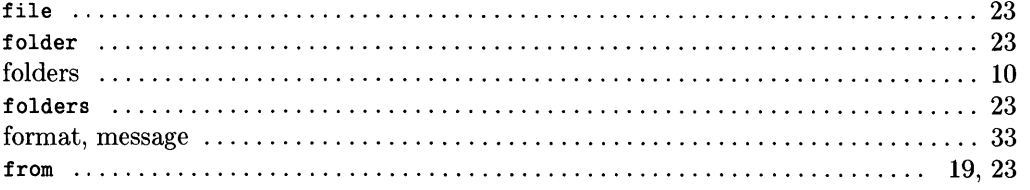

đ

 $\Big($ 

 $\bigl($ 

# $\mathsf{h}$

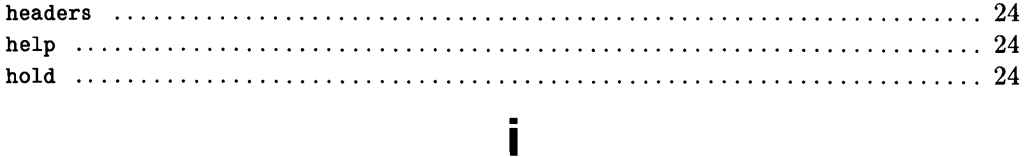

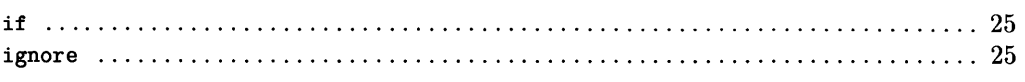

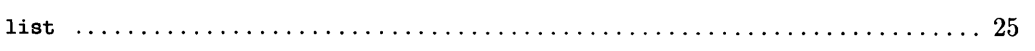

 $\overline{\mathbf{I}}$ 

# m

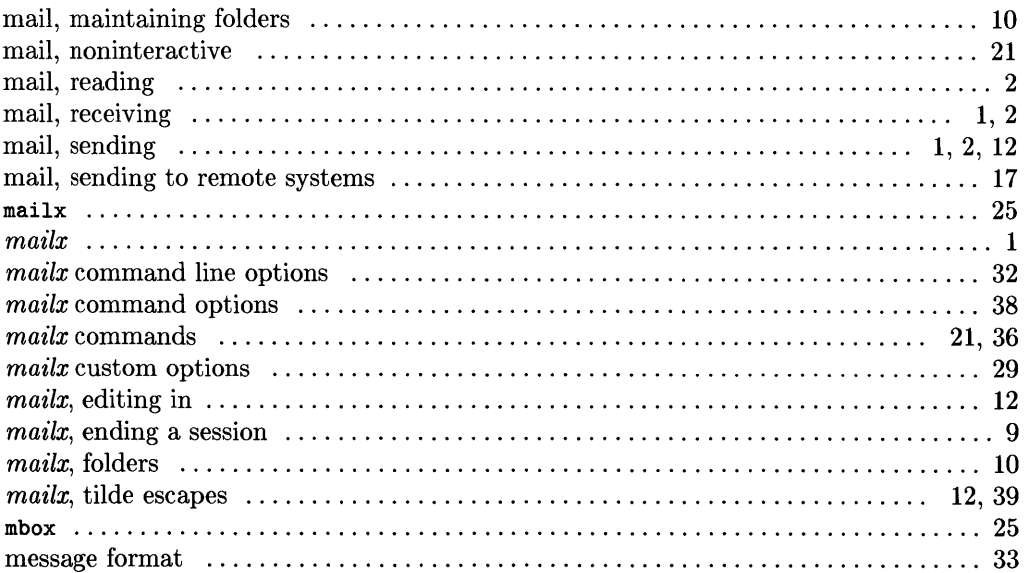

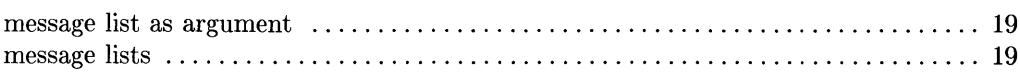

## $\mathbf n$

 $\bar{r}$ 

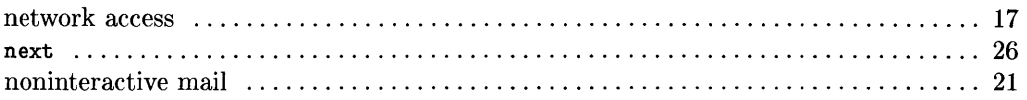

# $\mathbf{o}$

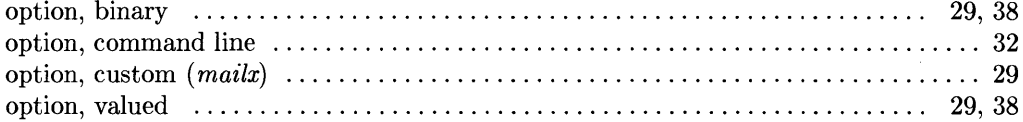

## p

# q

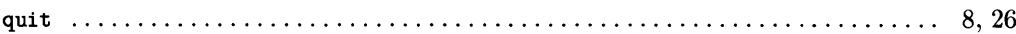

# r

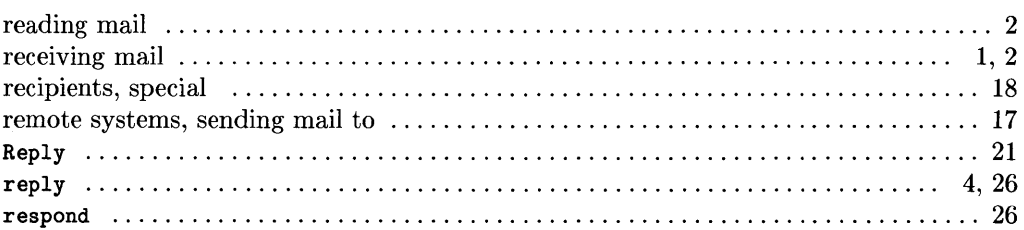

## S

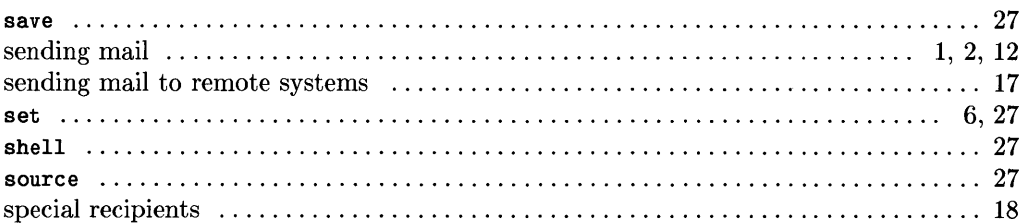

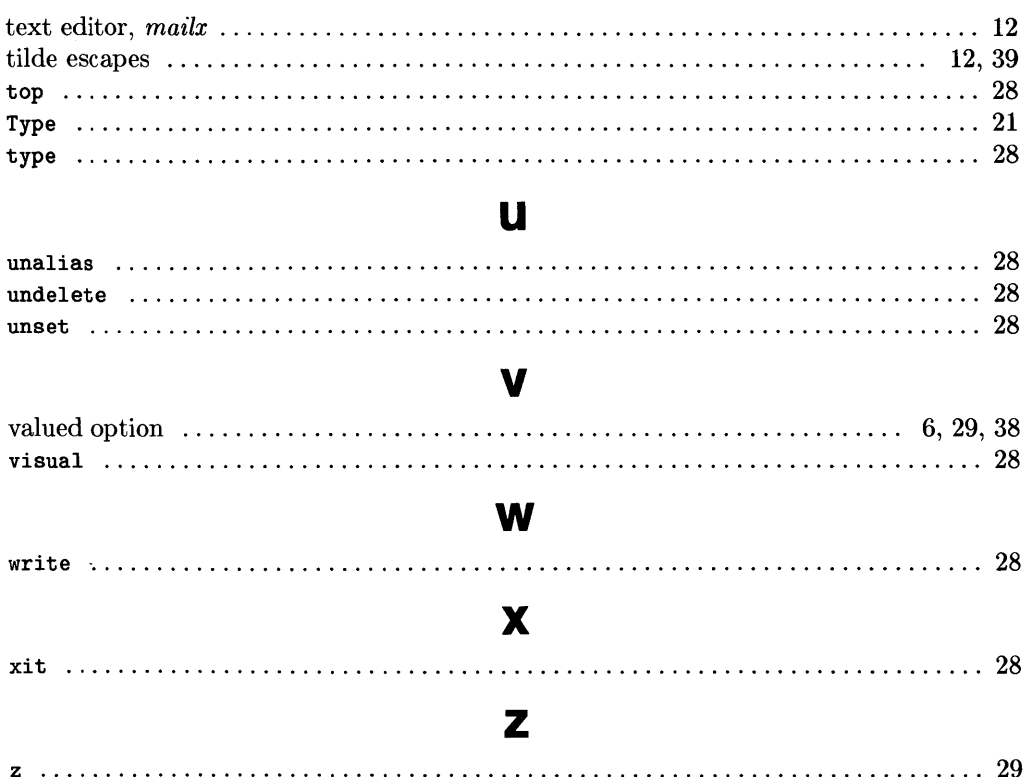

 $\mathbf t$ 

 $\langle$ 

 $\langle$ 

#### 44 Index

Ĭ.

# **Table of Contents**

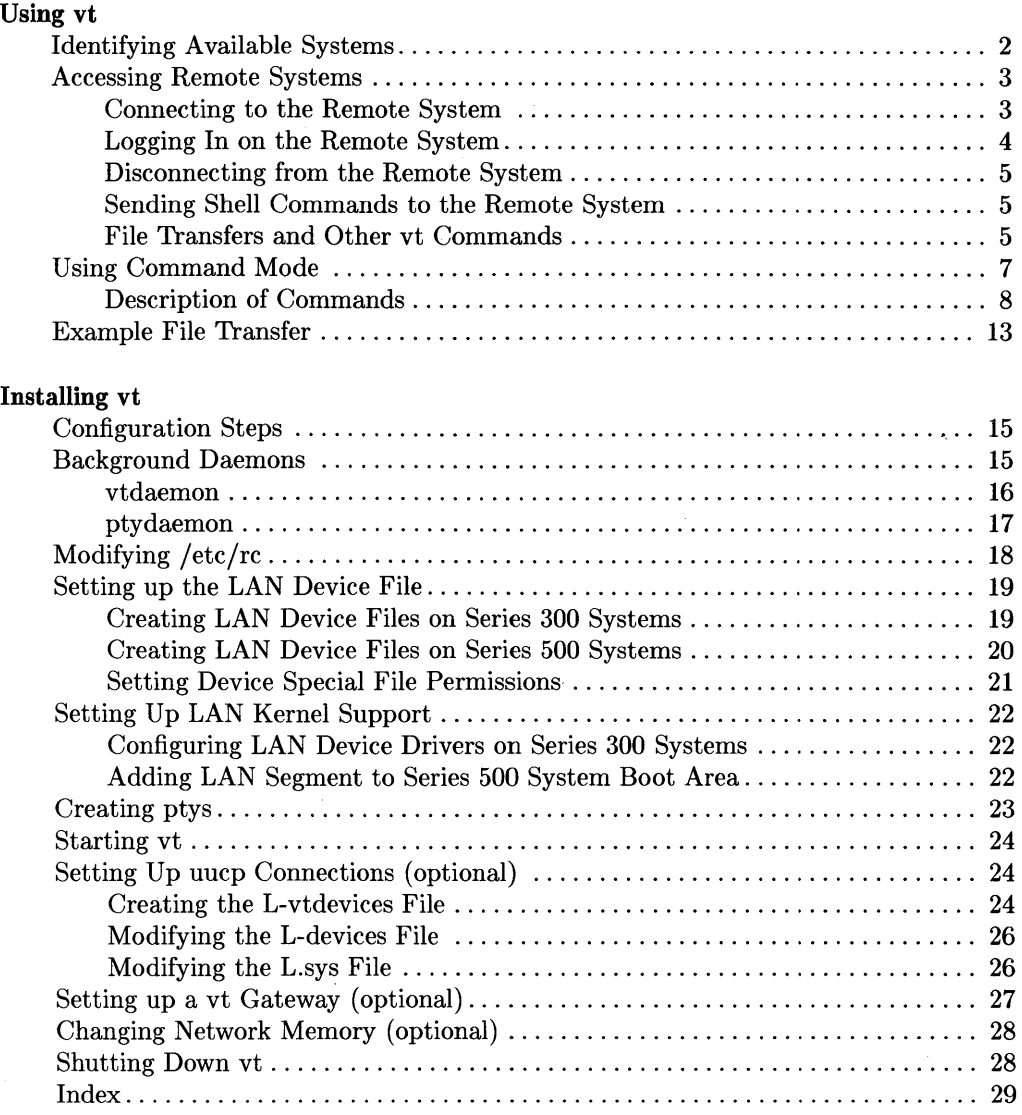

ii Table **of** Contents

 $\sim$   $\sim$ 

 $\langle$ 

# **Using vt** 1

*Vt* is an HP-UX command that provides a means for you to use the HP-UX system where you are currently logged in as a virtual terminal for logging in on other HP -UX systems that are connected to your system through a Local Area Network (LAN). *Vt* is currently implemented on HP 9000 Series 300 and 500 computers running the HP-UX operating system.

Before the *vt* command can be used, *vt* software must be installed on your system. If *vt* is already installed, you can immediately start using it by following the instructions in this chapter. If you are a system administrator and *vt* has not been installed, you can install *vt* by following the procedures documented in Chapter 2. For additional information about the HP-UX virtual terminal command, refer to the *vt(l)* and *vtdaemon(lM)* pages in the *HP- UX Reference.* 

*Vt* can be used essentially three ways:

- -p option to poll the LAN and identify all systems in the network that currently have *vtdaemon* running. These are the systems you can currently access through *vt.*
- Log in directly on another (remote) system and interact with it in the same manner as if you were using a local terminal on that system by using *Ovt's* **remote mode.**
- Use the *vt* escape character to change to *vt's* **command mode.** *Vt* commands are used to transfer files between the local and remote system and to perform other tasks related to *vt* operation such as directory changes and shell escapes.

# **Identifying Available Systems**

You may or may not know which systems are currently connected to the LAN and have active *vtdaemon* programs running. These are the systems that can currently be accessed through *vt.* If you already know which system you want to access, skip to the next topic.

To determine what systems are currently ready to communicate with your system by means of *vt,* use the **-p** option as follows:

vt -p [Return]

*Vt* polls all active devices on the network and lists those systems that responded with messages indicating that they have a currently running *vtdaemon.* Depending on the size of the network, the list may be short or long. Here are some helps in interpreting the list of systems:

- If a given system name is followed by an asterisk  $(*)$ , that system serves as a gateway into the network for *vt.*
- If a listed system name is followed by one or more plus signs (+), the number of plus signs indicates how many gateways must be traversed by *vt* in order to access that system.

In most cases, you will have little interest in the number of gateways between you and the target remote system. If you are handling large amounts of data between systems, the number of gateways involved may affect overall transfer times. For most situations, the effects are usually insignificant.

# **Accessing Remote Systems**

Accessing a remote system consists of:

- 1. Establishing a communication path (network connection) to the remote system.
- 2. Logging in on the remote system.
- 3. Setting up user identification and password clearance prior to any file transfers.
- 4. Performing tasks on the remote computer using *vt's* **remote mode.**
- 5. Performing file transfers and local system shell escapes using *vt's* **command mode.**
- 6. Terminate the connection by logging off of the remote system or using *vt's* **quit**  command.

## **Connecting to the Remote System**

To connect to a remote system, use the *vt* command as follows:

vt *system\_ name* 

where *system\_name* is the name of the remote system as listed using the  $vt - p$  command discussed previously (do not include the plus signs or asterisk after the name). This command accesses the LAN through the device special file */dev/ieee* (for most users, the name of the device special file is of little interest).

If, for some reason, you need to access the LAN through a different device special file, use the command:

vt system\_name lan\_device

where *lan\_device* is the name of the device special file to be used instead of */dev/ieee.* 

## **Logging In on the Remote System**

When *vt* has completed its connection to the remote system, *vt* and the remote system respond with a series of messages similar to the following (the first line is the original local shell command telling *vt* to connect to a system named *hpss3c):* 

ţ

```
vt hpss3c 
Connected to hpss3c. 
Escape character is '<sup>-</sup>]'.
Welcome to hpss3c. 
Login:
```
The first two lines are produced by *vt,* acknowledging that the connection to *hpss3c* is complete and telling you that the *vt* command escape character (discussed later) is  $\overline{\text{CTRL}}$  $\Pi$ . This escape character must be typed as the first character on the line whenever you need to send a command to *vt* instead of to the remote system.

The blank line and the next two lines following the acknowledgement messages from *vt* are sent to you by the remote system acknowledging that it has recognized your connection and is ready for you to log in as a regular system user. To successfully log in on the remote system, you must have a valid login name and password assigned to you by the system administrator for that remote system or permission to use a login name and password assigned to another user on the same system.

To complete your login on the remote system, use the same procedure as on your local system except for login name and password. You can then use the remote HP-UX system just as you would the one to which your terminal is physically connected.

#### **Aborting the Login Sequence**

If, for some reason, you want to terminate the connection without logging in, press  $[CHL]$  $[$ 

If you have already started the login then change your mind, send an invalid login message, then when you receive a new login message (if you get a password prompt, simply press  $F$  Return to get the next login message), type  $\boxed{CTRL \mid D}$  as the first character on the new login line. *Vt* will terminate and then acknowledge the disconnection.

#### **Disconnecting from the Remote System**

The easiest way to terminate a remote connection from *vt* is usually to send a  $\overline{CFRL}$ just as on a local computer. The remote shell terminates gracefully, and the vt connection is dropped. *Vt* then exits gracefully back to the shell from which it was invoked.

You may sometimes want to terminate *vt* while in command mode, which is discussed in the topics that follow. When in command mode, it may be easier to use the **quit**  command discussed later.

Should you experience difficulty when using  $\overline{CTL}$   $\Box$  to log off, it may be because the remote system's *ptydaemon* has been terminated or terminated and restarted since you logged in. Should this occur, enter the *vt* command mode as described in the following topics and use the **quit** command mentioned in the preceding paragraph.

#### **Sending Shell Commands to the Remote System**

When you log in on the remote system, vt operates in **remote mode.** Anything you type on your terminal keyboard is transmitted directly to the remote system by *vt* (unless the first character on the line is  $\overline{CTRL}$  which switches vt to command mode and suspends forwarding of commands until command mode is terminated as discussed in the next topic). *Vt* operates as a separate program, so anything you type is ignored by the shell that started the *vt* program (when *vt* terminates, you are returned to the shell that started it). Commands from your terminal that are sent to the remote system by vt are interpreted by the remote system and processed accordingly. Error messages and other interaction with the remote system are handled much like they would be if you were logged in on the remote system through a direct line from a local terminal.

#### **File Transfers and Other vt Commands**

*Vt* also operates in **command mode.** Command mode is used on those occasions when you need to use the commands that have been built into vt for such tasks as transferring files between the remote and local system or performing other (usually related) tasks such as changing current directories or escaping to a new subshell on the local system. *Vt* commands are interpreted by the *vt* program itself and do not interact directly with HP-UX or user shells on the local or remote system. Rather, *vt* interprets the commands, then issues its own commands to the local or remote HP-UX system according to its own requirements based on the command it received.

#### **Entering Command Mode**

To enter *vt* command mode after logging in on the remote system, type the *vt* escape character ( $\overline{CFRL}$  +  $\overline{CPRL}$ ) keys pressed simultaneoulsy unless defined otherwise). *Vt* then responds with a prompt preceded by the local system  $name<sup>1</sup>$  that is similar to the following:

[hpss3a] vt>

#### **Returning to Remote Mode**

Except for the escape, quit, and! (shell escape) commands, *vt* remains in command mode until you press Return without typing a command (this condition is called a null command). When *vt* returns to remote mode following a shell escape, your terminal should display the following prompt:

[return to remote]

When *vt* returns to remote mode following an **escape** or **quit** command or after a null command, no prompt is provided. You can verify that you are in remote mode by pressing Return again which should produce a new prompt from the remote system.

This missing prompt condition occurs because *vt* does not forward your *vt* command keystrokes to the remote computer. This means that the remote computer has no way of knowing that *vt* has been handling keyboard input and therefore cannot respond with a new prompt. For more information about exit conditions after the escape, quit, and ! commands, refer to the discussion about commands in the next section of this chapter .

 $\mathbb{Z}^{\mathcal{N}}$ 

 $\overline{1}$ 

<sup>1</sup>Having the name of the "local" system can be important if you are using *vt, rlogin, telent,* or some other facility to log in on a remote system which then becomes your "local" system, from which you use *vt* to access a second system, and so forth. With the availability of shell layers on Series  $300$  (see  $sh(1)$  in the *HP- UX Reference* for details), the possibilities for moving from system to system become even greater.

# **Using Command Mode**

Here is a summary of available commands when operating in Command Mode: *Vt* needs only enough characters to uniquely identify the command. Thus only the first letter of the command is required, but you can type as many characters in the command name as you prefer.

| <b>Command Syntax</b>                                        | Description                                                                          |
|--------------------------------------------------------------|--------------------------------------------------------------------------------------|
| cd remote_directory                                          | Change file-transfer directory on remote sys-<br>tem. Remains in command mode.       |
| escape $ escape\_char $                                      | Set the escape character. Returns to remote<br>mode.                                 |
| help                                                         | Print vt command summary. Remains in com-<br>mand mode.                              |
| $1cd$ /directory/                                            | Change the file-transfer directory on the local<br>system. Remains in command mode.  |
| get remote_file local_file<br>receive remote_file local_file | Transfer file from remote system to local sys-<br>tem. Remains in command mode.      |
| put local_file remote_file<br>send local_file remote_file    | Transfer file from local system to remote sys-<br>tem. Remains in command mode.      |
| quit                                                         | Terminate the connection and exit $vt$ . Returns<br>to user shell on local computer. |
| user $user_name[:password]$                                  | Identify yourself to the remote vt server. Re-<br>mains in command mode.             |
| $!$ [shellcommand]                                           | Shell escape. Returns to remote mode.                                                |
| Return                                                       | Null command. Returns to remote mode.                                                |

Table 1. vt Command Summary

As indicated, some *vt* commands execute and immediately return *vt* to remote mode. Others execute and leave *vt* in command mode. To return *vt* from command mode to remote mode, press **Return** without typing a command.

## **Description of Commands**

This section describes each *vt* command in detail.

#### **Change Directory on Remote System (cd)**

The cd command specifies the target file transfer directory on the remote system. The user command must be executed before cd can be used. Syntax is as follows:

 $\left($ 

cd *remote\_ directory* 

For example, to transfer files from directory */users/proj1/jme/work*, type the *cd* command as follows:

cd /users/proj1/jme/work Return]

*Vt* remains in command mode after completion or failure due to error. If an error occurs, an appropriate message is displayed before the new prompt.

Note

Directory and file transfer operations cannot be started until the necessary user name and password has been provided for the remote system by the user command.

#### **Redefining the Escape Character ( escape)**

The escape command is used to define a new escape character or determine the current escape character. To define a new character, use:

escape (escape\_char)

where (escape\_char) is the new escape character. If no new escape character is specified (escape followed immediately by  $F_{\text{Return}}$ ), vt will prompt you to enter one (type the new character and press  $\overline{\text{Return}}$ ). If you press  $\overline{\text{Return}}$  in response to the prompt, vt prints the current escape character on the terminal display.

The default escape character is  $\gamma$  which is obtained by pressing the  $\overline{CTRL}$  and  $\overline{\gamma}$  keys simultaneously.

#### **On-line help summary (help or ?)**

The **help** or? command tells *vt* to print a summary of available *vt* commands on the terminal display. The syntax is very simple:

help

or

?

followed by **Return**. *Vt* remains in command mode after displaying the command summary.

#### **Change Directory on Local System (Icd)**

The **led** command specifies the file transfer directory on the **local** system. Syntax is as follows:

led *directory* 

where *directory* is an existing directory on the local system. *Vt* forwards the command to the local system for interpretation, so the rules are the same as for the normal *cd*  shell command (see *cd(* 1) in the HP -UX Reference). If no directory name is provided, *vt*  uses your home directory. If no **led** command is used prior to a file transfer, the current working directory that was in effect before *vt* was invoked is used for all *vt* file transfers and shell escapes. Use of **led** affects only *vt.* It does not change the current working directory for the shell from which *vt* was invoked.

For example, to transfer files from directory */users/proj3/jsm/work* on the local computer, use the *led* command as follows:

```
lcd /users/proj3/jsm/work Return]
```
*Vt* remains in command mode when finished.

#### **File Transfers from Remote to Local (get or receive)**

The get and receive commands are synonymous. They are used to copy *remote\_file* from the defined current directory (see cd previously discussed) on the remote system to file *local\_file* in the defined or default (see **lcd**) current directory on the local system. Syntax is as follows:

 $\mathfrak{c}$ 

get *remote\_file locaLfile* 

or

```
recei ve remote_file locaLfile
```
*vt* prompts for missing file names if you do not supply them on the command line.

For example, to copy file *vt.xfer* from the remote directory defined by a previous cd command to file *vt.receive* in the local (default or specified by a previous led command), type:

```
get vt. xfer vt. receive [Return]
```
If no led command is executed prior to get or receive, the current working directory that was in effect before *vt* was invoked is used. *Vt* remains in command mode upon completion.

To abort a file transfer in progress, press the  $B$ reak key or type the interrupt character (defined by the *stty* command and usually executed during  $\log$ in - see *stty*(1) in the *HP- UX Reference.* 

#### Note

full directory pathnames can be used when specifying *remote\_file*  and *local\_file* instead of using the **cd** and **lcd** commands. However, user name and password must be provided to the remote system by the user command before any file transfers can be undertaken.
#### **File Transfers from Local to Remote (put or send)**

The put and send commands are also synonymous. They are used to copy *locaLfile* from the default or defined current directory (see led previously discussed) on the remote system to file *remote\_file* in the defined (see cd) current directory on the remote system. Syntax is as follows:

put *locaLfile remote\_file* 

or

send *local\_file remote\_file* 

*vt* prompts for missing file names if they are not specified.

For example, to copy file *hpux. vt* from the local directory (default or defined by a previous led command) to file *vt.xfer* in the remote directory defined by a previous cd command, type:

put hpux.vt hpux.vt.xfer Return

If no led command is executed prior to put or send, the current working directory that was in effect before *vt* was invoked is used. *Vt* remains in command mode upon completion.

To abort a file transfer in progress, press the **Break** key or type the interrupt character (defined by the *stty* command and usually executed during  $\log$ in - see *stty*(1) in the *HP- UX Reference).* 

Note

Full directory pathnames can be used when specifying *remote\_file*  and *local\_file* instead of using the **cd** and **lcd** commands. However, user name and password must be provided to the remote system by the user command before any file transfers can be undertaken.

#### **Terminating the Connection (quit)**

The **quit** command logs off of the remote system, terminates the remote connection, exits *ut* and returns you to the shell you were using when you executed the *ut* command. Syntax is as follows:

quit

This command can be used to conveniently terminate vt after a file transfer if you have no need to return to remote mode. It is also useful for terminating  $vt$  when a network malfunction or other condition makes it impossible to log off of the remote computer (such as the remote *ptydaemon* being terminated and restarted for some reason). Refer to the earlier discussion entitled "Disconnecting from the Remote System" for more information.

### **Establish File Access Permission (user)**

The **user** command is used to set up file access permission on the remote system. Unless you provide a valid name and password to the remote system, internal security will not allow you to access files or change directories on the remote system. This safeguard is in addition to the normal login name and password sequence. Syntax is:

user *user* \_ *name[:password}* 

vt will prompt for a password (after disabling local echo) if a colon (:) is appended to *user\_name.* This command must be executed successfully before any file transfers can be performed.

For example, to identify yourself on a remote system as user "guest" with password "guestin", type:

user guest: Return

When you receive a password prompt in response, enter the password:

 $g$ uestin  $R$ eturn

Terminal echo is disabled during password requests, so the password you type does not appear on your terminal display screen. *Vt* remains in command mode when finished with the **user** command.

#### Shell escape (!)

The shell escape provides a means for executing an HP-UX command without terminating *vt.* To execute a command, type an exclamation point (!) followed by the HP-UX command as follows:

! *[shelL command]* 

*Vt* spawns a new sub-shell to execute *shelL command* on the local system. If you do not specify a *shell\_command* after the !, the new shell is spawned and you receive a shell prompt in response. Use  $\overline{CTHL}$   $\overline{D}$  to exit the sub-shell and return to *vt*. Upon completion of *shell\_command* or return from the subshell by use of  $\overline{\text{CTRL} + D}$ , *vt* resumes operation in remote mode.

For example, to list the local transfer directory, type:

 $|$  1s  $\sqrt{$  Return $\sqrt{ }$ 

### **Example File Transfer**

The most common use for the *vt* package is in transferring files between the local system and a remote system. The basic steps used in transferring files are:

- 1. Log in on the remote system.
- 2. Establish file system access permission by using the *vt* user command.
- 3. Use the *vt* lcd command to define the local file-transfer target directory.
- 4. Use the *vt* cd command to define the remote file-transfer target directory.
- 5. Use the get or put command (or their synonyms, receive and send) to transfer the file.

The following example is a segment from a typical session and includes login, file access permissions, and a file transfer. Other details such as sending shell commands to the remote computer and logout procedures were discussed previously in this chapter.

The steps shown in this example include logging in on the remote system named "hpss3c" using the "guest" login name, then transferring file /users/guest/xfer/testing1 from "hpss3c" to */users/jme/transferl* on the local system named "hpssla". The prompt issued by the local system is "==>", the remote system prompt is " $\mathbf{\hat{s}}$ ", and the *vt* command mode prompt is "[hpss1a] vt> ":

 $\langle$ 

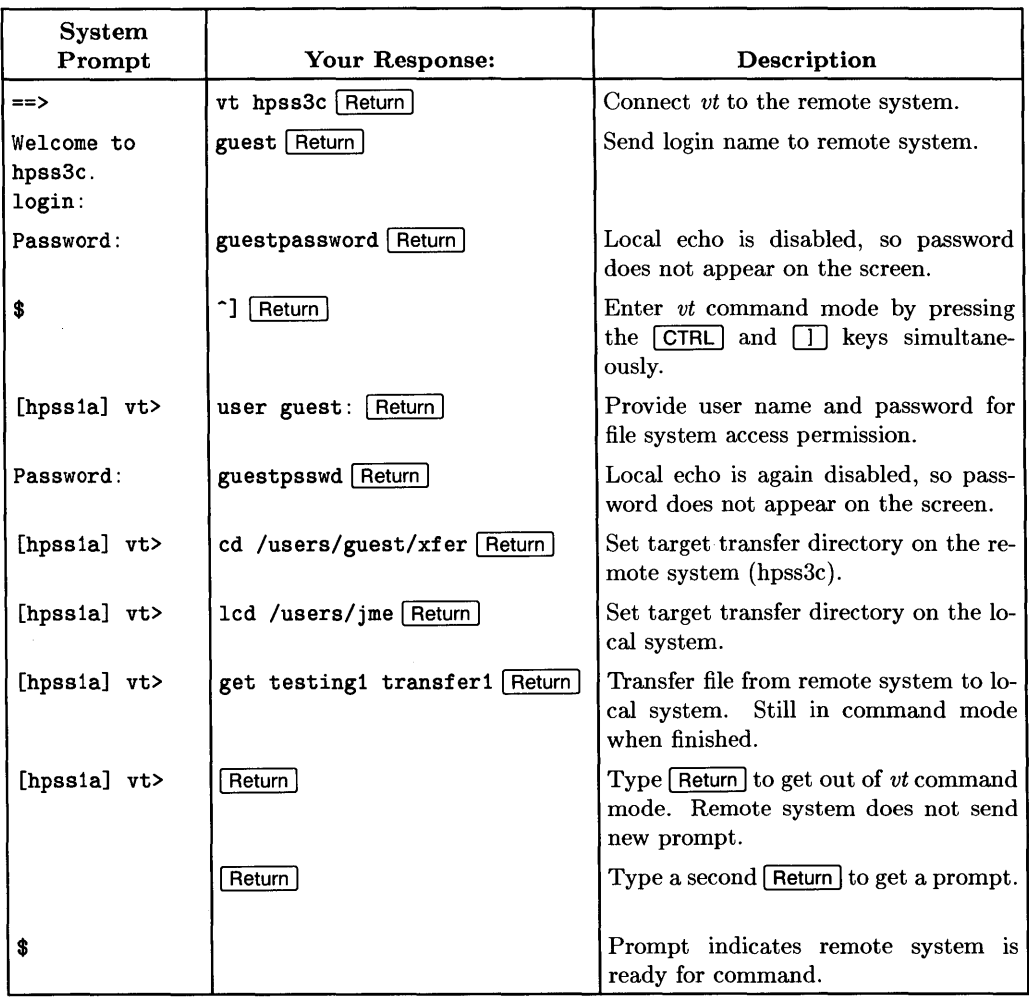

# **Installing vt** 2

# **Configuration Steps**

Before system users can access *vt* capabilities, *vt* and its supporting software and devices must be correctly installed and configured. The necessary and configuration steps are described in this chapter in their usual order of execution:

- 1. Modify the */etc/rc* script file to automatically start *ptydaemon* and *vtdaemon* at boot-up.
- 2. Create the LAN device special file.
- 3. Add LAN segments in the boot area of the root disk.
- 4. Create pseudo-terminals *(ptys)*
- 5. Start *vt.*

In addition to these steps, you may want to set up optional UUCP connections or a *vt*  gateway. Appropriate procedures are explained later in this chapter.

# **Background Daemons**

When a *vt* command is executed on the local system, *vt* sends a request to the target remote system to log in on that system. The request is received by the *vtdaemon* program running on that remote system which, in turn, sends a request to the *ptydaemon* on the same system to assign a pty (pseudo-terminal) for use by the *vtdaemon. Vtdaemon* then creates a server process to handle communication with *vt* on the local system over LAN, with the pty acting as an interface between the server process spawned by *vtdaemon* and the login shell on the remote system, much like a tty driver interfaces a user terminal and shell on the local system.

Thus it is clear that *vt* requires two demons operating in the background on any accessible remote system to handle incoming connection and login operations. They are *vtdaemon*  and *ptydaemon.* 

### **vtdaemon**

*Vtdaemon* is a background program that administers all incoming *vt* connections. *Vtdaemon* should be started automatically by the */etc/rc* script file each time the system boots up. The procedure for modifying */etc/rc* is discussed in the next section of this chapter.

C

*Vtdaemon* performs the following functions:

- Responds to *vt* login requests from other systems.
- For each login request received, *vtdaemon* spawns a server to service commands and system requests from the remote user.
- Determines which systems in the network are to be allowed access to the system on which it is running. For example, the *-n* option tells *vtdaemon* to ignore all requests that have come through a gateway, accepting only requests from systems that can access the host system without using a gateway access.
- Creates portals and services portal requests on those systems that use *uucp* in combination with *vt.*

A **portal** is a device that can be used by *uucico{lM}* to call out to another system via LAN. Portals are created by *vtdaemon* according to the configuration information found in the file */usr/lib/uucp/L-vtdevices.* Up to 48 uucp portals can be configured.

*Vt* allows up to 16 simultaneous in/out *vt* connections. Up to 48 uucp portals can be configured.

*Vtdaemon* maintains an activity log in file */etc/vtdaemonlog.* Examine this log file when you encounter problems involving *vt.* 

### **ptydaemon**

*Ptydaemon* is another background program that should be started automatically by the */etc/rc* script file each time the system boots up. The procedure for modifying */etc/rc*  is discussed in the next section of this chapter.

*Ptydaemon* processes requests from *vtdaemon* (as well as other local or network processes) and allocates ptys on the remote system as they are needed, based on availability. Ptys are allocated in master/slave pairs. The slave pty interacts with the shell being used by the assigned process. The master pty interacts with the process controlling the shell. The interaction between program and shell are handled by the pty pair just as their counterparts handle user terminals and shells in tty drivers.

Once a pty has been assigned to the server spawned by *vtdaemon* after receving it from *ptydaemon, ptydaemon* remains dormant until the *vt* connection is terminated and the pty pair is returned to the pool of available ptys.

*Ptydaemon* maintains an activity log in file */etc/ptydaemonlog.* Examine this log file when you encounter problems involving *ptydaemon* startup or pty allocations.

# **Modifying /etc/rc**

The shell script contained in file */ete/re* is automatically executed by HP-UX at system boot-up. This script should be modified to start *ptydaemon* and *vtdaemon* as background processes whenever it is executed *(eron* is also a background process that serves a comparable role for other aspects of HP-UX system operation).

 $\langle$ 

Use *vi* or any other suitable editor to modify the */ete/re* file as follows (these changes apply to both Series 300 and Series 500):

- 1. Examine the line that defines the PATH variable and be sure that it includes *jete*  in the list of pathnames.
- 2. Insert the following lines immediately before the call to *npowerup.*

# Start ptydaemon: ptydaemon echo ptydaemon started

3. The *vtdaemon* must start after the network is powered up. To accomplish this, modify the following lines in */ete/re* from:

```
# Start network: 
         npowerup < npowerup arguments> & 
         echo network powerup started in background
```
to:

```
# Start network: 
         ( npowerup < npowerup arguments> ; vtdaemon ) & 
         echo network powerup and vtdaemon started in background
```
This enforces correct *vtdaemon* start-up sequencing.

### **Setting up the LAN Device File**

The *vt* program uses a character-mode device special file whose major number maps to an IEEE 802 device. A new IEEE 802 special file must be created if one does not already exist on the system.

*Vt* uses device special file */dev/ieee* by default. If possible, use the same name when creating the new file so that system users do not have to specify a different device special file name in the *vt* command line described in Chapter 1.

### **Creating LAN Device Files on Series 300 Systems**

On Series 300 systems, the major number for the HP 98643A IEEE 802 interface is 18.

To determine whether any LAN device special files already exist on your system, pipe the long listing *(ll)* command through *grep* as follows:

11 /dev | egrep "18 $|19"$  Return

Any existing device special files having a major number of 18 or 19 will be listing in a format similar to:

 $crw-r- crw-r---$ 1 root 1 root other other 18 Ox030000 Jun 3 19:25 ieee 19 Ox030000 Jun 3 14:39 Ian

There are 3 possible scenarios:

1. If your system has a device file with 18 in the major number field as shown above, that device file is configured to communicate with the LAN interface. If the name of that device special file is *ieee,* skip to the next topic in this section: Setting Device Special File Permissions.

If the existing device special file is **not** named *ieee,* create a link from the existing file to a new file of that name in the / *dev* directory as follows:

In /dev/existing\_file /dev/ieee Return

where *existing\_file* is the name of the existing device special file previously identified.

2. If the listing shows a device file with major number 19 (ethernet protocol) but no special file with major number 18 is listed, a new device file *(jdev/ieee)* must be created with with major number 18 and the same minor number as the ethernet special file with major number 19.

For example, suppose your system has an ethernet special file named *lan* with major number 19 and minor number Ox030000. To create */dev/ieee* type:

/etc/mknod /dev/ieee c 38 0x030000 Return

3. If no device file exists in directory */dev* for major number 18 or 19, determine the correct minor number then execute a *mknod* command similar to the command shown in Step 2 to create the required device special file.

Refer to the *Network Services/9000 LAN Node Manager's Guide* for more details on setting up LAN device special files.

### **Creating LAN Device Files on Series 500 Systems**

On Series 500 systems, the major number for the HP 27125A IEEE 802 interface is 39 (the Series 500 implementation of *vt* does not support the HP 2285A LAN interface).

To determine whether any LAN device special files already exist on your system, pipe the long listing *(ll)* command through *grep* as follows:

11 / dev | egrep "38| 39" Return |

Any existing device special files having a major number of 38 or 39 will be listing in a format similar to:

crw-r---- crw-r----- 1 root 1 root other other 39 Ox030000 Jun 3 14:39 ieee 38 Ox030000 Jun 3 19:25 Ian

There are 3 possible scenarios:

1. If your system has a device file with 39 in the major number field as shown above, that device file is configured to communicate with the LAN interface. If the name of that device special file is *ieee,* skip to the next topic in this section: Setting Device Special File Permissions.

If the existing device special file is **not** named *ieee,* create a link from the existing file to a new file of that name in the / *dev* directory as follows:

```
ln /dev/existing_file /dev/ieee Return]
```
w here *existing\_file* is the name of the existing device special file previously identified.

2. If the listing shows a device file with major number 38 (ethemet protocol) but no special file with major number 39 is listed, a new device file *(/dev/ieee)* must be created with with major number 39 and the same minor number as the ethernet special file with major number 38.

For example, suppose your system has an ethemet special file named *Ian* with major number 39 and minor number Ox030000. To create */dev/ieee* type:

/etc/mknod /dev/ieee c 39 Ox030000 I Return I

3. If no device file exists in directory */dev* for major number 38 or 39, determine the correct minor number then execute a *mknod* command similar to the command shown in Step 2 to create the required device special file.

Refer to the *Network Services/9000 LAN Node Manager's Guide* for more details on setting up LAN device special files.

### **Setting Device Special File Permissions**

After creating */dev/ieee,* you must configure ownership and access permissions for correct security controls. You have two options:

• If there is no need to restrict access to */dev/ieee,* set the file access permission mode to 0666, file ownership to *root,* and the owner's group to *other.* Three commands are required to accomplish this:

chmod 666 /dev/ieee Return chown root /dev/ieee Return chgrp other /dev/ieee Return

• If access to */dev/ieee* needs to be restricted for proper system security, *vt(l)* must be able to do a *setuid(getuid())* and a *setgid(getgid())* after it opens */dev/ieee.* Set the access permission mode for */dev/ieee* to 0600, owner to match the owner of */usr/bin/vt,* and change the mode of */usr/bin/vt* to 04555 (setuid bit on).

For example, if */usr /bin/vt's* is owned by *root,* execute the following commands:

chmod 0600 /dev/ieee Return chown root /dev/ieee Return chmod 4555 /usr/bin/vt Return

# **Setting Up LAN Kernel Support**

Before vt can use LAN capabilities, the system must be set up to correctly provide kernel support for *vt* LAN operations.

ł

### **Configuring LAN Device Drivers on Series 300 Systems**

On Series 300 systems, the LAN device drivers must be configured as part of kernel customization. Refer to the kernel customization chapter of the Series 300 *System* Ad*ministrator Manual* for more information.

### **Adding LAN Segment to Series 500 System Boot Area**

On Series 500 systems the boot area on the root disk must contain an optional segment named *HP27125A.opt.* To determine whether the segment already exists, execute the command:

osck  $-v$  /dev/rhd Return

The *osck* command produces a listing of segments in the system boot area. If the listing includes a line containing *HP27125A* as in the following example line:

33 669728 15536 HP-UX OPTION HP27125A 05.05

skip the rest of this section because the segment is already in place and does not need to be added. If the output listing does not include a line containing *HP27125A,* execute the following commands to install the segment and reboot the system:

1. Use the *oscp* command to add file *HP27125A.opt* to the sytem boot area:

oscp -a /system/xxxxx/HP27125A.opt /dev/root\_volume **Return** 

where *xxxxx* is the LAN software product number (such as 50954A for multi-user LAN or 50953A for single-user LAN), and *root\_volume* is the name of the root volume device character special file.

2. Execute the system shutdown command using the automatic reboot option as follows:

shutdown  $-r$  0 Return

This command shuts down the system with a zero grace period (meaning that no advance warning is given to any currently active sytem users), then automatically reboots the system.

### **Creating ptys**

One or more master/slave pseudo-terminal (pty) pairs must be present in directories */dev/pty* and */dev/ptym.* These master/slave pty pairs may already exist if HP Windows/gOOD is installed on your system.

### **Series 300**

To create a master/slave pty pair on a Series 300 system, use the commands:

```
/etc/mknod /dev/pty/tty/p-w//0-f/ c 17 0x0000nn [Return]
/etc/mknod /dev/ptym/pty[p-wj[O-f] c 16 OxOOOOnn I Return I
```
### **Series 500**

To create a master/slave pty pair on a Series 500 system, use the commands:

/etc/mknod */dev/pty/tty[p-wj[O-f]* c 29 *OxfennOO* Return /etc/mknod */dev/ptym/pty[p-wj[O-f]* c 45 *OxfennOO* Return

where the value range for  $nn$  is 00 through Of for p0 through pf, 10 through 1f for  $q0$ through qf, etc. Refer to the section on "Pseudo Terminals" in the "Toolbox" chapter of the *System Administrator Manual* for more details on naming conventions and pty setup.

The number of pty pairs that need to be present (or created) depends on the number of applications on your system that use them. If *vt* is the only application on your system that uses ptys, create only enough pty pairs for the expected number of incoming *vt*  connections plus one pty pair for each UUCP portal listed in */usr /libjuucp/L-vtdevices.* 

If you are using both *vt* and HP Windows/gOOD you may want to change the number of ptys that are available to HP Windows/gOOD because the ptydaemon and HP Windows/gOOD both allocate ptys from the same default directories.

*Vt* allows you to place pty pairs in directories other than */dev/pty* and */dev/ptym,* provided you specify the correct directory on the *ptydaemon* command line. However, other HP-UX commands do not allow specifying an alternate directory, so the practice is not recommended. To access pty pairs in non-default directories, start the *ptydaemon* with the following options:

ptydaemon *[master pty directory] [slave pty directory]* 

# **Starting vt**

Now that the *vt* support structure is installed and configured, the supporting processes must be started before vt can be used. You can either reboot the system or directly execute the start-up commands. If you reboot the system, *vt* is started from the  $/etc/rc$ entries. If you prefer to avoid rebooting the system, execute the following commands:

⟨

ptydaemon Return vtdaemon Return

### **Setting Up uucp Connections (optional)**

Another feature of the *vt* package is its ability to allow *uucico* to communicate with other systems running  $vtdaemon(1M)$  over the LAN. This capability speeds up file transfer programs such as *mail* that use a *uucp* connection. To provide this capability on your system, you must create a file called */usr/lib/uucp/L-vtdevices.* You will also need to modify /usr/lib/uucp/L-devices and file /usr/lib/uucp/L.sys.

### **Creating the L-vtdevices File**

For each remote system that is to be accessed, add a line of the following form to file */usr /lib/uucp/L-vtdevices:* 

calldev [, *lan device]* nodename [<*reserved for future use*>] # Comment

where:

calldev is the name of the device file that will be created by *vtdaemon*(1M) when it starts up. By convention, use culpn where *n* is a hexadecimal digit in the range  $0$  through  $f$ .

#### IMPORTANT

Do not use a name for calldev that already exists in the */dev* directory.

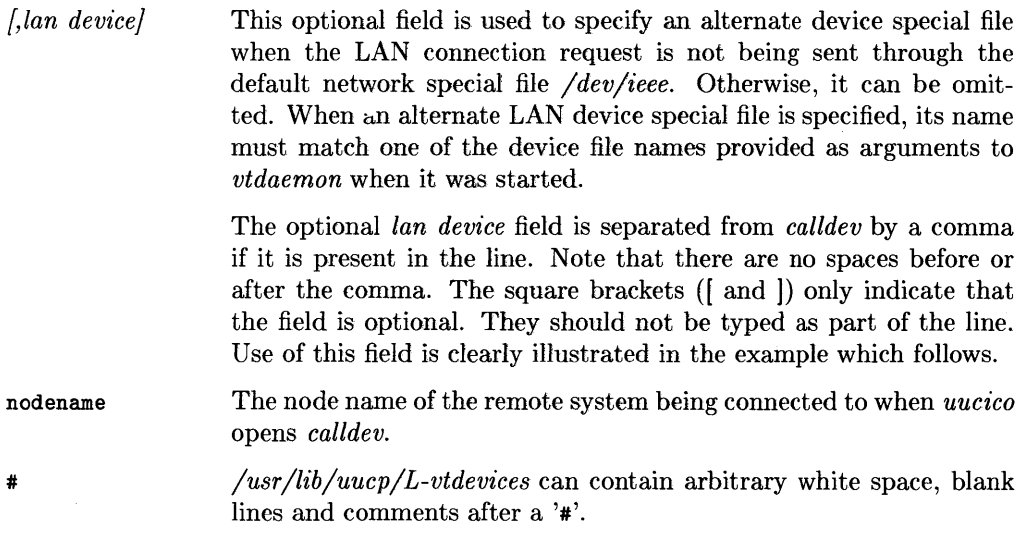

For example, suppose you are setting up three *vt* connection paths to remote HP-UX systems using uucp connections where two systems are accessed through device file */dev/ieee*  but the third system is accessed through device file */dev/network.* For such an arrangement, file *L-vtdevices* would resemble:

culpO hpuxal culpl./dev/network hpuxbl culp2 hpuxzl

Note that the *vtdaemon* start-up command must include the LAN device special file argument */dev/network* or the culpl entry cannot be used.

#### **Note**

Any changes that you make to *L-vtdevices* while the system is running cannot be used until you *kill,* then restart *vtdaemon.* 

### **Modifying the L-devices File**

For each line in */usr/lib/uucp/L-vtdevices,* add a line similar to the following to */ usr /lib* / *uucp /L-devices:* 

OIR *calldev* 0 9600

where *calldev* is the same as the *calldev* in the corresponding line in */usr/lib/uucp/L- . vtdevices* (discussed in the previous topic).

Using the previous example, the following lines would be required:

OIR culpO 0 9600 OIR culp1 0 9600 DIR culp2 0 9600

### **Modifying the L.sys File**

Add a line to */usr /lib/uucp/L.sys* for each system that was included in the list of *callout*  devices in the previous two topics. For maximum throughput efficiency, use "f" protocol.

For example:

hpuxa1 Any.5 culpO 9600 f/culpO in: uucp word: XXXX

#### IMPORTANT

Do not use the " $\mathfrak{g}$ " convention in the login sequence because the *callout* devices are not using tty discipline.

Because of a bug in *uucico,* if *L.sys* contains alternate lines for the same system following the above line, the protocol to be used must be explicitly specified each time an entry is set up for that system.

For example, if you have a line like:

hpuxa1 Any.5 ACUVENTEL212 1200 2284 in:-@-in: uucp word: XXXX

you should change it to:

hpuxa1 Any, 5 ACUVENTEL212 1200  $g/2284$  in: $-e-in$ : uucp word: XXXX

# **Setting up a vt Gateway (optional)**

A *vt* gateway is a system that transfers data between two or more LANs. If your system is connected to more than one LAN and is set up as a gateway, then systems on one LAN can communicate with systems on another LAN through the inter-LAN link provided by your system.

To become a gateway you must use the -g option on the *vtdaemon* command line in *JeteJre.* 

Being a gateway is not simply being connected to more than one LAN. If you specify multiple LAN device files when invoking *vtdaemon* but do not specify the -g option, your system will not be a gateway, meaning other systems on each of those LANs can communicate with your system, but cannot communicate with systems on another LAN through a link provided by your system. In such a situation, the only workaround would be to first *vt* onto your system and log in, then *vt* to the desired destination system.

The -g option has an optional numerical argument to limit the number of concurrent *vt*  gateway servers your system can run concurrently. This gives you control over how much CPU and other resources (IEEE 802.3 SAPs) you wish to allow other systems to use. There will be no limit (other limits such as the number of IEEE 802.3 SAPs and LAN memory will still apply) if the  $-g$  option is specified without this optional numerical argument (SAP is an acronym for Service Access Point. Refer to the *LAN User's Guide*  for more information about this and other network details.

You can ignore requests that have come through a *vt* gateway by using the  $-\mathbf{n}$  option to *vtdaemon.* One scenario where this option would be useful is:

- System A is a fairly unsecure test system attached to a test LAN (LAN A). The administrator of System A trusts everyone on LAN A.
- However, System B (also connected to LAN A) is a *vt* gateway to a larger facility LAN (LAN B) serving users that should not have any access to System A.

As long as System B is secure<sup>1</sup>, System A can use the  $-n$  option to prevent nodes on LAN B from accessing it.

 $<sup>1</sup>$  A secure system in this context is simply a system that enforces passwords. You cannot prevent someone</sup> from LAN B from logging in on System B then using System B to access System A through nested *vts.*  However, only users that have logins on the gateway system can login and use a nested *vt*.

# **Changing Network Memory (optional)**

*Vt* uses lots of network memory, so you may need to increase the network memory limit if your system is supporting several connections simultaneously. On Series 300 systems, the network memory limit is specified by an argument to the *npowerup* command. On Series 500 systems, the network memory limit is specified in */etc/netdir. Vt* produces an error message when the local or remote system does not have sufficient memory available to support the requested connection.

 $\overline{\mathcal{L}}$ 

### **Shutting Down vt**

All programs to *vt* operation can be shut down gracfully by sending a SIGTERM signal to them (SIGTERM is equivalent to the *kill* command without the **-9** option). If a SIGTERM signal is sent to *ptydaemon,* the System V IPC message queues used by *ptydaemon* for requests/responses are removed. *Ptydaemon* cannot be started if the queues already exist (thus preventing it from being started twice). If *ptydaemon* is killed with a SIGKILL (SIGKILL is equivalent to *kill -9), ipcrm* (see *ipcrm*(1)) just be used to remove the message queues before the *ptydaemon* can be restarted.

# Index

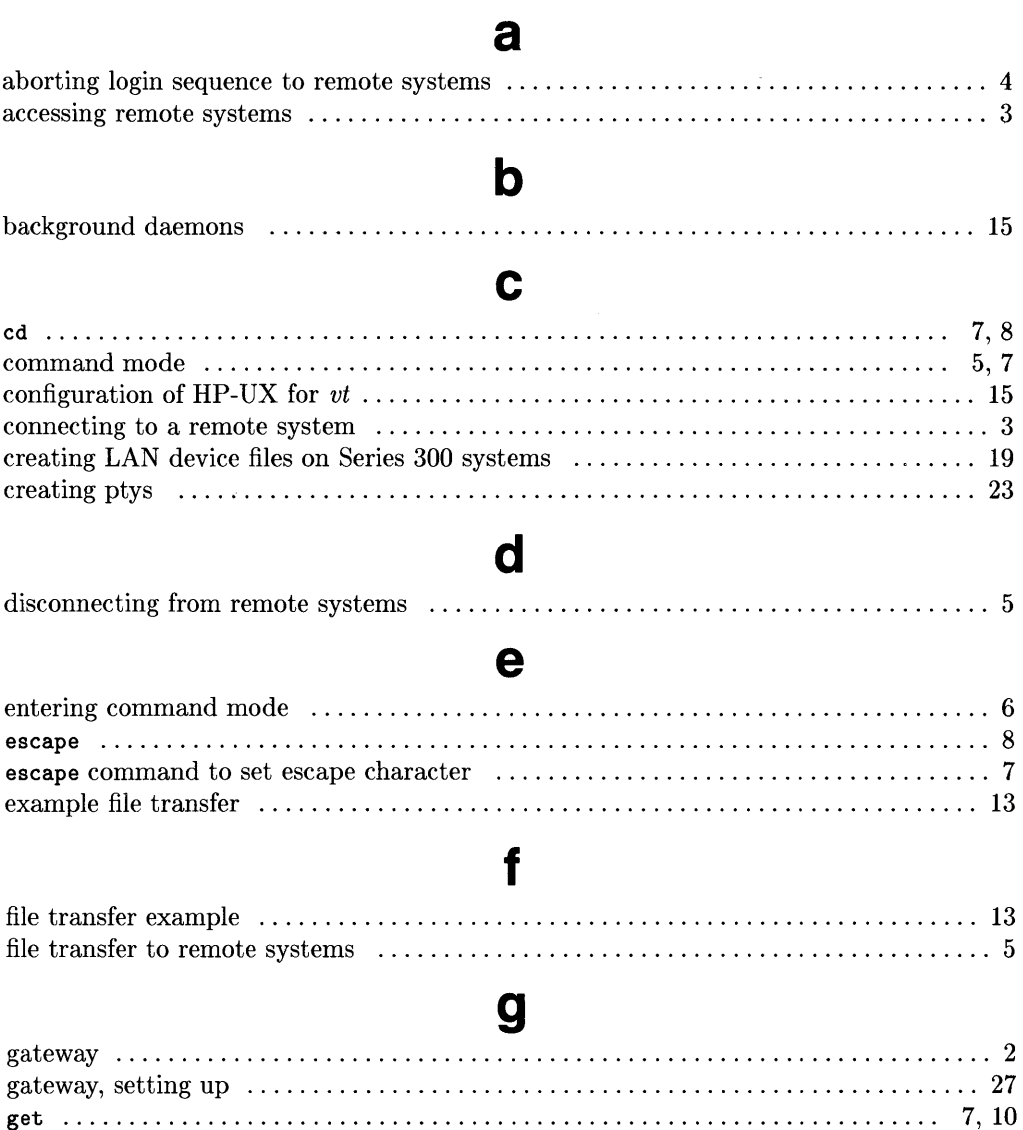

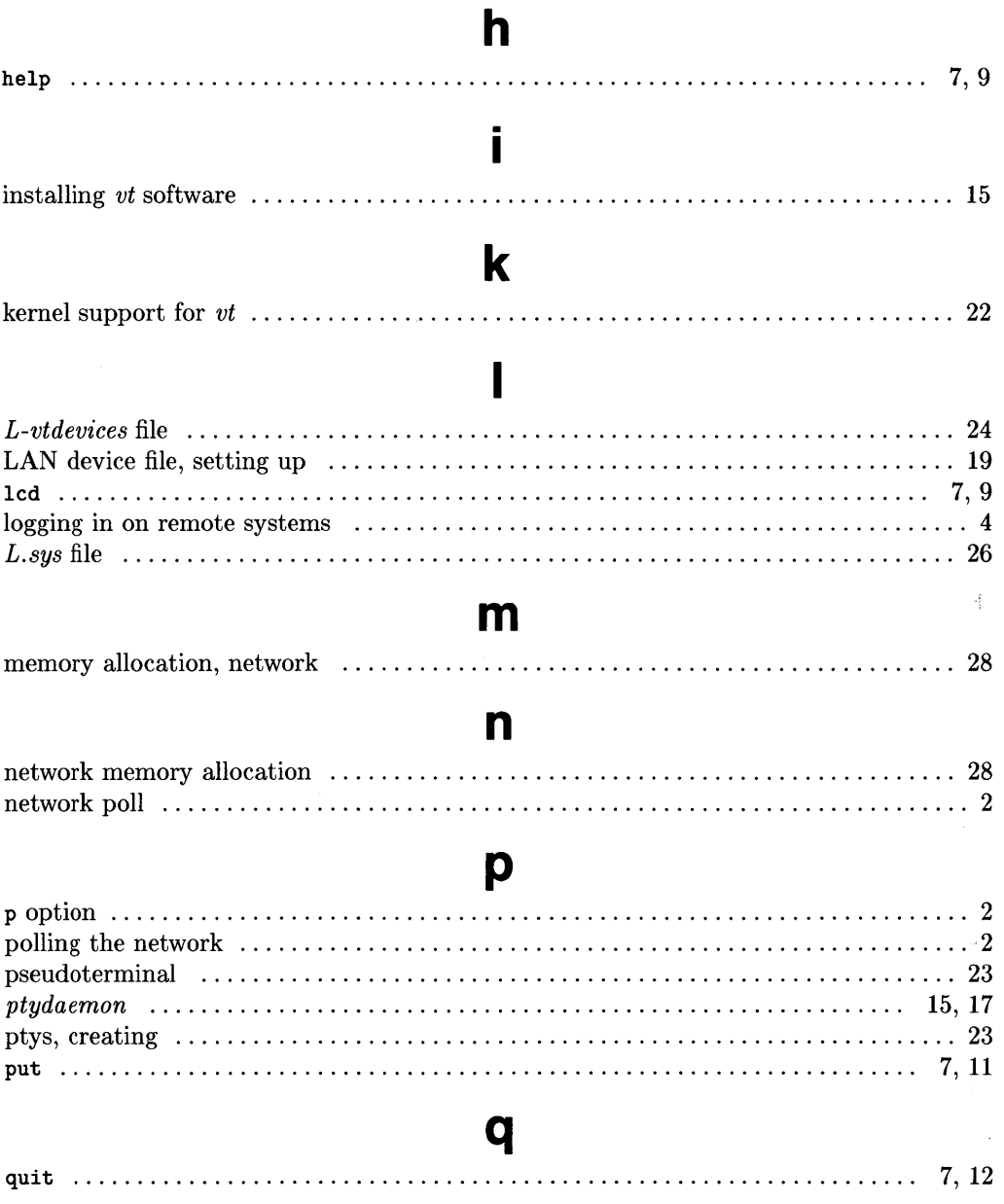

 $\pm$ 

### $\mathbf{r}$

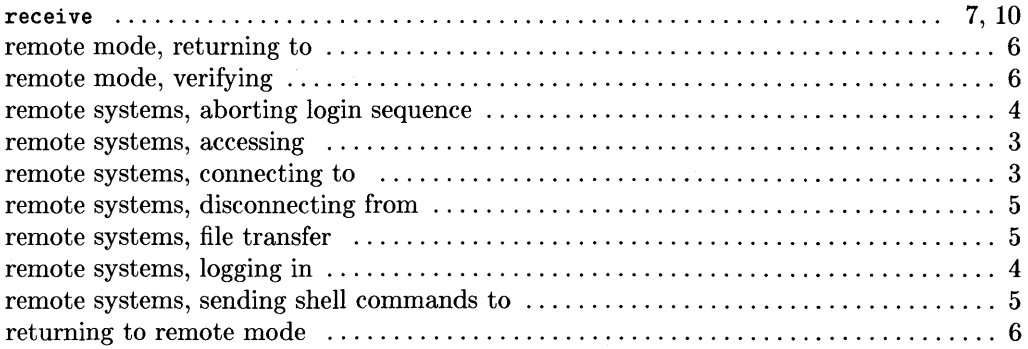

# S

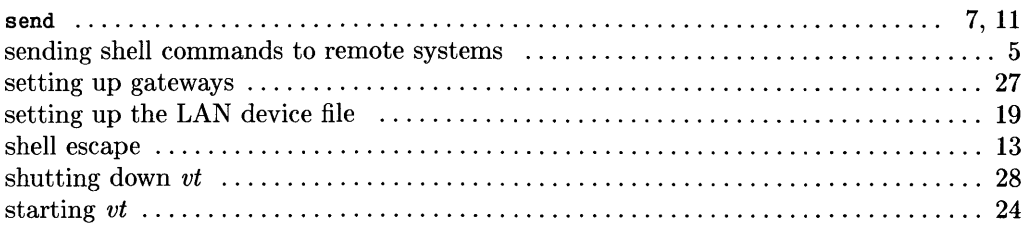

# $\overline{u}$

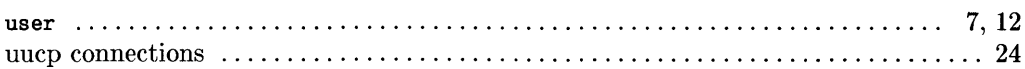

### $\mathbf V$

 $\overline{\phantom{a}}$ 

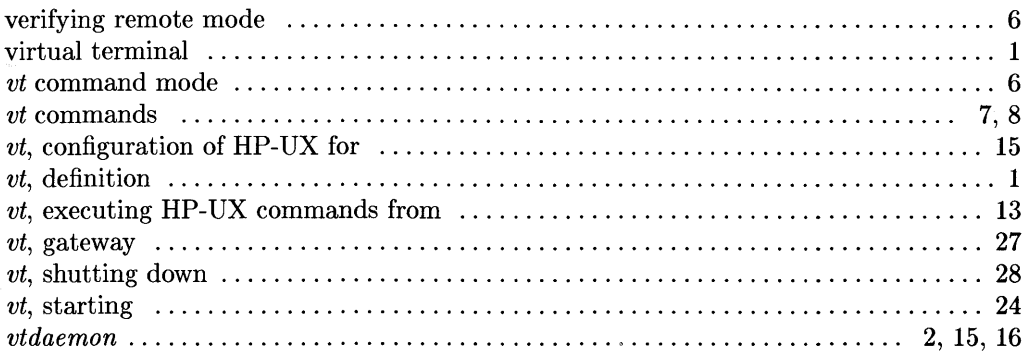

# **Notes**

 $\overline{1}$ 

#### MANUAL COMMENT CARD

**Device** I/O **and User Interfacing HP-UX Concepts and Tutorials** 

### HP Part Number 97089-90062 10/87

Please help us improve this manual. Circle the numbers in the following statement that best indicate how useful you found this manual. Then add any further comments in the spaces below. **In** appreciation of your time, we will enter your name in a quarterly drawing for an **HP** calculator. Thank you.

The information in this manual:

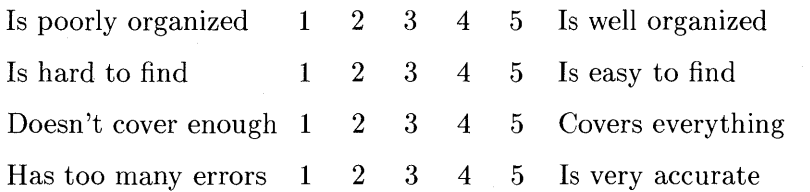

fold--

ļ

Particular pages with errors? \_\_\_\_\_\_\_\_\_\_\_\_\_\_\_\_\_\_ \_

Comments: \_\_\_\_\_\_\_\_\_\_\_\_\_\_\_\_\_\_\_\_\_\_\_\_\_\_\_\_\_\_\_\_\_\_ \_\_

Name: \_\_\_\_\_\_\_\_\_\_\_\_\_\_\_\_\_\_\_\_\_\_\_\_\_\_\_\_\_\_\_\_\_ \_\_ Job Title:  $\Box$ Company: \_\_\_\_\_\_\_\_\_\_\_\_\_\_\_\_\_\_\_\_\_\_\_\_\_\_\_\_\_\_\_\_\_\_\_\_\_\_\_\_ \_\_\_

 $\Box$  Check here if you wish a reply.

Address: \_\_\_\_\_\_\_\_\_\_\_\_\_\_\_\_\_\_\_\_\_\_\_\_\_\_\_\_\_\_\_\_\_\_\_\_\_\_\_\_\_\_\_\_\_ \_\_

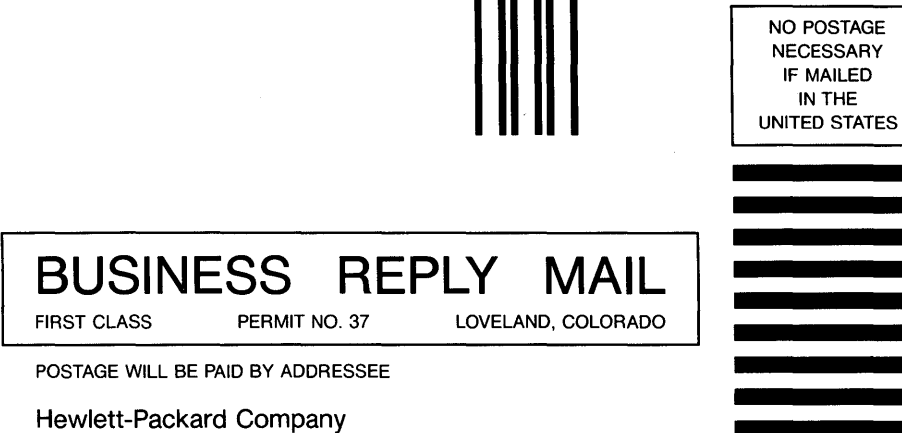

Attn: Customer Documentation 3404 East Harmony Road Fort Collins, Colorado 80525

 $\label{eq:2.1} \frac{1}{2} \sum_{i=1}^n \frac{1}{2} \sum_{j=1}^n \frac{1}{2} \sum_{j=1}^n \frac{1}{2} \sum_{j=1}^n \frac{1}{2} \sum_{j=1}^n \frac{1}{2} \sum_{j=1}^n \frac{1}{2} \sum_{j=1}^n \frac{1}{2} \sum_{j=1}^n \frac{1}{2} \sum_{j=1}^n \frac{1}{2} \sum_{j=1}^n \frac{1}{2} \sum_{j=1}^n \frac{1}{2} \sum_{j=1}^n \frac{1}{2} \sum_{j=1}^n \frac{$ 

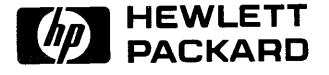

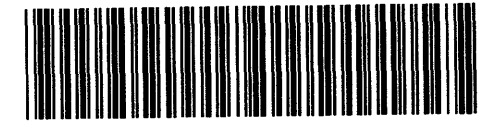

 $\overline{\mathbf{I}}$ 

 $\overline{\phantom{a}}$ 

**97[)89-9[)b64**  For Internal Use Only

### **HP Part Number 97089-90062**

Microfiche No. 97089-99062 Printed in U.S.A. 10/87